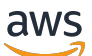

Application Load Balancers

# Elastic Load Balancing

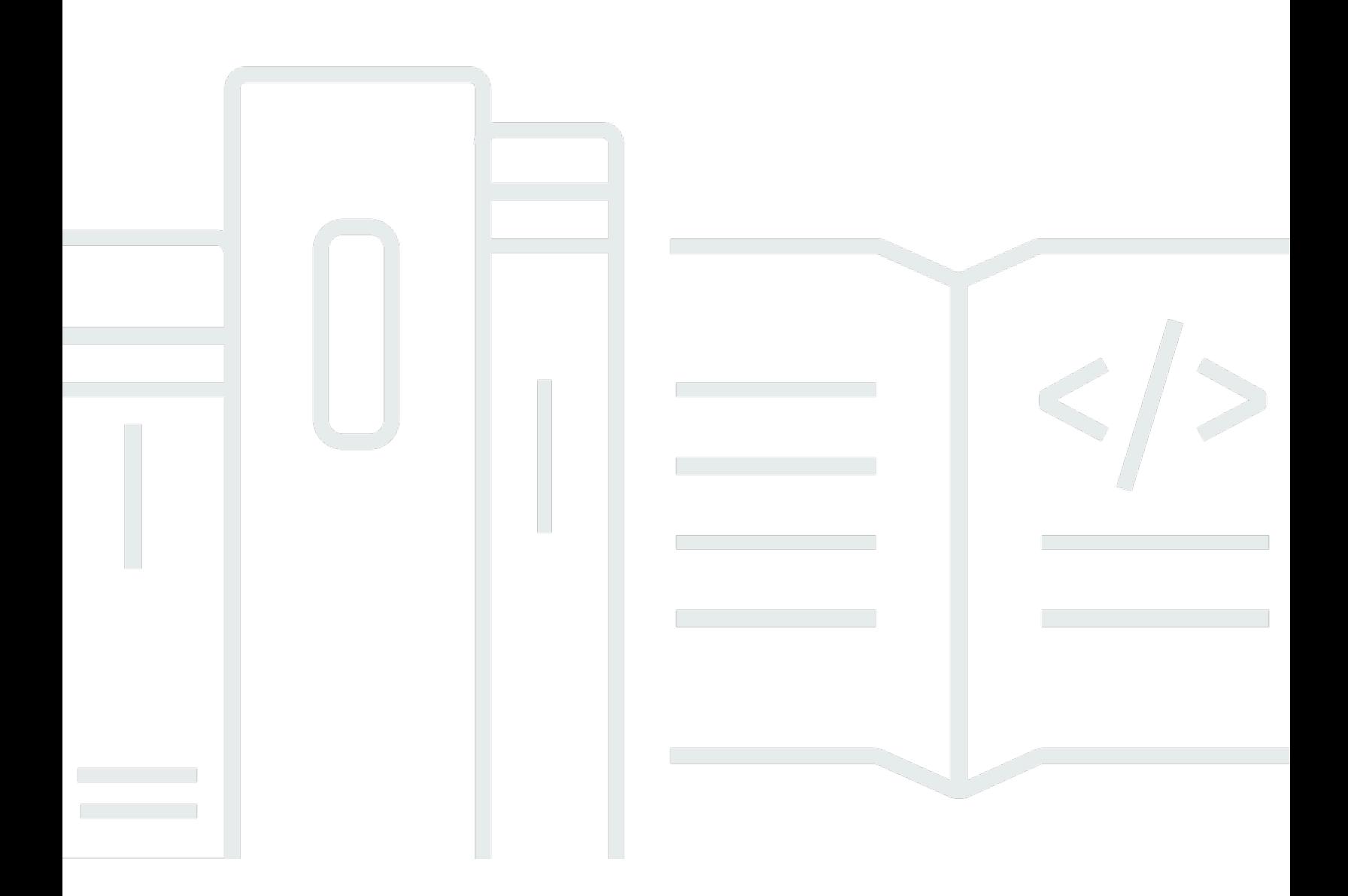

Copyright © 2024 Amazon Web Services, Inc. and/or its affiliates. All rights reserved.

### Elastic Load Balancing: Application Load Balancers

Copyright © 2024 Amazon Web Services, Inc. and/or its affiliates. All rights reserved.

As marcas comerciais e imagens comerciais da Amazon não podem ser usadas no contexto de nenhum produto ou serviço que não seja da Amazon, nem de qualquer maneira que possa gerar confusão entre os clientes ou que deprecie ou desprestigie a Amazon. Todas as outras marcas comerciais que não são propriedade da Amazon pertencem aos respectivos proprietários, os quais podem ou não ser afiliados, estar conectados ou ser patrocinados pela Amazon.

# **Table of Contents**

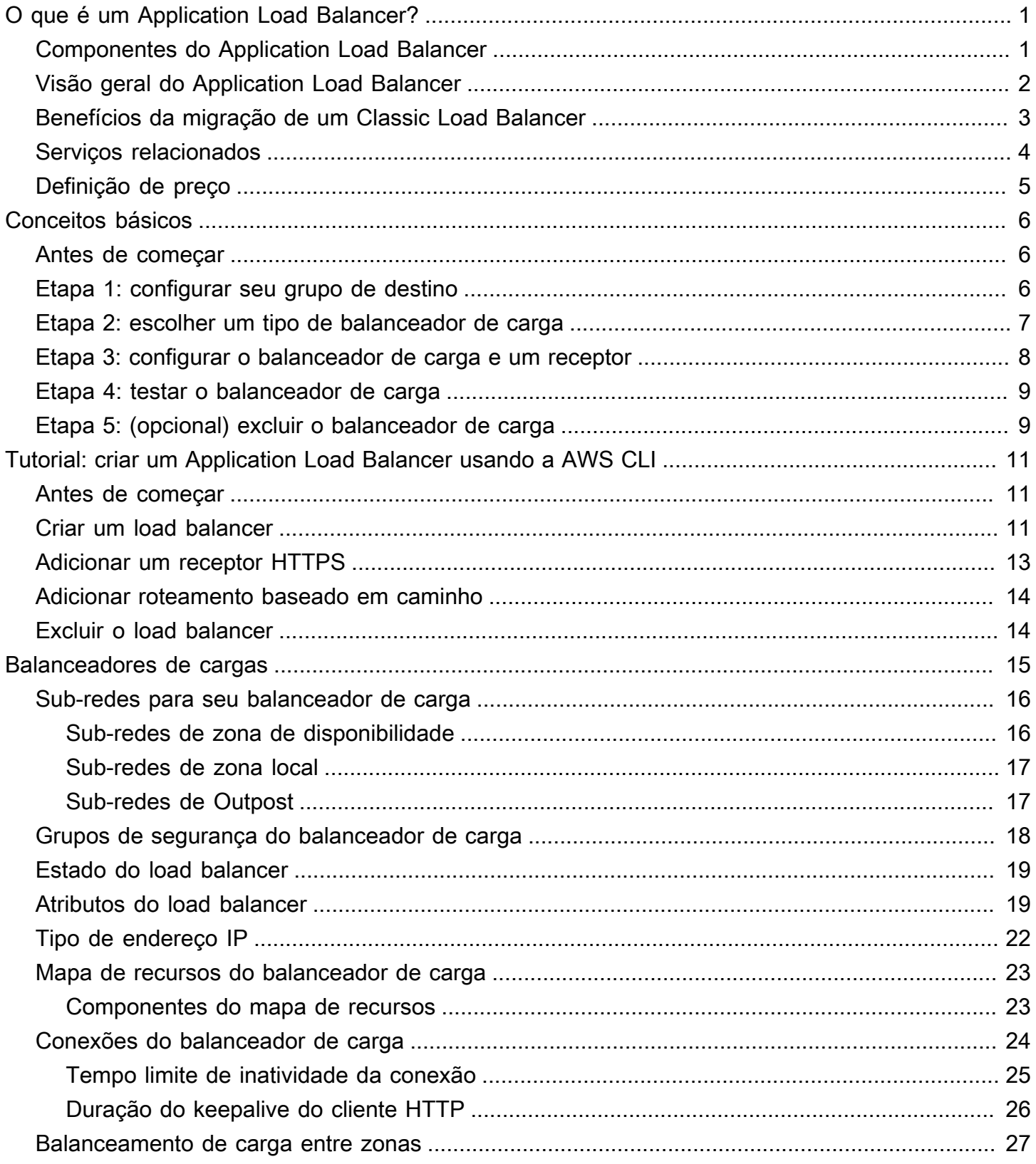

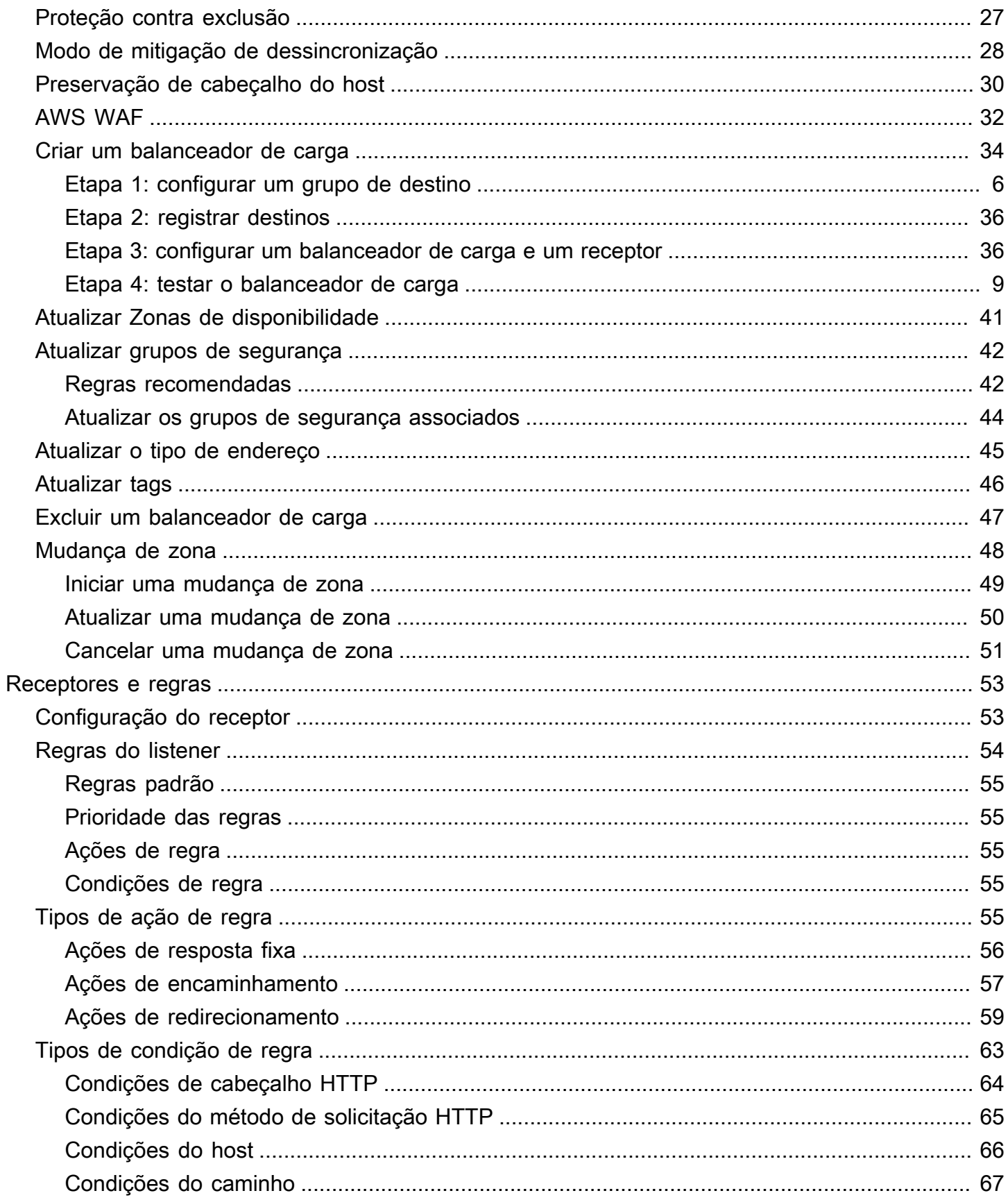

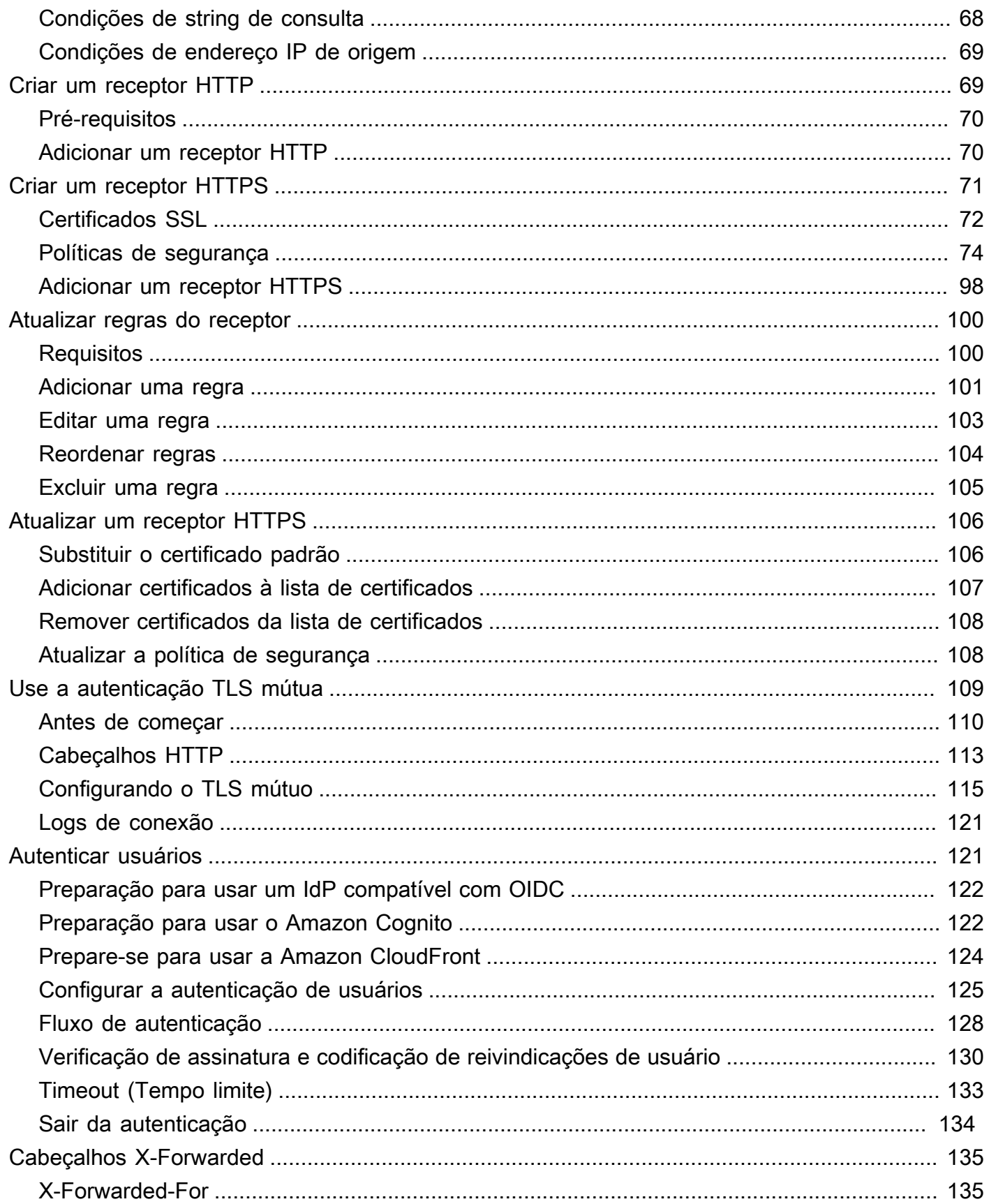

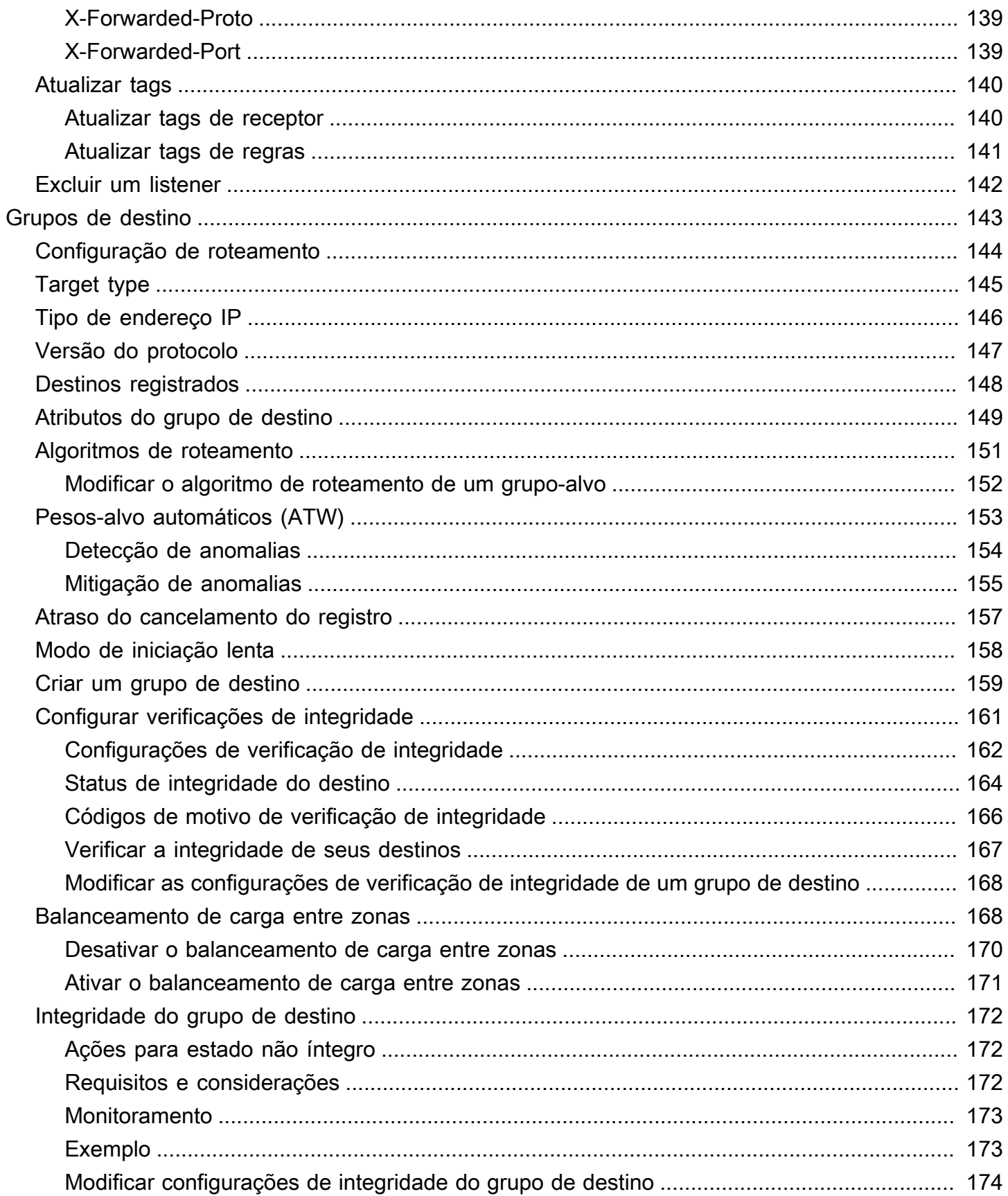

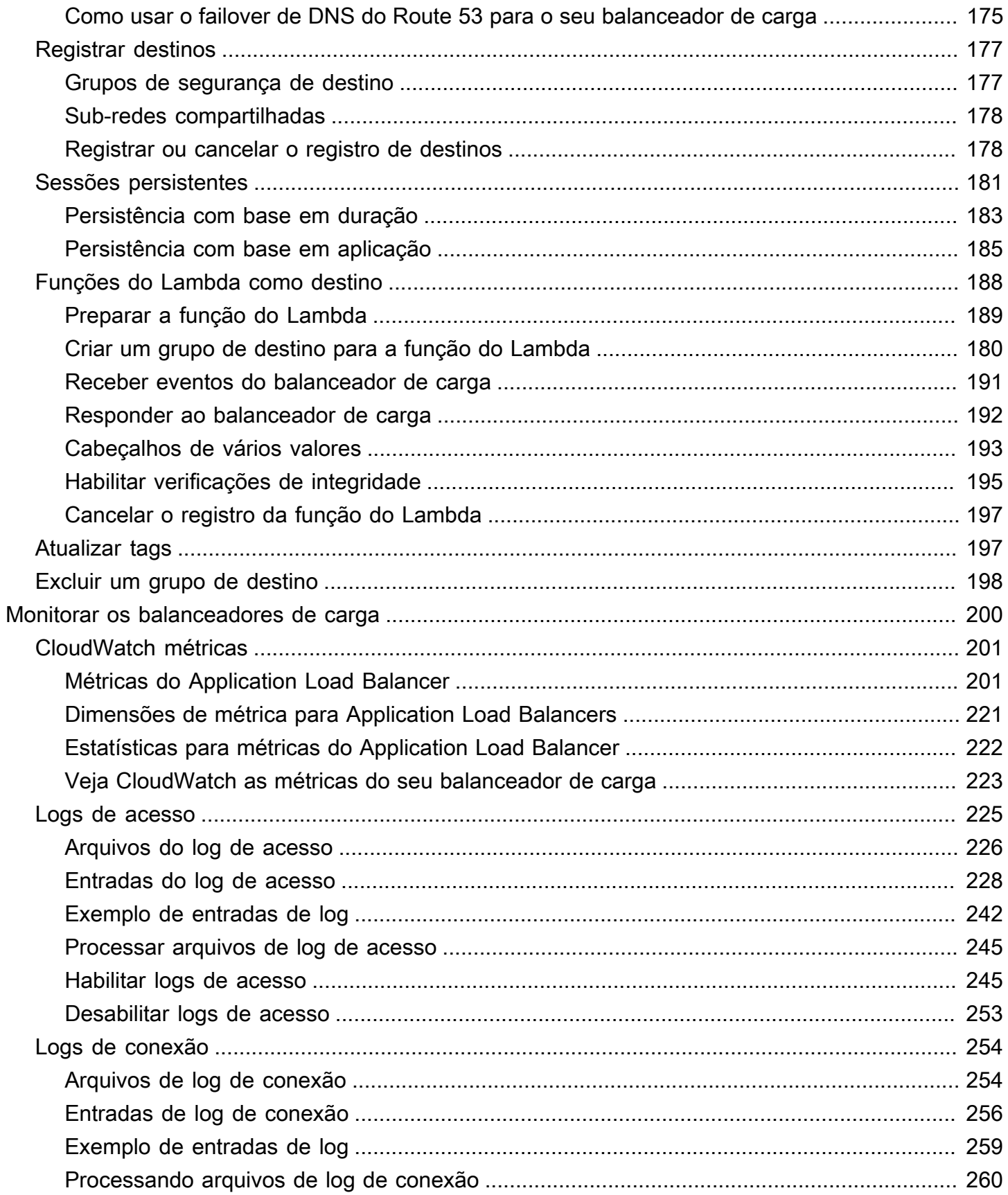

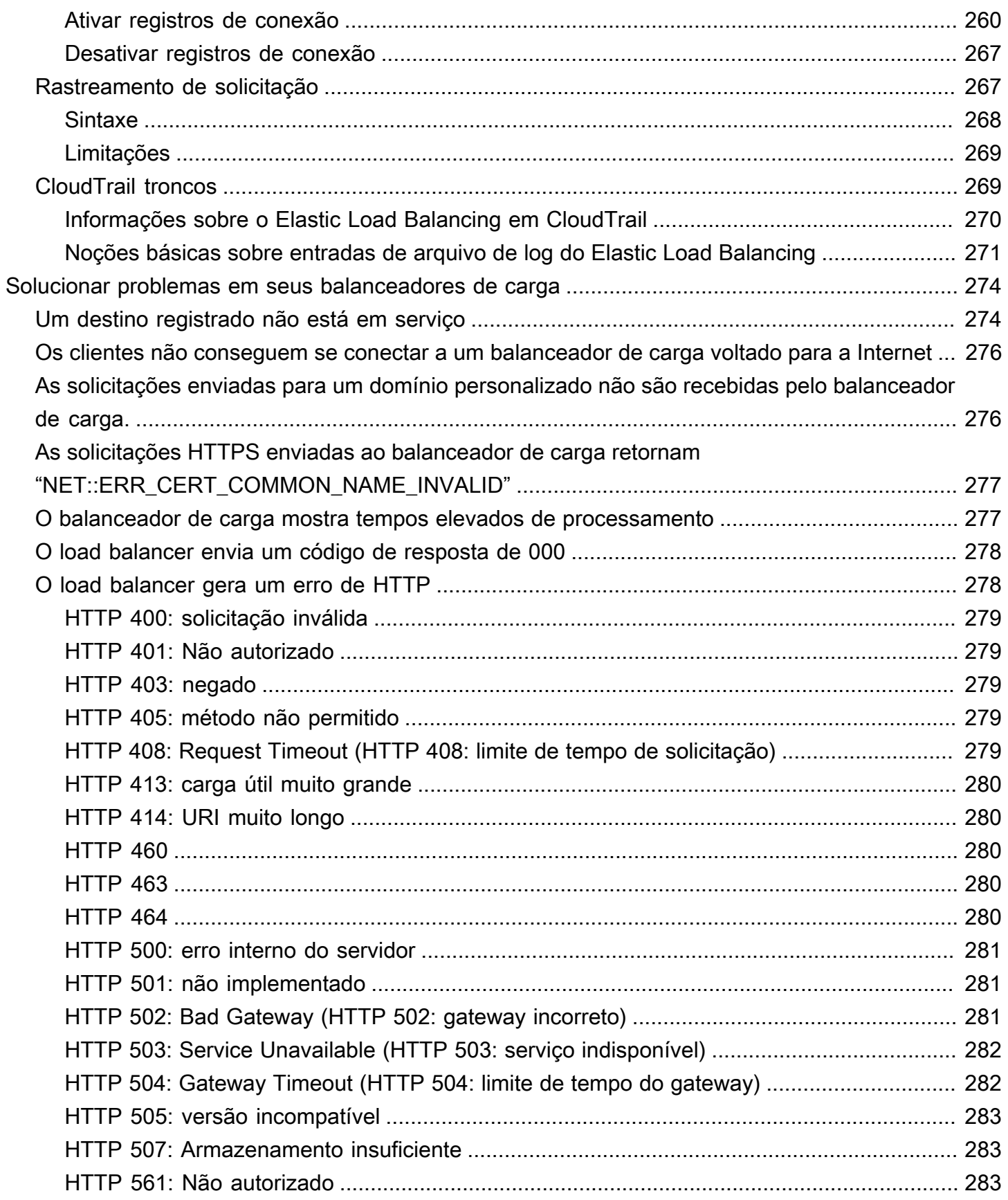

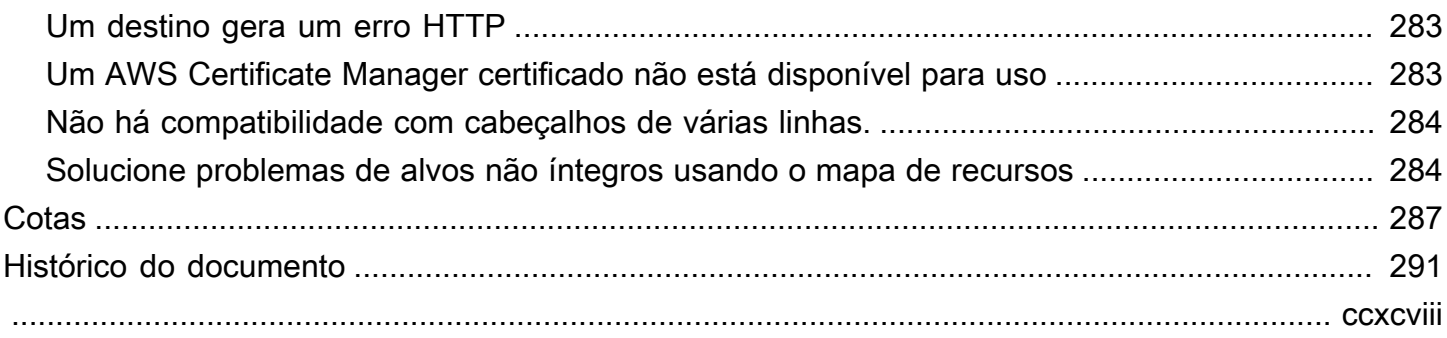

# <span id="page-9-0"></span>O que é um Application Load Balancer?

O Elastic Load Balancing distribui automaticamente seu tráfego de entrada entre vários destinos, como instâncias do EC2, contêineres e endereços IP, em uma ou mais zonas de disponibilidade. Ele monitora a integridade dos destinos registrados e roteia o tráfego apenas para os destinos íntegros. O Elastic Load Balancing escala seu balanceador de carga conforme seu tráfego de entrada muda com o tempo. Ele pode ser dimensionado automaticamente para a vasta maioria das cargas de trabalho.

O Elastic Load Balancing oferece suporte aos seguintes balanceadores de carga: balanceadores de carga da aplicação, balanceadores de carga da rede, balanceadores de carga do gateway e balanceadores de carga clássicos. Você pode selecionar o tipo de balanceador de carga que melhor se adapte às suas necessidades. Este guia aborda os Application Load Balancers Para obter mais informações sobre os outros balanceadores de carga, consulte o [Guia do usuário de Network Load](https://docs.aws.amazon.com/elasticloadbalancing/latest/network/)  [Balancers](https://docs.aws.amazon.com/elasticloadbalancing/latest/network/), o [Guia do usuário de Gateway Load Balancers](https://docs.aws.amazon.com/elasticloadbalancing/latest/gateway/) e o [Guia do usuário de Classic Load](https://docs.aws.amazon.com/elasticloadbalancing/latest/classic/) [Balancers](https://docs.aws.amazon.com/elasticloadbalancing/latest/classic/).

# <span id="page-9-1"></span>Componentes do Application Load Balancer

Um load balancer serve como ponto único de contato para os clientes. O load balancer distribui o tráfego de entrada do aplicativo por vários destinos, como instâncias EC2, em várias Zonas de disponibilidade. Isso aumenta a disponibilidade do seu aplicativo. Você adiciona um ou mais listeners ao seu load balancer.

Um listener verifica a solicitações de conexão de clientes, usando o protocolo e a porta que você configurar. As regras que você define para um listener determinam como o load balancer roteia solicitações para seus destinos registrados. Cada regra consiste em uma prioridade, uma ou mais ações e uma ou mais condições. Quando as condições de uma regra forem atendidas, a ação será executada. É necessário definir uma regra padrão para cada listener e, opcionalmente, você poderá definir regras adicionais.

Cada grupo de destino roteia solicitações a um ou mais destinos registrados, como instâncias EC2, usando o protocolo e o número de porta que você especificar. Você pode registrar um destino com vários grupos de destino. Você pode configurar verificações de integridade em cada grupo de destino. As verificações de integridade são executadas em todos os destinos registrados a um grupo de destino especificado em uma regra de listeners para seu load balancer.

O diagrama a seguir ilustra os componentes básicos. Observe que cada listener contém uma regra padrão e um listener contém outra regra que roteia solicitações para um grupo de destino diferente. Um destino é registrado com dois grupos de destino.

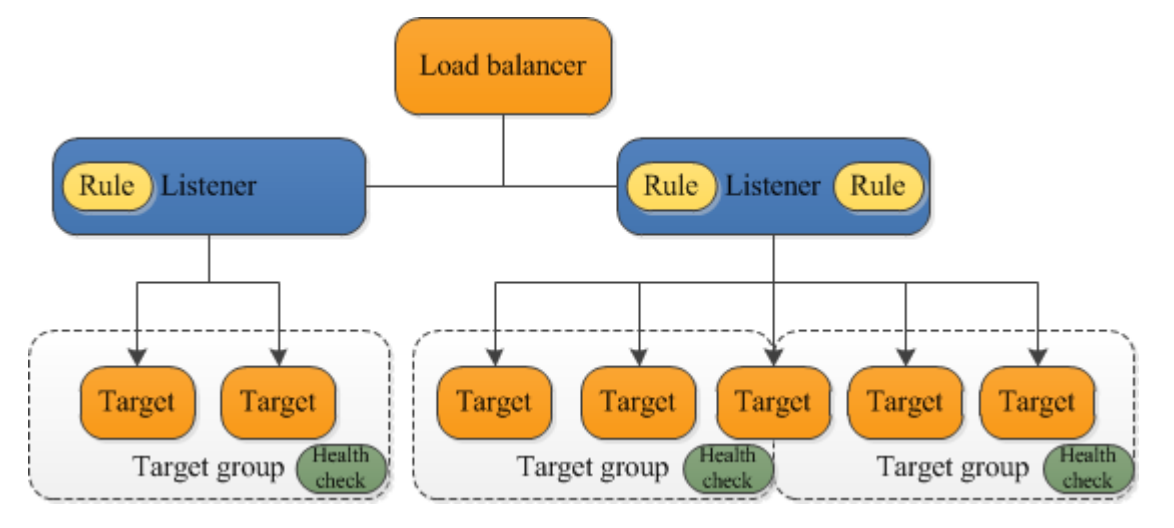

Para obter mais informações, consulte a seguinte documentação do :

- [balanceador de cargas](#page-23-0)
- **[Listeners](#page-61-0)**
- [Grupos de destino](#page-151-0)

# <span id="page-10-0"></span>Visão geral do Application Load Balancer

Um Application Load Balancer funciona na camada de aplicativos, a sétima camada do modelo Open Systems Interconnection (OSI). Depois que o load balancer recebe a solicitação, ele avalia as regras do listener em ordem de prioridade para determinar qual regra deve ser aplicada e, em seguida, seleciona um destino no grupo de destino para a ação da regra. Você pode configurar regras do listener para rotear as solicitações para diferentes grupos de destino com base no conteúdo do tráfego do aplicativo. O roteamento é realizado de forma independente para cada grupo de destino, até mesmo quando um destino é registrado com vários grupos de destino. Você pode configurar o algoritmo de roteamento usado no nível do grupo de destino. O algoritmo de roteamento padrão é o de ida e volta. Como alternativa, você pode especificar o algoritmo de roteamento de solicitações menos pendentes.

Você pode adicionar e remover destinos do balanceador de carga conforme suas necessidades mudarem, sem perturbar o fluxo geral de solicitações para sua aplicação. O Elastic Load Balancing escala seu balanceador de carga à medida que o tráfego para sua aplicação muda com o tempo. O Elastic Load Balancing pode ser escalado para a vasta maioria de workloads automaticamente.

Você pode configurar verificações de integridade, que são usadas para monitorar a integridade dos destinos registrados para que o load balancer possa enviar solicitações apenas para os destinos íntegros.

Para obter mais informações, consulte [Como o Elastic Load Balancing funciona](https://docs.aws.amazon.com/elasticloadbalancing/latest/userguide/how-elastic-load-balancing-works.html) no Manual do usuário do Elastic Load Balancing.

# <span id="page-11-0"></span>Benefícios da migração de um Classic Load Balancer

O uso de um Application Load Balancer em vez de um Classic Load Balancer oferece os seguintes benefícios:

- Suporte a [Condições do caminho](#page-75-0). Você pode configurar regras para seu listener que encaminhe as solicitações com base no URL da solicitação. Isso permite que você estruture seu aplicativo em serviços menores e roteie-as ao serviço correto com base no conteúdo do URL.
- Suporte a [Condições do host.](#page-74-0) Você pode configurar regras para seu listener que encaminhem solicitações baseadas no campo do host no cabeçalho do HTTP. Isso permite que você roteie solicitações para vários domínios usando um único load balancer.
- Compatibilidade com roteamento baseado em campos na solicitação, como [Condições de](#page-72-0) [cabeçalho HTTP](#page-72-0) e métodos, parâmetros de consulta e endereços IP de origem.
- Suporte para solicitações de roteamento para vários aplicativos em uma única instância do EC2. Você pode registrar cada instância ou endereço IP com o mesmo grupo de destino usando portas diferentes.
- Compatibilidade para redirecionar solicitações de um URL para outro.
- Compatibilidade para retornar uma resposta HTTP personalizada.
- Suporte para registrar destinos por endereço IP, incluindo destinos fora da VPC para o load balancer.
- Compatibilidade para registrar as funções Lambda como destinos.
- Compatibilidade com o load balancer para autenticar os usuários de seus aplicativos por meio da identidade corporativa ou social desses usuários antes das solicitações de roteamento.
- Compatibilidade com aplicações em contêineres. O Amazon Elastic Container Service (Amazon ECS) pode selecionar uma porta não utilizada ao programar uma tarefa e registrá-la em um grupo de destino usando essa porta. Isso permite que você faça um uso eficiente dos seus clusters.
- Support para monitorar a integridade de cada serviço de forma independente, pois as verificações de saúde são definidas no nível do grupo-alvo e muitas CloudWatch métricas são relatadas no nível do grupo-alvo. Anexar um grupo de destino a um grupo do Auto Scaling permite que você escale cada serviço dinamicamente com base na demanda.
- Os logs de acesso contêm informações adicionais e são armazenados em formato compactado.
- Melhora no desempenho do load balancer.

Para obter mais informações sobre os recursos compatíveis com cada tipo de balanceador de carga, consulte a [Comparação de produtos](https://aws.amazon.com/elasticloadbalancing/features/#Product_comparisons) do Elastic Load Balancing.

### <span id="page-12-0"></span>Serviços relacionados

O Elastic Load Balancing funciona com os serviços a seguir para melhorar a disponibilidade e a escalabilidade das suas aplicações.

- Amazon EC2: servidores virtuais que executam suas aplicações na nuvem. Você pode configurar o load balancer para rotear o tráfego para suas instâncias EC2.
- Amazon EC2 Auto Scaling: garante que você esteja executando o número desejado de instâncias, mesmo que uma instância falhe, e permite que você aumente ou diminua automaticamente o número de instâncias conforme a demanda de suas instâncias mude. Se você habilitar o Auto Scaling com o Elastic Load Balancing, as instâncias iniciadas pelo Auto Scaling serão registradas automaticamente no grupo de destino, e as instâncias encerradas pelo Auto Scaling terão o registro cancelado automaticamente do grupo de destino.
- AWS Certificate Manager: ao criar um receptor HTTPS, você pode especificar certificados fornecidos pelo ACM. O load balancer usa certificados para encerrar conexões e descriptografar solicitações de clientes. Para ter mais informações, consulte [Certificados SSL](#page-80-0).
- Amazon CloudWatch Permite que você monitore seu balanceador de carga e tome medidas conforme necessário. Para ter mais informações, consulte [CloudWatch métricas para seu](#page-209-0)  [Application Load Balancer](#page-209-0).
- Amazon ECS: permite que você execute, interrompa e gerencie contêineres do Docker em um cluster de instâncias do EC2. Você pode configurar o load balancer para rotear o tráfego para seus contêineres. Para obter mais informações, consulte [Balanceamento de carga de serviço](https://docs.aws.amazon.com/AmazonECS/latest/developerguide/service-load-balancing.html) no Guia do desenvolvedor do Amazon Elastic Container Service.
- AWS Global Accelerator: melhora a disponibilidade e o desempenho da sua aplicação. Use uma aceleradora para distribuir o tráfego entre vários balanceadores de carga em uma ou mais

regiões da AWS. Para obter mais informações, consulte o [Guia do desenvolvedor do AWS Global](https://docs.aws.amazon.com/global-accelerator/latest/dg/)  [Accelerator.](https://docs.aws.amazon.com/global-accelerator/latest/dg/)

- Route 53: fornece uma forma confiável e econômica para rotear os visitantes dos sites ao traduzir nomes de domínio (como www.example.com) em endereços IP numéricos (como 192.0.2.1) que os computadores usam para estabelecer conexão uns com os outros. A AWS atribui URLs aos seus recursos, como balanceadores de carga. No entanto, você pode querer um URL que seja fácil para seus usuários se lembrarem. Por exemplo, você pode mapear o nome de domínio a um load balancer. Para obter mais informações, consulte [Rotear tráfego para um balanceador de](https://docs.aws.amazon.com/Route53/latest/DeveloperGuide/routing-to-elb-load-balancer.html)  [carga ELB](https://docs.aws.amazon.com/Route53/latest/DeveloperGuide/routing-to-elb-load-balancer.html) no Guia do desenvolvedor do Amazon Route 53.
- AWS WAF: você pode usar o AWS WAF com seu Application Load Balancer para permitir ou bloquear solicitações com base nas regras de uma lista de controle de acesso da Web (ACL da Web). Para ter mais informações, consulte [Balanceadores de carga de aplicativos e AWS WAF.](#page-40-0)

Para visualizar informações sobre serviços que estão integrados com seu load balancer, selecione o load balancer no AWS Management Console e selecione a guia Integrated services (Serviços integrados).

# <span id="page-13-0"></span>Definição de preço

Com o load balancer, você paga somente pelo que utilizar. Para obter mais informações, consulte [Preço do Elastic Load Balancing.](https://aws.amazon.com/elasticloadbalancing/pricing/)

# <span id="page-14-0"></span>Como começar a usar Application Load Balancers

Este tutorial fornece uma introdução prática aos Application Load Balancers por meio da AWS Management Console, uma interface baseada na web. Para criar seu primeiro Application Load Balancer, conclua as etapas a seguir.

Tarefas

- [Antes de começar](#page-14-1)
- [Etapa 1: configurar seu grupo de destino](#page-14-2)
- [Etapa 2: escolher um tipo de balanceador de carga](#page-15-0)
- [Etapa 3: configurar o balanceador de carga e um receptor](#page-16-0)
- [Etapa 4: testar o balanceador de carga](#page-17-0)
- [Etapa 5: \(opcional\) excluir o balanceador de carga](#page-17-1)

Para demonstrações de configurações comuns do balanceador de carga, consulte [Demonstrações](https://exampleloadbalancer.com/) [do Elastic Load Balancing](https://exampleloadbalancer.com/).

### <span id="page-14-1"></span>Antes de começar

- Decida quais duas Zonas de disponibilidade você usará para suas instâncias EC2. Configure sua nuvem privada virtual (VPC) com, pelo menos, uma sub-rede pública em cada uma destas Zonas de disponibilidade. Essas sub-redes públicas são usadas para configurar o load balancer. Você pode executar suas instâncias do EC2 em outras sub-redes dessas zonas de disponibilidade.
- Execute pelo menos uma instância EC2 em cada Zona de disponibilidade. Instale um servidor web, como Apache ou Internet Information Services (IIS), em cada instância EC2. Verifique se os security groups dessas instâncias permitem acesso HTTP na porta 80.

# <span id="page-14-2"></span>Etapa 1: configurar seu grupo de destino

Crie um grupo de destino, que é usado no roteamento da solicitação. A regra padrão para o seu listener roteia solicitações para os destinos registrados neste grupo de destino. O load balancer verifica a integridade dos destinos desse grupo de destino usando as configurações de verificação de integridade definidas para o grupo de destino.

Para configurar seu grupo-alvo usando o console

- 1. Abra o console do Amazon EC2 em [https://console.aws.amazon.com/ec2/.](https://console.aws.amazon.com/ec2/)
- 2. No painel de navegação, em Balanceamento de carga, selecione Grupos de destino.
- 3. Selecione Criar grupo de destino.
- 4. Em Configuração básica, mantenha o Tipo de destino como instância.
- 5. Em Nome do grupo de destino, digite um nome para o novo grupo de destino.
- 6. Mantenha o protocolo padrão (HTTP) e a porta (80).
- 7. Selecione a VPC que contém suas instâncias. Mantenha a versão do protocolo como HTTP1.
- 8. Para Health checks (Verificações de integridade), mantenha as configurações padrão.
- 9. Escolha Próximo.
- 10. Na página Registrar destinos, conclua as etapas a seguir. Essa é uma etapa opcional para criar um balanceador de carga. No entanto, você deve registrar esse destino se quiser testar o balanceador de carga e garantir que ele esteja roteando o tráfego para os destinos.
	- a. Em Instâncias disponíveis, selecione uma ou mais instâncias.
	- b. Mantenha a porta 80 padrão e escolha Incluir como pendente abaixo.
- 11. Selecione Criar grupo de destino.

### <span id="page-15-0"></span>Etapa 2: escolher um tipo de balanceador de carga

O Elastic Load Balancing oferece suporte para diferentes tipos de balanceadores de carga. Neste tutorial, você criará um Application Load Balancer.

Para criar um Application Load Balancer usando o console

- 1. Abra o console do Amazon EC2 em [https://console.aws.amazon.com/ec2/.](https://console.aws.amazon.com/ec2/)
- 2. Na barra de navegação, escolha uma região para seu balanceador de carga. Não deixe de escolher a mesma região usada para as instâncias do EC2.
- 3. No painel de navegação, em Load Balancing, selecione Load Balancers.
- 4. Selecione Criar load balancer.
- 5. Para Application Load Balancer, escolha Create (Criar).

### <span id="page-16-0"></span>Etapa 3: configurar o balanceador de carga e um receptor

Para criar um Application Load Balancer, primeiro você deve fornecer informações básicas para o balanceador de carga, como nome, esquema e tipo de endereço IP. Em seguida, você fornece informações sobre sua rede e um ou mais receptores. Um listener é um processo que verifica se há solicitações de conexão. Ele é configurado com um protocolo e uma porta para as conexões de clientes com o load balancer. Para obter mais informações sobre protocolos e portas suportados, consulte [Configuração do receptor](#page-61-1).

Para configurar seu load balancer e seu listener

- 1. Em Load balancer name (Nome do balanceador de carga), insira um nome para o seu balanceador de carga. Por exemplo, my-alb.
- 2. Para Esquema e Tipo de endereço IP, mantenha os valores padrão.
- 3. Em Mapeamento de rede, selecione a VPC usada para as instâncias do EC2. Selecione ao menos duas zonas de disponibilidade e uma sub-rede por zona. Para cada zona de disponibilidade usada para executar as instâncias do EC2, selecione a zona de disponibilidade e selecione uma sub-rede pública para essa zona de disponibilidade.
- 4. Em Grupos de segurança, escolhemos o grupo de segurança padrão para a VPC que você selecionou na etapa anterior. Como alternativa, você pode escolher um grupo de segurança diferente. O grupo de segurança deve incluir regras que permitam que o balanceador de carga se comunique com destinos registrados tanto na porta do receptor quanto na porta de verificação de integridade. Para obter mais informações, consulte [Regras de grupos de](#page-50-0)  [segurança](#page-50-0).
- 5. Em Receptores e roteamento, mantenha o protocolo e a porta padrão e selecione seu grupo de destino na lista. Isso configura um receptor que aceita tráfego HTTP na porta 80 e encaminha o tráfego para o grupo de destino selecionado por padrão. Neste tutorial, você não está criando um listener HTTPS.
- 6. Em Ação padrão, selecione o grupo de destino que você criou e registrou na Etapa 1: configurar seu grupo de destino.
- 7. (Opcional) Adicione uma tag para caracterizar o balanceador de carga. As chaves de tag devem ser exclusivas de cada load balancer. Os caracteres permitidos são letras, espaços, números (em UTF-8) e os caracteres especiais a seguir: + - = . \_ : / @. Não use espaços no início nem no fim. Os valores de tags diferenciam maiúsculas de minúsculas.
- 8. Revise sua configuração e escolha Create load balancer (Criar um balanceador de carga). Alguns atributos padrão são aplicados ao balanceador de carga durante a criação. Você pode

visualizá-los e editá-los depois de criar o balanceador de carga. Para ter mais informações, consulte [Atributos do load balancer](#page-27-1).

### <span id="page-17-0"></span>Etapa 4: testar o balanceador de carga

Depois de criar o load balancer, verifique se está enviando tráfego para suas instâncias EC2.

Para testar seu load balancer

- 1. Após receber a notificação sobre a criação do load balancer com êxito, selecione Fechar.
- 2. No painel de navegação, em Balanceamento de carga, selecione Grupos de destino.
- 3. Selecione o grupo de destino recém-criado.
- 4. Escolha Destinos e verifique se a sua instância está pronta. Se o status de uma instância for initial, talvez seja porque a instância ainda está no processo de ser registrada ou ainda não passou pelo número mínimo de verificações de integridade para ser considerada íntegra. Após o status de pelo menos uma instância ser healthy, você pode testar seu load balancer.
- 5. No painel de navegação, em Load Balancing, selecione Load Balancers.
- 6. Selecione o load balancer recém-criado.
- 7. Escolha Descrição e copie o nome DNS do balanceador de carga (por exemplo, my-loadbalancer -1234567890abcdef. elb.us-east-2.amazonaws.com). Cole o nome DNS no campo de endereço de um navegador da web conectado à Internet. Se tudo estiver funcionando, o navegador exibirá a página padrão do seu servidor.
- 8. (Opcional) Para definir outras regras do listener, consulte [Adicionar uma regra](#page-109-0).

### <span id="page-17-1"></span>Etapa 5: (opcional) excluir o balanceador de carga

Assim que o load balancer é disponibilizado, você será cobrado por cada hora ou hora parcial em que mantê-lo em execução. Quando não precisar mais do load balancer, pode excluí-lo. Assim que o load balancer for excluído, a cobrança será interrompida. Observe que a exclusão de um load balancer não afeta os destinos registrados com o load balancer. Por exemplo, suas instâncias do EC2 continuam em execução após a exclusão do balanceador de carga criado neste guia.

Para excluir seu balanceador de carga usando o console

1. Abra o console do Amazon EC2 em [https://console.aws.amazon.com/ec2/.](https://console.aws.amazon.com/ec2/)

- 2. No painel de navegação, em Load Balancing, selecione Load Balancers.
- 3. Marque a caixa de seleção para o balanceador de carga e selecione Ações e Excluir.
- 4. Quando a confirmação for solicitada, escolha Sim, excluir.

# <span id="page-19-0"></span>Tutorial: criar um Application Load Balancer usando a AWS CL<sub>I</sub>

<span id="page-19-1"></span>Este tutorial fornece uma introdução prática aos Application Load Balancers por meio do. AWS CLI

### Antes de começar

• Use o comando a seguir para verificar se você está executando uma versão da AWS CLI compatível com Application Load Balancers.

**aws elbv2 help**

Se você receber uma mensagem de erro de que o elbv2 não é uma opção válida, atualize sua AWS CLI. Para obter mais informações, consulte [Instalar a AWS Command Line Interface](https://docs.aws.amazon.com/cli/latest/userguide/installing.html) no Guia do usuário da AWS Command Line Interface .

- Inicie suas instâncias EC2 em uma Virtual Private Cloud (VPC). Certifique-se de que os security groups dessas instâncias permitam acesso na porta do listener e na porta de verificação de integridade. Para ter mais informações, consulte [Grupos de segurança de destino.](#page-185-1)
- Decida se você criará um balanceador de carga IPv4 ou dualstack. Use IPv4 se quiser que seus clientes se comuniquem com o balanceador de carga usando somente endereços IPv4. Use dualstack se você quiser que seus clientes se comuniquem com o balanceador de carga usando endereços IPv4 e IPv6. Você também pode usar dualstack para se comunicar com destinos de back-end, como aplicações IPv6 ou sub-redes dualstack, usando IPv6.
- Instale um servidor web, como Apache ou Internet Information Services (IIS), em cada instância EC2. Verifique se os security groups dessas instâncias permitem acesso HTTP na porta 80.

# <span id="page-19-2"></span>Criar um load balancer

Para criar seu primeiro load balancer, conclua as etapas a seguir.

Para criar um load balancer

1. Use o [create-load-balancerc](https://docs.aws.amazon.com/cli/latest/reference/elbv2/create-load-balancer.html)omando para criar um balanceador de carga. Você deve especificar duas sub-redes que não estejam na mesma Zona de disponibilidade.

```
aws elbv2 create-load-balancer --name my-load-balancer \
--subnets subnet-0e3f5cac72EXAMPLE subnet-081ec835f3EXAMPLE --security-groups 
  sg-07e8ffd50fEXAMPLE
```
Use o [create-load-balancerc](https://docs.aws.amazon.com/cli/latest/reference/elbv2/create-load-balancer.html)omando para criar um **dualstack** balanceador de carga.

```
aws elbv2 create-load-balancer --name my-load-balancer \
--subnets subnet-0e3f5cac72EXAMPLE subnet-081ec835f3EXAMPLE --security-groups 
  sg-07e8ffd50fEXAMPLE --ip-address-type dualstack
```
O resultado inclui o Nome de recurso da Amazon (ARN) do load balancer, com o seguinte formato:

```
arn:aws:elasticloadbalancing:us-east-2:123456789012:loadbalancer/app/my-load-
balancer/1234567890123456
```
2. Use o [create-target-group](https://docs.aws.amazon.com/cli/latest/reference/elbv2/create-target-group.html)comando para criar um grupo-alvo, especificando a mesma VPC que você usou para suas instâncias do EC2.

Você pode criar grupos de destino IPv4 e IPv6 para associá-los a balanceadores de carga dualstack. O tipo de endereço IP do grupo de destino determina a versão do IP que o balanceador de carga usará para se comunicar e verificar a integridade dos destinos de backend.

```
aws elbv2 create-target-group --name my-targets --protocol HTTP --port 80 \
--vpc-id vpc-0598c7d356EXAMPLE --ip-address-type [ipv4 or ipv6]
```
A saída inclui o ARN do grupo de destino, com este formato:

```
arn:aws:elasticloadbalancing:us-east-2:123456789012:targetgroup/my-
targets/1234567890123456
```
3. Use o comando [register-targets](https://docs.aws.amazon.com/cli/latest/reference/elbv2/register-targets.html) para registrar suas instâncias com o grupo de destino:

```
aws elbv2 register-targets --target-group-arn targetgroup-arn \
--targets Id=i-0abcdef1234567890 Id=i-1234567890abcdef0
```
4. Use o comando [create-listener](https://docs.aws.amazon.com/cli/latest/reference/elbv2/create-listener.html) para criar um listener para seu load balancer com uma regra padrão que encaminha solicitações ao seu grupo de destino:

```
aws elbv2 create-listener --load-balancer-arn loadbalancer-arn \
--protocol HTTP --port 80 \
--default-actions Type=forward,TargetGroupArn=targetgroup-arn
```
A saída contém o ARN do listener, com o seguinte formato:

```
arn:aws:elasticloadbalancing:us-east-2:123456789012:listener/app/my-load-
balancer/1234567890123456/1234567890123456
```
5. (Opcional) Você pode verificar a integridade dos alvos registrados para seu grupo-alvo usando este [describe-target-healthc](https://docs.aws.amazon.com/cli/latest/reference/elbv2/describe-target-health.html)omando:

**aws elbv2 describe-target-health --target-group-arn** *targetgroup-arn*

### <span id="page-21-0"></span>Adicionar um receptor HTTPS

Se você tiver um load balancer com um listener HTTP, pode adicionar um listener HTTPS como a seguir.

Para adicionar um listener HTTPS ao seu load balancer

- 1. Crie um certificado SSL para uso com o seu load balancer usando um dos seguintes métodos:
	- Crie ou importe o certificado usando AWS Certificate Manager (ACM). Para obter mais informações, consulte [Solicitar um certificado](https://docs.aws.amazon.com/acm/latest/userguide/gs-acm-request.html) ou [Importar certificados](https://docs.aws.amazon.com/acm/latest/userguide/import-certificate.html) no Guia do usuário do AWS Certificate Manager .
	- Faça o upload do certificado usando AWS Identity and Access Management (IAM). Para obter mais informações, consulte [Working with server certificates](https://docs.aws.amazon.com/IAM/latest/UserGuide/id_credentials_server-certs.html) (Trabalho com certificados do servidor) no Guia de usuário do IAM.
- 2. Use o comando [create-listener](https://docs.aws.amazon.com/cli/latest/reference/elbv2/create-listener.html) para criar o listener com uma regra padrão que encaminha solicitações para seu grupo de destino. Você deve especificar um certificado SSL ao criar um listener HTTPS. Observe que você pode especificar uma política SSL diferente da padrão usando a opção --ssl-policy.

```
aws elbv2 create-listener --load-balancer-arn loadbalancer-arn \
--protocol HTTPS --port 443 \
--certificates CertificateArn=certificate-arn \
```
**--default-actions Type=forward,TargetGroupArn=***targetgroup-arn*

### <span id="page-22-0"></span>Adicionar roteamento baseado em caminho

Se você tiver um listener com uma regra padrão que encaminha solicitações a um grupo de destino, pode adicionar uma regra que encaminhe solicitações a outro grupo de destino com base no URL. Por exemplo, você pode rotear solicitações gerais para um grupo de destino e solicitar a exibição de imagens a outro grupo de destino.

Para adicionar uma regra para um listener com um padrão de caminho

1. Use o [create-target-group](https://docs.aws.amazon.com/cli/latest/reference/elbv2/create-target-group.html)comando para criar um grupo-alvo:

```
aws elbv2 create-target-group --name my-targets --protocol HTTP --port 80 \
--vpc-id vpc-0598c7d356EXAMPLE
```
2. Use o comando [register-targets](https://docs.aws.amazon.com/cli/latest/reference/elbv2/register-targets.html) para registrar suas instâncias com o grupo de destino:

**aws elbv2 register-targets --target-group-arn** *targetgroup-arn* **\ --targets Id=i-***0abcdef1234567890* **Id=***i-1234567890abcdef0*

3. Use o comando [create-rule](https://docs.aws.amazon.com/cli/latest/reference/elbv2/create-rule.html) para adicionar uma regra para o listener que encaminha solicitações ao grupo de destino se o URL contiver o padrão especificado:

```
aws elbv2 create-rule --listener-arn listener-arn --priority 10 \
--conditions Field=path-pattern,Values='/img/*' \
--actions Type=forward,TargetGroupArn=targetgroup-arn
```
# <span id="page-22-1"></span>Excluir o load balancer

Quando você não precisar mais de seu load balancer e grupo de destino, pode excluí-los da seguinte forma:

```
aws elbv2 delete-load-balancer --load-balancer-arn loadbalancer-arn
aws elbv2 delete-target-group --target-group-arn targetgroup-arn
```
# <span id="page-23-0"></span>Application Load Balancers

Um load balancer serve como ponto único de contato para os clientes. Os clientes enviam solicitações para o load balancer e o load balancer as envia para os destinos, como instâncias do EC2. Para configurar o load balancer, você cria [grupos de destino](#page-151-0) e, em seguida, registra os destinos nesses grupos. Você também pode criar [listeners](#page-61-0) para verificar a solicitações de conexão de clientes, além de regras dos listeners para rotear solicitações dos clientes para os destinos em um ou mais grupos de destino.

Para obter mais informações, consulte [Como o Elastic Load Balancing funciona](https://docs.aws.amazon.com/elasticloadbalancing/latest/userguide/how-elastic-load-balancing-works.html) no Manual do usuário do Elastic Load Balancing.

#### Conteúdo

- [Sub-redes para seu balanceador de carga](#page-24-0)
- [Grupos de segurança do balanceador de carga](#page-26-0)
- [Estado do load balancer](#page-27-0)
- [Atributos do load balancer](#page-27-1)
- [Tipo de endereço IP](#page-30-0)
- [Mapa de recursos do Application Load Balancer](#page-31-0)
- [Conexões do balanceador de carga](#page-32-0)
- [Balanceamento de carga entre zonas](#page-35-0)
- [Proteção contra exclusão](#page-35-1)
- [Modo de mitigação de dessincronização](#page-36-0)
- [Preservação de cabeçalho do host](#page-38-0)
- [Balanceadores de carga de aplicativos e AWS WAF](#page-40-0)
- [Criar um Application Load Balancer](#page-42-0)
- [Zonas de disponibilidade para seu Application Load Balancer](#page-49-0)
- [Grupos de segurança para seu Application Load Balancer](#page-50-0)
- [Tipos de endereço IP para seu Application Load Balancer](#page-53-0)
- [Tags para seu Application Load Balancer](#page-54-0)
- [Excluir um Application Load Balancer](#page-55-0)
- [Mudança de zona](#page-56-0)

### <span id="page-24-0"></span>Sub-redes para seu balanceador de carga

Ao criar um Application Load Balancer, você deve habilitar as zonas que contêm seus destinos. Para habilitar uma zona, especifique uma sub-rede na zona. O Elastic Load Balancing cria um nó de balanceador de carga em cada zona que você especificar.

#### Considerações

- O balanceador de carga será mais eficaz se você garantir que cada zona de disponibilidade habilitada tenha ao menos um destino registrado.
- Se você registrar destinos em uma zona, mas não habilitá-la, esses destinos registrados não receberão tráfego do balanceador de carga.
- Se você habilitar várias zonas para seu balanceador de carga, elas precisarão ser do mesmo tipo. Por exemplo, você não pode habilitar uma zona de disponibilidade e uma zona local.
- Você pode especificar uma sub-rede que tenha sido compartilhada com você.

Os Application Load Balancers são compatíveis com os seguintes tipos de sub-redes.

#### Tipos de sub-redes

- [Sub-redes de zona de disponibilidade](#page-24-1)
- [Sub-redes de zona local](#page-25-0)
- [Sub-redes de Outpost](#page-25-1)

### <span id="page-24-1"></span>Sub-redes de zona de disponibilidade

Você deve selecionar ao menos duas sub-redes de zona de disponibilidade. As seguintes restrições são aplicáveis:

- Cada sub-rede deve estar em uma zona de disponibilidade diferente.
- Para garantir que o balanceador de carga possa escalar corretamente, verifique se cada subrede da zona de disponibilidade do balanceador de carga tem um bloco CIDR com ao menos uma bitmask /27 (por exemplo, 10.0.0.0/27) e pelo menos oito endereços IP livres por sub-rede. Esses oito endereços IP são necessários para permitir que o balanceador de carga aumente a escala horizontalmente, se for o caso. Seu load balancer usa esses endereços IP para estabelecer conexões com os destinos. Sem eles, seu Application Load Balancer pode ter dificuldades com as tentativas de substituição de nós, fazendo com que ele entre em um estado de falha.

Obs.: se uma sub-rede do Application Load Balancer ficar sem endereços IP utilizáveis ao tentar escalar, o Application Load Balancer será executado com capacidade insuficiente. Durante esse período, os nós antigos continuarão a fornecer tráfego, mas a tentativa paralisada de escalonamento poderá causar erros 5xx ou tempos limite ao tentar estabelecer uma conexão.

#### <span id="page-25-0"></span>Sub-redes de zona local

Você pode especificar uma ou mais sub-redes de zona local. As seguintes restrições são aplicáveis:

- Você não pode usar AWS WAF com o balanceador de carga.
- Não é possível usar uma função do Lambda como destino.
- Você não pode usar sessões fixas ou aderência de aplicativos.

### <span id="page-25-1"></span>Sub-redes de Outpost

Você pode especificar uma só sub-rede de Outpost. As seguintes restrições são aplicáveis:

- Um Outpost deve estar instalado e configurado no data center on-premises. É necessário ter uma conexão de rede confiável entre o Outpost e a região da AWS . Para mais informações, consulte o [Guia do usuário do AWS Outposts](https://docs.aws.amazon.com/outposts/latest/userguide/).
- O balanceador de carga requer duas instâncias large no Outpost para os nós do balanceador de carga. Os tipos de instância compatíveis são apresentados na tabela a seguir. O balanceador de carga escala conforme necessário, redimensionando os nós um tamanho por vez (de large para xlarge, depois de xlarge para 2xlarge e depois de 2xlarge para 4xlarge). Após escalar os nós para o maior tamanho de instância, se você precisar de capacidade adicional, o balanceador de carga adicionará instâncias 4xlarge como nós do balanceador de carga. Se você não tiver capacidade de instância suficiente ou endereços IP disponíveis para escalar o balanceador de carga, o balanceador de carga relatará um evento para o [AWS Health Dashboard](https://phd.aws.amazon.com/) e o estado do balanceador de carga será active\_impaired.
- É possível registrar destinos por ID de instância ou por endereço IP. Se você registrar alvos na AWS região para o Posto Avançado, eles não serão usados.
- Os seguintes recursos não estão disponíveis: funções do Lambda como destinos, integração com AWS WAF , sessões persistentes, compatibilidade com autenticação e integração com AWS Global Accelerator.

É possível implantar um Application Load Balancer em instâncias c5/c5d, m5/m5d ou r5/r5d em um Outpost. A tabela a seguir mostra o tamanho e o volume do EBS por tipo de instância que o balanceador de carga pode usar em um Outpost:

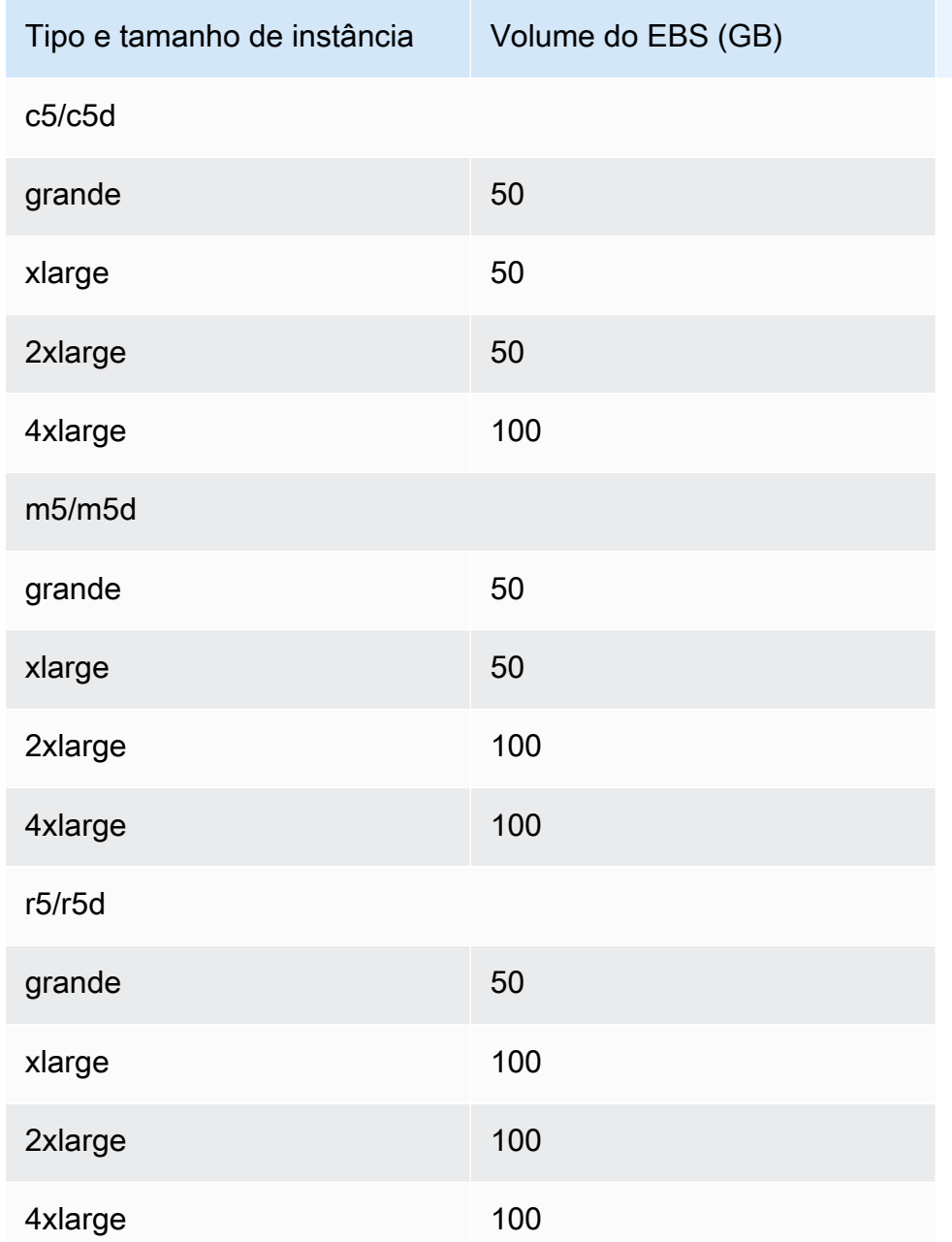

# <span id="page-26-0"></span>Grupos de segurança do balanceador de carga

Um security group atua como um firewall que controla o tráfego permitido de e para o load balancer. Você pode escolher as portas e os protocolos para permitir tráfego tanto de entrada quanto de saída. As regras para os grupos de segurança que estão associados ao balanceador de carga devem permitir tráfego em ambas as direções tanto no receptor quanto nas portas de verificação de integridade. Sempre que você adicionar um listener a um load balancer ou atualizar a porta de verificação de integridade de um grupo de destino, será necessário revisar as regras do security group para garantir que elas permitam tráfego na nova porta em ambas as direções. Para ter mais informações, consulte [Regras recomendadas](#page-50-1).

### <span id="page-27-0"></span>Estado do load balancer

O load balancer pode estar em um dos seguintes estados:

provisioning

O load balancer está sendo configurado.

#### active

O load balancer está totalmente configurado e pronto para rotear o tráfego.

#### active\_impaired

O balanceador de carga está roteando o tráfego, mas não tem os recursos necessários para escalar.

#### failed

O load balancer não pôde ser configurado.

# <span id="page-27-1"></span>Atributos do load balancer

A seguir estão os atributos do load balancer:

```
access_logs.s3.enabled
```
Indica se os logs de acesso armazenados no Amazon S3 estão habilitados. O padrão é false.

access\_logs.s3.bucket

O nome do bucket do Amazon S3 para os logs de acesso. Esse atributo é necessário se os logs de acesso estiverem habilitados. Para ter mais informações, consulte [Habilitar logs de acesso](#page-253-1). access\_logs.s3.prefix

O prefixo para o local no bucket do Amazon S3.

#### client keep alive.seconds

O valor do keepalive do cliente, em segundos. O padrão é 3600 segundos.

deletion protection.enabled

Indica se a proteção contra exclusão está habilitada. O padrão é false.

idle\_timeout.timeout\_seconds

O valor de tempo limite de inatividade, em segundos. O padrão é 60 segundos.

ipv6.deny\_all\_igw\_traffic

Bloqueia o acesso do gateway da Internet (IGW) ao balanceador de carga, impedindo o acesso não intencional ao balanceador de carga interno por meio de um gateway da Internet. Ele está configurado como false para balanceadores de carga voltados para a Internet e true para balanceadores de carga internos. Esse atributo não impede o acesso à Internet que não seja IGW (como, por meio de peering, AWS Direct Connect Transit Gateway ou). AWS VPN

routing.http.desync\_mitigation\_mode

Determina como o balanceador de carga processa solicitações que possam representar risco de segurança para a sua aplicação. Os valores possíveis são monitor, defensive e strictest. O padrão é defensive.

routing.http.drop\_invalid\_header\_fields.enabled

Indica se os cabeçalhos HTTP com campos de cabeçalho que não sejam válidos serão removidos pelo balanceador de carga (true) ou roteados para destinos (false). O padrão é false. O Elastic Load Balancing exige que os nomes de cabeçalhos HTTP válidos estejam em conformidade com a expressão regular'[-A-Za-z0-9]+, conforme descrito no Registro de nomes de campos HTTP. Cada nome consiste em caracteres alfanuméricos ou hifens. Selecione true se quiser que os cabeçalhos HTTP que não estejam em conformidade com esse padrão sejam removidos das solicitações.

routing.http.preserve\_host\_header.enabled

Indica se o Application Load Balancer deve preservar o cabeçalho Host na solicitação HTTP e enviá-lo para o destino sem nenhuma alteração. Os valores possíveis são true e false. O padrão é false.

routing.http.x\_amzn\_tls\_version\_and\_cipher\_suite.enabled

Indica se os dois cabeçalhos (x-amzn-tls-version e x-amzn-tls-cipher-suite), que contêm informações sobre a versão negociada do TLS e o conjunto de cifras, serão adicionados à solicitação do cliente antes de enviá-la ao destino. O cabeçalho x-amzn-tls-version tem informações sobre a versão do protocolo TLS negociada com o cliente e o cabeçalho x-amzntls-cipher-suite tem informações sobre o pacote de criptografia negociado com o cliente. Ambos os cabeçalhos estão no formato OpenSSL. Os valores possíveis para o atributo são true e false. O padrão é false.

routing.http.xff\_client\_port.enabled

Indica se o cabeçalho X-Forwarded-For deve preservar a porta de origem que o cliente usou para se conectar ao balanceador de carga. Os valores possíveis são true e false. O padrão é false.

routing.http.xff\_header\_processing.mode

Permite que você modifique, preserve ou remova o cabeçalho X-Forward-For na solicitação HTTP antes que o Application Load Balancer envie a solicitação ao destino. Os valores possíveis são append, preserve e remove. O padrão é append.

- Se o valor for append, o Application Load Balancer adicionará o endereço IP do cliente (do último salto) ao cabeçalho X-Forward-For na solicitação HTTP antes de enviá-la aos destinos.
- Se o valor for preserve, o Application Load Balancer deverá preservar o cabeçalho X-Forward-For na solicitação HTTP e enviá-lo para o destino sem nenhuma alteração.
- Se o valor for remove, o Application Load Balancer removerá o cabeçalho X-Forward-For na solicitação HTTP e o enviará para o destino sem nenhuma alteração.

routing.http2.enabled

Indica se HTTP/2 está habilitado. O padrão é true.

waf.fail\_open.enabled

Indica se um balanceador de carga AWS WAF habilitado deve encaminhar solicitações para destinos caso não consiga encaminhar a solicitação para o. AWS WAF Os valores possíveis são true e false. O padrão é false.

#### **a** Note

O atributo routing.http.drop\_invalid\_header\_fields.enabled foi introduzido para oferecer proteção contra a dessincronização HTTP. O atributo

routing.http.desync\_mitigation\_mode foi adicionado para fornecer uma proteção mais abrangente contra a dessincronização HTTP para suas aplicações. Você não precisa usar os dois atributos e pode escolher qualquer um deles de acordo com os requisitos da sua aplicação.

### <span id="page-30-0"></span>Tipo de endereço IP

É possível definir os tipos de endereços IP que os clientes podem usar para acessar seus balanceadores de carga internos e voltados para a Internet.

Os Application Load Balancers oferecem suporte aos seguintes tipos de endereço IP:

#### **ipv4**

Os clientes devem se conectar ao load balancer usando endereços IPv4 (por exemplo, 192.0.2.1)

#### **dualstack**

Os clientes podem se conectar ao load balancer usando endereços IPv4 (por exemplo, 192.0.2.1) e endereços IPv6 (por exemplo, 2001:0db8:85a3:0:0:8a2e:0370:7334).

#### Considerações

- O balanceador de carga se comunica com os destinos com base no tipo de endereço IP do grupo de destino.
- Quando você habilita o modo dualstack para o balanceador de carga, o Elastic Load Balancing fornece um registro DNS AAAA para o balanceador de carga. Os clientes que se comunicam com o load balancer usando endereços IPv4 resolvem o registro DNS A. Os clientes que se comunicam com o load balancer usando endereços IPv6 resolvem o registro DNS AAAA.
- O acesso aos balanceadores de carga dualstack internos por meio do gateway da Internet é bloqueado para impedir o acesso não intencional à Internet. No entanto, isso não impede o acesso à Internet que não seja IGW (como, por meio de peering, AWS Direct Connect Transit Gateway ou). AWS VPN

#### **dualstack-without-public-ipv4**

Os clientes devem se conectar ao balanceador de carga usando endereços IPv6 (por exemplo, 2001:0 db 8:85 a 3:0:0:8 a2e: 0370:7334).

#### Considerações

• A autenticação do Application Load Balancer só oferece suporte a IPv4 ao se conectar a um provedor de identidade (IdP) ou endpoint do Amazon Cognito. Sem um endereço IPv4 público, o balanceador de carga não pode concluir o processo de autenticação, resultando em erros HTTP 500.

Para obter mais informações sobre os tipos de endereço IP, consult[eTipos de endereço IP para seu](#page-53-0) [Application Load Balancer](#page-53-0).

### <span id="page-31-0"></span>Mapa de recursos do Application Load Balancer

O mapa de recursos do Application Load Balancer fornece uma exibição interativa da arquitetura do seu balanceador de carga, incluindo seus ouvintes, regras, grupos-alvo e destinos associados. O mapa de recursos também destaca os relacionamentos e os caminhos de roteamento entre todos os recursos, produzindo uma representação visual da configuração do seu balanceador de carga.

Para visualizar o mapa de recursos do seu Application Load Balancer usando o console

- 1. Abra o console do Amazon EC2 em [https://console.aws.amazon.com/ec2/.](https://console.aws.amazon.com/ec2/)
- 2. No painel de navegação, selecione Balanceador de carga.
- 3. Selecione o load balancer.
- 4. Escolha a guia Mapa de recursos para exibir o mapa de recursos do balanceador de carga.

#### <span id="page-31-1"></span>Componentes do mapa de recursos

#### Visualizações do mapa

Há duas visualizações disponíveis no mapa de recursos do Application Load Balancer: Overview e Unhealthy Target Map. A opção Visão geral é selecionada por padrão e exibe todos os recursos do seu balanceador de carga. Selecionar a visualização Mapa de Alvos Insalubres exibirá somente os alvos não íntegros e os recursos associados a eles.

A visualização Mapa de alvos não íntegros pode ser usada para solucionar problemas de alvos que estão falhando nas verificações de integridade. Para ter mais informações, consulte [Solucione](#page-292-1)  [problemas de alvos não íntegros usando o mapa de recursos](#page-292-1).

#### Grupos de recursos

O mapa de recursos do Application Load Balancer contém quatro grupos de recursos, um para cada tipo de recurso. Os grupos de recursos são Listeners, Rules, Target groups e Targets.

#### Blocos de recursos

Cada recurso dentro de um grupo tem seu próprio quadro, que exibe detalhes sobre esse recurso específico.

- Passar o mouse sobre um bloco de recursos destaca as relações entre ele e outros recursos.
- Selecionar um bloco de recursos destaca as relações entre ele e outros recursos e exibe detalhes adicionais sobre esse recurso.
	- condições da regra: as condições de cada regra.
	- resumo de saúde do grupo-alvo: o número de alvos registrados para cada estado de saúde.
	- status de saúde do alvo O status de saúde atual e a descrição do alvo.

#### **G** Note

Você pode desativar Mostrar detalhes do recurso para ocultar detalhes adicionais no mapa do recurso.

- Cada bloco de recursos contém um link que, quando selecionado, navega até a página de detalhes desse recurso.
	- Ouvintes Selecione o protocolo de ouvintes: porta. Por exemplo, HTTP:80.
	- Regras ‐ Selecione a ação das regras. Por exemplo, Forward to target group.
	- Grupos-alvo ‐ Selecione o nome do grupo-alvo. Por exemplo, my-target-group.
	- Alvos Selecione o ID dos alvos. Por exemplo, i-1234567890abcdef0.

#### Exportar o mapa de recursos

Selecionar Exportar oferece a opção de exportar a visualização atual do mapa de recursos do Application Load Balancer como PDF.

# <span id="page-32-0"></span>Conexões do balanceador de carga

Ao processar uma solicitação, o balanceador de carga mantém duas conexões: uma conexão com o cliente e outra com o destino. A conexão entre o balanceador de carga e o cliente também é

chamada de conexão front-end. A conexão entre o balanceador de carga e o destino também é chamada de conexão de back-end.

### <span id="page-33-0"></span>Tempo limite de inatividade da conexão

O tempo limite de inatividade da conexão é o período em que uma conexão existente de cliente ou destino pode permanecer inativa, sem que nenhum dado seja enviado ou recebido, antes que o balanceador de carga feche a conexão.

Para garantir que operações demoradas, como uploads de arquivos, tenham tempo de ser concluídas, envie pelo menos 1 byte de dados antes que cada período de tempo limite de inatividade termine e aumente a duração do período de inatividade conforme necessário. Recomendamos também que você configure o tempo limite de inatividade do seu aplicativo como um valor maior do que o tempo limite de inatividade configurado para o load balancer. Caso contrário, se a aplicação fechar a conexão TCP com o balanceador de carga incorretamente, o balanceador de carga poderá enviar uma solicitação à aplicação antes de receber o pacote indicando que a conexão foi fechada. Se isso acontecer, o balanceador de carga enviará um erro HTTP 502 Gateway inadequado para o cliente.

Por padrão, o Elastic Load Balancing define o valor do tempo limite de inatividade do seu load balancer como 60 segundos ou 1 minuto. Use o procedimento a seguir para definir um valor de tempo limite ocioso diferente.

Para atualizar o valor do tempo limite de inatividade da conexão usando o console

- 1. Abra o console do Amazon EC2 em [https://console.aws.amazon.com/ec2/.](https://console.aws.amazon.com/ec2/)
- 2. No painel de navegação, selecione Balanceador de carga.
- 3. Selecione o load balancer.
- 4. Na guia Atributos, escolha Editar.
- 5. Em Configuração de tráfego, insira um valor para Tempo limite de inatividade da conexão. O intervalo válido é de 1 a 4000 segundos.
- 6. Escolha Salvar alterações.

Para atualizar o valor do tempo limite de inatividade usando o AWS CLI

Use o comando [modify-load-balancer-attributes](https://docs.aws.amazon.com/cli/latest/reference/elbv2/modify-load-balancer-attributes.html) com o atributo idle\_timeout.timeout\_seconds.

### <span id="page-34-0"></span>Duração do keepalive do cliente HTTP

A duração do keepalive do cliente HTTP é o tempo máximo que um Application Load Balancer manterá uma conexão HTTP persistente com um cliente. Depois de decorrida a duração do keepalive do cliente HTTP configurado, o Application Load Balancer aceita uma solicitação e retorna uma resposta que fecha a conexão normalmente.

O tipo de resposta enviada pelo balanceador de carga depende da versão HTTP usada pela conexão do cliente. Para clientes conectados usando HTTP 1.x, o balanceador de carga envia um cabeçalho HTTP contendo o campo. Connection: close Para clientes conectados usando HTTP/2, o balanceador de carga envia um quadro. GOAWAY

Por padrão, os Application Load Balancers definem o valor da duração do keepalive do cliente HTTP como 3.600 segundos ou 1 hora. A duração do keepalive do cliente HTTP não pode ser desativada ou definida abaixo do mínimo de 60 segundos, mas você pode aumentar a duração do keepalive do cliente HTTP para um máximo de 604.800 segundos ou 7 dias. O Application Load Balancer inicia o período de duração do keepalive do cliente HTTP quando uma conexão HTTP com um cliente é estabelecida inicialmente. O período de duração continua em execução quando não há tráfego e não é reiniciado até que uma nova conexão seja estabelecida.

#### **a** Note

Ao mudar o tipo de endereço IP do seu Application Load Balancer para dualstackwithout-public-ipv4 o balanceador de carga, aguarda a conclusão de todas as conexões ativas. Para diminuir o tempo necessário para trocar o tipo de endereço IP do Application Load Balancers, considere reduzir a duração do keepalive do cliente HTTP.

O Application Load Balancer atribui à duração do keepalive do cliente HTTP uma vez durante a conexão inicial. Ao atualizar a duração do keepalive do cliente HTTP, isso pode resultar em conexões simultâneas com diferentes valores de duração do keepalive do cliente HTTP. As conexões existentes manterão o valor de duração de keepalive do cliente HTTP aplicado durante sua conexão inicial, enquanto todas as novas conexões receberão o valor de duração de keepalive do cliente HTTP atualizado.

Para atualizar o valor da duração do keepalive do cliente usando o console

1. Abra o console do Amazon EC2 em [https://console.aws.amazon.com/ec2/.](https://console.aws.amazon.com/ec2/)

- 2. No painel de navegação, selecione Balanceador de carga.
- 3. Selecione o load balancer.
- 4. Na guia Atributos, escolha Editar.
- 5. Em Configuração de tráfego, insira um valor para a duração da manutenção de atividade do cliente HTTP. O intervalo válido é de 60 a 604800 segundos.
- 6. Escolha Salvar alterações.

Para atualizar o valor da duração do keepalive do cliente usando o AWS CLI

<span id="page-35-0"></span>Use o comando [modify-load-balancer-attributes](https://docs.aws.amazon.com/cli/latest/reference/elbv2/modify-load-balancer-attributes.html) com o atributo client\_keep\_alive.seconds.

#### Balanceamento de carga entre zonas

Com os Application Load Balancers, o balanceamento de carga entre zonas é habilitado por padrão e não pode ser alterado por balanceador de carga. Para mais informações, consulte a seção [Balanceamento de carga entre zonas](https://docs.aws.amazon.com/elasticloadbalancing/latest/userguide/how-elastic-load-balancing-works.html#cross-zone-load-balancing) no Guia do usuário do Elastic Load Balancing.

É possível desativar o balanceamento de carga entre zonas por grupo de destino. Para ter mais informações, consulte [the section called "Desativar o balanceamento de carga entre zonas".](#page-178-0)

# <span id="page-35-1"></span>Proteção contra exclusão

Para evitar que seu load balancer seja excluído acidentalmente, é possível ativar a proteção contra exclusão. Por padrão, a proteção contra exclusão está desativada para seu load balancer.

Se você ativar a proteção contra exclusão para o load balancer, deverá desativá-la antes de excluir o load balancer.

Para habilitar a proteção contra exclusão usando o console

- 1. Abra o console do Amazon EC2 em [https://console.aws.amazon.com/ec2/.](https://console.aws.amazon.com/ec2/)
- 2. No painel de navegação, selecione Balanceador de carga.
- 3. Selecione o load balancer.
- 4. Na guia Atributos, escolha Editar.
- 5. Em Configuração, ative a Proteção contra exclusão..
6. Escolha Salvar alterações.

Para desabilitar a proteção contra exclusão usando o console

- 1. Abra o console do Amazon EC2 em [https://console.aws.amazon.com/ec2/.](https://console.aws.amazon.com/ec2/)
- 2. No painel de navegação, selecione Balanceador de carga.
- 3. Selecione o load balancer.
- 4. Na guia Atributos, escolha Editar.
- 5. Na página Configuração, ative a Proteção contra exclusão.
- 6. Escolha Salvar alterações.

Para ativar ou desativar a proteção contra exclusão usando o AWS CLI

Use o comando [modify-load-balancer-attributes](https://docs.aws.amazon.com/cli/latest/reference/elbv2/modify-load-balancer-attributes.html) com o atributo deletion\_protection.enabled.

# Modo de mitigação de dessincronização

O modo de mitigação de dessincronização protege sua aplicação contra problemas causados por dessincronização de HTTP. O balanceador de carga classifica cada solicitação com base em seu nível de ameaça, permite solicitações seguras e, em seguida, reduz o risco, conforme instruído pelo modo de mitigação especificado. Os modos de mitigação de dessincronização são: monitor (monitorado), defensive (defensivo) e strictest (mais rigoroso). O padrão é o modo defensivo, que fornece mitigação durável contra HTTP Desync, mantendo a disponibilidade da sua aplicação. Você pode alternar para o modo mais restrito a fim de garantir que sua aplicação receba somente solicitações que estejam em conformidade com a [RFC 7230.](https://tools.ietf.org/html/rfc7230)

A biblioteca http\_desync\_guardian analisa solicitações HTTP para prevenir ataques de dessincronização de HTTP. Para obter mais informações, consulte [HTTP Desync Guardian](https://github.com/aws/http-desync-guardian) em. **GitHub** 

### Classificações

As classificações são as seguintes:

• Compatível: a solicitação está em conformidade com o RFC 7230 e não representa ameaças de segurança conhecidas.

- Aceitável: a solicitação não está em conformidade com o RFC 7230, mas não representa ameaças de segurança conhecidas.
- Ambígua: a solicitação não está em conformidade com o RFC 7230, mas representa um risco, pois vários servidores Web e proxies podem lidar com ela de formas diferentes.
- Grave: a solicitação representa um alto risco de segurança. O balanceador de carga bloqueia a solicitação, atende uma resposta 400 ao cliente e fecha a conexão do cliente.

Se uma solicitação não estiver em conformidade com o RFC 7230, o balanceador de carga incrementará a métrica DesyncMitigationMode\_NonCompliant\_Request\_Count. Para ter mais informações, consulte [Métricas do Application Load Balancer](#page-209-0).

A classificação de cada solicitação está incluída nos logs de acesso do balanceador de carga. Se a solicitação não estiver em conformidade, os logs de acesso incluirão um código de motivo de classificação. Para ter mais informações, consulte [Motivos de classificação.](#page-243-0)

### Modos

A tabela a seguir descreve como os Application Load Balancers processam solicitações com base no modo e na classificação.

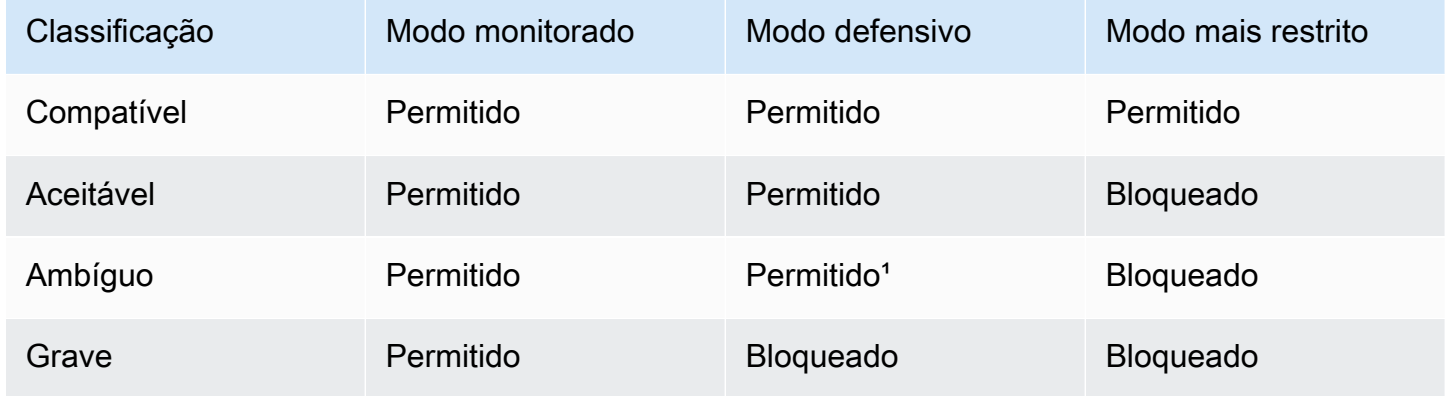

<sup>1</sup> Encaminha as solicitações, mas fecha as conexões entre cliente e destino. Você poderá incorrer em cobranças adicionais se seu balanceador de carga receber um grande número de solicitações ambíguas no modo Defensivo. Isso ocorre porque o aumento do número de novas conexões por segundo contribui para as Load Balancer Capacity Units (LCU – Unidades de capacidade do balanceador de carga) usadas por hora. Você pode usar a métrica NewConnectionCount para comparar como seu balanceador de carga estabelece novas conexões no modo Monitorar e no modo Defensivo.

Para atualizar o modo de mitigação de dessincronização usando o console

- 1. Abra o console do Amazon EC2 em [https://console.aws.amazon.com/ec2/.](https://console.aws.amazon.com/ec2/)
- 2. No painel de navegação, selecione Balanceador de carga.
- 3. Selecione o load balancer.
- 4. Na guia Atributos, escolha Editar.
- 5. Em Tratamento de pacotes, para o Modo de mitigação de dessincronização, escolha Defensivo, Mais rigoroso ou Monitorar.
- 6. Escolha Salvar alterações.

Para atualizar o modo de mitigação de dessincronização usando o AWS CLI

Use o comando [modify-load-balancer-attributes](https://docs.aws.amazon.com/cli/latest/reference/elbv2/modify-load-balancer-attributes.html) com o atributo routing.http.desync\_mitigation\_mode configurado como monitor, defensive ou strictest.

# Preservação de cabeçalho do host

Quando você habilitar o atributo Preservar cabeçalho do host, o Application Load Balancer vai preservar o cabeçalho Host na solicitação HTTP e enviá-lo para o destino sem nenhuma modificação. Se o Application Load Balancer receber vários cabeçalhos Host, ele preservará todos eles. As regras do receptor são aplicadas somente ao primeiro cabeçalho Host recebido.

Por padrão, quando o atributo Preservar cabeçalho do host não estiver habilitado, o Application Load Balancer modificará o cabeçalho Host da seguinte maneira:

Quando a preservação de cabeçalho do host não estiver habilitada e a porta do receptor for uma porta não padrão: quando não estiver usando as portas padrão (portas 80 ou 443), anexaremos o número da porta ao cabeçalho do host, caso ele ainda não tenha sido anexado pelo cliente. Por exemplo, o cabeçalho Host na solicitação HTTP com Host: www.example.com seria modificado para Host: www.example.com:8080 se a porta do receptor fosse uma porta não padrão, como 8080.

Quando a preservação de cabeçalho do host não estiver habilitada e a porta do receptor for uma porta padrão (porta 80 ou 443): para portas padrão do receptor (porta 80 ou 443), não anexamos o número da porta ao cabeçalho do host de saída. Qualquer número de porta que já esteja no cabeçalho do host de entrada será removido.

A tabela a seguir mostra mais exemplos de como os Application Load Balancers processam os cabeçalhos do host na solicitação HTTP com base na porta do receptor.

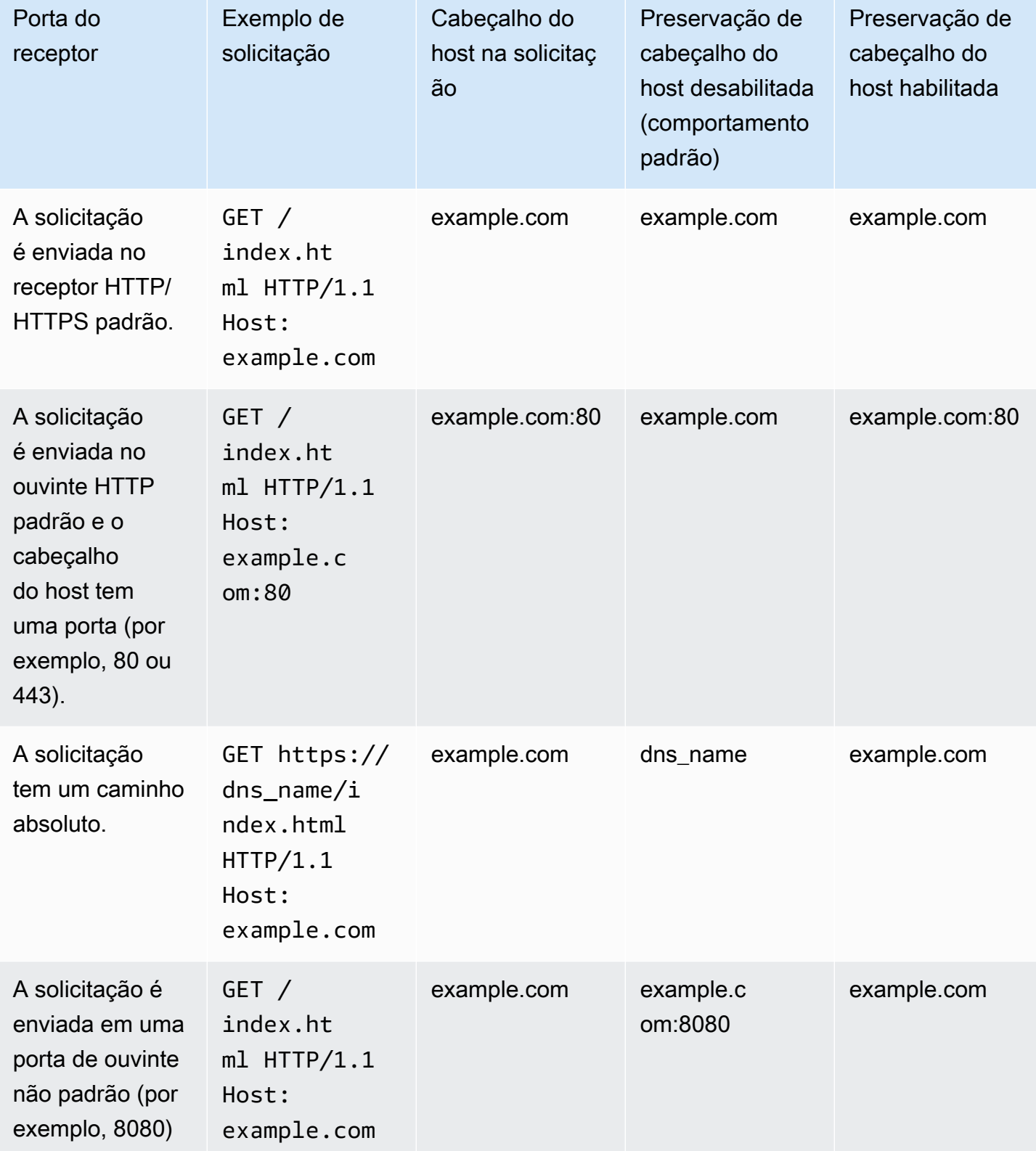

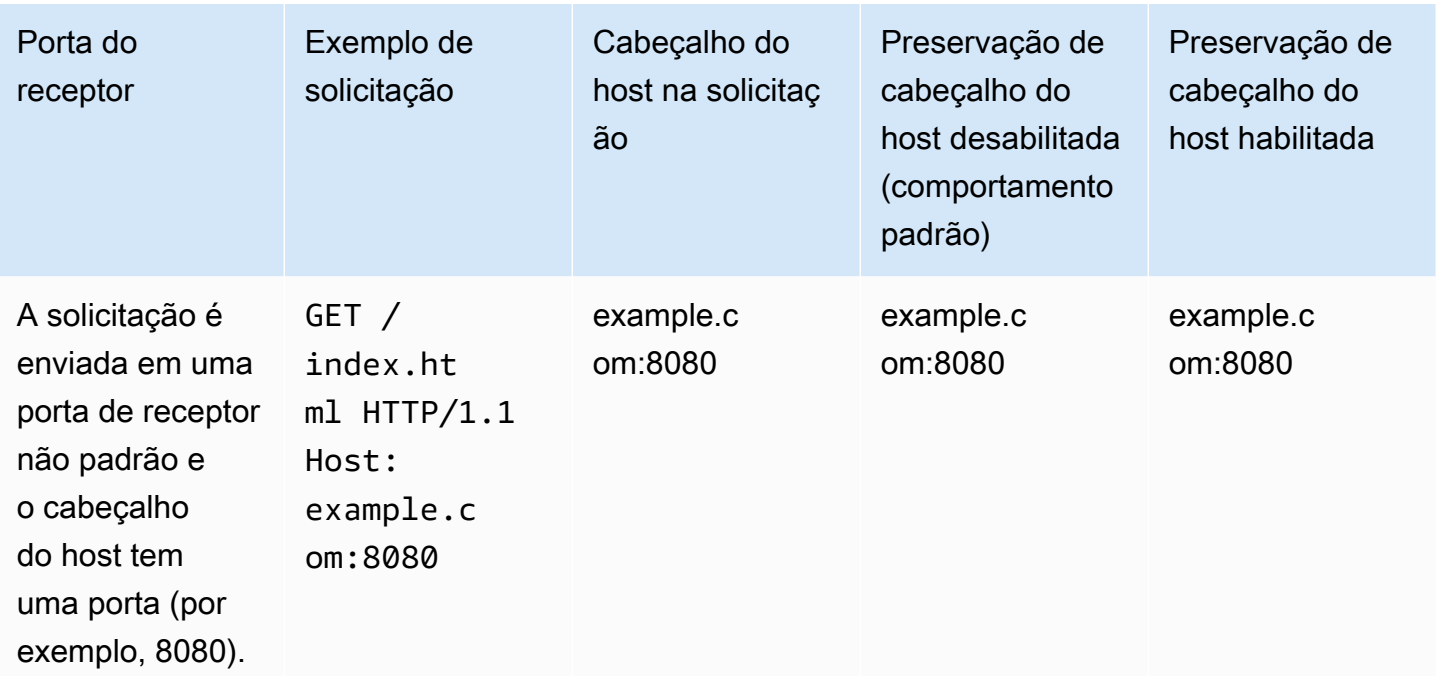

Para habilitar a preservação do cabeçalho do host usando o console

- 1. Abra o console do Amazon EC2 em [https://console.aws.amazon.com/ec2/.](https://console.aws.amazon.com/ec2/)
- 2. No painel de navegação, selecione Load Balancers.
- 3. Selecione o load balancer.
- 4. Na guia Atributos, escolha Editar.
- 5. Em Tratamento de pacotes, ative Preservar cabeçalho do host.
- 6. Escolha Salvar alterações.

Para habilitar a preservação do cabeçalho do host usando o AWS CLI

Use o comando [modify-load-balancer-attributes](https://docs.aws.amazon.com/cli/latest/reference/elbv2/modify-load-balancer-attributes.html) com o atributo routing.http.preserve\_host\_header.enabled definido como true.

# Balanceadores de carga de aplicativos e AWS WAF

Você pode usar AWS WAF com seu Application Load Balancer para permitir ou bloquear solicitações com base nas regras de uma lista de controle de acesso à web (web ACL). Para obter mais informações, consulte [Como trabalhar com ACLs Web](https://docs.aws.amazon.com/waf/latest/developerguide/web-acl-working-with.html) no Guia do usuário do AWS WAF .

Por padrão, se o balanceador de carga não conseguir obter uma resposta AWS WAF, ele retornará um erro HTTP 500 e não encaminhará a solicitação. Se você precisar que seu balanceador de carga encaminhe solicitações aos destinos, mesmo que ele não consiga entrar em contato AWS WAF, você pode ativar a AWS WAF integração. Para verificar se seu balanceador de carga se integra com AWS WAF, selecione seu balanceador de carga na guia Serviços integrados AWS Management Console e escolha a guia Serviços integrados.

### ACLs da web predefinidas

Ao habilitar a AWS WAF integração, você pode optar por criar automaticamente uma nova Web ACL com regras predefinidas. A Web ACL predefinida inclui três regras AWS gerenciadas que oferecem proteções contra as ameaças de segurança mais comuns.

- AWSManagedRulesAmazonIpReputationList‐ O grupo de regras da lista de reputação de IP da Amazon bloqueia endereços IP normalmente associados a bots ou outras ameaças. Para obter mais informações, consulte o [grupo de regras gerenciadas da lista de reputação de IP da Amazon](https://docs.aws.amazon.com/waf/latest/developerguide/aws-managed-rule-groups-ip-rep.html#aws-managed-rule-groups-ip-rep-amazon) no Guia do AWS WAF desenvolvedor.
- AWSManagedRulesCommonRuleSet[‐ O grupo de regras básicas do conjunto de regras \(CRS\)](https://owasp.org/www-project-top-ten/) [fornece proteção contra a exploração de uma ampla variedade de vulnerabilidades, incluindo](https://owasp.org/www-project-top-ten/)  [algumas das vulnerabilidades de alto risco e comuns descritas nas publicações da OWASP,](https://owasp.org/www-project-top-ten/)  [como o OWASP Top 10.](https://owasp.org/www-project-top-ten/) Para obter mais informações, consulte [Grupo de regras gerenciadas do](https://docs.aws.amazon.com/waf/latest/developerguide/aws-managed-rule-groups-baseline.html#aws-managed-rule-groups-baseline-crs) [conjunto de regras principais \(CRS\)](https://docs.aws.amazon.com/waf/latest/developerguide/aws-managed-rule-groups-baseline.html#aws-managed-rule-groups-baseline-crs) no Guia do AWS WAF desenvolvedor.
- AWSManagedRulesKnownBadInputsRuleSet‐ O grupo de regras de entradas incorretas conhecidas bloqueia padrões de solicitação que são reconhecidamente inválidos e estão associados à exploração ou descoberta de vulnerabilidades. Para obter mais informações, consulte [Grupo de regras gerenciadas de entradas incorretas conhecidas](https://docs.aws.amazon.com/waf/latest/developerguide/aws-managed-rule-groups-baseline.html#aws-managed-rule-groups-baseline-known-bad-inputs) no Guia do AWS WAF desenvolvedor.

Para habilitar AWS WAF o uso do console

- 1. Abra o console do Amazon EC2 em [https://console.aws.amazon.com/ec2/.](https://console.aws.amazon.com/ec2/)
- 2. No painel de navegação, selecione Balanceador de carga.
- 3. Selecione o load balancer.
- 4. Na guia Integrações, AWS expanda Web Application Firewall (WAF) e escolha Associar uma WAF Web ACL.
- 5. Em Web ACL, escolha Criar automaticamente ACL da Web predefinida ou selecione uma ACL da Web existente.
- 6. Em Ação de regra, escolha Bloquear ou Contar.
- 7. Selecione a opção Confirmar.

Para habilitar a abertura de AWS WAF falhas usando o AWS CLI

Use o comando [modify-load-balancer-attributes](https://docs.aws.amazon.com/cli/latest/reference/elbv2/modify-load-balancer-attributes.html) com o atributo waf.fail\_open.enabled definido como true.

# Criar um Application Load Balancer

Um load balancer leva solicitações de clientes e as distribui em destinos em um grupo de destino.

Antes de começar, certifique-se de que você tenha uma nuvem privada virtual (VPC) com, no mínimo, uma sub-rede pública em cada uma das zonas usadas por seus destinos. Para ter mais informações, consulte [the section called "Sub-redes para seu balanceador de carga".](#page-24-0)

Para criar um balanceador de carga usando o AWS CLI, consulte[Tutorial: criar um Application Load](#page-19-0)  [Balancer usando a AWS CLI.](#page-19-0)

Para criar um balanceador de carga usando o AWS Management Console, conclua as tarefas a seguir.

### Tarefas

- [Etapa 1: configurar um grupo de destino](#page-14-0)
- [Etapa 2: registrar destinos](#page-44-0)
- [Etapa 3: configurar um balanceador de carga e um receptor](#page-44-1)
- [Etapa 4: testar o balanceador de carga](#page-17-0)

## Etapa 1: configurar um grupo de destino

A configuração de um grupo de destino permite que você registre destinos como instâncias do EC2. O grupo de destino que você configura nesta etapa é usado como o grupo de destino na regra do receptor quando você configura o balanceador de carga. Para ter mais informações, consulte [Grupos](#page-151-0)  [de destino para seus Application Load Balancers](#page-151-0).

Para configurar seu grupo-alvo usando o console

1. Abra o console do Amazon EC2 em [https://console.aws.amazon.com/ec2/.](https://console.aws.amazon.com/ec2/)

- 2. No painel de navegação, selecione Grupos de destino.
- 3. Selecione Criar grupo de destino.
- 4. Na seção Configuração básica, defina os seguintes parâmetros:
	- a. Para Escolher um tipo de destino, selecione Instâncias para especificar destinos por ID de instância ou Endereços IP para especificar destinos apenas por endereço IP. Se o tipo de destino for uma função do Lambda, você poderá habilitar as verificações de integridade selecionando Habilitar na seção Verificações de integridade.
	- b. Em Nome do grupo de destino, insira um nome para o grupo de destino.
	- c. Modifique a Porta e o Protocolo conforme o necessário.
	- d. Se o tipo de destino for Instâncias ou endereços IP, escolha IPv4 ou IPv6 como o tipo de endereço IP, caso contrário, siga para a próxima etapa.

Observe que só é possível incluir destinos com o tipo de endereço IP selecionado nesse grupo de destino. Não é possível alterar o tipo de endereço IP após a criação do grupo de destino.

- e. Para VPC, selecione uma nuvem privada virtual (VPC) com os destinos que deseja incluir em seu grupo de destino.
- f. Para Versão do protocolo, selecione HTTP1 quando o protocolo de solicitação for HTTP/1.1 ou HTTP/2. Selecione HTTP2 quando o protocolo de solicitação for HTTP/2 ou gRPC e selecione gRPC quando o protocolo de solicitação for gRPC.
- 5. Na seção Verificações de integridade, modifique as configurações padrão conforme necessário. Em Configurações avançadas de verificação de integridade, escolha a porta, a quantidade, o tempo limite, o intervalo e especifique os códigos de sucesso. Se as verificações de integridade excederem o número de Limite não íntegro, o balanceador de carga tornará o destino inoperante. Quando as verificações de integridade excederem o número de Limite íntegro, o balanceador de carga tornará o destino operacional novamente. Para ter mais informações, consulte [Verificações de integridade para os grupos de destino.](#page-169-0)
- 6. (Opcional) Adicione uma ou mais tags, da seguinte forma:
	- a. Expanda a seção Tags.
	- b. Escolha Adicionar Tag.
	- c. Insira a chave e o valor da tag. Os caracteres permitidos são letras, espaços, números (em UTF-8) e os seguintes caracteres especiais:  $+ - =$ .  $\therefore$  /  $\omega$ . Não use espaços no início nem no fim. Os valores de tags diferenciam maiúsculas de minúsculas.

### 7. Selecione Next (Próximo).

## <span id="page-44-0"></span>Etapa 2: registrar destinos

É possível registrar instâncias do EC2, endereços IP ou funções do Lambda como destinos em um grupo de destino. Essa é uma etapa opcional para criar um balanceador de carga. No entanto, você deve registrar os destinos para garantir que o balanceador de carga roteie o tráfego para eles.

- 1. Na página Registrar destinos, adicione um ou mais destinos da seguinte forma:
	- Se o tipo de destino for Instâncias, selecione uma ou mais instâncias, insira uma ou mais portas e escolha Incluir como pendente abaixo.
	- Se o tipo de destino for Endereços IP, faça o seguinte:
		- a. Selecione uma rede VPC na lista ou escolha Outros endereços IP privados.
		- b. Insira o endereço IP manualmente ou encontre o endereço IP usando os detalhes da instância. É possível inserir até cinco endereços IP por vez.
		- c. Insira as portas para rotear o tráfego para os endereços IP especificados.
		- d. Escolha Incluir como pendente abaixo.
	- Se o tipo de destino for Lambda, selecione uma função do Lambda ou insira o ARN da função do Lambda e escolha Incluir conforme pendente abaixo.
- 2. Selecione Criar grupo de destino.

## <span id="page-44-1"></span>Etapa 3: configurar um balanceador de carga e um receptor

Para criar um Application Load Balancer, primeiro você deve fornecer informações básicas para o balanceador de carga, como nome, esquema e tipo de endereço IP. Em seguida, você fornece informações sobre sua rede e um ou mais receptores. Um listener é um processo que verifica se há solicitações de conexão. Ele é configurado com um protocolo e uma porta para as conexões de clientes com o load balancer. Para obter mais informações sobre protocolos e portas suportados, consulte [Configuração do receptor](#page-61-0).

Para configurar seu balanceador de carga e ouvinte usando o console

- 1. Abra o console do Amazon EC2 em [https://console.aws.amazon.com/ec2/.](https://console.aws.amazon.com/ec2/)
- 2. No painel de navegação, selecione Load Balancers.
- 3. Selecione Criar load balancer.
- 4. Em Application Load Balancer, escolha Create (Criar).
- 5. Configuração básica
	- a. Em Load balancer name (Nome do balanceador de carga), insira um nome para o seu balanceador de carga. Por exemplo, **my-alb**. O nome do seu Application Load Balancer deve ser exclusivo no conjunto de Application Load Balancers e Network Load Balancers para a região. Os nomes podem ter no máximo 32 caracteres, e podem conter somente caracteres alfanuméricos e hifens. Eles não podem começar ou terminar com hífen ou com internal-. Não é possível alterar o nome do seu Application Load Balancer após sua criação.
	- b. Em Scheme (Esquema), escolha Internet-facing (Voltado para a Internet) ou Internal (Interno). Um balanceador de carga voltado para a Internet roteia solicitações de clientes até destinos na Internet. Um load balancer interno roteia solicitações a destinos usando endereços IP privados.
	- c. Para o tipo de endereço IP, escolha IPv4, Dualstack ou Dualstack sem IPv4 público. Escolha IPv4 se seus clientes usarem endereços IPv4 para se comunicar com o balanceador de carga. Escolha Dualstack (Pilha dupla) caso seus clientes usem endereços IPv4 e IPv6 para se comunicarem com o balanceador de carga. Escolha Dualstack sem IPv4 público se seus clientes usarem somente endereços IPv6 para se comunicar com o balanceador de carga.
- 6. Mapeamento de rede
	- a. Em VPC, selecione a VPC usada para as instâncias do EC2. Se você tiver selecionado Voltado para a Internet em Esquema, somente VPCs com um gateway da Internet estarão disponíveis para seleção.
	- b. Em Mapeamentos, habilite zonas para seu balanceador de carga selecionando sub-redes da seguinte forma:
		- Sub-redes de duas ou mais zonas de disponibilidade
		- Sub-redes de uma ou mais zonas locais
		- Uma sub-rede de Outpost

Para ter mais informações, consulte [the section called "Sub-redes para seu balanceador de](#page-24-0)  [carga"](#page-24-0).

Para balanceadores de carga internos, os endereços IPv4 e IPv6 são atribuídos do CIDR da sub-rede.

Se você tiver habilitado o modo Pilha dupla para o balanceador de carga, selecione subredes com blocos CIDR IPv4 e IPv6.

7. Em Security groups (Grupos de segurança), selecione um grupo de segurança existente ou crie um novo.

O security group para o load balancer deve permitir que ele se comunique com destinos registrados tanto na porta do listener quanto na porta de verificação de integridade. O console pode criar um security group para seu load balancer em seu nome com regras que permitam essa comunicação. Você também pode criar um gruo de segurança e selecioná-lo. Para ter mais informações, consulte [Regras recomendadas](#page-50-0).

(Opcional) Para criar um novo grupo de segurança para seu balanceador de carga, escolha Criar um novo grupo de segurança.

- 8. Em Receptores e roteamento, o receptor padrão aceita tráfego HTTP na porta 80. É possível manter o protocolo e a porta padrão ou escolher um protocolo diferente. Em Default action (Ação padrão), escolha o grupo de destino que você criou. É possível, opcionalmente, escolher Add listener (Adicionar listener) para adicionar outro listener (por exemplo, um listener de HTTPS).
- 9. (Opcional) Se estiver usando um ouvinte HTTPS

Em Política de segurança, recomendamos que você sempre use a política de segurança predefinida mais recente.

- a. Para Certificado SSL/TLS padrão, as seguintes opções estão disponíveis:
	- Se você criou ou importou um certificado usando AWS Certificate Manager, selecione Do ACM e, em seguida, selecione o certificado em Selecionar um certificado.
	- Se você tiver importado um certificado usando IAM, selecione Do IAM e selecione seu certificado em Selecionar um certificado.
	- Se você tiver um certificado para importar, mas o ACM não estiver disponível na sua região, selecione Importar e selecione Para o IAM. Digite o nome do certificado no campo Nome do certificado. Em Chave privada do certificado, copie e cole o conteúdo do arquivo de chave privada (codificado por PEM). Em Corpo do certificado, copie e cole o conteúdo do arquivo do certificado de chave pública (codificado por PEM). Na Cadeia de certificados, copie e cole o conteúdo do arquivo da cadeia do certificado (codificado por

PEM), exceto se estiver usando um certificado autoatribuído e se não for importante que os navegadores aceitem implicitamente o certificado.

b. (Opcional) Para habilitar a autenticação mútua, em Tratamento de certificados do cliente, ative a autenticação mútua (mTLS).

Quando ativado, o modo TLS mútuo padrão é de passagem.

Se você selecionar Verificar com o Trust Store:

- Por padrão, as conexões com certificados de cliente expirados são rejeitadas. Para alterar esse comportamento, expanda Configurações avançadas de mTLS e, em seguida, em Expiração do certificado do cliente, selecione Permitir certificados de cliente expirados.
- Em Trust Store, escolha um repositório confiável existente ou escolha Novo repositório confiável.
	- Se você escolher Novo repositório confiável, forneça um nome do repositório confiável, a localização da Autoridade de Certificação de URI do S3 e, opcionalmente, um local da lista de revogação do Certificado de URI do S3.
- 10. (Opcional) Você pode integrar outros serviços ao seu balanceador de carga durante a criação, em Otimizar com integrações de serviços.
	- Você pode optar por incluir proteções AWS WAFde segurança para seu balanceador de carga, com uma Web ACL existente ou criada automaticamente. Após a criação, as ACLs da web podem ser gerenciadas no [AWS WAF console.](https://console.aws.amazon.com/wafv2) Para obter mais informações, consulte [Associar ou desassociar uma ACL da web a um AWS recurso](https://docs.aws.amazon.com/waf/latest/developerguide/web-acl-associating-aws-resource.html) no Guia do desenvolvedor.AWS WAF
	- Você pode optar por AWS Global Acceleratorcriar um acelerador para você e associar seu balanceador de carga ao acelerador. O nome do acelerador pode ter os seguintes caracteres (até 64 caracteres): a-z, A-Z, 0-9,. (período) e - (hífen). Depois que o acelerador for criado, você poderá gerenciá-lo no [AWS Global Accelerator console.](https://console.aws.amazon.com/globalaccelerator/home) Para obter mais informações, consulte [Adicionar um acelerador ao criar um balanceador de carga](https://docs.aws.amazon.com/global-accelerator/latest/dg/about-accelerators.alb-accelerator.html) no Guia do AWS Global Accelerator desenvolvedor.
- 11. Marcar e criar
	- a. (Opcional) Adicione uma tag para caracterizar o balanceador de carga. As chaves de tag devem ser exclusivas de cada load balancer. Os caracteres permitidos são letras, espaços,

números (em UTF-8) e os caracteres especiais a seguir: + - = . \_ : / @. Não use espaços no início nem no fim. Os valores de tags diferenciam maiúsculas de minúsculas.

b. Revise sua configuração e escolha Create load balancer (Criar um balanceador de carga). Alguns atributos padrão são aplicados ao balanceador de carga durante a criação. Você pode visualizá-los e editá-los depois de criar o balanceador de carga. Para ter mais informações, consulte [Atributos do load balancer](#page-27-0).

## Etapa 4: testar o balanceador de carga

Após criar seu balanceador de carga, é possível verificar se suas instâncias do EC2 foram aprovadas na verificação de integridade inicial. Em seguida, você poderá verificar se o balanceador de carga está enviando tráfego para sua instância do EC2. Para excluir o balanceador de carga, consulte [Excluir um Application Load Balancer.](#page-55-0)

Para testar o balanceador de carga

- 1. Após a criação do load balancer, selecione Close (Fechar).
- 2. No painel de navegação, selecione Grupos de destino.
- 3. Selecione o grupo de destino recém-criado.
- 4. Escolha Destinos e verifique se a sua instância está pronta. Se o status de uma instância for initial, normalmente isso indica que a instância ainda está em processo de registro. Esse status também pode indicar que a instância não foi aprovada no número mínimo de verificações de integridade para ser considerada íntegra. Após o status de pelo menos uma instância ser íntegro, você pode testar seu load balancer. Para ter mais informações, consulte [Status de](#page-172-0)  [integridade do destino](#page-172-0).
- 5. No painel de navegação, selecione Load Balancers.
- 6. Selecione o load balancer recém-criado.
- 7. Escolha Descrição e copie o nome DNS do balanceador de carga interno ou voltado para a Internet (por exemplo, my-load-balancer -1234567890abcdef. elb.us-east-2.amazonaws.com).
	- Para balanceadores de carga voltados para a Internet, cole o nome de DNS no campo de endereço de um navegador da Web conectado à Internet.
	- Para balanceadores de carga internos, cole o nome de DNS no campo de endereço de um navegador da Web que tenha conectividade privada com a VPC.

Se tudo estiver configurado corretamente, o navegador exibirá a página padrão do seu servidor.

- 8. Se a página da Web não for exibida, consulte os documentos a seguir para obter ajuda adicional na configuração e etapas de solução de problemas.
	- Para problemas relacionados a DNS, consulte [Rotear tráfego para um balanceador de carga](https://docs.aws.amazon.com/Route53/latest/DeveloperGuide/routing-to-elb-load-balancer.html)  [do ELB](https://docs.aws.amazon.com/Route53/latest/DeveloperGuide/routing-to-elb-load-balancer.html) no Guia do desenvolvedor do Amazon Route 53.
	- Para problemas relacionados ao balanceador de carga, consulte Solucionar problemas em [seus Application Load Balancers](#page-282-0).

# Zonas de disponibilidade para seu Application Load Balancer

Você pode habilitar ou desabilitar as Zonas de disponibilidade para o seu load balancer a qualquer momento. Depois de habilitar uma Zona de disponibilidade, o load balancer começa a rotear as solicitações para os destinos registrados nessa Zona de disponibilidade. O load balancer é mais eficaz se você garantir que cada Zona de disponibilidade ativada tenha pelo menos um destino registrado.

Depois de desativar uma Zona de disponibilidade, os destinos nela permanecerão registrados no load balancer, mas o load balancer não roteará solicitações para elas.

Para atualizar as Zonas de disponibilidade usando o console

- 1. Abra o console do Amazon EC2 em [https://console.aws.amazon.com/ec2/.](https://console.aws.amazon.com/ec2/)
- 2. No painel de navegação, selecione Balanceador de carga.
- 3. Selecione o load balancer.
- 4. Na guia Mapeamento de rede, escolha Editar sub-redes.
- 5. Para habilitar uma zona de disponibilidade, marque a caixa de seleção e selecione uma subrede. Se houver apenas uma sub-rede disponível, ela será selecionada para você.
- 6. Para alterar a sub-rede de uma zona de disponibilidade habilitada, escolha uma das outras subredes na lista.
- 7. Para desabilitar uma zona de disponibilidade, desmarque a caixa de seleção.
- 8. Escolha Salvar alterações.

Para atualizar as zonas de disponibilidade usando o AWS CLI

### Use o comando [set-sub-redes.](https://docs.aws.amazon.com/cli/latest/reference/elbv2/set-subnets.html)

# Grupos de segurança para seu Application Load Balancer

O grupo de segurança do seu Application Load Balancer controla o tráfego que tem permissão para acessar e deixar o balanceador de carga. Você deve garantir que seu load balancer consiga se comunicar com destinos registrados tanto na porta do listener quanto na porta de verificação de integridade. Sempre que você adicionar um listener ao load balancer ou atualizar a porta de verificação de integridade de um grupo de destino usado pelo load balancer para rotear as solicitações, será necessário verificar se os security groups associados ao load balancer permitem tráfego na nova porta em ambas as direções. Caso não façam isso, você poderá editar as regras para os grupos de segurança associados na ocasião ou associar diferentes grupos de segurança ao balanceador de carga. É possível escolher as portas e os protocolos que deseja permitir. Por exemplo, você pode abrir conexões ICMP (Internet Control Message Protocol) para o load balancer responder às solicitações de ping (no entanto, as solicitações de ping não são encaminhadas a nenhuma instância).

## <span id="page-50-0"></span>Regras recomendadas

As regras a seguir são recomendadas para um balanceador de carga voltado para a Internet.

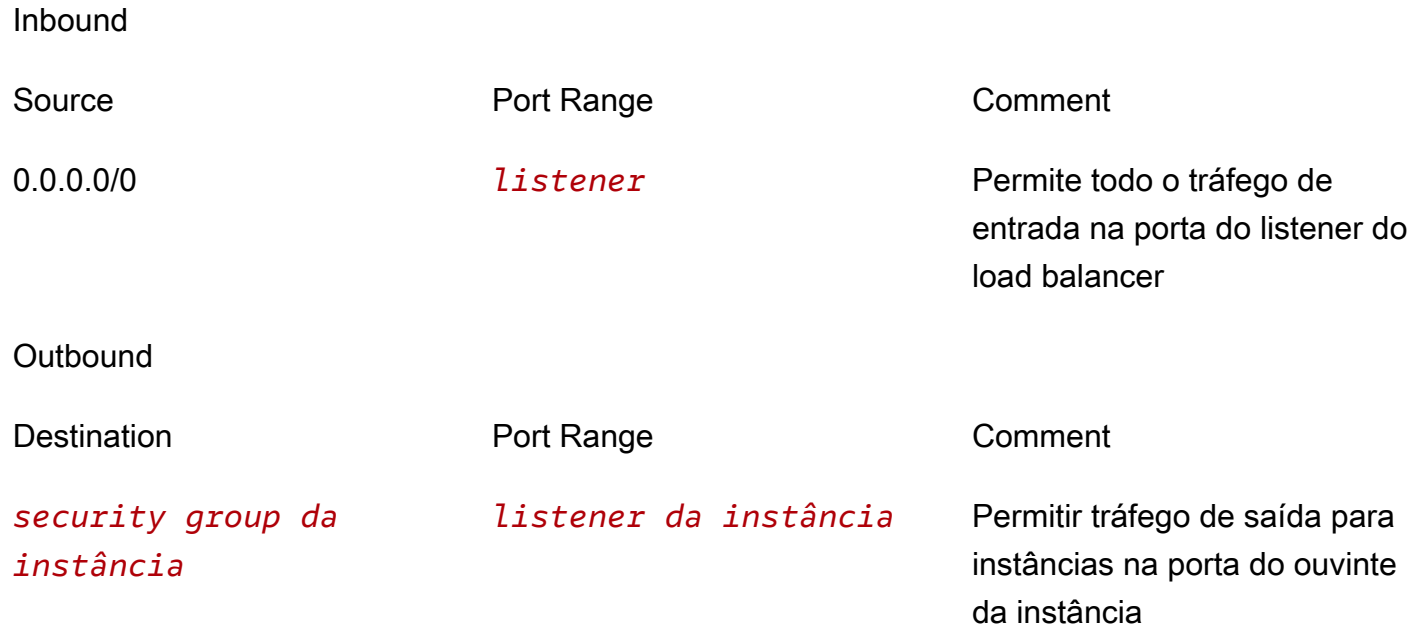

## *security group da instância*

*verificação de saúde* Permitir tráfego de saída para instâncias na porta de verificaç ão de integridade

A regras a seguir são recomendadas para um balanceador de carga interno.

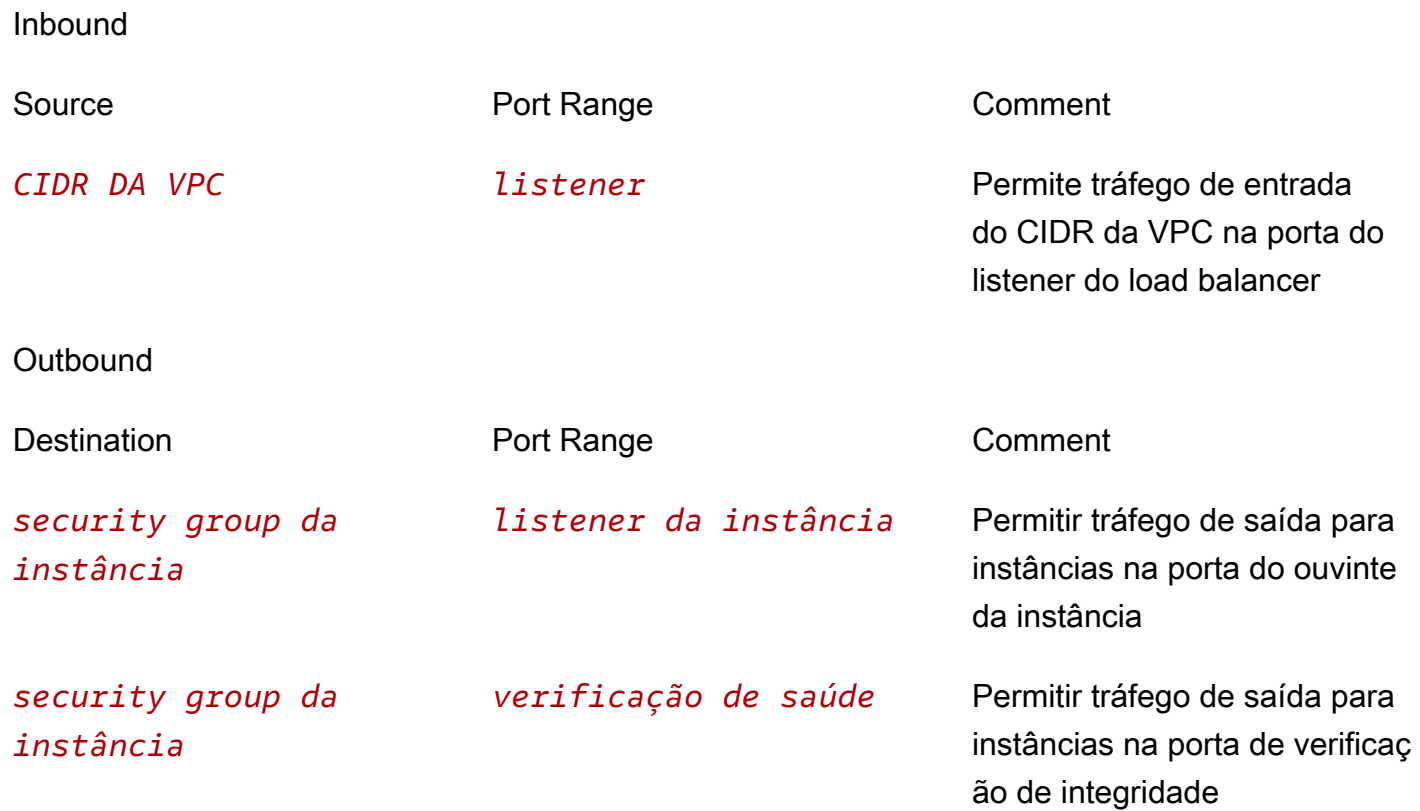

As regras a seguir são recomendadas para um Application Load Balancer usado como destino de um Network Load Balancer.

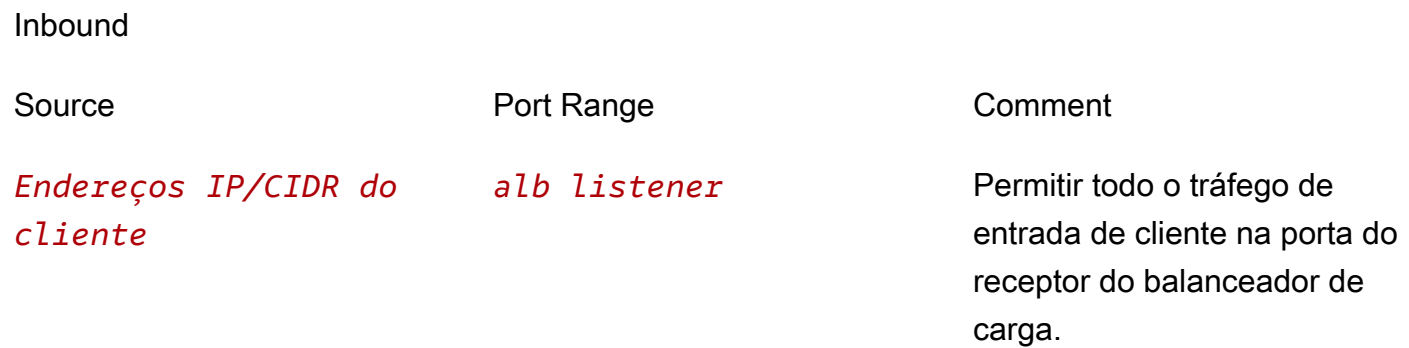

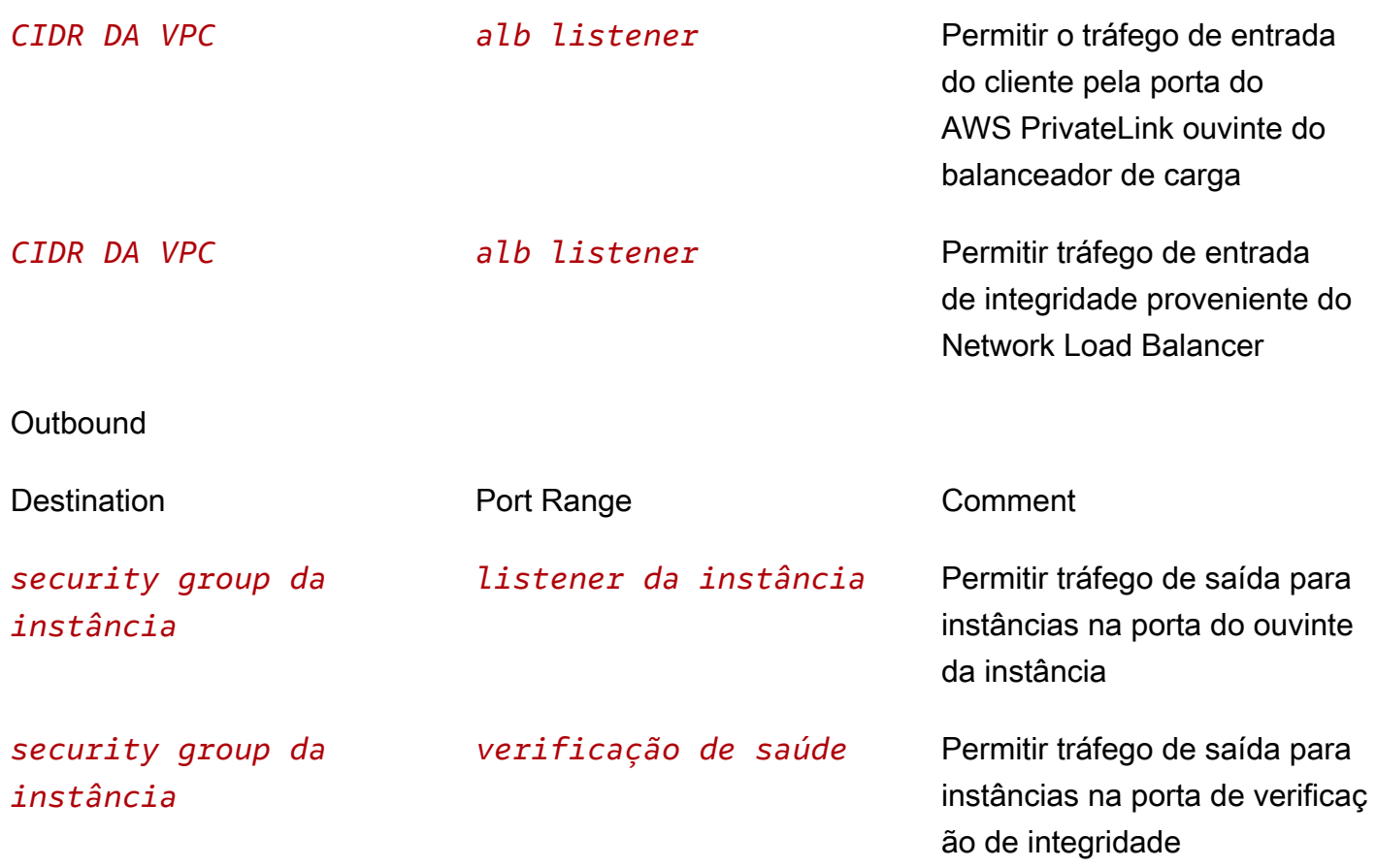

Observe que os grupos de segurança do Application Load Balancer usam o rastreamento da conexão para monitorar as informações sobre o tráfego proveniente do Network Load Balancer. Isso acontece independentemente das regras do grupo de segurança definidas para seu Application Load Balancer. Para saber mais sobre o rastreamento de conexão do Amazon EC2, consulte Rastreamento de [conexões de grupos de segurança](https://docs.aws.amazon.com/AWSEC2/latest/UserGuide/security-group-connection-tracking.html) no Guia do usuário do Amazon EC2.

Para garantir que seus alvos recebam tráfego exclusivamente do balanceador de carga, restrinja os grupos de segurança associados aos seus alvos para aceitar tráfego somente do balanceador de carga. Isso pode ser feito definindo o grupo de segurança do balanceador de carga como a origem na regra de entrada do grupo de segurança do alvo.

Recomendamos também que você permita a entrada de tráfego ICMP para oferecer suporte ao Path MTU Discovery. Para obter mais informações, consulte [Path MTU Discovery](https://docs.aws.amazon.com/AWSEC2/latest/UserGuide/network_mtu.html#path_mtu_discovery) no Guia do usuário do Amazon EC2.

## Atualizar os grupos de segurança associados

Você pode atualizar os security groups associados ao seu load balancer a qualquer momento.

Para atualizar security groups usando o console

- 1. Abra o console do Amazon EC2 em [https://console.aws.amazon.com/ec2/.](https://console.aws.amazon.com/ec2/)
- 2. No painel de navegação, selecione Balanceador de carga.
- 3. Selecione o load balancer.
- 4. Na guia Segurança, escolha Editar.
- 5. Para associar um security group ao seu load balancer, selecione-o. Para remover uma associação de grupo de segurança, escolha o ícone X para o grupo de segurança.
- 6. Escolha Salvar alterações.

Para atualizar grupos de segurança usando o AWS CLI

Use o comando [set-security-groups](https://docs.aws.amazon.com/cli/latest/reference/elbv2/set-security-groups.html).

## Tipos de endereço IP para seu Application Load Balancer

É possível configurar o Application Load Balancer para que os clientes possam se comunicar com o balanceador de carga usando apenas endereços IPv4 ou endereços IPv4 e IPv6 (dualstack). O balanceador de carga se comunica com os destinos com base no tipo de endereço IP do grupo de destino. Para ter mais informações, consulte [Tipo de endereço IP.](#page-30-0)

Requisitos para dualstack

- É possível definir o tipo de endereço IP ao criar o load balancer e atualizá-lo a qualquer momento.
- A nuvem privada virtual (VPC) e as sub-redes especificadas para o load balancer devem ter blocos CIDR IPv6 associados. Para obter mais informações, consulte [Endereços IPv6](https://docs.aws.amazon.com/AWSEC2/latest/UserGuide/using-instance-addressing.html#ipv6-addressing) no Guia do usuário do Amazon EC2.
- As tabelas de rota para as sub-redes do load balancer devem rotear o tráfego IPv6.
- Os grupos de segurança para o load balancer devem permitir tráfego IPv6.
- As ACLs de rede para as sub-redes do load balancer devem permitir tráfego IPv6.

Como definir o tipo de endereço IP na criação

Defina as configurações conforme descrito em [???.](#page-44-1)

Para atualizar o tipo de endereço IP usando o console

- 1. Abra o console do Amazon EC2 em [https://console.aws.amazon.com/ec2/.](https://console.aws.amazon.com/ec2/)
- 2. No painel de navegação, selecione Balanceador de carga.
- 3. Selecione o load balancer.
- 4. Na guia Mapeamento de rede, escolha Editar tipo de endereço IP.
- 5. Para o tipo de endereço IP, escolha IPv4 para oferecer suporte somente a endereços IPv4, Dualstack para oferecer suporte a endereços IPv4 e IPv6 ou Dualstack sem IPv4 público para oferecer suporte somente a endereços IPv6.
- 6. Escolha Salvar alterações.

Para atualizar o tipo de endereço IP usando o AWS CLI

Use o comando [set-ip-address-type](https://docs.aws.amazon.com/cli/latest/reference/elbv2/set-ip-address-type.html).

# Tags para seu Application Load Balancer

As tags ajudam a categorizar seus load balancers de diferentes formas, como por finalidade, por proprietário ou por ambiente.

Você pode adicionar várias tags para cada load balancer. Se você adicionar uma tag com uma chave que já esteja associada ao load balancer, o valor dessa tag será atualizado.

Quando você terminar com uma tag, poderá removê-la do seu load balancer.

#### Restrições

- Número máximo de tags por recurso: 50
- Comprimento máximo da chave: 127 caracteres Unicode
- Comprimento máximo de valor: 255 caracteres Unicode
- As chaves e valores das tags diferenciam maiúsculas de minúsculas. Os caracteres permitidos são letras, espaços e números representáveis em UTF-8, além dos seguintes caracteres especiais: + - = . \_ : / @. Não use espaços no início nem no fim.
- Não use o aws: prefixo nos nomes ou valores das tags porque ele está reservado para AWS uso. Você não pode editar nem excluir nomes ou valores de tag com esse prefixo. As tags com esse prefixo não contam para as tags por limite de recurso.

Para atualizar as tags para um load balancer usando o console

- 1. Abra o console do Amazon EC2 em [https://console.aws.amazon.com/ec2/.](https://console.aws.amazon.com/ec2/)
- 2. No painel de navegação, selecione Balanceador de carga.
- 3. Selecione o load balancer.
- 4. Na guia Tags, selecione Gerenciar tags e execute uma ou mais das ações a seguir:
	- a. Para atualizar uma tag, edite os valores de Chave e Valor.
	- b. Para adicionar uma nova tag, selecione Adicionar tag e, em seguida, insira os valores para Chave e Valor.
	- c. Para excluir uma etiqueta, escolha Remove (Remover) ao lado dela.
- 5. Ao concluir a atualização de tags, selecione Salvar alterações.

Para atualizar as tags de um balanceador de carga usando o AWS CLI

<span id="page-55-0"></span>Use os comandos [add-tags](https://docs.aws.amazon.com/cli/latest/reference/elbv2/add-tags.html) e [remove-tags](https://docs.aws.amazon.com/cli/latest/reference/elbv2/remove-tags.html).

## Excluir um Application Load Balancer

Assim que o load balancer é disponibilizado, você será cobrado por cada hora ou hora parcial em que mantê-lo em execução. Quando não precisar mais do load balancer, pode excluí-lo. Assim que o load balancer for excluído, a cobrança será interrompida.

Você não pode excluir um load balancer se a proteção contra exclusão estiver habilitada. Para ter mais informações, consulte [Proteção contra exclusão.](#page-35-0)

Observe que excluir um load balancer não afeta seus destinos registrados. Por exemplo, as instâncias EC2 continuam a ser executadas e ainda estão registradas em seus grupos de destino. Para excluir seus grupos de destino, consulte [Excluir um grupo de destino.](#page-206-0)

Para excluir um load balancer usando o console

1. Se você tiver um registro DNS para seu domínio que aponte para o balanceador de carga, aponte-o para um novo local e aguarde até que a mudança de DNS entre em vigor antes de excluir o balanceador de carga.

Exemplo:

- Se o registro for um registro CNAME com Time-To-Live (TTL) de 300 segundos, aguarde pelo menos 300 segundos antes de seguir para a próxima etapa.
- Se o registro for um registro de alias (A) do Route 53, aguarde pelo menos 60 segundos.
- Se você estiver usando o Route 53, a alteração do registro levará 60 segundos para se propagar para todos os servidores globais de nome do Route 53. Adicione esse tempo ao valor do TTL do registro que está sendo atualizado.
- 2. Abra o console do Amazon EC2 em [https://console.aws.amazon.com/ec2/.](https://console.aws.amazon.com/ec2/)
- 3. No painel de navegação, selecione Balanceador de carga.
- 4. Selecione o balanceador de carga e, em seguida, Ações e Excluir balanceador de carga.
- 5. Quando a confirmação for solicitada, insira **confirm** e escolha Excluir.

Para excluir um balanceador de carga usando o AWS CLI

Use o comando [delete-load-balancer.](https://docs.aws.amazon.com/cli/latest/reference/elbv2/delete-load-balancer.html)

# Mudança de zona

A mudança de zona é um recurso do Controlador de Recuperação de Aplicações do Amazon Route 53 (Route 53 ARC). Com a mudança de zona, você pode retirar um recurso do balanceador de carga de uma zona de disponibilidade prejudicada com uma única ação. Dessa forma, é possível continuar a operar em outras zonas de disponibilidade íntegras em uma Região da AWS.

Quando você inicia uma mudança de zona, o balanceador de carga para de enviar o tráfego do recurso para a zona de disponibilidade afetada. O Route 53 ARC cria a mudança de zona imediatamente. No entanto, a efetivação das conexões existentes e em andamento na zona de disponibilidade afetada pode levar algum tempo, normalmente alguns minutos. Para obter mais informações, consulte [Funcionamento da mudança de zona: verificações de integridade e endereços](https://docs.aws.amazon.com/r53recovery/latest/dg/arc-zonal-shift.how-it-works.html)  [IP de zona](https://docs.aws.amazon.com/r53recovery/latest/dg/arc-zonal-shift.how-it-works.html) no Guia do desenvolvedor do Controlador de Recuperação de Aplicações do Amazon Route 53.

As mudanças de zona só são compatíveis com Application Load Balancers e Network Load Balancers com o balanceamento de carga entre zonas desativado. Caso ative o balanceamento de carga entre zonas, você não poderá iniciar uma mudança de zona. Para obter mais informações,

consulte [Recursos compatíveis com mudanças de zona](https://docs.aws.amazon.com/r53recovery/latest/dg/arc-zonal-shift.resource-types.html) no Guia do desenvolvedor do Controlador de Recuperação de Aplicações do Amazon Route 53.

Antes de usar uma mudança de zona, analise o seguinte:

- O balanceamento de carga entre zonas não é compatível com mudanças de zona. Você deve desativar o balanceamento de carga entre zonas para usar esse recurso.
- A mudança de zona não é compatível quando você usa um Application Load Balancer como um endpoint do acelerador no AWS Global Accelerator.
- Você pode iniciar uma mudança de zona para um balanceador de carga específico somente para uma única zona de disponibilidade. Você não pode iniciar uma mudança de zona para várias zonas de disponibilidade.
- A AWS remove proativamente os endereços IP do balanceador de carga de zona do DNS quando há vários problemas de infraestrutura afetando os serviços. Antes de iniciar uma mudança de zona, sempre verifique a capacidade atual da zona de disponibilidade. Se os balanceadores de carga estiverem com o balanceamento de carga entre zonas desativado e você usar uma mudança de zona para remover o endereço IP de um balanceador de carga de zona, a zona de disponibilidade afetada pela mudança de zona também perderá a capacidade de destino.
- Quando um Application Load Balancer for o destino de um Network Load Balancer, sempre inicie a mudança de zona pelo Network Load Balancer. Se você iniciar uma mudança de zona pelo Application Load Balancer, o Network Load Balancer não reconhecerá a mudança e continuará a enviar tráfego para o Application Load Balancer.

Para obter mais orientações e informações, consulte [Práticas recomendadas para mudanças de](https://docs.aws.amazon.com/r53recovery/latest/dg/route53-arc-best-practices.html#zonalshift.route53-arc-best-practices.zonal-shifts)  [zona com o Route 53 ARC](https://docs.aws.amazon.com/r53recovery/latest/dg/route53-arc-best-practices.html#zonalshift.route53-arc-best-practices.zonal-shifts) no Guia do desenvolvedor do Controlador de Recuperação de Aplicações do Amazon Route 53.

### Iniciar uma mudança de zona

As etapas deste procedimento explicam como ativar uma mudança de zona usando o console do Amazon EC2. Para ver as etapas para iniciar uma mudança de zona usando o console do Route 53 ARC, consulte [Como iniciar uma mudança de zona](https://docs.aws.amazon.com/r53recovery/latest/dg/arc-zonal-shift.start.html) no Guia do desenvolvedor do Controlador de Recuperação de Aplicações do Amazon Route 53.

Para iniciar uma mudança de zona usando o console

1. Abra o console do Amazon EC2 em [https://console.aws.amazon.com/ec2/.](https://console.aws.amazon.com/ec2/)

- 2. No painel de navegação, em Load Balancing (Balanceamento de carga), escolha Load balancers (Balanceadores de carga).
- 3. Selecione o nome do balanceador de carga.
- 4. Na guia Integrações, em Controlador de Recuperação de Aplicações do Amazon Route 53, escolha Iniciar mudança de zona.
- 5. Selecione a zona de disponibilidade da qual você deseja remover o tráfego.
- 6. Escolha ou insira uma data de validade para a mudança de zona. Inicialmente, uma mudança de zona pode ser definida entre 1 minuto e 3 dias (72 horas).

Todas as mudanças de zona são temporárias. Você deve definir uma validade, mas pode atualizar mudanças ativas posteriormente para definir uma nova validade.

- 7. Insira um comentário. Você pode atualizar a mudança de zona posteriormente para editar o comentário, se quiser.
- 8. Marque a caixa de seleção para confirmar que iniciar uma mudança de zona reduzirá a capacidade da sua aplicação ao afastar o tráfego da zona de disponibilidade.
- 9. Escolha Start (Iniciar).

Para iniciar uma mudança de zona usando a AWS CLI

Para trabalhar com mudanças de zona de maneira programática, consulte o [Guia de referência da](https://docs.aws.amazon.com/arc-zonal-shift/latest/api/) [API de mudança de zona.](https://docs.aws.amazon.com/arc-zonal-shift/latest/api/)

## Atualizar uma mudança de zona

As etapas deste procedimento explicam como atualizar uma mudança de zona usando o console do Amazon EC2. Para ver as etapas para atualizar uma mudança de zona usando o console do Controlador de Recuperação de Aplicações do Amazon Route 53, consulte [Atualizar uma mudança](https://docs.aws.amazon.com/r53recovery/latest/dg/arc-zonal-shift.update-cancel.html)  [de zona](https://docs.aws.amazon.com/r53recovery/latest/dg/arc-zonal-shift.update-cancel.html) no Guia do desenvolvedor do Controlador de Recuperação de Aplicações do Amazon Route 53.

Atualizar uma mudança de zona usando o console

- 1. Abra o console do Amazon EC2 em [https://console.aws.amazon.com/ec2/.](https://console.aws.amazon.com/ec2/)
- 2. No painel de navegação, em Load Balancing (Balanceamento de carga), escolha Load balancers (Balanceadores de carga).
- 3. Selecione o nome de um balanceador de carga que tenha uma mudança de zona ativa.

4. Na guia Integrações, em Controlador de Recuperação de Aplicações do Amazon Route 53, escolha Atualizar mudança de zona.

Essa ação abrirá o console do Route 53 ARC para continuar a atualização.

- 5. Em Definir validade da mudança de zona, selecione ou insira uma validade de maneira opcional.
- 6. Em Comentário, edite o comentário existente ou insira um novo comentário opcionalmente.
- 7. Escolha Atualizar.

Para atualizar uma mudança de zona usando a AWS CLI

Para trabalhar com mudanças de zona de maneira programática, consulte o [Guia de referência da](https://docs.aws.amazon.com/arc-zonal-shift/latest/api/) [API de mudança de zona.](https://docs.aws.amazon.com/arc-zonal-shift/latest/api/)

## Cancelar uma mudança de zona

As etapas deste procedimento explicam como cancelar uma mudança de zona usando o console do Amazon EC2. Para ver as etapas para cancelar uma mudança de zona usando o console do Controlador de Recuperação de Aplicações do Amazon Route 53, consulte [Como cancelar uma](https://docs.aws.amazon.com/r53recovery/latest/dg/arc-zonal-shift.update-cancel.html) [mudança de zona](https://docs.aws.amazon.com/r53recovery/latest/dg/arc-zonal-shift.update-cancel.html) no Guia do desenvolvedor do Controlador de Recuperação de Aplicações do Amazon Route 53.

Para cancelar uma mudança de zona usando o console

- 1. Abra o console do Amazon EC2 em [https://console.aws.amazon.com/ec2/.](https://console.aws.amazon.com/ec2/)
- 2. No painel de navegação, em Load Balancing (Balanceamento de carga), escolha Load balancers (Balanceadores de carga).
- 3. Selecione o nome de um balanceador de carga que tenha uma mudança de zona ativa.
- 4. Na guia Integrações, em Controlador de Recuperação de Aplicações do Amazon Route 53, escolha Cancelar mudança de zona.

Essa ação abre o console do Route 53 ARC para continuar o cancelamento.

- 5. Escolha Cancelar mudança de zona.
- 6. Na caixa de diálogo de confirmação, escolha Confirmar.

Para cancelar uma mudança de zona usando a AWS CLI

Para trabalhar com mudanças de zona de maneira programática, consulte o [Guia de referência da](https://docs.aws.amazon.com/arc-zonal-shift/latest/api/) [API de mudança de zona.](https://docs.aws.amazon.com/arc-zonal-shift/latest/api/)

# Receptores para seus Application Load Balancers

Um receptor é um processo que verifica solicitações de conexão usando o protocolo e a porta configurados por você. Antes de começar a usar seu Application Load Balancer, você deve adicionar ao menos um receptor. Se seu balanceador de carga não tiver receptores, ele não poderá receber tráfego dos clientes. As regras que você define para seus receptores determinam como o balanceador de carga roteia solicitações para os destinos registrados, como instâncias do EC2.

Conteúdo

- [Configuração do receptor](#page-61-0)
- [Regras do listener](#page-62-0)
- [Tipos de ação de regra](#page-63-0)
- [Tipos de condição de regra](#page-71-0)
- [Criar um receptor HTTP para seu Application Load Balancer](#page-77-0)
- [Criar um receptor HTTPS para seu Application Load Balancer](#page-79-0)
- [Regras do receptor para seu Application Load Balancer](#page-108-0)
- [Atualizar um receptor HTTPS para seu Application Load Balancer](#page-114-0)
- [Autenticação mútua com TLS no Application Load Balancer](#page-117-0)
- [Autenticar usuários usando um Application Load Balancer](#page-129-0)
- [Cabeçalhos HTTP e Application Load Balancers](#page-143-0)
- [Tags para seus receptores e regras](#page-148-0)
- [Excluir um receptor para seu Application Load Balancer](#page-150-0)

# <span id="page-61-0"></span>Configuração do receptor

Os listeners são compatíveis com os seguintes protocolos e portas:

- Protocolos: HTTP, HTTPS
- Ports (Portas): 1-65535

Você pode usar um listener HTTPS para redirecionar o trabalho de criptografia e descriptografia ao seu load balancer, de forma que os aplicativos possam se concentrar na respectiva lógica de negócios. Se o protocolo de listener for HTTPS, você deverá implantar pelo menos um certificado de servidor SSL no listener. Para ter mais informações, consulte [Criar um receptor HTTPS para seu](#page-79-0) [Application Load Balancer](#page-79-0).

Se você precisar garantir que os destinos descriptografem o tráfego HTTPS em vez do balanceador de carga, é possível criar um Network Load Balancer com um receptor TCP na porta 443. Com um receptor TCP, o balanceador de carga transmite o tráfego criptografado para os destinos sem descriptografá-lo. Para obter mais informações, consulte o [Guia do usuário de network load](https://docs.aws.amazon.com/elasticloadbalancing/latest/network/)  [balancers](https://docs.aws.amazon.com/elasticloadbalancing/latest/network/).

Os Application Load Balancers fornecem suporte nativo para WebSockets. Você pode atualizar uma conexão HTTP/1.1 existente em uma conexão WebSocket (wsouwss) usando uma atualização de conexão HTTP. Quando você atualiza, a conexão TCP usada para solicitações (para o balanceador de carga e para o destino) se torna uma WebSocket conexão persistente entre o cliente e o destino por meio do balanceador de carga. Você pode usar WebSockets com ouvintes HTTP e HTTPS. As opções que você escolhe para seu ouvinte se aplicam às WebSocket conexões e ao tráfego HTTP. Para obter mais informações, consulte [Como o WebSocket protocolo funciona](https://docs.aws.amazon.com/AmazonCloudFront/latest/DeveloperGuide/distribution-working-with.websockets.html#distribution-working-with.websockets.how-it-works) no Amazon CloudFront Developer Guide.

Application Load Balancers têm compatibilidade nativa para HTTP/2 com receptores HTTPS. Você pode enviar até 128 solicitações em paralelo usando uma conexão HTTP/2. Você pode usar a versão do protocolo para enviar a solicitação aos destinos usando HTTP/2. Para ter mais informações, consulte [Versão do protocolo](#page-155-0). Como HTTP/2 usa conexões front-end de forma mais eficiente, você pode perceber menos conexões entre clientes e o load balancer. Você não pode usar o recurso server-push do HTTP/2.

Para obter mais informações, consulte [Roteamento de solicitação](https://docs.aws.amazon.com/elasticloadbalancing/latest/userguide/how-elastic-load-balancing-works.html#request-routing) no Guia do usuário do Elastic Load Balancing.

# <span id="page-62-0"></span>Regras do listener

Cada receptor tem uma ação padrão, também conhecida como regra padrão. Não é possível excluir a regra padrão e ela sempre é executada por último. É possível criar regras adicionais e elas consistirão em uma prioridade, uma ou mais ações e uma ou mais condições. Você pode adicionar ou editar regras a qualquer momento. Para ter mais informações, consulte [Editar uma regra.](#page-111-0)

## Regras padrão

Ao criar um listener, você define as ações para a regra padrão. As regras padrão não podem ter condições. Se nenhuma das condições das regras do listener for atendida, a ação para a regra padrão será executada.

Veja a seguir um exemplo de uma regra padrão como mostrado no console:

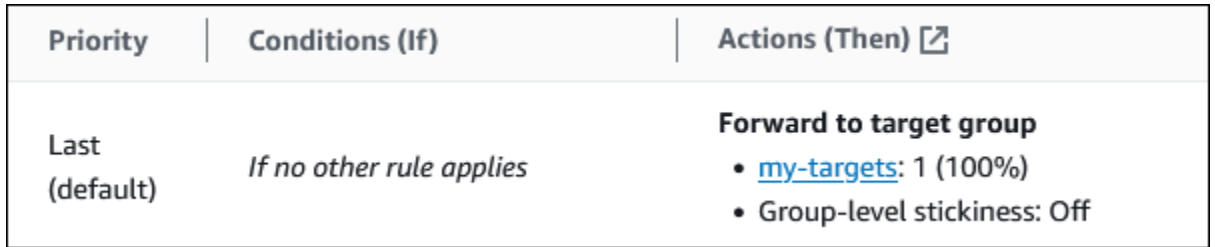

## Prioridade das regras

Cada regra tem uma prioridade. As regras são avaliadas em ordem de prioridade, do valor mais baixo para o valor mais alto. A regra padrão é avaliada por último. Você pode alterar a prioridade de uma regra não padrão a qualquer momento. Você não pode alterar a prioridade da regra padrão. Para ter mais informações, consulte [Atualizar prioridade de regra.](#page-112-0)

## Ações de regra

Cada ação de regra tem um tipo, uma prioridade e as informações necessárias para execução da ação. Para ter mais informações, consulte [Tipos de ação de regra.](#page-63-0)

## Condições de regra

Cada condição de regra possui um tipo e informações de configuração. Quando as condições de uma regra forem atendidas, a ação será executada. Para ter mais informações, consulte [Tipos de](#page-71-0) [condição de regra](#page-71-0).

# <span id="page-63-0"></span>Tipos de ação de regra

Veja a seguir os tipos de ação compatíveis para uma regra de receptor:

### authenticate-cognito

[Receptores HTTPS] Use o Amazon Cognito para autenticar usuários. Para ter mais informações, consulte [Autenticar usuários usando um Application Load Balancer](#page-129-0).

### authenticate-oidc

[Listeners HTTPS] Usa um provedor de identidade compatível com OpenID Connect (OIDC) para autenticar usuários.

### fixed-response

Retorna uma resposta HTTP personalizada. Para ter mais informações, consulte [Ações de](#page-64-0)  [resposta fixa.](#page-64-0)

#### forward

Encaminha as solicitações para os grupos de destino especificados. Para ter mais informações, consulte [Ações de encaminhamento](#page-65-0).

#### redirect

Redireciona solicitações de um URL para outro. Para ter mais informações, consulte [Ações de](#page-67-0)  [redirecionamento.](#page-67-0)

A ação com a menor prioridade é executada primeiro. Cada regra deve incluir exatamente uma das seguintes ações: forward, redirect ou fixed-response e deve ser a última ação a ser executada.

Se a versão do protocolo for gRPC ou HTTP/2, as únicas ações compatíveis serão ações forward.

## <span id="page-64-0"></span>Ações de resposta fixa

Você pode usar ações de fixed-response para descartar solicitações do cliente e retornar uma resposta HTTP personalizada. Você pode usar essa ação para retornar um código de resposta 2XX, 4XX e 5XX e uma mensagem opcional.

Quando uma ação de fixed-response é executada, a ação e o URL do destino do redirecionamento são registrados no logs de acesso. Para ter mais informações, consulte [Entradas](#page-236-0) [do log de acesso.](#page-236-0) A contagem de ações de fixed-response com êxito é relatada na métrica HTTP\_Fixed\_Response\_Count. Para ter mais informações, consulte [Métricas do Application Load](#page-209-0) [Balancer](#page-209-0).

Example Exemplo de ação de resposta fixa para o AWS CLI

Você pode especificar uma ação ao criar ou modificar uma regra. Para obter mais informações, consulte os comandos [create-rule](https://docs.aws.amazon.com/cli/latest/reference/elbv2/create-rule.html) e [modify-rule.](https://docs.aws.amazon.com/cli/latest/reference/elbv2/modify-rule.html) A ação a seguir envia uma resposta fixa com o código de status e o corpo da mensagem especificados.

```
[ 
   { 
        "Type": "fixed-response", 
        "FixedResponseConfig": { 
             "StatusCode": "200", 
             "ContentType": "text/plain", 
             "MessageBody": "Hello world" 
        } 
   }
]
```
# <span id="page-65-0"></span>Ações de encaminhamento

É possível usar ações forward a fim de rotear solicitações para um ou mais grupos de destino. Se especificar vários grupos de destino para uma ação forward, você deverá especificar um peso para cada grupo de destino. Cada peso de grupo de destino é um valor de 0 a 999. As solicitações que correspondem a uma regra de listener com grupos de destino ponderados são distribuídas para esses grupos de destino com base em seus pesos. Por exemplo, se você especificar dois grupos de destino, cada um com um peso de 10, cada grupo de destino receberá metade das solicitações. Se você especificar dois grupos de destino, um com peso de 10 e o outro com peso de 20, o grupo de destino com peso de 20 receberá duas vezes mais solicitações do que o outro grupo de destino.

Por padrão, configurar uma regra para distribuir o tráfego entre grupos de destino ponderados não garante que as sticky sessions sejam honradas. Para garantir que as sticky sessions sejam honradas, habilite a perdurabilidade do grupo de destino para a regra. Quando o balanceador de carga encaminha pela primeira vez uma solicitação para um grupo-alvo ponderado, ele gera um cookie chamado AWSALBTG que codifica informações sobre o grupo-alvo selecionado, criptografa o cookie e inclui o cookie na resposta ao cliente. O cliente deve incluir o cookie recebido nas solicitações subsequentes ao load balancer. Quando o load balancer recebe uma solicitação que corresponde a uma regra com a perdurabilidade do grupo de destino habilitada e contém o cookie, a solicitação é roteada para o grupo de destino especificado no cookie.

Os Application Load Balancers não são compatíveis com valores de cookie codificados por URL.

Com solicitações de CORS (cross-origin resource sharing, compartilhamento de recursos de origem cruzada), alguns navegadores exigem SameSite=None; Secure para habilitar a perdurabilidade. Nesse caso, o Elastic Load Balancing gera um segundo cookie AWSALBTGCORS, que inclui as mesmas informações do cookie de aderência original mais esse atributo. SameSite Os clientes recebem ambos os cookies.

Example Exemplo de ação de encaminhamento com um grupo de destino

Você pode especificar uma ação ao criar ou modificar uma regra. Para obter mais informações, consulte os comandos [create-rule](https://docs.aws.amazon.com/cli/latest/reference/elbv2/create-rule.html) e [modify-rule.](https://docs.aws.amazon.com/cli/latest/reference/elbv2/modify-rule.html) A ação a seguir encaminha solicitações para o grupo de destino especificado.

```
[ 
   { 
       "Type": "forward", 
       "ForwardConfig": { 
           "TargetGroups": [ 
c f f f f f f f f f f f
                   "TargetGroupArn": "arn:aws:elasticloadbalancing:us-
west-2:123456789012:targetgroup/my-targets/73e2d6bc24d8a067" 
 } 
 ] 
       } 
   }
]
```
Example Exemplo de ação de encaminhamento com dois grupos ponderados de destino

A ação a seguir encaminha solicitações para os dois grupos de destino especificados, com base no peso de cada grupo de destino.

```
[ 
   { 
       "Type": "forward", 
       "ForwardConfig": { 
           "TargetGroups": [ 
c f f f f
                   "TargetGroupArn": "arn:aws:elasticloadbalancing:us-
west-2:123456789012:targetgroup/blue-targets/73e2d6bc24d8a067", 
                   "Weight": 10 
               }, 
c f f f f
                   "TargetGroupArn": "arn:aws:elasticloadbalancing:us-
west-2:123456789012:targetgroup/green-targets/09966783158cda59", 
                   "Weight": 20 
 } 
           ] 
       } 
   }
```
**]**

Example Exemplo de ação de encaminhamento com perdurabilidade habilitada

Se você tiver uma regra de encaminhamento com vários grupos de destino e um ou mais grupos de destino tiver [sessões persistentes](#page-189-0) habilitadas, você deverá habilitar a perdurabilidade do grupo de destino.

A ação a seguir encaminha solicitações para os dois grupos de destino especificados, com a perdurabilidade do grupo de destino habilitada. As solicitações que não contêm os cookies de perdurabilidade são roteadas com base no peso de cada grupo de destino.

```
[ 
   { 
       "Type": "forward", 
       "ForwardConfig": { 
            "TargetGroups": [ 
c f f f f f f f f f f f
                    "TargetGroupArn": "arn:aws:elasticloadbalancing:us-
west-2:123456789012:targetgroup/blue-targets/73e2d6bc24d8a067", 
                    "Weight": 10 
                }, 
c f f f f f f f f f f f
                    "TargetGroupArn": "arn:aws:elasticloadbalancing:us-
west-2:123456789012:targetgroup/green-targets/09966783158cda59", 
                    "Weight": 20 
 } 
            ], 
            "TargetGroupStickinessConfig": { 
                "Enabled": true, 
                "DurationSeconds": 1000 
 } 
       } 
   }
]
```
## <span id="page-67-0"></span>Ações de redirecionamento

Você pode usar ações de redirect para redirecionar solicitações de clientes de um URL para outro. Você pode configurar redirecionamentos como temporários (HTTP 302) ou permanentes (HTTP 301) com base em suas necessidades.

#### Um URI consiste nos seguintes componentes:

#### *protocol*://*hostname*:*port*/*path*?*query*

Você deve modificar pelo menos um dos seguintes componentes para evitar um loop de redirecionamento: protocolo, nome do host, porta ou caminho. Todos os componentes que você não modificar manterão seus valores originais.

protocolo

O protocolo (HTTP or HTTPS). Você pode redirecionar HTTP para HTTP, HTTP para HTTPS e HTTPS para HTTPS. Você não pode redirecionar HTTPS para HTTP.

#### hostname

O nome do host. Um nome de host não diferencia maiúsculas de minúsculas, pode ter até 128 caracteres e consiste em caracteres alfanuméricos, curingas (\* e ?) e hifens (-).

porta

A porta (1 a 65535).

caminho

O caminho absoluto, começando com a "/" inicial. Um caminho diferencia maiúsculas de minúsculas, pode ter até 128 caracteres e consiste em caracteres alfanuméricos, curingas (\* e ?), & (usando &) e nos seguintes caracteres especiais:  $-.$/~"@.:+$ .

consulta

Os parâmetros da consulta. O tamanho máximo é 128 caracteres.

Você pode reutilizar os componentes do URI do URL original no URL de destino usando as seguintes palavras-chave reservadas:

- #{protocol} mantém o protocolo. Use no protocolo e nos componentes de consulta.
- #{host} mantém o domínio. Use no nome de host, no caminho e nos componentes de consulta.
- #{port} mantém a porta. Use na porta, no caminho e nos componentes de consulta.
- #{path} mantém o caminho. Use no caminho e nos componentes de consulta.
- #{query} mantém os parâmetros da consulta. Use no componente de consulta.

Quando uma ação de redirect é executada, a ação é registrada nos logs de acesso. Para ter mais informações, consulte [Entradas do log de acesso.](#page-236-0) A contagem de ações de redirect com êxito é relatada na métrica HTTP\_Redirect\_Count. Para ter mais informações, consulte [Métricas do](#page-209-0) [Application Load Balancer](#page-209-0).

Example Exemplo de ações de redirecionamento usando o console

A regra a seguir define um redirecionamento permanente para um URL que usa o protocolo HTTPS e a porta especificada (40443), mas mantém o nome do host, o caminho e os parâmetros de consulta originais. Esta tela é equivalente a "https://#{host}:40443/#{path}?#{query}".

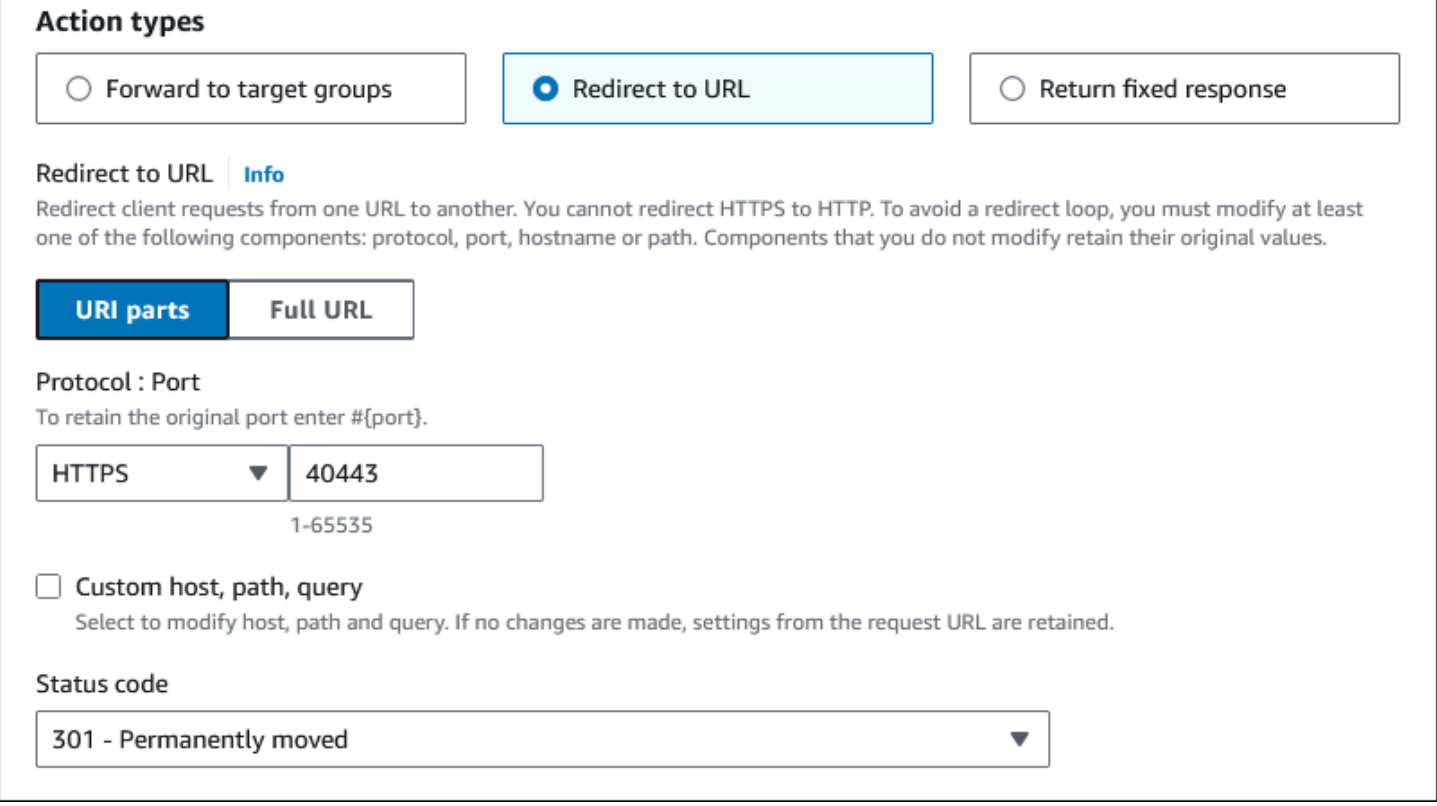

A seguinte regra define um redirecionamento permanente para um URL que usa o protocolo, a porta, nome de host e os parâmetros de consulta originais, e usa a palavra-chave #{path} para criar um caminho modificado. Esta tela é equivalente a "#{protocol}://#{host}:#{port}/new/#{path}?#{query}".

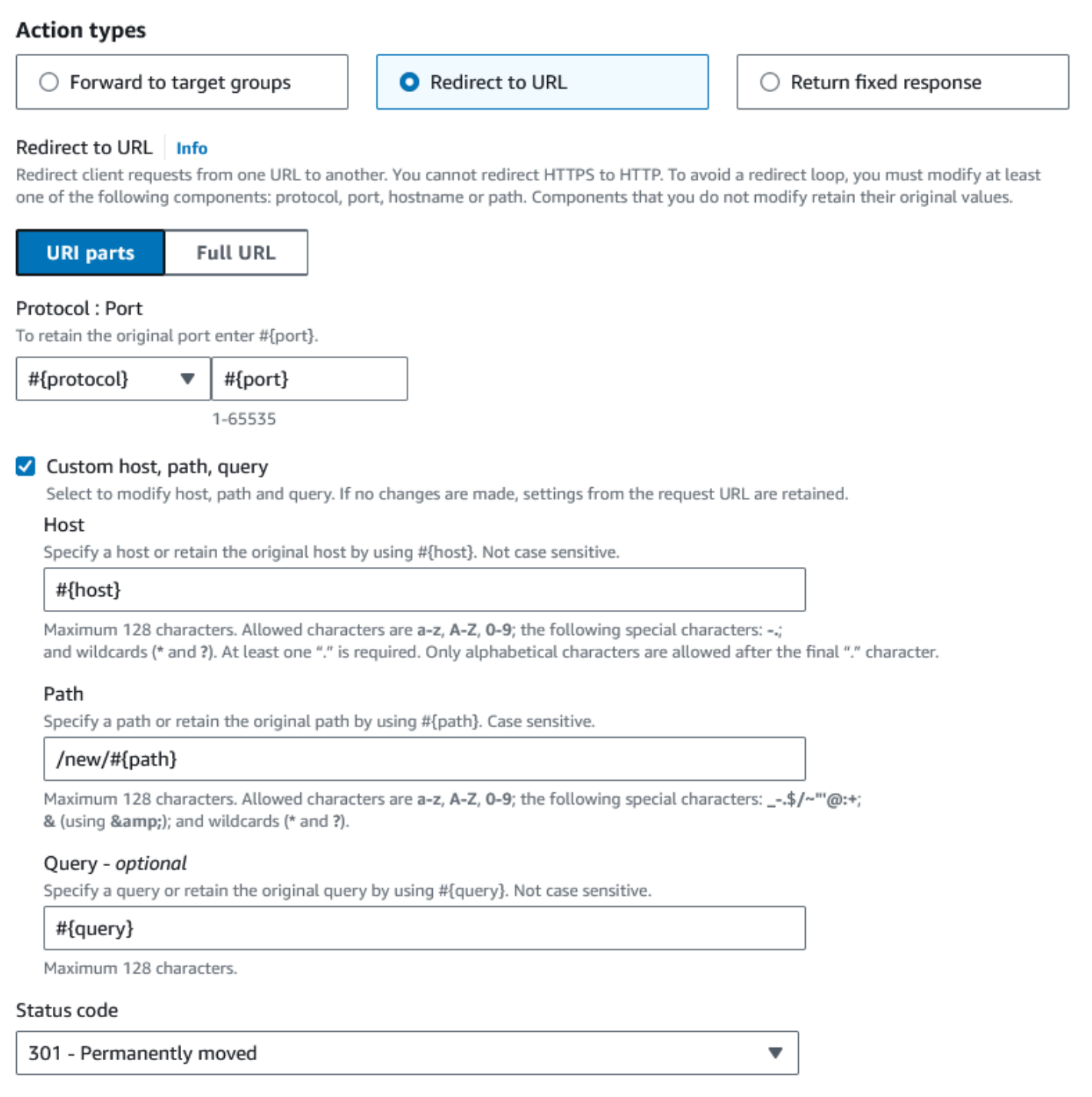

Example Exemplo de ação de redirecionamento para o AWS CLI

Você pode especificar uma ação ao criar ou modificar uma regra. Para obter mais informações, consulte os comandos [create-rule](https://docs.aws.amazon.com/cli/latest/reference/elbv2/create-rule.html) e [modify-rule.](https://docs.aws.amazon.com/cli/latest/reference/elbv2/modify-rule.html) A ação a seguir redireciona uma solicitação HTTP para uma solicitação HTTPS na porta 443, com o mesmo nome de host, caminho e string de consulta que a solicitação HTTP.

```
[ 
   { 
        "Type": "redirect", 
        "RedirectConfig": { 
             "Protocol": "HTTPS", 
             "Port": "443", 
             "Host": "#{host}", 
             "Path": "/#{path}", 
             "Query": "#{query}", 
             "StatusCode": "HTTP_301" 
        } 
   }
]
```
# <span id="page-71-0"></span>Tipos de condição de regra

Veja a seguir os tipos de condição compatíveis para uma regra:

host-header

Rota com base no nome do host de cada solicitação. Para ter mais informações, consulte [Condições do host](#page-74-0).

http-header

Rota com base nos cabeçalhos HTTP de cada solicitação. Para ter mais informações, consulte [Condições de cabeçalho HTTP.](#page-72-0)

### http-request-method

Rota com base no método de solicitação HTTP de cada solicitação. Para ter mais informações, consulte [Condições do método de solicitação HTTP](#page-73-0).

path-pattern

Rota com base nos padrões de caminho nos URLs de solicitação. Para ter mais informações, consulte [Condições do caminho](#page-75-0).

#### query-string

Rota com base em pares de chave/valor ou valores nas strings de consulta. Para ter mais informações, consulte [Condições de string de consulta.](#page-76-0)
#### source-ip

Rota com base no endereço IP de origem de cada solicitação. Para ter mais informações, consulte [Condições de endereço IP de origem](#page-77-0).

Cada regra pode, opcionalmente, incluir até uma de cada uma das seguintes condições: hostheader, http-request-method, path-pattern e source-ip. Cada regra também pode, opcionalmente, incluir uma ou mais de cada uma das seguintes condições: http-header e querystring.

Você pode especificar até três avaliações de correspondência por condição. Por exemplo, para cada condição http-header, você pode especificar até três strings para serem comparadas ao valor do cabeçalho HTTP na solicitação. A condição é atendida se uma das strings corresponder ao valor do cabeçalho HTTP. Para exigir que todas as strings sejam uma correspondência, crie uma condição por avaliação de correspondência.

Você pode especificar até cinco avaliações de correspondência por regra. Por exemplo, você pode criar uma regra com cinco condições em que cada condição tenha uma avaliação de correspondência.

Você pode incluir caracteres curinga nas avaliações de correspondência para as condições httpheader, host-header, path-pattern e query-string. Existe um limite de cinco caracteres curinga por regra.

As regras são aplicadas apenas a caracteres ASCII visíveis; caracteres de controle (0x00 a 0x1f e 0x7f) são excluídos.

Para demonstrações, consulte [Roteamento avançado de solicitação](https://exampleloadbalancer.com/advanced_request_routing_demo.html).

## Condições de cabeçalho HTTP

Você pode usar condições de cabeçalho HTTP para configurar regras que roteiam solicitações com base nos cabeçalhos HTTP da solicitação. Você pode especificar os nomes dos campos de cabeçalho HTTP padrão ou personalizados. O nome do cabeçalho e a avaliação de correspondência não diferenciam maiúsculas de minúsculas. Os caracteres curinga a seguir são compatíveis com as strings de comparação: \* (corresponde a 0 ou mais caracteres) e ? (corresponde exatamente a 1 caractere). Caracteres curinga não são compatíveis com o nome do cabeçalho.

#### Example Exemplo de condição de cabeçalho HTTP para o AWS CLI

Você pode especificar condições ao criar ou modificar uma regra. Para obter mais informações, consulte os comandos [create-rule](https://docs.aws.amazon.com/cli/latest/reference/elbv2/create-rule.html) e [modify-rule.](https://docs.aws.amazon.com/cli/latest/reference/elbv2/modify_rule.html) A condição a seguir é atendida por solicitações com um cabeçalho User-Agent que corresponda a uma das strings especificadas.

```
[ 
   { 
        "Field": "http-header", 
        "HttpHeaderConfig": { 
             "HttpHeaderName": "User-Agent", 
             "Values": ["*Chrome*", "*Safari*"] 
        } 
   }
]
```
## Condições do método de solicitação HTTP

Você pode usar condições do método de solicitação HTTP para configurar regras que roteiam solicitações com base no método de solicitação HTTP da solicitação. Você pode especificar métodos HTTP padrão ou personalizados. A avaliação de correspondência faz distinção entre maiúsculas e minúsculas. Caracteres curinga não são compatíveis; portanto, o nome do método deve ser uma correspondência exata.

Recomendamos que você roteie as solicitações GET e HEAD da mesma maneira, porque a resposta a uma solicitação HEAD pode ser armazenada em cache.

Example Exemplo de condição do método HTTP para o AWS CLI

Você pode especificar condições ao criar ou modificar uma regra. Para obter mais informações, consulte os comandos [create-rule](https://docs.aws.amazon.com/cli/latest/reference/elbv2/create-rule.html) e [modify-rule.](https://docs.aws.amazon.com/cli/latest/reference/elbv2/modify_rule.html) A condição a seguir é atendida por solicitações que usam o método especificado.

```
[ 
   { 
        "Field": "http-request-method", 
        "HttpRequestMethodConfig": { 
             "Values": ["CUSTOM-METHOD"] 
        } 
   }
]
```
# Condições do host

Você pode usar as condições do host para definir regras que roteiam solicitações com base no nome do host no cabeçalho de host (também conhecido como roteamento baseado em host). Isso permite que você ofereça suporte a vários subdomínios e a diferentes domínios de nível superior usando um só balanceador de carga.

Um nome de host não diferencia maiúsculas de minúsculas, pode ter até 128 caracteres e conter qualquer um dos caracteres a seguir:

- A-Z, a-z, 0-9
- $\bullet$  .
- \* (corresponde a 0 ou mais caracteres)
- ? (corresponde a exatamente 1 caractere)

É necessário incluir pelo menos um caractere ".". Você pode incluir somente caracteres alfabéticos após o "." final.

Por exemplo, os hostnames

- **example.com**
- **test.example.com**
- **\*.example.com**

A regra **\*.example.com** corresponde a **test.example.com**, mas não corresponde a **example.com**.

Example Exemplo de condição de cabeçalho de host para o AWS CLI

Você pode especificar condições ao criar ou modificar uma regra. Para obter mais informações, consulte os comandos [create-rule](https://docs.aws.amazon.com/cli/latest/reference/elbv2/create-rule.html) e [modify-rule.](https://docs.aws.amazon.com/cli/latest/reference/elbv2/modify_rule.html) A condição a seguir é atendida por solicitações com um cabeçalho de host que corresponda à string especificada.

```
[ 
   { 
        "Field": "host-header", 
        "HostHeaderConfig": { 
            "Values": ["*.example.com"]
```
 **}** 

 **} ]**

# Condições do caminho

Você pode usar as condições de caminho para definir regras que roteiam solicitações com base no URL da solicitação (também conhecido como roteamento baseado em caminho).

O padrão de caminho é aplicado apenas ao caminho do URL, não aos seus parâmetros de consulta. Ele é aplicado somente a caracteres ASCII visíveis; caracteres de controle (0x00 a 0x1f e 0x7f) são excluídos.

A avaliação da regra é realizada somente após a normalização do URI ocorrer.

O padrão do caminho diferencia maiúsculas de minúsculas, pode ter até 128 caracteres e conter qualquer um dos caracteres a seguir.

- A-Z, a-z, 0-9
- $\cdot$  \_ . \$ / ~ " ' @ : +
- $\cdot$  & (usando &)
- \* (corresponde a 0 ou mais caracteres)
- ? (corresponde a exatamente 1 caractere)

Se a versão do protocolo for gRPC, as condições podem ser específicas de um pacote, serviço ou método.

Exemplos de padrões de caminho HTTP

- $\lim_{x \to 0}$
- /img/\*/pics

Exemplos de padrões de caminho gRPC

- /package
- /package.service
- /package.service/method

O caminho padrão é usado para rotear as solicitações, mas não as altera. Por exemplo, se uma regra tiver um padrão de caminho /img/\*, a regra encaminhará uma solicitação de /img/ picture.jpg ao grupo de destino especificado como uma solicitação para /img/picture.jpg.

Example Exemplo de condição de padrão de caminho para o AWS CLI

Você pode especificar condições ao criar ou modificar uma regra. Para obter mais informações, consulte os comandos [create-rule](https://docs.aws.amazon.com/cli/latest/reference/elbv2/create-rule.html) e [modify-rule.](https://docs.aws.amazon.com/cli/latest/reference/elbv2/modify_rule.html) A condição a seguir é atendida por solicitações com um URL que contém a string especificada.

```
[ 
   { 
        "Field": "path-pattern", 
        "PathPatternConfig": { 
             "Values": ["/img/*"] 
        } 
   }
]
```
## Condições de string de consulta

Você pode usar condições de string de consulta para configurar regras que roteiam solicitações com base em pares de chave/valor ou valores na string de consulta. A avaliação de correspondência não diferencia maiúsculas de minúsculas. Os caracteres curinga a seguir são compatíveis: \* (corresponde a 0 ou mais caracteres) e ? (corresponde exatamente a 1 caractere).

Example Exemplo de condição de sequência de consulta para o AWS CLI

Você pode especificar condições ao criar ou modificar uma regra. Para obter mais informações, consulte os comandos [create-rule](https://docs.aws.amazon.com/cli/latest/reference/elbv2/create-rule.html) e [modify-rule.](https://docs.aws.amazon.com/cli/latest/reference/elbv2/modify_rule.html) A condição a seguir é atendida por solicitações com uma string de consulta que inclui um par de chave/valor de "version=v1" ou qualquer chave definida como "example".

```
[ 
  { 
       "Field": "query-string", 
       "QueryStringConfig": { 
           "Values": [ 
1
                 "Key": "version", 
                 "Value": "v1"
```

```
 }, 
 { 
            "Value": "*example*" 
 } 
 ] 
     } 
  }
]
```
# <span id="page-77-0"></span>Condições de endereço IP de origem

Você pode usar condições de endereço IP de origem para configurar regras que roteiam solicitações com base no endereço IP de origem da solicitação. O endereço IP deve ser especificado no formato CIDR. Você pode usar endereços IPv4 e IPv6. Caracteres curinga não são compatíveis. Você não pode especificar o CIDR 255.255.255.255/32 para a condição da regra de IP de origem.

Se um cliente estiver por trás de um proxy, este é o endereço IP do proxy e não o endereço IP do cliente.

Essa condição não é atendida pelos endereços no cabeçalho X-Forwarded-For. Para procurar endereços no cabeçalho X-Forwarded-For, use uma condição http-header.

Example Exemplo de condição de IP de origem para o AWS CLI

Você pode especificar condições ao criar ou modificar uma regra. Para obter mais informações, consulte os comandos [create-rule](https://docs.aws.amazon.com/cli/latest/reference/elbv2/create-rule.html) e [modify-rule.](https://docs.aws.amazon.com/cli/latest/reference/elbv2/modify_rule.html) A condição a seguir é atendida por solicitações com um endereço IP de origem em um dos blocos CIDR especificados.

```
[ 
   { 
        "Field": "source-ip", 
        "SourceIpConfig": { 
             "Values": ["192.0.2.0/24", "198.51.100.10/32"] 
        } 
   }
]
```
# <span id="page-77-1"></span>Criar um receptor HTTP para seu Application Load Balancer

Um receptor verifica se há solicitações de conexão. Você define um listener ao criar seu load balancer e você pode adicionar listeners ao seu load balancer a qualquer momento.

As informações dessa página ajudam você a criar um listener HTTP para o load balancer. Para adicionar um listener HTTPS ao seu load balancer, consulte [Criar um receptor HTTPS para seu](#page-79-0)  [Application Load Balancer](#page-79-0).

# Pré-requisitos

- Para adicionar uma ação de encaminhamento à regra do listener padrão, você deve especificar um grupo de destino disponível. Para ter mais informações, consulte [Criar um grupo de destino.](#page-167-0)
- Você pode especificar o mesmo grupo de destino em vários receptores, mas esses receptores devem pertencer ao mesmo balanceador de carga. Para usar um grupo de destino com um balanceador de carga, você deve verificar se ele não está sendo usado por um receptor para nenhum outro balanceador de carga.

# Adicionar um receptor HTTP

Você configura um listener com um protocolo e uma porta para as conexões de clientes com o load balancer, e um grupo de destino para a regra do listener padrão. Para ter mais informações, consulte [Configuração do receptor](#page-61-0).

Para adicionar um listener HTTPS usando o console

- 1. Abra o console do Amazon EC2 em [https://console.aws.amazon.com/ec2/.](https://console.aws.amazon.com/ec2/)
- 2. No painel de navegação, selecione Balanceador de carga.
- 3. Selecione o load balancer.
- 4. Na guia Receptores e regras, escolha Adicionar receptor.
- 5. Em Protocolo:Porta, escolha HTTP e mantenha a porta padrão ou insira outra porta.
- 6. Em Ações padrão, escolha uma das seguinte opções:
	- Encaminhar para grupos de destino: escolha um ou mais grupos de destino para os quais deseja encaminhar o tráfego. Para adicionar grupos de destino, escolha Adicionar grupo de destino. Se estiver usando mais de um grupo de destino, selecione um peso para cada um e revise o percentual associado. Se tiver habilitado a persistência em um ou mais dos grupos de destino, você deverá ativar a persistência no nível de grupo em uma regra.
	- Redirecionar para URL: especifique o URL para o qual as solicitações do cliente serão redirecionadas. É possível fazer isso inserindo cada parte separadamente na guia de Partes do URI ou inserindo o endereço completo na guia URL completo. Em Código de status, você

pode configurar redirecionamentos como temporários (HTTP 302) ou permanentes (HTTP 301) com base em suas necessidades.

- Retornar resposta fixa: especifique o código de resposta que será retornado às solicitações descartadas do cliente. Além disso, você pode especificar o tipo de conteúdo e o corpo da resposta, mas eles não são obrigatórios.
- 7. Escolha Adicionar.

Para adicionar um ouvinte HTTP usando o AWS CLI

Use o comando [create-listener](https://docs.aws.amazon.com/cli/latest/reference/elbv2/create-listener.html) para criar o listener e a regra padrão, e o comando [create-rule](https://docs.aws.amazon.com/cli/latest/reference/elbv2/create-rule.html) para definir as regras de listener adicionais.

# <span id="page-79-0"></span>Criar um receptor HTTPS para seu Application Load Balancer

Um receptor verifica se há solicitações de conexão. Você define um listener ao criar seu load balancer e você pode adicionar listeners ao seu load balancer a qualquer momento.

Para usar um receptor HTTPS, você deve implantar pelo menos um certificado de servidor SSL em seu balanceador de carga. O load balancer usa um certificado de servidor para encerrar a conexão front-end e descriptografa solicitações dos clientes antes de enviá-las aos destinos. Você também deve especificar uma política de segurança que será usada para negociar conexões protegidas entre os clientes e o balanceador de carga.

Se precisar transmitir tráfego criptografado para destinos sem que o balanceador de carga o decodifique, você poderá criar um Network Load Balancer ou Classic Load Balancer com um receptor TCP na porta 443. Com um receptor TCP, o balanceador de carga transmite o tráfego criptografado para os destinos sem descriptografá-lo.

Os Application Load Balancers não são compatíveis com chaves ED25519.

As informações dessa página ajudam você a criar um listener HTTPS para o load balancer. Para adicionar um listener HTTPS ao seu load balancer, consulte [Criar um receptor HTTP para seu](#page-77-1)  [Application Load Balancer](#page-77-1).

### Sumário

- [Certificados SSL](#page-80-0)
	- [Certificado padrão](#page-81-0)
- [Lista de certificados](#page-81-1)
- [Renovação de certificado](#page-82-0)
- [Políticas de segurança](#page-82-1)
	- [Políticas de segurança do TLS 1.3](#page-84-0)
	- [Políticas de segurança FIPS](#page-84-1)
	- [Políticas compatíveis com FS](#page-85-0)
	- [Políticas de segurança TLS 1.0 1.2](#page-85-1)
	- [Protocolos e cifras TLS](#page-86-0)
- [Adicionar um receptor HTTPS](#page-106-0)

# <span id="page-80-0"></span>Certificados SSL

O load balancer requer certificados X.509 (certificados de servidor SSL/TLS). Os certificados são uma forma digital de identificação emitida por uma autoridade certificadora (CA). Um certificado contém informações de identificação, período de validade, chave pública, número de série e a assinatura digital do emissor.

Quando você cria um certificado para uso com seu load balancer, é necessário especificar um nome de domínio. O nome de domínio no certificado deve corresponder ao registro de nome de domínio personalizado para que possamos verificar a conexão TLS. Se eles não coincidirem, o tráfego não será criptografado.

Você precisa especificar um nome de domínio totalmente qualificado (FQDN) para seu certificado, como www.example.com ou um nome de domínio de apex como example.com. Você também pode usar um asterisco (\*) como um caractere curinga para proteger vários nomes de site no mesmo domínio. Quando você solicita um certificado-curinga, o asterisco (\*) deve estar na posição mais à esquerda do nome do domínio e só pode proteger um nível de subdomínio. Por exemplo,\*.example.com protege corp.example.com e images.example.com, mas não pode proteger test.login.example.com. Note também que \*.example.com protege apenas os subdomínios de example.com, mas não protege o domínio vazio ou apex (example.com). O nome-curinga será exibido no campo Assunto e na extensão Nome alternativo do assunto do certificado. Para obter mais informações sobre certificados públicos, consulte [Solicitação de um](https://docs.aws.amazon.com/acm/latest/userguide/gs-acm-request-public.html#request-public-console)  [certificado público](https://docs.aws.amazon.com/acm/latest/userguide/gs-acm-request-public.html#request-public-console) no Manual do usuário do AWS Certificate Manager .

Recomendamos que você crie certificados para o seu balanceador de carga usando o [AWS](https://aws.amazon.com/certificate-manager/)  [Certificate Manager \(ACM\).](https://aws.amazon.com/certificate-manager/) O ACM é compatível com comprimentos de chave de 2.048, 3.072 e 4.096, e com todos os certificados ECDSA. O ACM se integra ao Elastic Load Balancing para que você possa implantar o certificado em seu balanceador de carga. Para mais informações, consulte o [Guia do usuário do AWS Certificate Manager.](https://docs.aws.amazon.com/acm/latest/userguide/)

Como alternativa, você pode usar ferramentas SSL/TLS para criar uma solicitação de assinatura de certificado (CSR) e, em seguida, obter a CSR assinada por uma CA para produzir um certificado e, em seguida, importar o certificado para o ACM ou fazer o upload do certificado no (IAM). AWS Identity and Access Management Para obter mais informações sobre a importação de certificados para o ACM, consulte [Importação de certificados](https://docs.aws.amazon.com/acm/latest/userguide/import-certificate.html) no Guia do usuário do AWS Certificate Manager . Para obter mais informações sobre a upload de certificados no IAM, consulte [Trabalhar com](https://docs.aws.amazon.com/IAM/latest/UserGuide/id_credentials_server-certs.html)  [certificados de servidor](https://docs.aws.amazon.com/IAM/latest/UserGuide/id_credentials_server-certs.html) no Manual do usuário do IAM.

### <span id="page-81-0"></span>Certificado padrão

Quando você cria um listener HTTPS, deve especificar exatamente um certificado. Esse certificado é conhecido como o certificado padrão. É possível substituir o certificado padrão depois de criar o listener HTTPS. Para ter mais informações, consulte [Substituir o certificado padrão](#page-114-0).

Se você especificar certificados adicionais em uma [lista de certificados,](#page-81-1) o certificado padrão será usado somente se um cliente se conectar sem usar o protocolo Server Name Indication (SNI) para especificar um nome de host ou se não houver certificados correspondentes na lista de certificados.

Se você não especificar certificados adicionais, mas precisar hospedar vários aplicativos seguros por meio de um único load balancer, poderá usar um certificado curinga ou adicionar um Subject Alternative Name (SAN) para cada domínio adicional ao seu certificado.

### <span id="page-81-1"></span>Lista de certificados

Após criar um listener HTTPS, ele terá um certificado padrão e uma lista de certificados vazia. Você pode adicionar certificados à lista de certificados para o listener. O uso de uma lista de certificados permite que um load balancer ofereça suporte a vários domínios na mesma porta e forneça um certificado diferente para cada domínio. Para ter mais informações, consulte [Adicionar certificados à](#page-115-0)  [lista de certificados.](#page-115-0)

O load balancer usa um algoritmo inteligente de seleção de certificado com suporte para SNI. Se o nome de host fornecido por um cliente corresponder a um único certificado na lista, o load balancer selecionará esse certificado. Se um nome de host fornecido por um cliente corresponder a vários certificados na lista, o load balancer selecionará o melhor certificado que o cliente puder comportar. A seleção do certificado se baseia nos critérios a seguir, na seguinte ordem:

- Algoritmo de chave pública (prefira ECDSA em relação a RSA)
- Algoritmo hashing (prefira SHA em relação a MD5)
- Comprimento da chave (prefira o maior)
- Período de validade

As entradas no log de acesso do load balancer indicam o hostname especificado pelo cliente e o certificado apresentado ao cliente. Para ter mais informações, consulte [Entradas do log de acesso.](#page-236-0)

### <span id="page-82-0"></span>Renovação de certificado

Cada certificado vem com um período de validade. Você deve garantir que renovou ou substituiu os certificados do load balancer antes do fim do período de validade. Isso inclui o certificado padrão e os certificados em uma lista de certificados. Renovar ou substituir um certificado não afeta as solicitações em andamento recebidas por um nó do load balancer e são pendentes de roteamento para um destino íntegro. Depois de um certificado ser renovado, as novas solicitações usarão o certificado renovado. Depois de o certificado ser substituído, as novas solicitações usarão o novo certificado.

Você pode gerenciar a renovação e a substituição do certificado da seguinte forma:

- Os certificados fornecidos AWS Certificate Manager e implantados em seu balanceador de carga podem ser renovados automaticamente. O ACM tenta renovar os certificados antes que eles expirem. Para obter mais informações, consulte [Renovação gerenciada](https://docs.aws.amazon.com/acm/latest/userguide/acm-renewal.html) no Guia do usuário do AWS Certificate Manager .
- Se você tiver importado um certificado no ACM, deverá monitorar a data de validade do certificado e renová-lo antes que expire. Para obter mais informações, consulte [Importar certificados](https://docs.aws.amazon.com/acm/latest/userguide/import-certificate.html) no Manual do usuário do AWS Certificate Manager .
- Se você tiver importado um certificado para o IAM, precisará criar um novo certificado, importá-lo para o ACM ou IAM, adicionar o novo certificado ao balanceador de carga e remover o certificado expirado do seu balanceador de carga.

## <span id="page-82-1"></span>Políticas de segurança

O Elastic Load Balancing usa uma configuração de negociação com Secure Sockets Layer (SSL), conhecida como política de segurança, para negociar conexões SSL entre um cliente e o balanceador de carga. Uma política de segurança é uma combinação de cifras e protocolos. O

protocolo estabelece uma conexão segura entre um cliente e um servidor, além de garantir que todos os dados passados entre o cliente e o load balancer sejam privados. A cifra é um algoritmo de criptografia que usa chaves de criptografia para criar uma mensagem codificada. Os protocolos usam várias cifras para criptografar dados pela Internet. Durante o processo de negociação de conexão, o cliente e o load balancer apresentam uma lista de cifras e protocolos que cada um suporta, em ordem de preferência. Por padrão, a primeira cifra na lista do servidor que corresponder a qualquer uma das cifras do cliente é selecionada para a conexão segura.

Considerações:

- Os Application Load Balancers são compatíveis com renegociação de SSL apenas para conexões de destino.
- Os Application Load Balancers não são compatíveis com políticas de segurança personalizadas.
- A ELBSecurityPolicy-TLS13-1-2-2021-06 política é a política de segurança padrão para ouvintes HTTPS criados usando o. AWS Management Console
- A ELBSecurityPolicy-2016-08 política é a política de segurança padrão para ouvintes HTTPS criados usando o. AWS CLI
- Quando você cria um ouvinte HTTPS, é necessário selecionar uma política de segurança.
	- Recomendamos a política ELBSecurityPolicy-TLS13-1-2-2021-06 de segurança, que inclui o TLS 1.3 e é compatível com versões anteriores do TLS 1.2.
- Você pode escolher a política de segurança usada para conexões front-end, mas não para conexões back-end.
	- Para conexões de back-end, se seu receptor HTTPS estiver usando uma política de segurança TLS 1.3, a política de segurança ELBSecurityPolicy-TLS13-1-0-2021-06 será usada. Caso contrário, a política de segurança ELBSecurityPolicy-2016-08 sempre será usada para as conexões de back-end.
- Para atender aos padrões de conformidade e segurança que exigem a desativação de determinadas versões do protocolo TLS ou para oferecer suporte a clientes antigos que exigem cifras obsoletas, você pode usar uma das políticas de segurança. ELBSecurityPolicy-TLS-Para visualizar a versão do protocolo TLS para solicitações ao seu Application Load Balancer, ative o registro de acesso para seu balanceador de carga e examine as entradas correspondentes do registro de acesso. Para obter mais informações, consulte [Registros de acesso do seu](#page-233-0) [Application Load Balancer](#page-233-0).
- Você pode restringir quais políticas de segurança estão disponíveis para os usuários em todo o seu Contas da AWS e AWS Organizations usando as [chaves de condição do Elastic Load](https://docs.aws.amazon.com/elasticloadbalancing/latest/userguide/security_iam_service-with-iam.html)

[Balancing](https://docs.aws.amazon.com/elasticloadbalancing/latest/userguide/security_iam_service-with-iam.html) em suas políticas de IAM e controle de serviços (SCPs), respectivamente. Para obter mais informações, consulte [Políticas de controle de serviços \(SCPs\)](https://docs.aws.amazon.com/organizations/latest/userguide/orgs_manage_policies_scps.html) no Guia do AWS Organizations usuário

<span id="page-84-0"></span>Políticas de segurança do TLS 1.3

O Elastic Load Balancing fornece as seguintes políticas de segurança TLS 1.3 para Application Load Balancers:

- ELBSecurityPolicy-TLS13-1-2-2021-06(Recomendado)
- ELBSecurityPolicy-TLS13-1-2-Res-2021-06
- ELBSecurityPolicy-TLS13-1-2-Ext1-2021-06
- ELBSecurityPolicy-TLS13-1-2-Ext2-2021-06
- ELBSecurityPolicy-TLS13-1-1-2021-06
- ELBSecurityPolicy-TLS13-1-0-2021-06
- ELBSecurityPolicy-TLS13-1-3-2021-06

## <span id="page-84-1"></span>Políticas de segurança FIPS

### **A** Important

Todos os ouvintes seguros conectados a um Application Load Balancer devem usar políticas de segurança FIPS ou políticas de segurança não FIPS; elas não podem ser misturadas. Se um Application Load Balancer existente tiver dois ou mais ouvintes usando políticas não FIPS e você quiser que os ouvintes usem políticas de segurança FIPS em vez disso, remova todos os ouvintes até que haja apenas um. Altere a política de segurança do ouvinte para FIPS e, em seguida, crie ouvintes adicionais usando políticas de segurança FIPS. Como alternativa, você pode criar um novo Application Load Balancer com novos ouvintes usando somente políticas de segurança FIPS.

O Federal Information Processing Standard (FIPS) é um padrão do governo dos EUA e do Canadá que especifica os requisitos de segurança para módulos criptográficos que protegem informações confidenciais. Para saber mais, consulte [Federal Information Processing Standard \(FIPS\) 140](https://aws.amazon.com/compliance/fips/) na página de conformidade de segurança na AWS nuvem.

Todas as políticas de FIPS utilizam o módulo criptográfico validado pelo AWS-LC FIPS. Para saber mais, consulte a página do Módulo [Criptográfico AWS-LC no site do Programa de Validação do](https://csrc.nist.gov/projects/cryptographic-module-validation-program/certificate/4631) [Módulo Criptográfico](https://csrc.nist.gov/projects/cryptographic-module-validation-program/certificate/4631) do NIST.

O Elastic Load Balancing fornece as seguintes políticas de segurança FIPS para Application Load Balancers:

- ELBSecurityPolicy-TLS13-1-3-FIPS-2023-04
- ELBSecurityPolicy-TLS13-1-2-Res-FIPS-2023-04
- ELBSecurityPolicy-TLS13-1-2-FIPS-2023-04(Recomendado)
- ELBSecurityPolicy-TLS13-1-2-Ext0-FIPS-2023-04
- ELBSecurityPolicy-TLS13-1-2-Ext1-FIPS-2023-04
- ELBSecurityPolicy-TLS13-1-2-Ext2-FIPS-2023-04
- ELBSecurityPolicy-TLS13-1-1-FIPS-2023-04
- ELBSecurityPolicy-TLS13-1-0-FIPS-2023-04

### <span id="page-85-0"></span>Políticas compatíveis com FS

O Elastic Load Balancing fornece as seguintes políticas de segurança suportadas por FS (Forward Secrecy) para Application Load Balancers:

- ELBSecurityPolicy-FS-1-2-Res-2020-10
- ELBSecurityPolicy-FS-1-2-Res-2019-08
- ELBSecurityPolicy-FS-1-2-2019-08
- ELBSecurityPolicy-FS-1-1-2019-08
- ELBSecurityPolicy-FS-2018-06

<span id="page-85-1"></span>Políticas de segurança TLS 1.0 - 1.2

O Elastic Load Balancing fornece as seguintes políticas de segurança TLS 1.0 a 1.2 para Application Load Balancers:

- ELBSecurityPolicy-TLS-1-2-Ext-2018-06
- ELBSecurityPolicy-TLS-1-2-2017-01
- ELBSecurityPolicy-TLS-1-1-2017-01
- ELBSecurityPolicy-2016-08
- ELBSecurityPolicy-TLS-1-0-2015-04
- ELBSecurityPolicy-2015-05(idêntico a **ELBSecurityPolicy-2016-08**)

## <span id="page-86-0"></span>Protocolos e cifras TLS

### TLS 1.3

A tabela a seguir descreve os protocolos e cifras TLS compatíveis com as políticas de segurança TLS 1.3 disponíveis.

Nota: O ELBSecurityPolicy- prefixo foi removido dos nomes das políticas na linha de políticas de segurança.

Exemplo: A política de segurança ELBSecurityPolicy-TLS13-1-2-2021-06 é exibida comoTLS13-1-2-2021-06.

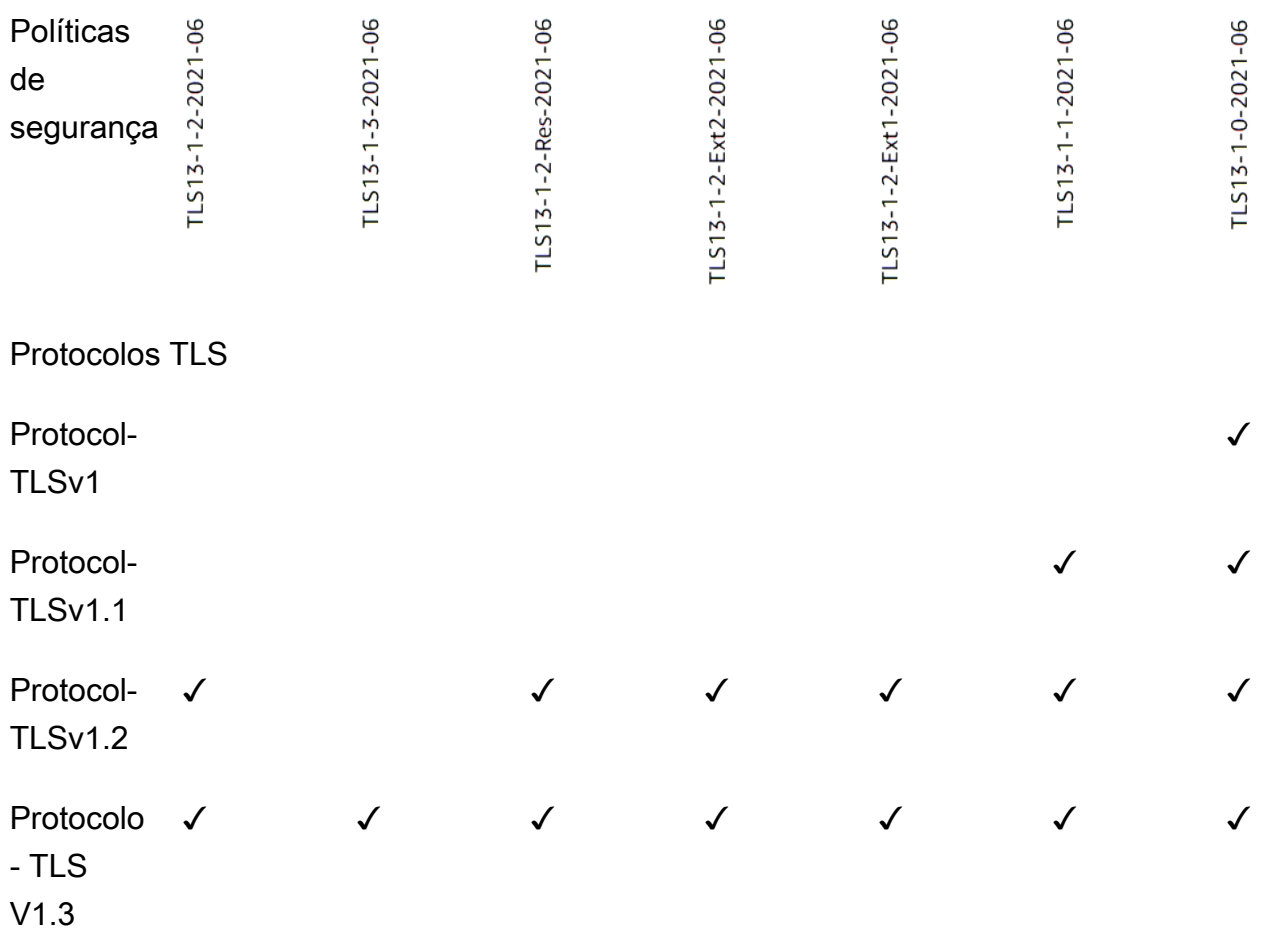

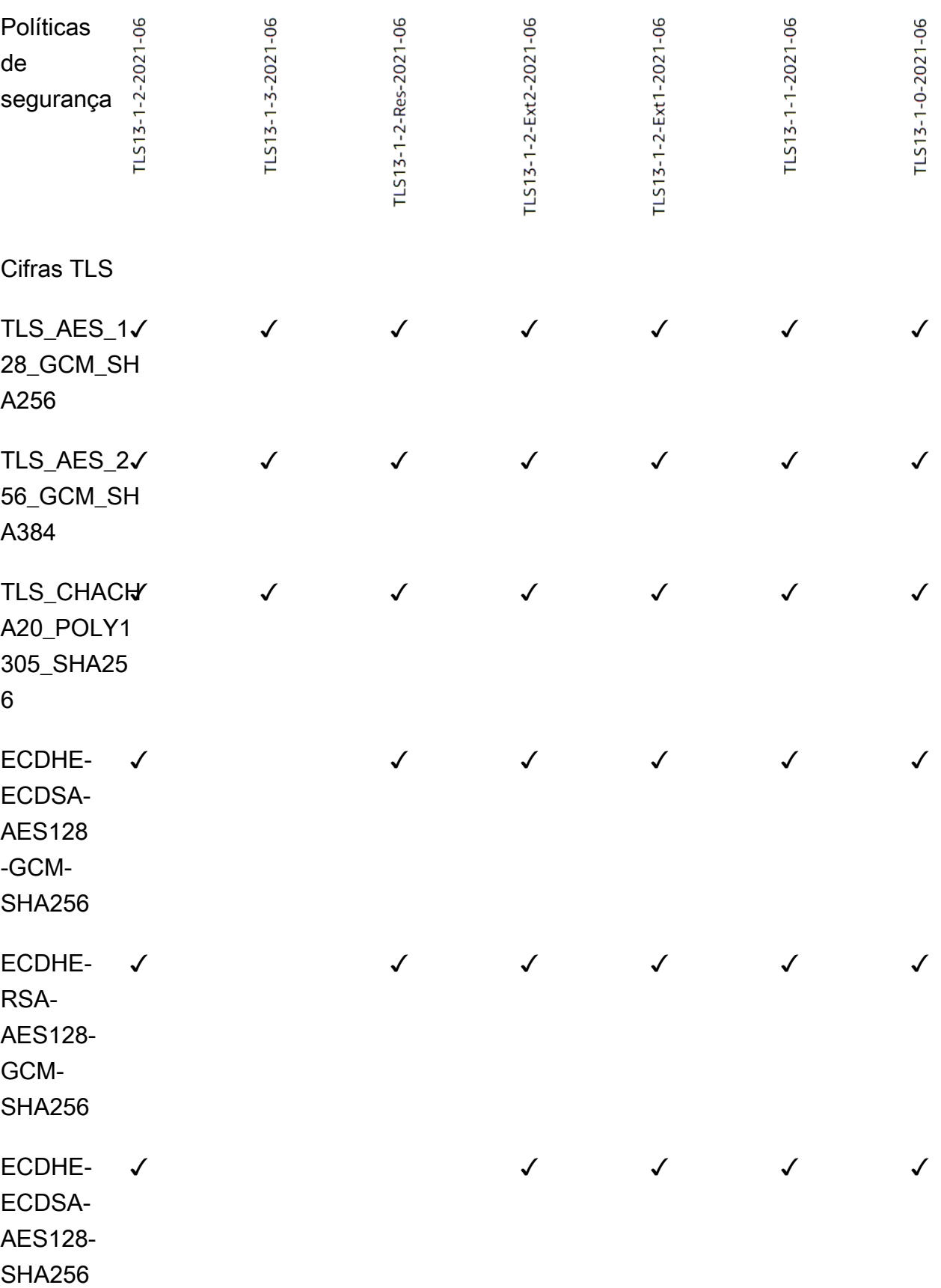

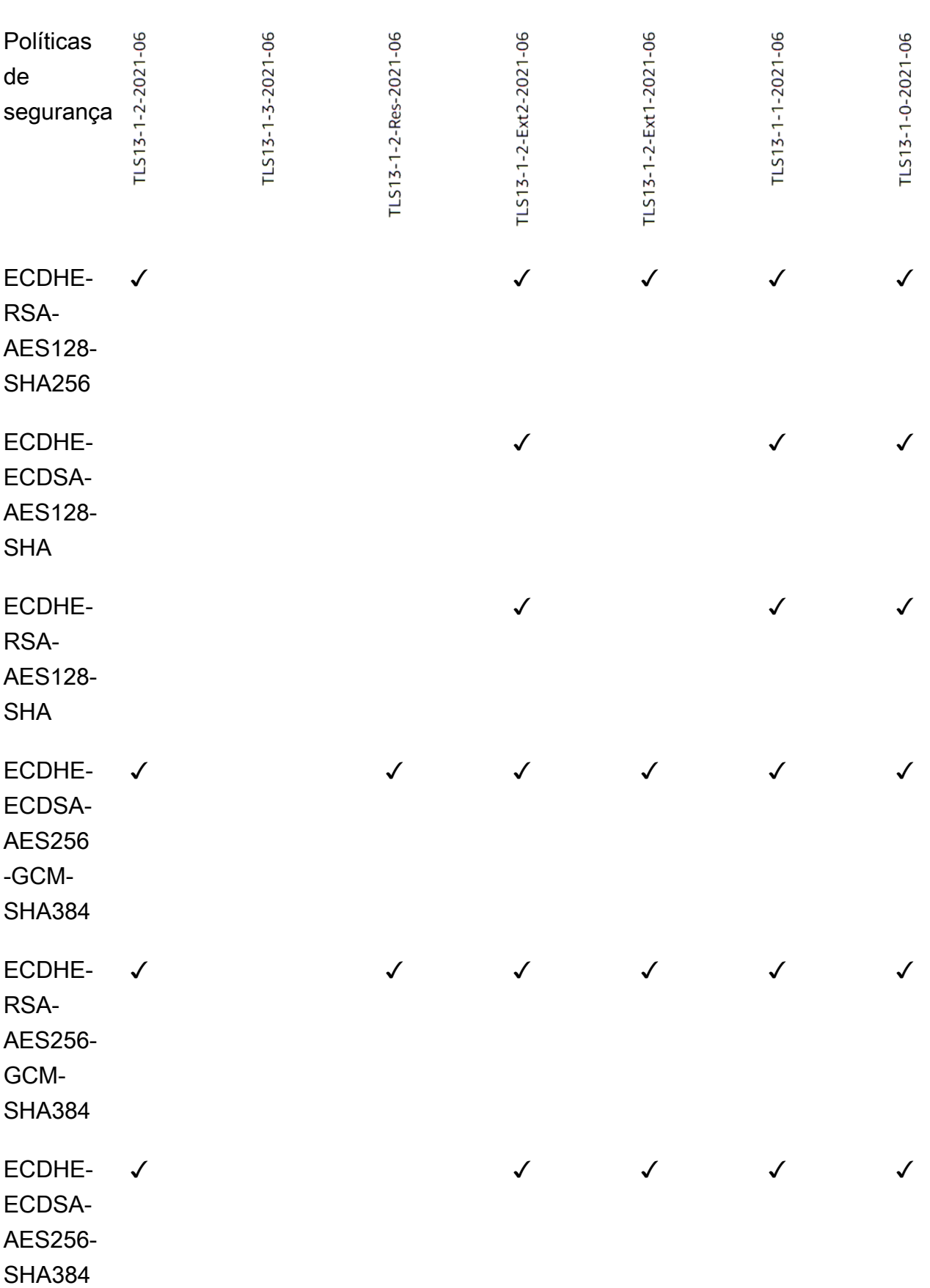

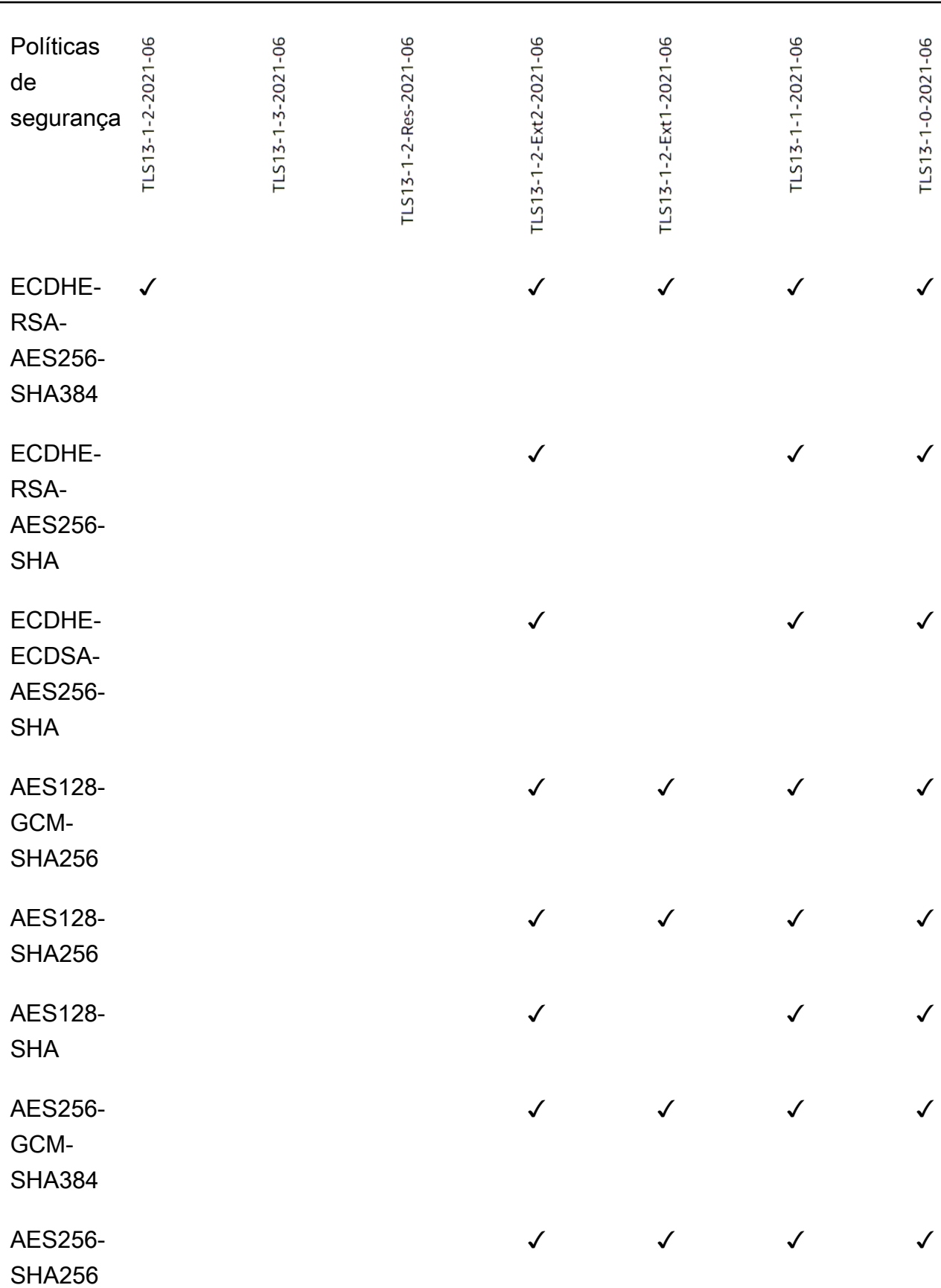

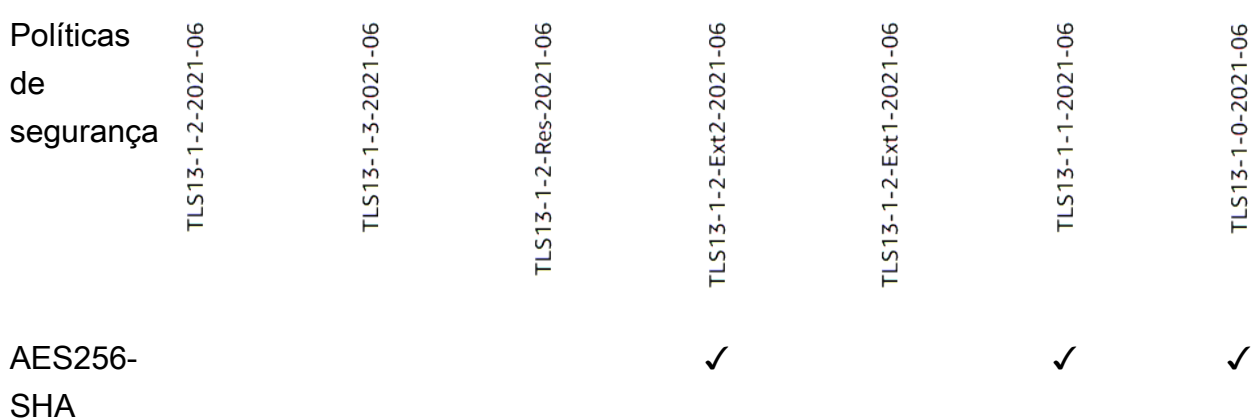

Para criar um ouvinte HTTPS que usa uma política TLS 1.3 usando a CLI

Use o comando [create-listener](https://docs.aws.amazon.com/cli/latest/reference/elbv2/create-listener.html) com qualquer política de segurança do [TLS](#page-84-0) 1.3.

O exemplo usa a política ELBSecurityPolicy-TLS13-1-2-2021-06 de segurança.

```
aws elbv2 create-listener --name my-listener \
--protocol HTTPS --port 443 \ 
--ssl-policy ELBSecurityPolicy-TLS13-1-2-2021-06
```
Para modificar um ouvinte HTTPS para usar uma política TLS 1.3 usando a CLI

Use o comando [modify-listener](https://docs.aws.amazon.com/cli/latest/reference/elbv2/modify-listener.html) com qualquer política de segurança do [TLS 1.3.](#page-84-0)

O exemplo usa a política ELBSecurityPolicy-TLS13-1-2-2021-06 de segurança.

```
aws elbv2 modify-listener \
--listener-arn arn:aws:elasticloadbalancing:us-east-1:123456789012:listener/app/my-
load-balancer/abcdef01234567890/1234567890abcdef0 \
--ssl-policy ELBSecurityPolicy-TLS13-1-2-2021-06
```
Para visualizar as políticas de segurança usadas por um ouvinte usando a CLI

Use o comando [describe-listeners](https://docs.aws.amazon.com/cli/latest/reference/elbv2/describe-listeners.html) com o do arn seu ouvinte.

```
aws elbv2 describe-listeners \
--listener-arn arn:aws:elasticloadbalancing:us-east-1:123456789012:listener/app/my-
load-balancer/abcdef01234567890/1234567890abcdef0
```
Para visualizar a configuração de uma política de segurança TLS 1.3 usando a CLI

[Use o comando](#page-84-0) [describe-ssl-policie](https://docs.aws.amazon.com/cli/latest/reference/elbv2/describe-ssl-policies.html)[s com qualquer política de segurança TLS 1.3.](#page-84-0)

O exemplo usa a política ELBSecurityPolicy-TLS13-1-2-2021-06 de segurança.

```
aws elbv2 describe-ssl-policies \
--names ELBSecurityPolicy-TLS13-1-2-2021-06
```
#### FIPS

### **A** Important

As políticas ELBSecurityPolicy-TLS13-1-1-FIPS-2023-04 e ELBSecurityPolicy-TLS13-1-0-FIPS-2023-04 são fornecidas somente para compatibilidade antiga. Embora utilizem criptografia FIPS usando o módulo FIPS140, podem não estar em conformidade com as diretrizes mais recentes do NIST para configuração de TLS.

A tabela a seguir descreve os protocolos e cifras TLS compatíveis com as políticas de segurança FIPS disponíveis.

Nota: O ELBSecurityPolicy- prefixo foi removido dos nomes das políticas na linha de políticas de segurança.

Exemplo: A política de segurança ELBSecurityPolicy-TLS13-1-2-FIPS-2023-04 é exibida comoTLS13-1-2-FIPS-2023-04.

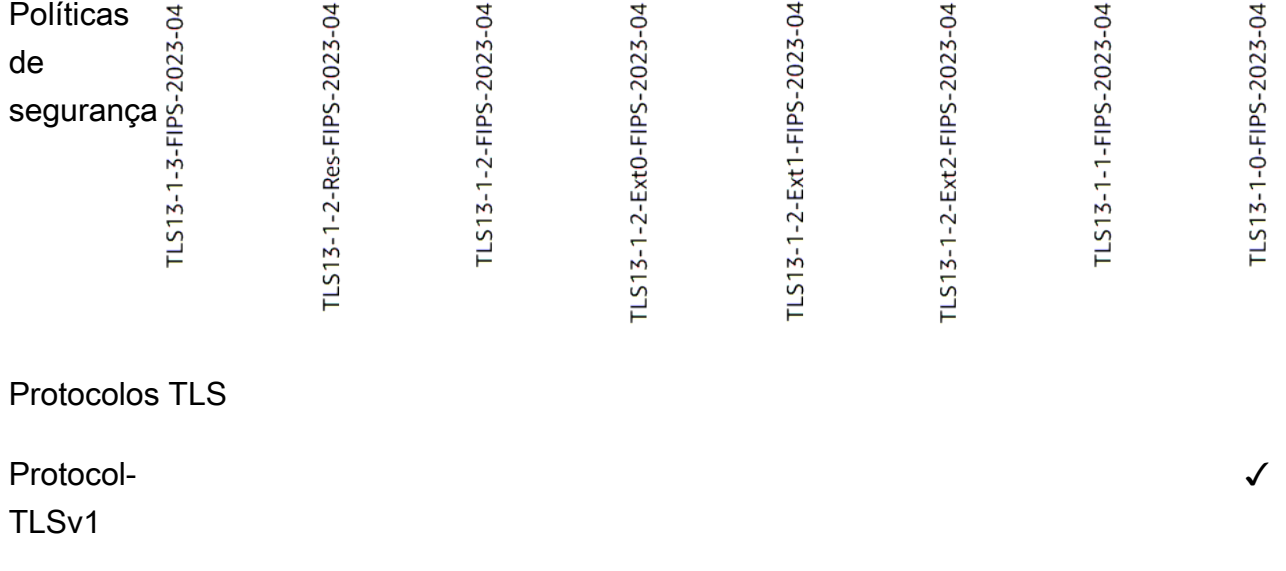

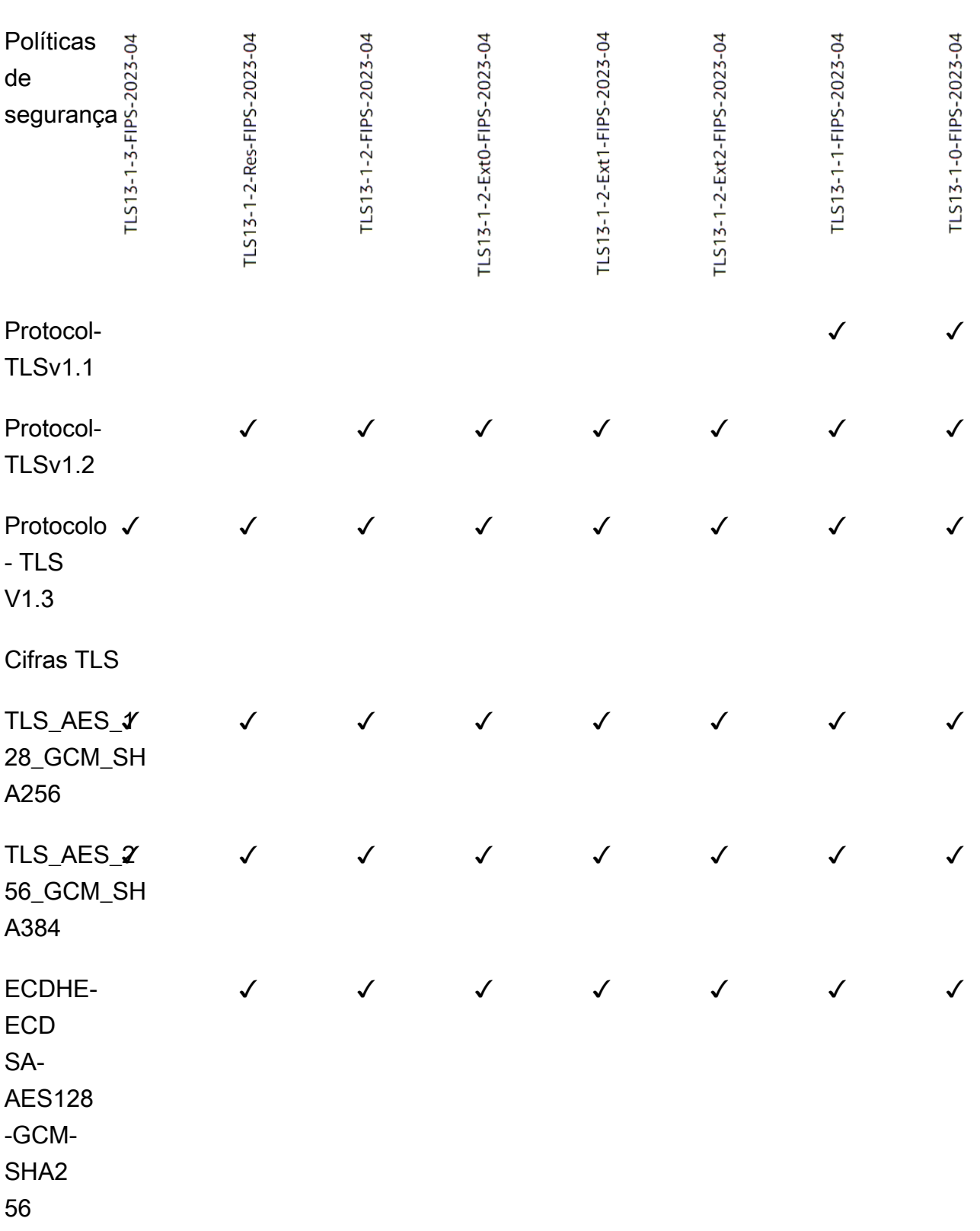

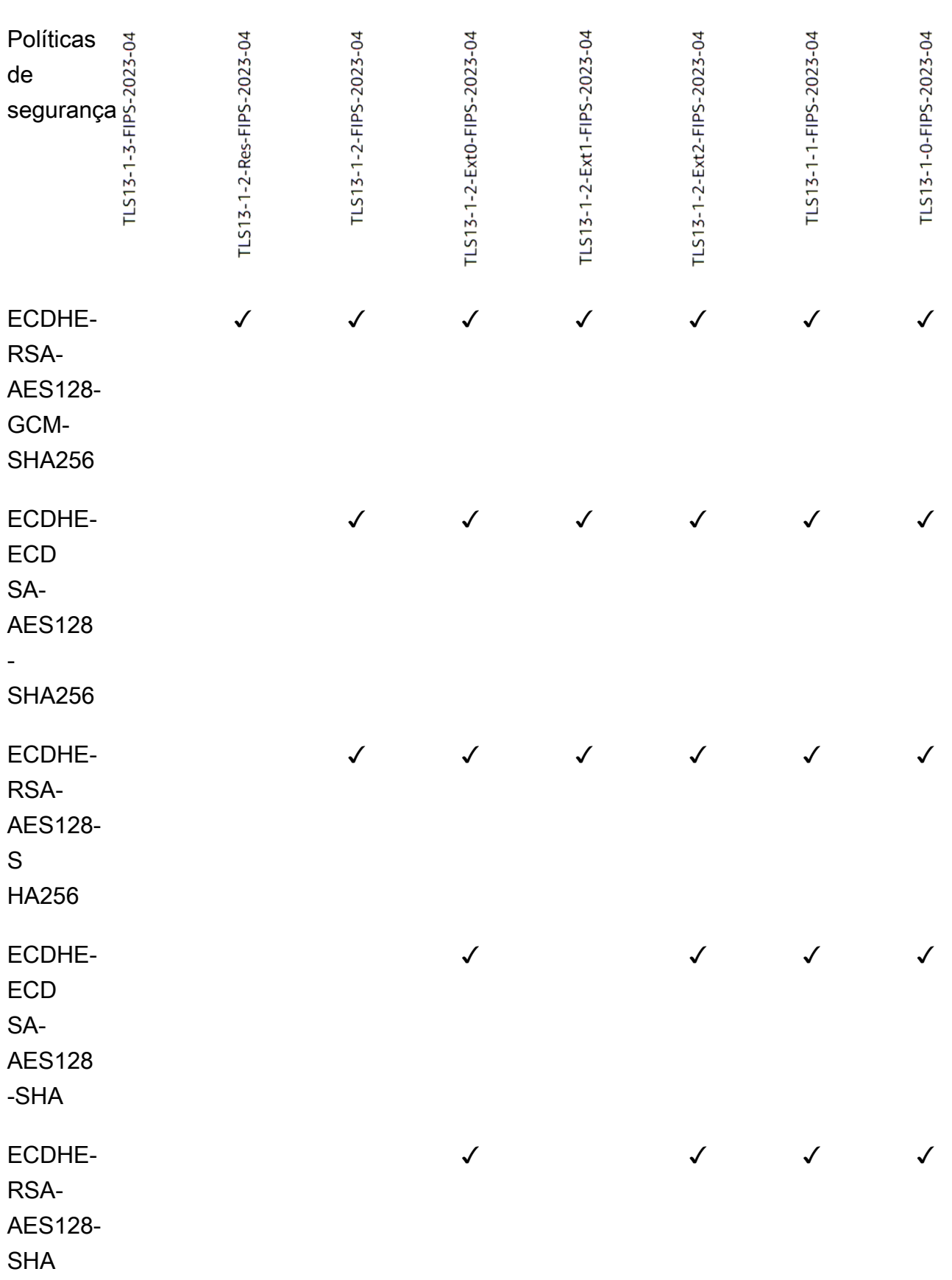

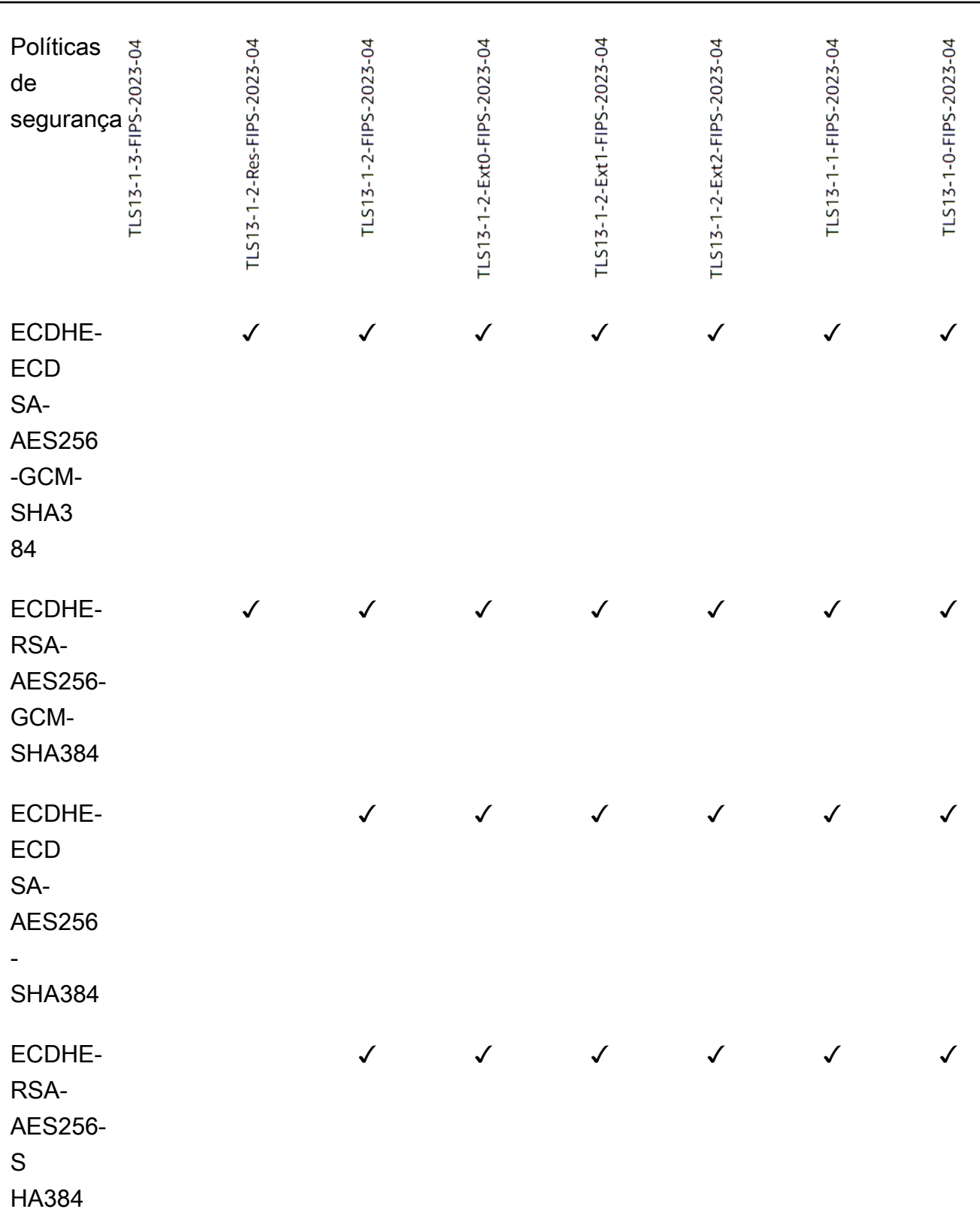

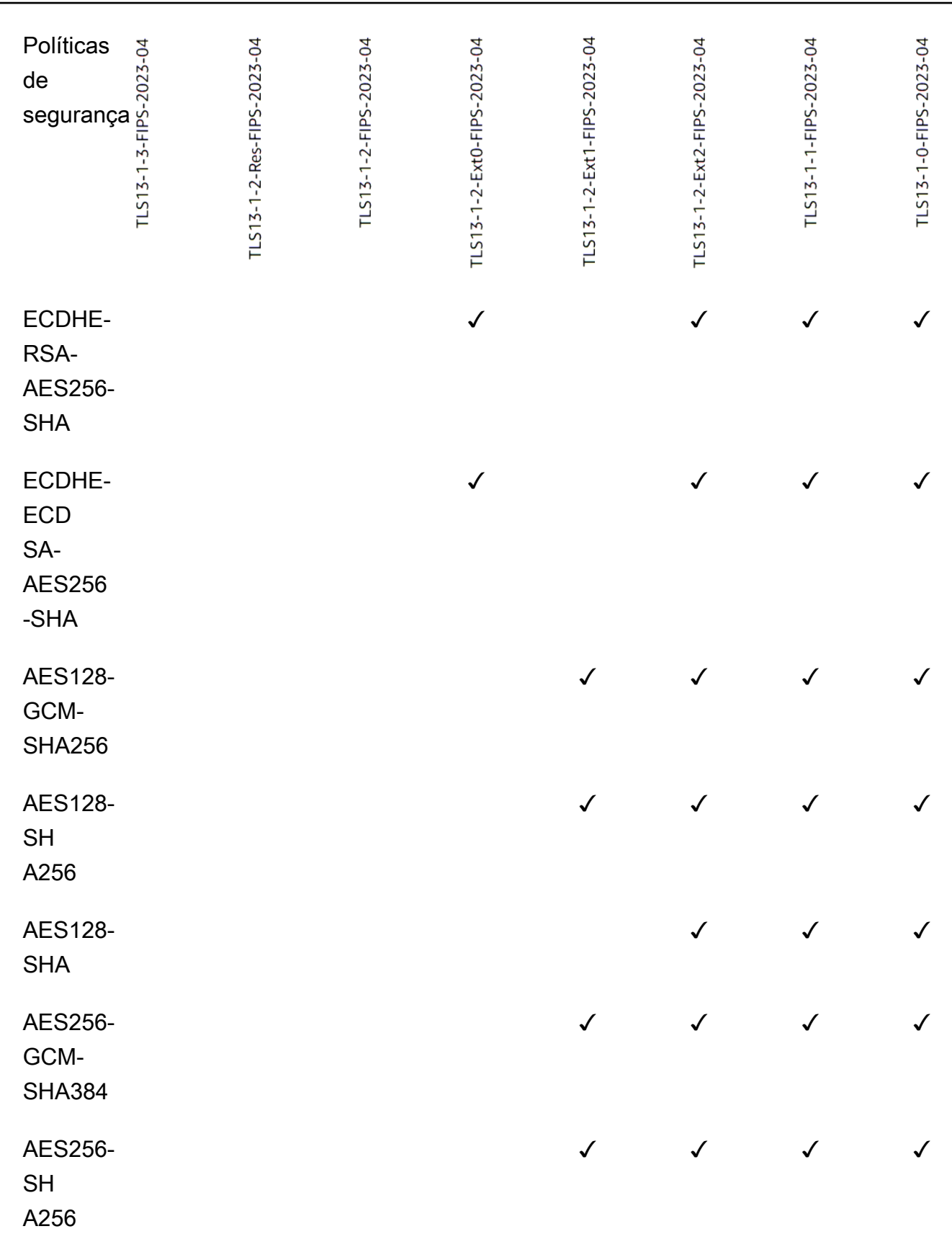

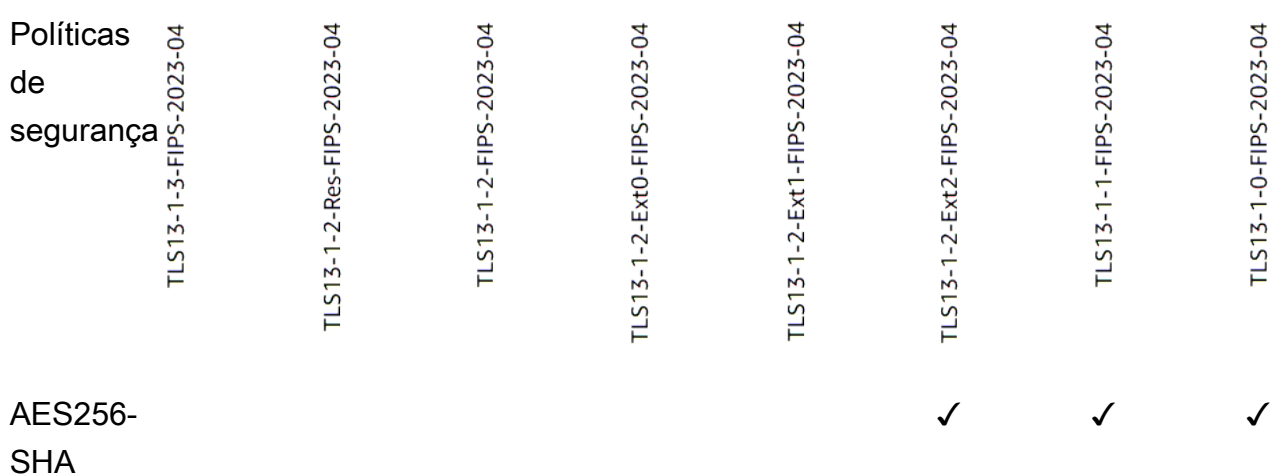

Para criar um ouvinte HTTPS que usa uma política FIPS usando a CLI

[Use o comando](#page-84-1) [create-listene](https://docs.aws.amazon.com/cli/latest/reference/elbv2/create-listener.html)[r com qualquer política de segurança FIPS.](#page-84-1)

O exemplo usa a política ELBSecurityPolicy-TLS13-1-2-FIPS-2023-04 de segurança.

```
aws elbv2 create-listener --name my-listener \
--protocol HTTPS --port 443 \ 
--ssl-policy ELBSecurityPolicy-TLS13-1-2-FIPS-2023-04
```
Para modificar um ouvinte HTTPS para usar uma política FIPS usando a CLI

Use o comando [modify-listener](https://docs.aws.amazon.com/cli/latest/reference/elbv2/modify-listener.html) com qualquer política de segurança [FIPS.](#page-84-1)

O exemplo usa a política ELBSecurityPolicy-TLS13-1-2-FIPS-2023-04 de segurança.

```
aws elbv2 modify-listener \
--listener-arn arn:aws:elasticloadbalancing:us-east-1:123456789012:listener/app/my-
load-balancer/abcdef01234567890/1234567890abcdef0 \
--ssl-policy ELBSecurityPolicy-TLS13-1-2-FIPS-2023-04
```
Para visualizar as políticas de segurança usadas por um ouvinte usando a CLI

Use o comando [describe-listeners](https://docs.aws.amazon.com/cli/latest/reference/elbv2/describe-listeners.html) com o do arn seu ouvinte.

```
aws elbv2 describe-listeners \
--listener-arn arn:aws:elasticloadbalancing:us-east-1:123456789012:listener/app/my-
load-balancer/abcdef01234567890/1234567890abcdef0
```
Para visualizar a configuração de uma política de segurança FIPS usando a CLI

[Use o comando](#page-84-1) [describe-ssl-policie](https://docs.aws.amazon.com/cli/latest/reference/elbv2/describe-ssl-policies.html)[s com qualquer política de segurança FIPS.](#page-84-1)

O exemplo usa a política ELBSecurityPolicy-TLS13-1-2-FIPS-2023-04 de segurança.

```
aws elbv2 describe-ssl-policies \
--names ELBSecurityPolicy-TLS13-1-2-FIPS-2023-04
```
#### FS

A tabela a seguir descreve os protocolos e cifras TLS suportados para as políticas de segurança disponíveis suportadas pelo FS.

Nota: O ELBSecurityPolicy- prefixo foi removido dos nomes das políticas na linha de políticas de segurança.

Exemplo: A política de segurança ELBSecurityPolicy-FS-2018-06 é exibida comoFS-2018-06.

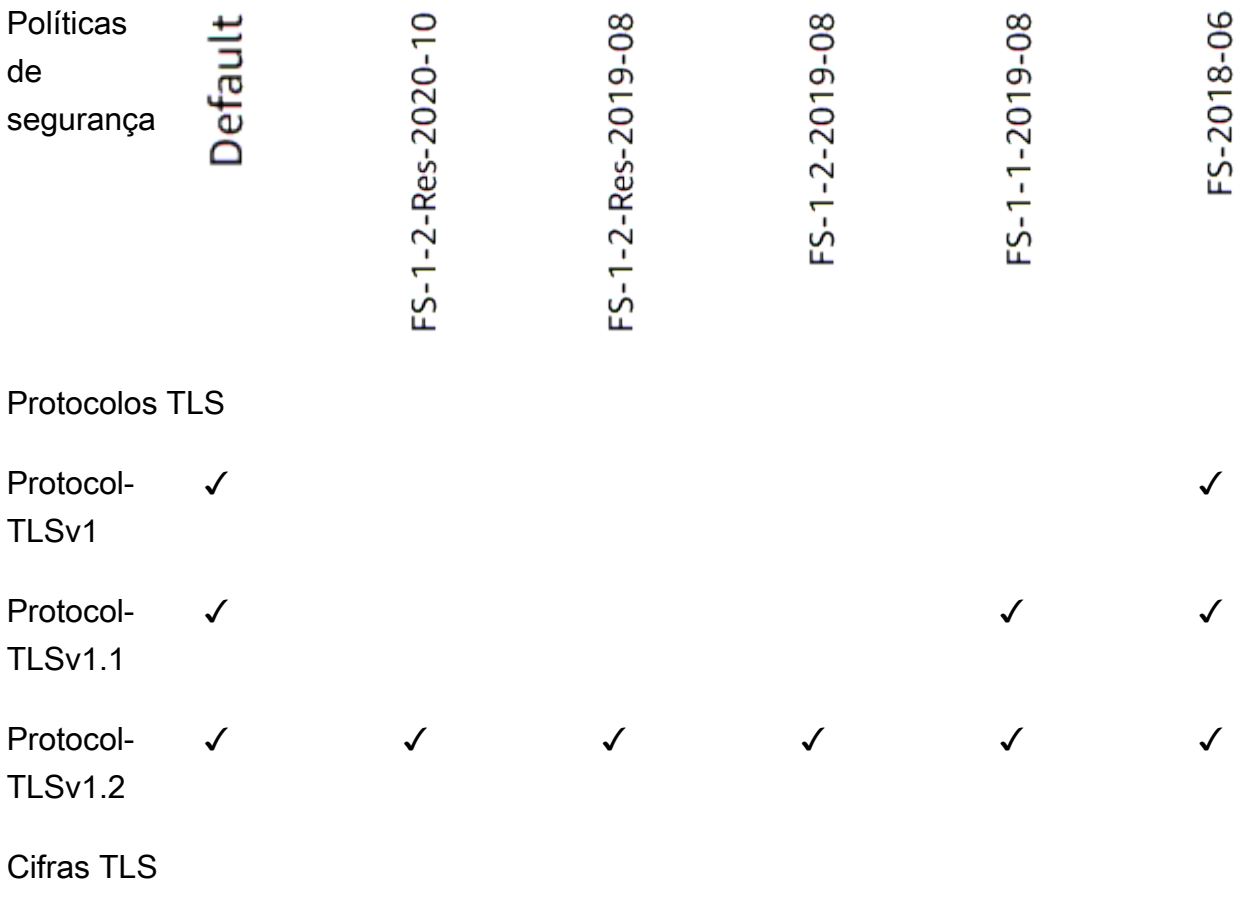

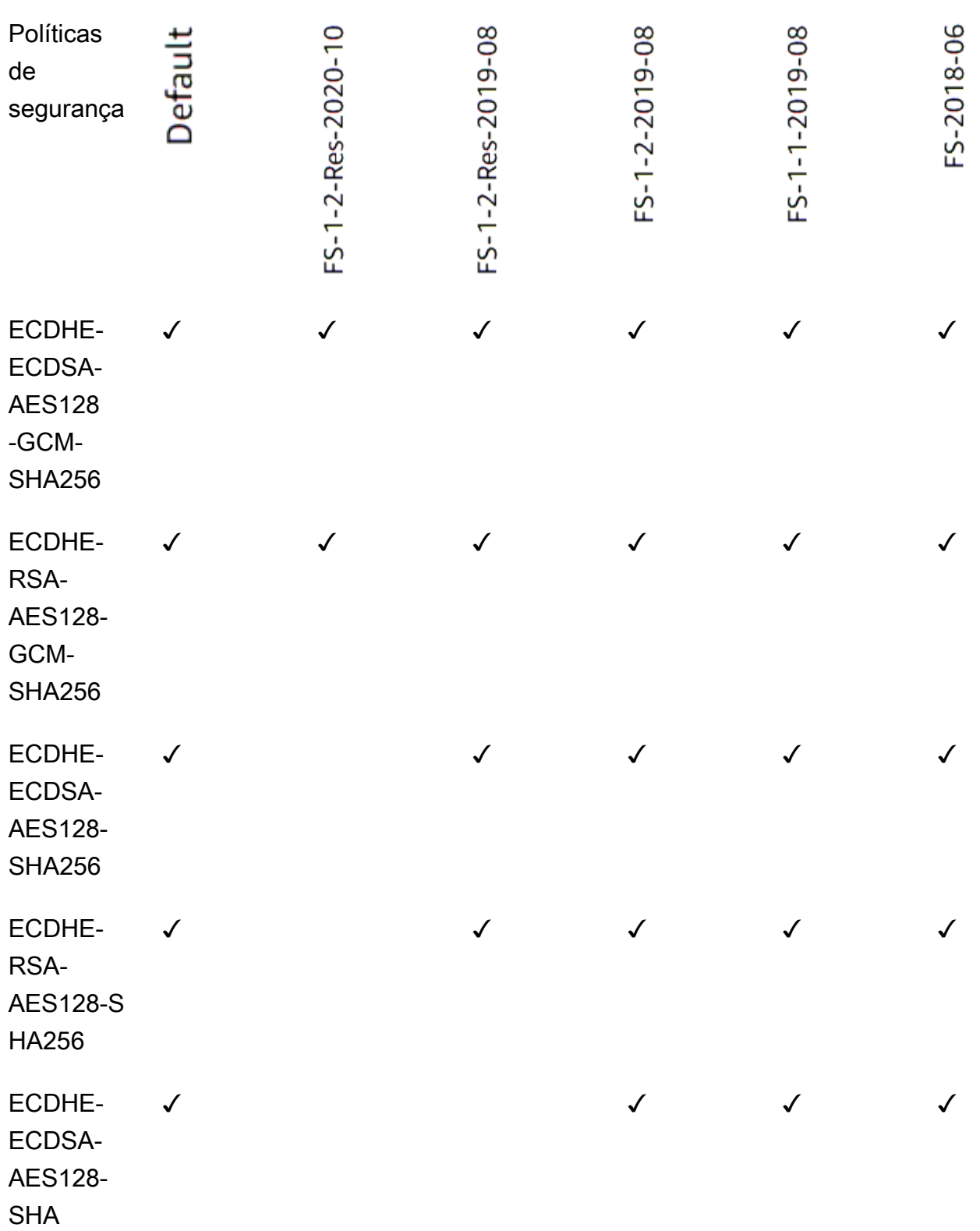

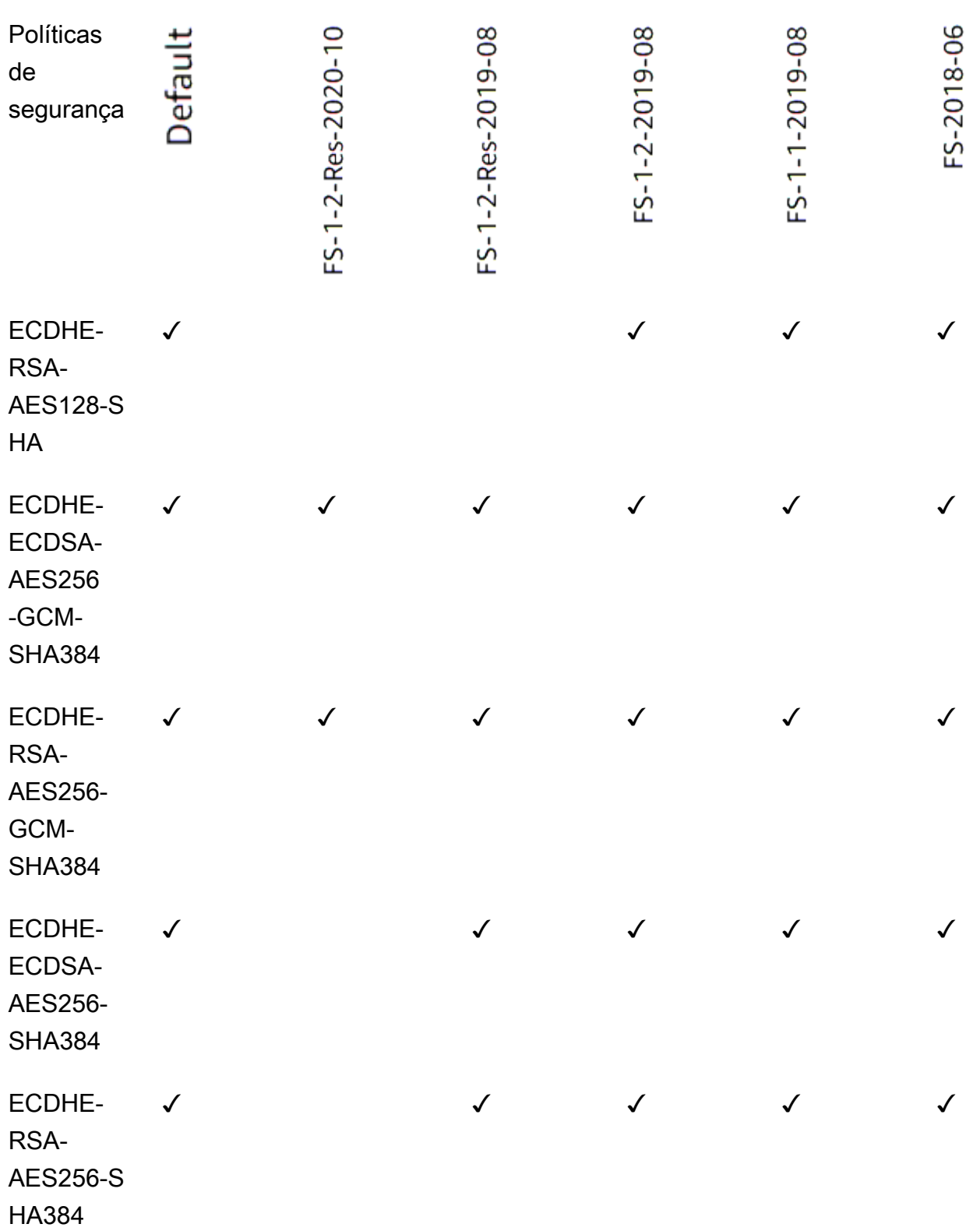

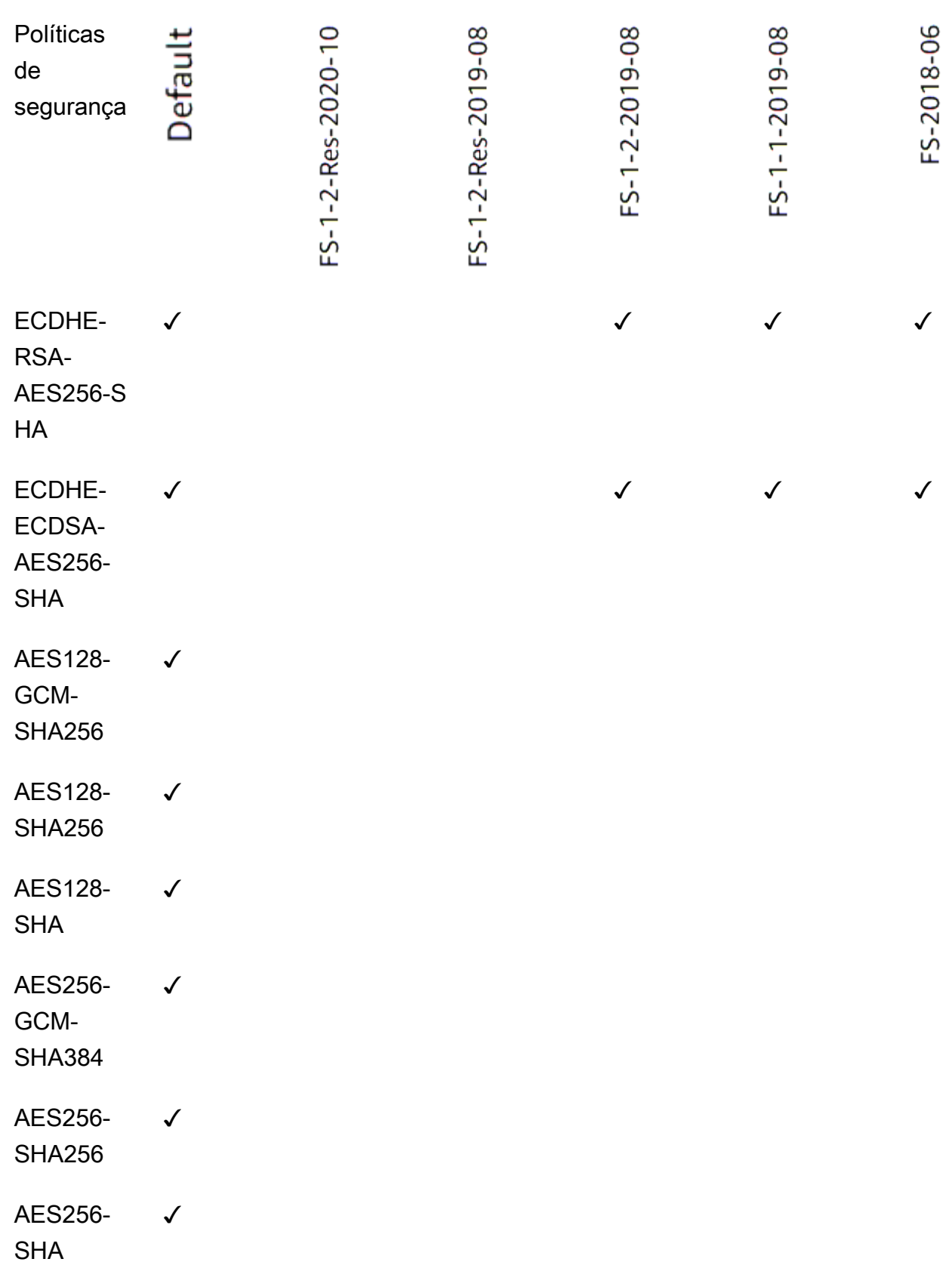

Para criar um ouvinte HTTPS que usa uma política compatível com FS usando a CLI

Use o comando [create-listener](https://docs.aws.amazon.com/cli/latest/reference/elbv2/create-listener.html) com qualquer política de segurança compatível com [FS.](#page-85-0)

O exemplo usa a política ELBSecurityPolicy-FS-2018-06 de segurança.

```
aws elbv2 create-listener --name my-listener \
--protocol HTTPS --port 443 \ 
--ssl-policy ELBSecurityPolicy-FS-2018-06
```
Para modificar um ouvinte HTTPS para usar uma política compatível com FS usando a CLI

Use o comando [modify-listener](https://docs.aws.amazon.com/cli/latest/reference/elbv2/modify-listener.html) com qualquer política de segurança [compatível com FS.](#page-85-0)

O exemplo usa a política ELBSecurityPolicy-FS-2018-06 de segurança.

```
aws elbv2 modify-listener \
--listener-arn arn:aws:elasticloadbalancing:us-east-1:123456789012:listener/app/my-
load-balancer/abcdef01234567890/1234567890abcdef0 \
--ssl-policy ELBSecurityPolicy-FS-2018-06
```
Para visualizar as políticas de segurança usadas por um ouvinte usando a CLI

Use o comando [describe-listeners](https://docs.aws.amazon.com/cli/latest/reference/elbv2/describe-listeners.html) com o do arn seu ouvinte.

```
aws elbv2 describe-listeners \
--listener-arn arn:aws:elasticloadbalancing:us-east-1:123456789012:listener/app/my-
load-balancer/abcdef01234567890/1234567890abcdef0
```
Para visualizar a configuração de uma política de segurança compatível com FS usando a CLI

[Use o comando](#page-85-0) [describe-ssl-policie](https://docs.aws.amazon.com/cli/latest/reference/elbv2/describe-ssl-policies.html)[s com qualquer política de segurança compatível com FS.](#page-85-0)

O exemplo usa a política ELBSecurityPolicy-FS-2018-06 de segurança.

```
aws elbv2 describe-ssl-policies \
--names ELBSecurityPolicy-FS-2018-06
```
#### TLS 1.0 - 1.2

A tabela a seguir descreve os protocolos e cifras TLS compatíveis com as políticas de segurança TLS 1.0-1.2 disponíveis.

Nota: O ELBSecurityPolicy- prefixo foi removido dos nomes das políticas na linha de políticas de segurança.

Exemplo: A política de segurança ELBSecurityPolicy-TLS-1-2-Ext-2018-06 é exibida comoTLS-1-2-Ext-2018-06.

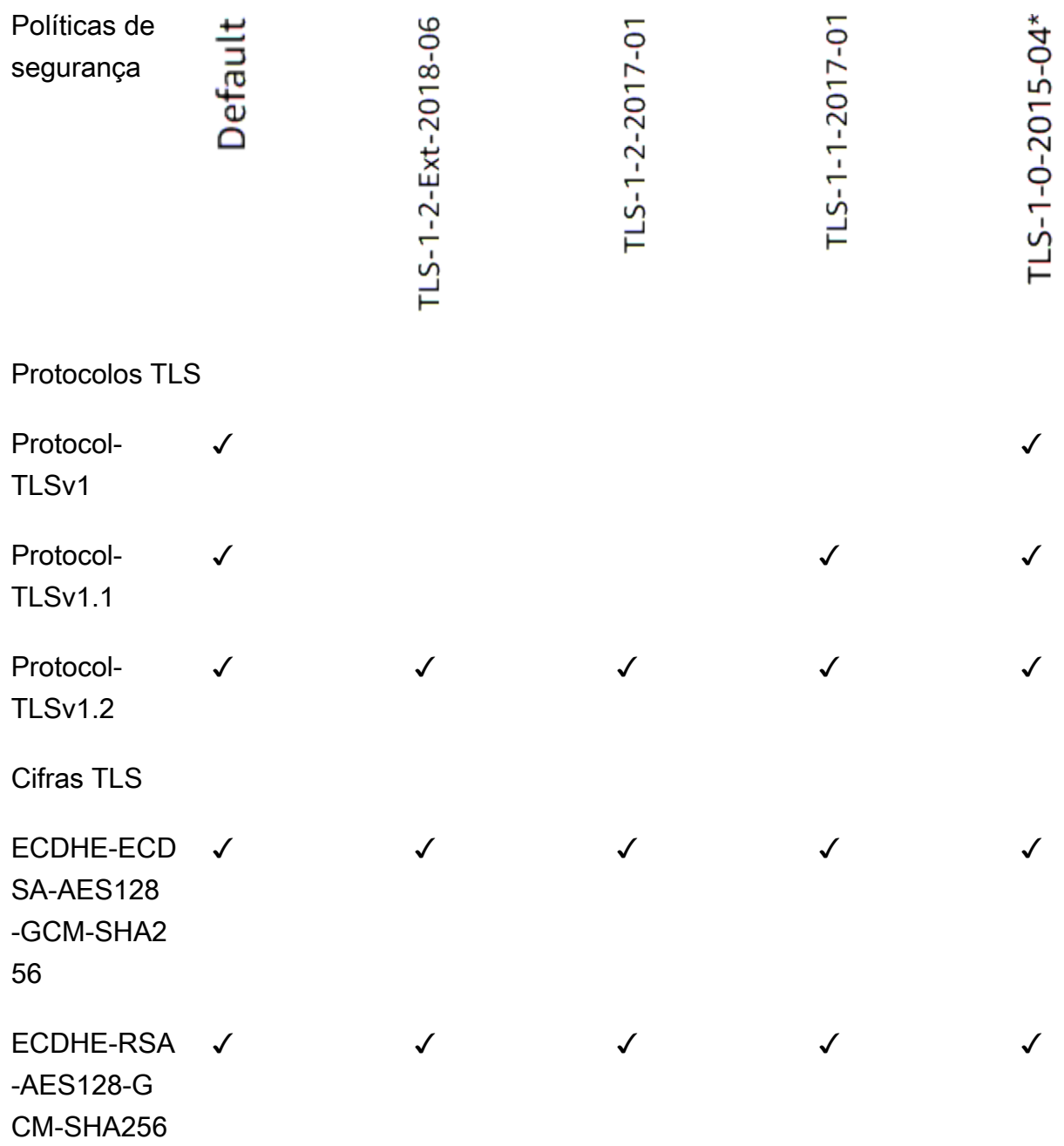

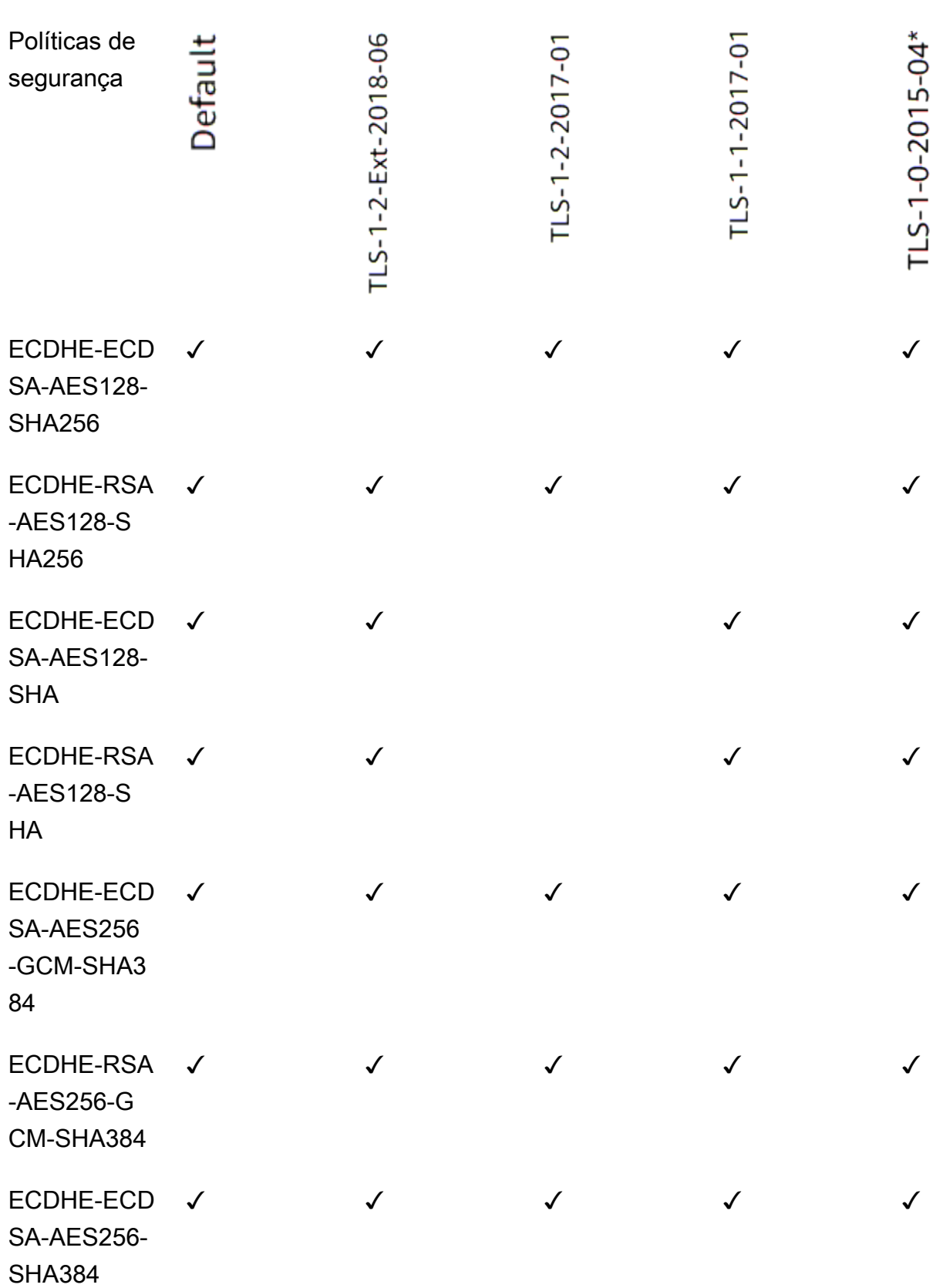

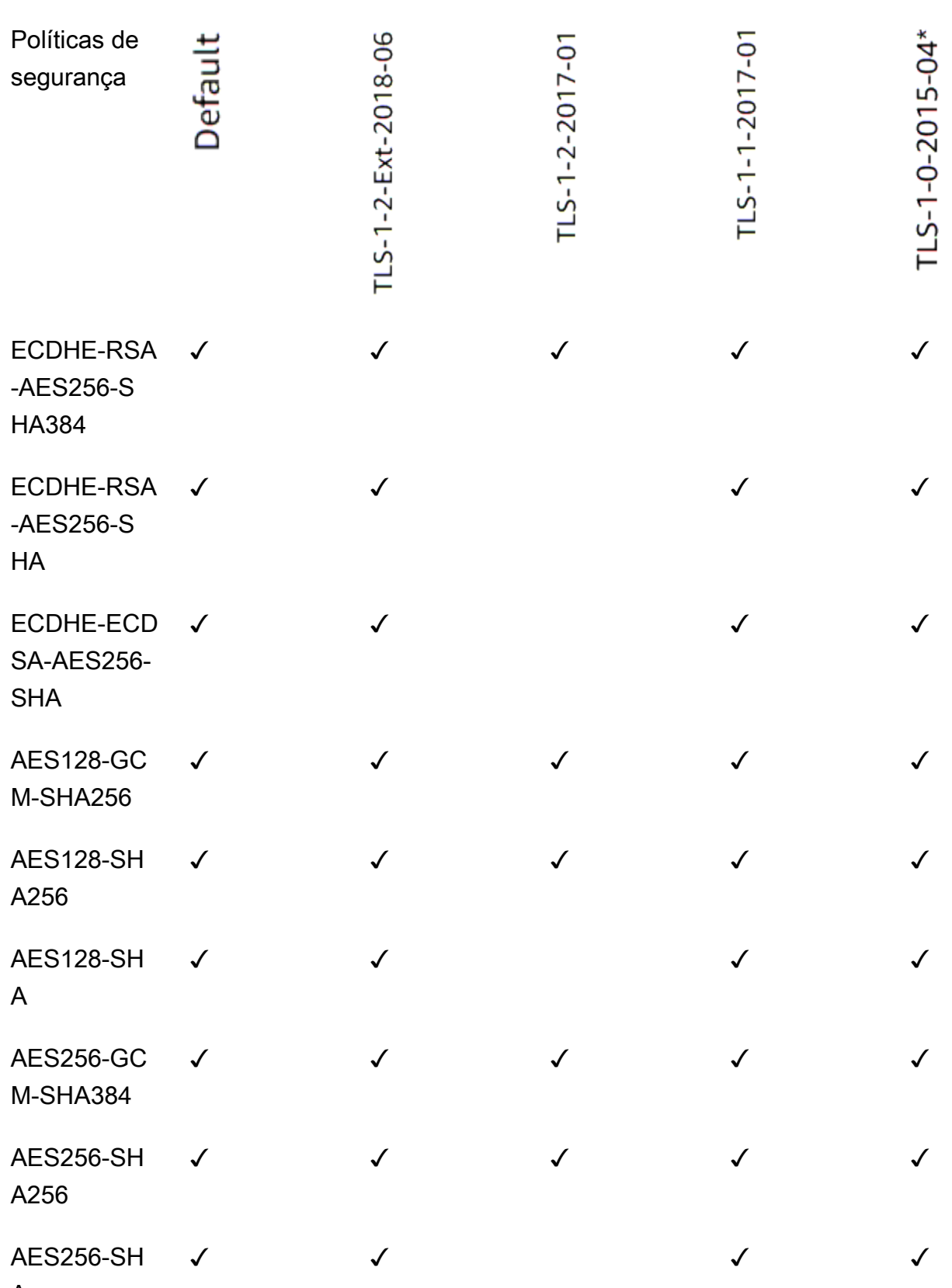

A

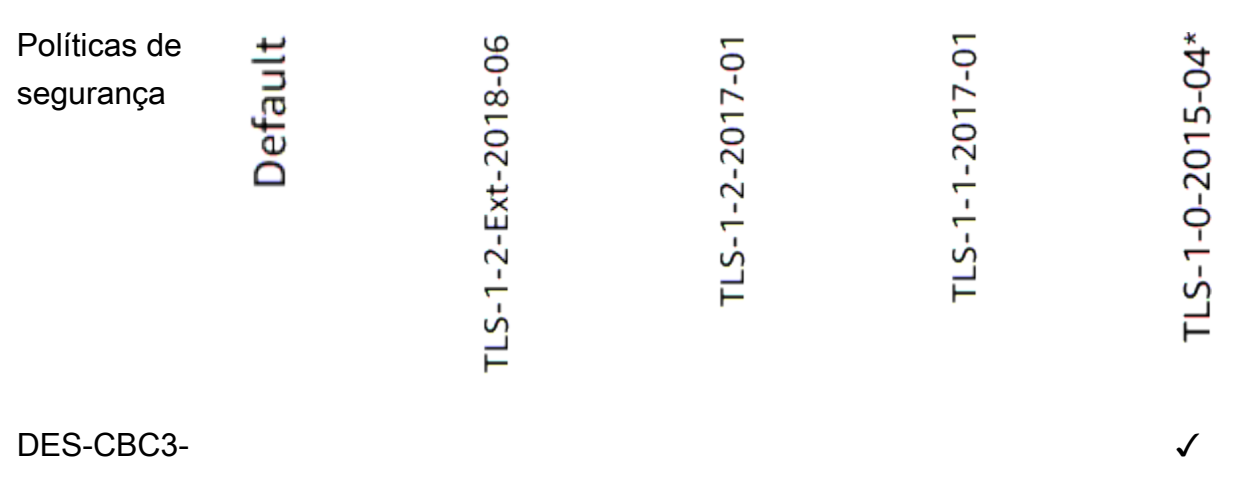

SHA

\* Não use essa política a menos que você precise oferecer suporte a um cliente legado que exija a cifra DES-CBC3-SHA, que é uma cifra fraca.

Para criar um ouvinte HTTPS que usa uma política TLS 1.0-1.2 usando a CLI

Use o comando [create-listener com qualquer política de segurança](https://docs.aws.amazon.com/cli/latest/reference/elbv2/create-listener.html) compatível com [TLS](#page-85-1) 1.0-1.2.

O exemplo usa a política ELBSecurityPolicy-2016-08 de segurança.

```
aws elbv2 create-listener --name my-listener \
--protocol HTTPS --port 443 \ 
--ssl-policy ELBSecurityPolicy-2016-08
```
Para modificar um ouvinte HTTPS para usar uma política TLS 1.0-1.2 usando a CLI

Use o comando [modify-listener](https://docs.aws.amazon.com/cli/latest/reference/elbv2/modify-listener.html) com qualquer política de segurança compatível com [TLS 1.0-1.2.](#page-85-1)

O exemplo usa a política ELBSecurityPolicy-2016-08 de segurança.

```
aws elbv2 modify-listener \
--listener-arn arn:aws:elasticloadbalancing:us-east-1:123456789012:listener/app/my-
load-balancer/abcdef01234567890/1234567890abcdef0 \
--ssl-policy ELBSecurityPolicy-2016-08
```
Para visualizar as políticas de segurança usadas por um ouvinte usando a CLI

Use o comando [describe-listeners](https://docs.aws.amazon.com/cli/latest/reference/elbv2/describe-listeners.html) com o do arn seu ouvinte.

```
aws elbv2 describe-listeners \
--listener-arn arn:aws:elasticloadbalancing:us-east-1:123456789012:listener/app/my-
load-balancer/abcdef01234567890/1234567890abcdef0
```
Para visualizar a configuração de uma política de segurança TLS 1.0-1.2 usando a CLI

Use o comando [describe-ssl-policies](https://docs.aws.amazon.com/cli/latest/reference/elbv2/describe-ssl-policies.html) com qualquer política de segurança compatível com [TLS](#page-85-1) 1.0-1.2.

O exemplo usa a política ELBSecurityPolicy-2016-08 de segurança.

```
aws elbv2 describe-ssl-policies \
--names ELBSecurityPolicy-2016-08
```
## <span id="page-106-0"></span>Adicionar um receptor HTTPS

Você configura um listener com um protocolo e uma porta para as conexões de clientes com o load balancer, e um grupo de destino para a regra do listener padrão. Para ter mais informações, consulte [Configuração do receptor](#page-61-0).

Pré-requisitos

- Para criar um listener HTTPS, você deverá especificar um certificado e uma política de segurança. O load balancer usará o certificado para encerrar a conexão e descriptografar solicitações dos clientes antes de roteá-las aos destinos. O load balancer usa a política de segurança ao negociar conexões SSL com os clientes.
- Para adicionar uma ação de encaminhamento à regra do listener padrão, você deve especificar um grupo de destino disponível. Para ter mais informações, consulte [Criar um grupo de destino.](#page-167-0)
- Você pode especificar o mesmo grupo de destino em vários receptores, mas esses receptores devem pertencer ao mesmo balanceador de carga. Para usar um grupo de destino com um balanceador de carga, você deve verificar se ele não está sendo usado por um receptor para nenhum outro balanceador de carga.

Adicionar um listener HTTPS usando o console

- 1. Abra o console do Amazon EC2 em [https://console.aws.amazon.com/ec2/.](https://console.aws.amazon.com/ec2/)
- 2. No painel de navegação, selecione Balanceador de carga.
- 3. Selecione o load balancer.
- 4. Na guia Receptores e regras, escolha Adicionar receptor.
- 5. Em Protocolo:Porta, escolha HTTPS e mantenha a porta padrão ou insira outra porta.
- 6. (Opcional) Para habilitar a autenticação, em Autenticação, selecione Usar OpenID ou Amazon Cognito e forneça as informações solicitadas. Para ter mais informações, consulte [Autenticar](#page-129-0)  [usuários usando um Application Load Balancer.](#page-129-0)
- 7. Em Default actions (Ações padrão), siga um destes procedimentos:
	- Encaminhar para grupos de destino: escolha um ou mais grupos de destino para os quais deseja encaminhar o tráfego. Para adicionar grupos de destino, escolha Adicionar grupo de destino. Se estiver usando mais de um grupo de destino, selecione um peso para cada um e revise o percentual associado. Se tiver habilitado a persistência em um ou mais dos grupos de destino, você deverá ativar a persistência no nível de grupo em uma regra.
	- Redirecionar para URL: especifique o URL para o qual as solicitações do cliente serão redirecionadas. É possível fazer isso inserindo cada parte separadamente na guia de Partes do URI ou inserindo o endereço completo na guia URL completo. Em Código de status, você pode configurar redirecionamentos como temporários (HTTP 302) ou permanentes (HTTP 301) com base em suas necessidades.
	- Retornar resposta fixa: especifique o código de resposta que será retornado às solicitações descartadas do cliente. Além disso, você pode especificar o tipo de conteúdo e o corpo da resposta, mas eles não são obrigatórios.
- 8. Em Política de segurança, recomendamos que você sempre use a política de segurança predefinida mais recente.
- 9. Para Certificado SSL/TLS padrão, as seguintes opções estão disponíveis:
	- Se você criou ou importou um certificado usando AWS Certificate Manager, selecione Do ACM e, em seguida, selecione o certificado em Selecionar um certificado.
	- Se você tiver importado um certificado usando IAM, selecione Do IAM e selecione seu certificado em Selecionar um certificado.
	- Se você tiver um certificado para importar, mas o ACM não estiver disponível na sua região, selecione Importar e selecione Para o IAM. Digite o nome do certificado no campo Nome do certificado. Em Chave privada do certificado, copie e cole o conteúdo do arquivo de chave privada (codificado por PEM). Em Corpo do certificado, copie e cole o conteúdo do arquivo do certificado de chave pública (codificado por PEM). Na Cadeia de certificados, copie e cole o conteúdo do arquivo da cadeia do certificado (codificado por PEM), exceto se estiver
usando um certificado autoatribuído e se não for importante que os navegadores aceitem implicitamente o certificado.

10. (Opcional) Para habilitar a autenticação mútua, em Tratamento de certificados do cliente, ative a autenticação mútua (mTLS).

Quando ativado, o modo TLS mútuo padrão é de passagem.

Se você selecionar Verificar com o Trust Store:

- Por padrão, as conexões com certificados de cliente expirados são rejeitadas. Para alterar esse comportamento, expanda Configurações avançadas de mTLS e, em seguida, em Expiração do certificado do cliente, selecione Permitir certificados de cliente expirados.
- Em Trust Store, escolha um repositório confiável existente ou escolha Novo repositório confiável.
	- Se você escolher Novo repositório confiável, forneça um nome do repositório confiável, a localização da Autoridade de Certificação de URI do S3 e, opcionalmente, um local da lista de revogação do Certificado de URI do S3.
- 11. Selecione Save (Salvar).

Para adicionar um ouvinte HTTPS usando o AWS CLI

Use o comando [create-listener](https://docs.aws.amazon.com/cli/latest/reference/elbv2/create-listener.html) para criar o listener e a regra padrão, e o comando [create-rule](https://docs.aws.amazon.com/cli/latest/reference/elbv2/create-rule.html) para definir as regras de listener adicionais.

# Regras do receptor para seu Application Load Balancer

As regras que você definir para seu listener determinam como o load balancer roteará solicitações para destinos em um ou mais grupos de destino.

Cada regra consiste em uma prioridade, uma ou mais ações e uma ou mais condições. Para ter mais informações, consulte [Regras do listener](#page-62-0).

## Requisitos

- As regras só podem ser anexadas a ouvintes seguros.
- Cada regra deve incluir exatamente uma das seguintes ações: forward, redirect ou fixedresponse e deve ser a última ação a ser executada.
- Cada regra pode incluir zero ou uma das seguintes condições: host-header, http-requestmethod, path-pattern e source-ip, além de zero ou mais das seguintes condições: httpheader e query-string.
- Você pode especificar até três strings de comparação por condição e até cinco por regra.
- Uma ação de forward faz o roteamento das solicitações para seu grupo de destino. Antes de adicionar uma ação forward, crie o grupo de destino e adicione destinos a ele. Para ter mais informações, consulte [Criar um grupo de destino.](#page-167-0)

### Adicionar uma regra

Você define uma regra padrão ao criar um listener e pode definir regras não padrão adicionais a qualquer momento.

Para adicionar uma regra usando o console

- 1. Abra o console do Amazon EC2 em [https://console.aws.amazon.com/ec2/.](https://console.aws.amazon.com/ec2/)
- 2. No painel de navegação, selecione Balanceador de carga.
- 3. Selecione o balanceador de carga para visualizar seus detalhes.
- 4. Na guia Receptores e regras, execute uma das seguintes ações:
	- a. Selecione o texto na coluna Protocolo:Porta para abrir a página de detalhes do receptor.

Na guia Regras, selecione Adicionar regra.

b. Selecione o receptor ao qual deseja adicionar uma regra.

Escolha Gerenciar regras e, em seguida, Adicionar regra.

5. Embora isso não seja obrigatório, você pode especificar um nome para sua regra em Nome e tags.

Para adicionar mais tags, selecione Adicionar tags adicionais.

- 6. Selecione Next (Próximo).
- 7. Escolha Adicionar condição.
- 8. Adicione uma ou mais das seguintes condições:
	- Cabeçalho do host: defina o cabeçalho do host. Por exemplo: \*.example.com. Para salvar a condição, escolha Confirmar.

Máximo de 128 caracteres. Não diferencia maiúsculas de minúsculas. Os caracteres permitidos são a-z, A-Z, 0-9 e os seguintes caracteres especiais: -\_.; e curingas (\* e ?).

• Caminho: defina o caminho. Por exemplo: /item/\* . Para salvar a condição, escolha Confirmar.

Máximo de 128 caracteres. Diferencia maiúsculas e minúsculas. Os caracteres permitidos são a-z, A-Z, 0-9 e os seguintes caracteres especiais:  $-3/2$ ,  $\omega$ : +; &; e curingas (\* e ?).

• Método de solicitação HTTP: defina o método de solicitação HTTP. Para salvar a condição, escolha Confirmar.

Máximo de 40 caracteres. Diferencia maiúsculas e minúsculas. Os caracteres permitidos são A-Z e os seguintes caracteres especiais: -\_. Curingas não são compatíveis.

• IP de origem: defina o endereço IP de origem no formato CIDR. Para salvar a condição, escolha Confirmar.

É permitido usar CIDRs IPv4 ou IPv6. Curingas não são compatíveis.

- Cabeçalho HTTP: digite o nome do cabeçalho e adicione uma ou mais strings de comparação. Para salvar a condição, escolha Confirmar.
	- Nome do cabeçalho HTTP: a regra avaliará as solicitações que contêm esse cabeçalho para confirmar os valores correspondentes.

Máximo de 40 caracteres. Não diferencia maiúsculas de minúsculas. Os caracteres permitidos são a-z, A-Z, 0-9 e os seguintes caracteres especiais: \*?-!#\$%&'+.^\_`|~. Curingas não são compatíveis.

• Valor do cabeçalho HTTP: insira cadeias de caracteres para comparação com o valor do cabeçalho HTTP.

Máximo de 128 caracteres. Não diferencia maiúsculas de minúsculas. Os caracteres permitidos são a-z, A-Z, 0-9, espaços e os seguintes caracteres especiais: !"#\$  $\%8'()+,$ .:;#=>@[]^\_`{|}~-; e curingas (\* e ?).

• String de consulta: roteia as solicitações com base em pares de chave/valor ou em valores na string de consulta. Para salvar a condição, escolha Confirmar.

Máximo de 128 caracteres. Não diferencia maiúsculas de minúsculas. Os caracteres permitidos são a-z, A-Z, 0-9 e os seguintes caracteres especiais: \_-.\$/~"'@:+&()!,;=; e curingas (\* e ?).

- 9. Selecione Next (Próximo).
- 10. Defina uma das seguintes ações para sua regra:
	- Encaminhar para grupos de destino: escolha um ou mais grupos de destino para os quais deseja encaminhar o tráfego. Para adicionar grupos de destino, escolha Adicionar grupo de destino. Se estiver usando mais de um grupo de destino, selecione um peso para cada um e revise o percentual associado. Se tiver habilitado a persistência em um ou mais dos grupos de destino, você deverá ativar a persistência no nível de grupo em uma regra.
	- Redirecionar para URL: especifique o URL para o qual as solicitações do cliente serão redirecionadas. É possível fazer isso inserindo cada parte separadamente na guia de Partes do URI ou inserindo o endereço completo na guia URL completo. Em Código de status, você pode configurar redirecionamentos como temporários (HTTP 302) ou permanentes (HTTP 301) com base em suas necessidades.
	- Retornar resposta fixa: especifique o código de resposta que será retornado às solicitações descartadas do cliente. Além disso, você pode especificar o tipo de conteúdo e o corpo da resposta, mas eles não são obrigatórios.
- 11. Selecione Next (Próximo).
- 12. Especifique a prioridade da sua regra inserindo um valor de 1 a 50000.
- 13. Selecione Next (Próximo).
- 14. Revise todos os detalhes e configurações atualmente definidos para sua nova regra. Quando estiver satisfeito com suas seleções, escolha Criar.

Para adicionar uma regra usando o AWS CLI

Use o comando [create-rule](https://docs.aws.amazon.com/cli/latest/reference/elbv2/create-rule.html) para criar a regra. Use o comando [describe-rules](https://docs.aws.amazon.com/cli/latest/reference/elbv2/describe-rules.html) para visualizar informações sobre a regra.

### Editar uma regra

Você pode editar a ação e as condições para uma regra a qualquer momento. As atualizações de regras não entram em vigor imediatamente, portanto, as solicitações podem ser roteadas usando a configuração de regra anterior por um curto período após a atualização de uma regra. Todas as solicitações em trânsito são concluídas.

Para editar uma regra usando o console

1. Abra o console do Amazon EC2 em [https://console.aws.amazon.com/ec2/.](https://console.aws.amazon.com/ec2/)

- 2. No painel de navegação, selecione Balanceador de carga.
- 3. Selecione o load balancer.
- 4. Na guia Receptores e regras, execute uma das seguintes ações:
	- Selecione o texto na coluna Protocolo:Porta para abrir a página de detalhes do receptor.
		- i. Na guia Regras, na seção Regras do receptor, selecione o texto na coluna Tag de nome da regra que você deseja editar.

Selecione Ações e Editar regra.

ii. Na guia Regras, na seção Regras do receptor, selecione a regra que deseja editar.

Selecione Ações e Editar regra.

- 5. Modifique o nome e as tags conforme necessário. Para adicionar mais tags, selecione Adicionar tags adicionais.
- 6. Selecione Avançar.
- 7. Modifique as condições conforme necessário. Você pode adicionar, editar uma condição existente ou excluir condições.
- 8. Selecione Avançar.
- 9. Modifique as ações conforme necessário.
- 10. Selecione Avançar.
- 11. Modifique a prioridade da regra conforme necessário. Você pode inserir um valor de 1 a 50000.
- 12. Selecione Avançar.
- 13. Revise todos os detalhes e as configurações atualizadas definidas para sua regra. Quando estiver satisfeito com suas seleções, escolha Salvar alterações.

Para editar uma regra usando o AWS CLI

Use o comando [modify-rule.](https://docs.aws.amazon.com/cli/latest/reference/elbv2/modify-rule.html)

### Atualizar prioridade de regra

As regras são avaliadas em ordem de prioridade, do valor mais baixo para o valor mais alto. A regra padrão é avaliada por último. Você pode alterar a prioridade de uma regra não padrão a qualquer momento. Você não pode alterar a prioridade da regra padrão.

Para atualizar a prioridade da regra usando o console

- 1. Abra o console do Amazon EC2 em [https://console.aws.amazon.com/ec2/.](https://console.aws.amazon.com/ec2/)
- 2. No painel de navegação, selecione Balanceador de carga.
- 3. Selecione o load balancer.
- 4. Na guia Receptores e regras, execute uma das seguintes ações:
	- a. Selecione o texto nas colunas Protocolo:Porta ou Regras para abrir a página de detalhes do receptor.
		- i. Escolha Ações e, em seguida, Repriorizar regras.
		- ii. Na guia Regras, na seção Regras do receptor, escolha Ações e depois Repriorizar regras.
	- b. Selecione o receptor.
		- Escolha Gerenciar regras e, em seguida, Repriorizar regras.
- 5. Na seção Regras do receptor, a coluna Prioridade exibe a prioridade das regras atuais. Você pode atualizar a prioridade de uma regra inserindo um valor de 1 a 50000.
- 6. Quando estiver satisfeito com suas alterações, escolha Salvar alterações.

Para atualizar as prioridades das regras usando o AWS CLI

Use o comando [set-rule-priorities.](https://docs.aws.amazon.com/cli/latest/reference/elbv2/set-rule-priorities.html)

#### Excluir uma regra

Você pode excluir as regras não padrão para um listener a qualquer momento. Você não pode excluir a regra padrão do listener. Quando você exclui um listener, todas as regras são excluídas.

Para excluir uma regra usando o console

- 1. Abra o console do Amazon EC2 em [https://console.aws.amazon.com/ec2/.](https://console.aws.amazon.com/ec2/)
- 2. No painel de navegação, selecione Balanceador de carga.
- 3. Selecione o load balancer.
- 4. Na guia Receptores e regras, execute uma das seguintes ações:
	- a. Selecione o texto nas colunas Protocolo:Porta ou Regras para abrir a página de detalhes do receptor.
- i. Selecione a regra que deseja excluir.
- ii. Escolha Ações e Excluir regra.
- iii. Digite confirm no campo de texto e escolha Excluir.
- b. Selecione o texto na coluna Tag de nome para abrir a página de detalhes da regra.
	- i. Escolha Ações e Excluir regra.
	- ii. Digite confirm no campo de texto e escolha Excluir.

Para excluir uma regra usando o AWS CLI

Use o comando [delete-rule](https://docs.aws.amazon.com/cli/latest/reference/elbv2/delete-rule.html).

# Atualizar um receptor HTTPS para seu Application Load Balancer

Depois de criar um listener HTTPS, você pode substituir o certificado padrão, atualizar a lista de certificados ou substituir a política de segurança.

#### Tarefas

- [Substituir o certificado padrão](#page-114-0)
- [Adicionar certificados à lista de certificados](#page-115-0)
- [Remover certificados da lista de certificados](#page-116-0)
- [Atualizar a política de segurança](#page-116-1)

### <span id="page-114-0"></span>Substituir o certificado padrão

Você pode substituir o certificado padrão do listener usando o procedimento a seguir. Para ter mais informações, consulte [Certificados SSL](#page-80-0).

Para alterar o certificado padrão usando o console

- 1. Abra o console do Amazon EC2 em [https://console.aws.amazon.com/ec2/.](https://console.aws.amazon.com/ec2/)
- 2. No painel de navegação, selecione Balanceador de carga.
- 3. Selecione o load balancer.
- 4. Na guia Receptores e regras, escolha o texto na coluna Protocolo:Porta para abrir a página de detalhes do receptor.
- 5. Na guia Certificados, escolha Alterar padrão.
- 6. Na tabela Certificados do ACM e do IAM, selecione um novo certificado padrão.
- 7. Escolha Salvar como padrão.

Para alterar o certificado padrão usando o AWS CLI

<span id="page-115-0"></span>Use o comando [modify-listener](https://docs.aws.amazon.com/cli/latest/reference/elbv2/modify-listener.html).

### Adicionar certificados à lista de certificados

Você pode adicionar certificados à lista de certificados do listener usando o procedimento a seguir. Quando você criar um listener HTTPS pela primeira vez, a lista de certificados estará vazia. Você pode adicionar um ou mais certificados. Você pode adicionar o certificado padrão para garantir que esse certificado seja usado com o protocolo SNI, mesmo que seja substituído como o certificado padrão. Para ter mais informações, consulte [Certificados SSL.](#page-80-0)

Para alterar o certificado padrão usando o console

- 1. Abra o console do Amazon EC2 em [https://console.aws.amazon.com/ec2/.](https://console.aws.amazon.com/ec2/)
- 2. No painel de navegação, selecione Balanceador de carga.
- 3. Selecione o load balancer.
- 4. Na guia Receptores e regras, escolha o texto na coluna Protocolo:Porta para abrir a página de detalhes do receptor.
- 5. Na guia Certificados, selecione Adicionar certificado.
- 6. Na tabela Certificados do ACM e do IAM, selecione os certificados a serem adicionados e escolha Incluir como pendente abaixo.
- 7. Se você tiver um certificado que não seja gerenciado pelo ACM ou pelo IAM, escolha Importar certificado, preencha o formulário e escolha Importar.
- 8. Escolha Adicionar certificados pendentes.

Para adicionar um certificado à lista de certificados usando o AWS CLI

Use o comando [add-listener-certificates](https://docs.aws.amazon.com/cli/latest/reference/elbv2/add-listener-certificates.html).

Adicionar certificados à lista de certificados 107

## <span id="page-116-0"></span>Remover certificados da lista de certificados

Você pode remover certificados da lista de certificados de um listener HTTPS usando o procedimento a seguir. Para remover o certificado padrão de um listener HTTPS, consulte Substituir [o certificado padrão](#page-114-0).

Para remover certificados da lista de certificados usando o console

- 1. Abra o console do Amazon EC2 em [https://console.aws.amazon.com/ec2/.](https://console.aws.amazon.com/ec2/)
- 2. No painel de navegação, selecione Balanceador de carga.
- 3. Selecione o load balancer.
- 4. Na guia Receptores e regras, selecione o texto na coluna Protocolo:Porta para abrir a página de detalhes do receptor.
- 5. Na guia Certificados, marque as caixas de seleção para os certificados e escolha Remover.
- 6. Quando a confirmação for solicitada, insira **confirm** e escolha Rejeitar.

Para remover um certificado da lista de certificados usando o AWS CLI

<span id="page-116-1"></span>Use o comando [remove-listener-certificates](https://docs.aws.amazon.com/cli/latest/reference/elbv2/remove-listener-certificates.html).

### Atualizar a política de segurança

Quando você cria um listener HTTPS, pode selecionar a política de segurança que atenda às suas necessidades. Quando uma nova política de segurança for adicionada, você poderá atualizar seu receptor HTTPS para usar a nova política de segurança. Os Application Load Balancers não são compatíveis com políticas de segurança personalizadas. Para ter mais informações, consulte [Políticas de segurança](#page-82-0).

Usando políticas FIPS em seu Application Load Balancer:

Todos os ouvintes seguros conectados a um Application Load Balancer devem usar políticas de segurança FIPS ou políticas de segurança não FIPS; elas não podem ser misturadas. Se um Application Load Balancer existente tiver dois ou mais ouvintes usando políticas não FIPS e você quiser que os ouvintes usem políticas de segurança FIPS em vez disso, remova todos os ouvintes até que haja apenas um. Altere a política de segurança do ouvinte para FIPS e, em seguida, crie ouvintes adicionais usando políticas de segurança FIPS. Como alternativa, você pode criar um novo Application Load Balancer com novos ouvintes usando somente políticas de segurança FIPS.

Para atualizar a política de segurança usando o console

- 1. Abra o console do Amazon EC2 em [https://console.aws.amazon.com/ec2/.](https://console.aws.amazon.com/ec2/)
- 2. No painel de navegação, selecione Balanceador de carga.
- 3. Selecione o load balancer.
- 4. Na guia Receptores e regras, selecione o texto na coluna Protocolo:Porta para abrir a página de detalhes do receptor.
- 5. Na página Detalhes, escolha Ações e Editar receptor.
- 6. Na seção Configurações do ouvinte seguro, em Política de segurança, escolha uma nova política de segurança.
- 7. Escolha Salvar alterações.

Para atualizar a política de segurança usando o AWS CLI

Use o comando [modify-listener](https://docs.aws.amazon.com/cli/latest/reference/elbv2/modify-listener.html).

# Autenticação mútua com TLS no Application Load Balancer

A autenticação TLS mútua é uma variação da segurança da camada de transporte (TLS). O TLS tradicional estabelece comunicações seguras entre um servidor e um cliente, onde o servidor precisa fornecer sua identidade aos clientes. Com o TLS mútuo, um balanceador de carga negocia a autenticação mútua entre o cliente e o servidor enquanto negocia o TLS. Ao usar o TLS mútuo com o Application Load Balancer, você simplifica o gerenciamento da autenticação e reduz a carga em seus aplicativos.

Ao usar o TLS mútuo com o Application Load Balancer, seu balanceador de carga pode gerenciar a autenticação do cliente para ajudar a garantir que somente clientes confiáveis se comuniquem com seus aplicativos de back-end. Quando você usa esse recurso, o Application Load Balancer autentica clientes com certificados de uma autoridade de certificação (CA) terceirizada ou usando o AWS Private Certificate Authority (PCA), opcionalmente, com verificações de revogação. O Application Load Balancer passa as informações do certificado do cliente para o back-end, que seus aplicativos podem usar para autorização. Ao usar o TLS mútuo no Application Load Balancer, você pode obter autenticação integrada, escalável e gerenciada para entidades baseadas em certificados, que usam bibliotecas estabelecidas.

O TLS mútuo para balanceadores de carga de aplicativos fornece as duas opções a seguir para validar seus certificados de cliente X.509v3:

Nota: Não há suporte para certificados de cliente X.509v1.

- Passagem mútua de TLS: quando você usa o modo de passagem mútua de TLS, o Application Load Balancer envia toda a cadeia de certificados do cliente para o destino usando cabeçalhos HTTP. Em seguida, usando a cadeia de certificados do cliente, você pode implementar a lógica correspondente de autenticação e autorização em seu aplicativo.
- Verificação mútua de TLS: quando você usa o modo de verificação mútua de TLS, o Application Load Balancer executa a autenticação de certificado de cliente X.509 para clientes quando um balanceador de carga negocia conexões TLS.

Para começar a usar o TLS mútuo no Application Load Balancer usando o passthrough, você só precisa configurar o ouvinte para aceitar quaisquer certificados dos clientes. Para usar o TLS mútuo com verificação, você deve fazer o seguinte:

- Crie um novo recurso de armazenamento confiável.
- Faça upload do seu pacote de autoridade de certificação (CA) e, opcionalmente, das listas de revogação.
- Anexe o armazenamento confiável ao ouvinte que está configurado para verificar os certificados do cliente.

Para obter step-by-step os procedimentos para configurar o modo de verificação mútua de TLS com seu Application Load Balancer, consulte. [Configurando o TLS mútuo em um Application Load](#page-123-0)  **[Balancer](#page-123-0)** 

# Antes de começar a configurar o TLS mútuo em seu Application Load Balancer

Antes de começar a configurar o TLS mútuo em seu Application Load Balancer, esteja ciente do seguinte:

#### Cotas

Os Application Load Balancers incluem certos limites relacionados à quantidade de armazenamentos confiáveis, certificados de CA e listas de revogação de certificados em uso em sua conta. AWS

Para obter mais informações, consulte [Cotas para seus balanceadores de carga de aplicativos](#page-295-0).

#### Requisitos para certificados

Os Application Load Balancers oferecem suporte ao seguinte para certificados usados com autenticação TLS mútua:

- Certificado suportado: X.509v3
- Chaves públicas suportadas: RSA 2K 8K ou ECDSA secp256r1, secp384r1, secp521r1
- Algoritmos de assinatura suportados: SHA256, 384, 512 com RSA/SHA256, 384, 512 com hash EC/SHA256.384.512 com RSASSA-PSS com MGF1

Pacotes de certificados CA

O seguinte se aplica aos pacotes de autoridade de certificação (CA):

- Os Application Load Balancers carregam cada pacote de certificados de autoridade de certificação (CA) como um lote. Os Application Load Balancers não oferecem suporte ao upload de certificados individuais. Se precisar adicionar novos certificados, você deverá carregar o arquivo do pacote de certificados.
- Para substituir um pacote de certificados CA, use a API [ModifyTrustStore.](https://docs.aws.amazon.com/elasticloadbalancing/latest/APIReference/API_ModifyTrustStore.html)

Pedido de certificado para passagem

Quando você usa a passagem mútua de TLS, o Application Load Balancer insere cabeçalhos para apresentar a cadeia de certificados do cliente aos destinos de back-end. A ordem de apresentação começa com os certificados da folha e termina com o certificado raiz.

#### Reinício da sessão

A retomada da sessão não é suportada ao usar os modos mútuos de passagem ou verificação de TLS com um Application Load Balancer.

#### Cabeçalhos HTTP

Os Application Load Balancers usam X-Amzn-Mtls cabeçalhos para enviar informações do certificado quando negociam conexões de clientes usando TLS mútuo. Para obter mais informações e exemplos de cabeçalhos, consult[eCabeçalhos HTTP e TLS mútuo.](#page-121-0)

#### Arquivos de certificado CA

Os arquivos de certificado CA devem atender aos seguintes requisitos:

- O arquivo do certificado deve usar o formato PEM (Privacy Enhanced Mail).
- O conteúdo do certificado deve estar dentro dos -----END CERTIFICATE----- limites -----BEGIN CERTIFICATE----- e.
- Os comentários devem ser precedidos por um # caractere.

• Não pode haver nenhuma linha em branco.

Exemplo de certificado que não é aceito (inválido):

```
# comments
Certificate: 
     Data: 
         Version: 3 (0x2) 
         Serial Number: 01 
     Signature Algorithm: ecdsa-with-SHA384 
         Issuer: C=US, O=EXAMPLE, OU=EXAMPLE, CN=EXAMPLE 
         Validity 
              Not Before: Jan 11 23:57:57 2024 GMT 
              Not After : Jan 10 00:57:57 2029 GMT 
         Subject: C=US, O=EXAMPLE, OU=EXAMPLE, CN=EXAMPLE 
         Subject Public Key Info: 
              Public Key Algorithm: id-ecPublicKey 
                  Public-Key: (384 bit) 
                  pub: 
                      00:01:02:03:04:05:06:07:08 
                  ASN1 OID: secp384r1 
                  NIST CURVE: P-384 
         X509v3 extensions: 
              X509v3 Key Usage: critical 
                  Digital Signature, Key Encipherment, Certificate Sign, CRL Sign 
              X509v3 Basic Constraints: critical 
                  CA:TRUE 
              X509v3 Subject Key Identifier: 
                  00:01:02:03:04:05:06:07:08 
              X509v3 Subject Alternative Name: 
                  URI:EXAMPLE.COM 
     Signature Algorithm: ecdsa-with-SHA384 
          00:01:02:03:04:05:06:07:08
-----BEGIN CERTIFICATE-----
Base64–encoded certificate
-----END CERTIFICATE-----
```
Exemplos de certificados aceitos (válidos):

1. Certificado único (codificado por PEM):

```
# comments
-----BEGIN CERTIFICATE-----
```

```
Base64–encoded certificate
-----END CERTIFICATE-----
```
2. Vários certificados (codificados por PEM):

```
# comments
-----BEGIN CERTIFICATE-----
Base64–encoded certificate
-----END CERTIFICATE-----
# comments
-----BEGIN CERTIFICATE-----
Base64–encoded certificate
-----END CERTIFICATE-----
-----BEGIN CERTIFICATE-----
Base64–encoded certificate
-----END CERTIFICATE-----
```
### <span id="page-121-0"></span>Cabeçalhos HTTP e TLS mútuo

Esta seção descreve os cabeçalhos HTTP que os Application Load Balancers usam para enviar informações de certificado ao negociar conexões com clientes usando TLS mútuo. X-Amzn-MtlsOs cabeçalhos específicos que o Application Load Balancer usa dependem do modo TLS mútuo que você especificou: modo de passagem ou modo de verificação.

Para obter informações sobre outros cabeçalhos HTTP compatíveis com os Application Load Balancers, consulte. [Cabeçalhos HTTP e Application Load Balancers](#page-143-0)

#### Cabeçalho HTTP para o modo de passagem

Para TLS mútuo no modo de passagem, os Application Load Balancers usam o cabeçalho a seguir.

Certificado de cliente X-Amzn-Mtls

Esse cabeçalho contém o formato PEM codificado por URL de toda a cadeia de certificados do cliente apresentada na conexão, com +=/ caracteres seguros.

Exemplo de conteúdo de cabeçalho:

```
X-Amzn-Mtls-Clientcert: -----BEGIN%20CERTIFICATE-----%0AMIID<...reduced...>do0g
%3D%3D%0A-----END%20CERTIFICATE-----%0A-----BEGIN%20CERTIFICATE-----
%0AMIID1<...reduced...>3eZlyKA%3D%3D%0A-----END%20CERTIFICATE-----%0A
```
### Cabeçalhos HTTP para o modo de verificação

Para TLS mútuo no modo de verificação, os Application Load Balancers usam os cabeçalhos a seguir.

Número de série do X-Amzn-Mtls-Clientcert

Esse cabeçalho contém uma representação hexadecimal do número de série do certificado folha.

Exemplo de conteúdo de cabeçalho:

X-Amzn-Mtls-Clientcert-Serial-Number: 03A5B1

Emissor do certificado de cliente X-Amzn-Mtls-

Esse cabeçalho contém uma representação em cadeia de caracteres RFC2253 do nome distinto (DN) do emissor.

Exemplo de conteúdo de cabeçalho:

```
X-Amzn-Mtls-Clientcert-Issuer: 
  CN=rootcamtls.com,OU=rootCA,O=mTLS,L=Seattle,ST=Washington,C=US
```
X-Amzn-Mtls-Clientcert-Subject

Esse cabeçalho contém uma representação em cadeia de caracteres RFC2253 do nome distinto (DN) do sujeito.

Exemplo de conteúdo de cabeçalho:

X-Amzn-Mtls-Clientcert-Subject: CN=client\_.com,OU=client-3,O=mTLS,ST=Washington,C=US

Validação do certificado de cliente X-Amzn-Mtls-

Esse cabeçalho contém um formato ISO8601 da data e. notBefore notAfter

Exemplo de conteúdo de cabeçalho:

```
X-Amzn-Mtls-Clientcert-Validity: 
  NotBefore=2023-09-21T01:50:17Z;NotAfter=2024-09-20T01:50:17Z
```
Folha de certificado de cliente X-Amzn-Mtls-

Esse cabeçalho contém um formato PEM codificado por URL do certificado folha, com +=/ caracteres seguros.

Exemplo de conteúdo de cabeçalho:

```
X-Amzn-Mtls-Clientcert-Leaf: -----BEGIN%20CERTIFICATE-----%0AMIIG<...reduced...>NmrUlw
%0A-----END%20CERTIFICATE-----%0A
```
### <span id="page-123-0"></span>Configurando o TLS mútuo em um Application Load Balancer

Esta seção inclui os procedimentos para configurar o modo de verificação mútua de TLS para autenticação em Application Load Balancers.

Para usar o modo de passagem mútua de TLS, você só precisa configurar o ouvinte para aceitar quaisquer certificados dos clientes. Quando você usa a passagem mútua de TLS, o Application Load Balancer envia toda a cadeia de certificados do cliente para o destino usando cabeçalhos HTTP, o que permite implementar a lógica correspondente de autenticação e autorização em seu aplicativo. Para obter mais informações, consulte [Criar um receptor HTTPS para seu Application Load Balancer.](#page-79-0)

Quando você usa o TLS mútuo no modo de verificação, o Application Load Balancer executa a autenticação de certificado de cliente X.509 para clientes quando um balanceador de carga negocia conexões TLS.

Para utilizar o modo de verificação mútua de TLS, faça o seguinte:

- Crie um novo recurso de armazenamento confiável.
- Faça upload do seu pacote de autoridade de certificação (CA) e, opcionalmente, das listas de revogação.
- Anexe o armazenamento confiável ao ouvinte que está configurado para verificar os certificados do cliente.

Siga os procedimentos desta seção para configurar o modo de verificação mútua de TLS em seu Application Load Balancer no. AWS Management Console Para configurar o TLS mútuo usando operações de API em vez do console, consulte o Guia de referência da [API Application Load](https://docs.aws.amazon.com/elasticloadbalancing/latest/APIReference/Welcome.html) [Balancer](https://docs.aws.amazon.com/elasticloadbalancing/latest/APIReference/Welcome.html).

#### Tarefas

- [Crie uma loja confiável](#page-124-0)
- [Associar uma loja fiduciária](#page-125-0)
- [Exibir detalhes da Trust Store](#page-126-0)
- [Modificar um repositório confiável](#page-127-0)
- [Excluir um repositório fiduciário](#page-128-0)

### <span id="page-124-0"></span>Crie uma loja confiável

Há três maneiras de criar um armazenamento confiável: ao criar um Application Load Balancer, ao criar um ouvinte seguro e ao usar o console do Trust Store. Quando você adiciona um armazenamento confiável ao criar um balanceador de carga ou ouvinte, o armazenamento confiável é automaticamente associado ao novo ouvinte. Ao criar um repositório confiável usando o console do Trust Store, você mesmo deve associá-lo a um ouvinte.

Esta seção aborda a criação de um armazenamento confiável usando o console do Trust Store, mas as etapas usadas ao criar um Application Load Balancer ou ouvinte são as mesmas. Para obter mais informações, consulte [Configurar um balanceador de carga e um ouvinte](#page-44-0) e [Adicionar um ouvinte](#page-106-0)  [HTTPS](#page-106-0).

Pré-requisitos:

• Para criar um repositório confiável, você deve ter um pacote de certificados da sua Autoridade de Certificação (CA).

Para criar um armazenamento confiável usando o console

- 1. Abra o console do Amazon EC2 em [https://console.aws.amazon.com/ec2/.](https://console.aws.amazon.com/ec2/)
- 2. No painel de navegação, escolha Trust Stores.
- 3. Selecione Criar repositório confiável.
- 4. Configuração do Trust Store
	- a. Em Nome da loja confiável, insira um nome para sua loja confiável.
	- b. Para o pacote de autoridade de certificação, insira o caminho do Amazon S3 para o pacote de certificados CA que você deseja que seu repositório confiável use.

Opcional: Use a versão do objeto para selecionar uma versão anterior do pacote de certificados ca. Caso contrário, a versão atual será usada.

- 5. Para revogações, você pode, opcionalmente, adicionar uma lista de revogação de certificados ao seu armazenamento confiável.
	- Em Lista de revogação de certificados, insira o caminho do Amazon S3 para a lista de revogação de certificados que você deseja que seu repositório confiável use.

Opcional: Use a versão do objeto para selecionar uma versão anterior da lista de revogação de certificados. Caso contrário, a versão atual será usada.

- 6. Para as tags da Trust Store, você pode, opcionalmente, inserir até 50 tags para aplicar à sua Trust Store.
- 7. Selecione Criar repositório confiável.

### <span id="page-125-0"></span>Associar uma loja fiduciária

Depois de criar um armazenamento confiável, você deve associá-lo a um ouvinte antes que seu Application Load Balancer possa começar a usar o armazenamento confiável. Você pode ter somente um repositório confiável associado a cada um dos seus ouvintes seguros, mas um armazenamento confiável pode ser associado a vários ouvintes.

Esta seção aborda a associação de um repositório confiável a um ouvinte existente. Como alternativa, você pode associar um armazenamento confiável ao criar um Application Load Balancer ou um listener. Para obter mais informações, consulte [Configurar um balanceador de carga e um](#page-44-0) [ouvinte](#page-44-0) e [Adicionar um ouvinte HTTPS.](#page-106-0)

Para associar um repositório confiável usando o console

- 1. Abra o console do Amazon EC2 em [https://console.aws.amazon.com/ec2/.](https://console.aws.amazon.com/ec2/)
- 2. No painel de navegação, selecione Balanceador de carga.
- 3. Selecione o balanceador de carga para ver sua página de detalhes.
- 4. Na guia Ouvintes e regras, escolha o link na coluna Protocol:Porta para abrir a página de detalhes do ouvinte seguro.
- 5. Na guia Segurança, escolha Editar configurações de ouvinte seguro.
- 6. (Opcional) Se o TLS mútuo não estiver ativado, selecione Autenticação mútua (mTLS) em Tratamento de certificados do cliente e escolha Verificar com armazenamento confiável.
- 7. Em Armazenamento confiável, escolha o repositório confiável que você criou.
- 8. Escolha Salvar alterações.

### <span id="page-126-0"></span>Exibir detalhes da Trust Store

Pacotes de certificados CA

O pacote de certificados CA é um componente obrigatório do armazenamento confiável. É uma coleção de certificados raiz e intermediários confiáveis que foram validados por uma autoridade de certificação. Esses certificados validados garantem que o cliente possa confiar que o certificado apresentado é de propriedade do balanceador de carga.

Você pode visualizar o conteúdo do pacote de certificados CA atual em seu repositório confiável a qualquer momento.

Exibir um pacote de certificados CA

Para visualizar um pacote de certificados CA usando o console

- 1. Abra o console do Amazon EC2 em [https://console.aws.amazon.com/ec2/.](https://console.aws.amazon.com/ec2/)
- 2. No painel de navegação, escolha Trust Stores.
- 3. Selecione o repositório fiduciário para ver a página de detalhes.
- 4. Escolha Ações e, em seguida, Obter pacote CA.
- 5. Escolha Compartilhar link ou Baixar.

Listas de revogação de certificados

Opcionalmente, você pode criar uma lista de revogação de certificados para um repositório confiável. As listas de revogação são divulgadas pelas autoridades de certificação e contêm dados de certificados que foram revogados. Os Application Load Balancers só oferecem suporte a listas de revogação de certificados no formato PEM.

Quando uma lista de revogação de certificados é adicionada a um repositório confiável, ela recebe uma ID de revogação. As IDs de revogação aumentam a cada lista de revogação adicionada ao armazenamento confiável e não podem ser alteradas. Se uma lista de revogação de certificados for excluída de um repositório confiável, sua ID de revogação também será excluída e não será reutilizada durante toda a vida útil do armazenamento confiável.

#### **G** Note

Os Application Load Balancers não podem revogar certificados que tenham um número de série negativo em uma lista de revogação de certificados.

Exibir uma lista de revogação de certificados

Para ver uma lista de revogação usando o console

- 1. Abra o console do Amazon EC2 em [https://console.aws.amazon.com/ec2/.](https://console.aws.amazon.com/ec2/)
- 2. No painel de navegação, escolha Trust Stores.
- 3. Selecione o repositório fiduciário para ver a página de detalhes.
- 4. Na guia Listas de revogação de certificados, selecione Ações e, em seguida, Obter lista de revogação.
- 5. Escolha Compartilhar link ou Baixar.

#### <span id="page-127-0"></span>Modificar um repositório confiável

Um repositório confiável só pode conter um pacote de certificados de CA por vez, mas você pode substituir o pacote de certificados de CA a qualquer momento após a criação do repositório confiável.

Substituir um pacote de certificados CA

Para substituir um pacote de certificados CA usando o console

- 1. Abra o console do Amazon EC2 em [https://console.aws.amazon.com/ec2/.](https://console.aws.amazon.com/ec2/)
- 2. No painel de navegação, escolha Trust Stores.
- 3. Selecione o repositório fiduciário para ver a página de detalhes.
- 4. Escolha Ações e, em seguida, Substituir pacote CA.
- 5. Na página Substituir pacote de CA, em Pacote de autoridade de certificação, insira a localização do Amazon S3 do pacote de CA desejado.
- 6. (Opcional) Use a versão do objeto para selecionar uma versão anterior da lista de revogação de certificados. Caso contrário, a versão atual será usada.
- 7. Selecione Substituir pacote CA.

Adicionar uma lista de revogação de certificados

Para adicionar uma lista de revogação usando o console

- 1. Abra o console do Amazon EC2 em [https://console.aws.amazon.com/ec2/.](https://console.aws.amazon.com/ec2/)
- 2. No painel de navegação, escolha Trust Stores.
- 3. Selecione a loja confiável para ver sua página de detalhes.
- 4. Na guia Listas de revogação de certificados, selecione Ações e, em seguida, Adicionar lista de revogação.
- 5. Na página Adicionar lista de revogação, em Lista de revogação de certificados, insira a localização do Amazon S3 da lista de revogação de certificados desejada.
- 6. (Opcional) Use a versão do objeto para selecionar uma versão anterior da lista de revogação de certificados. Caso contrário, a versão atual será usada.
- 7. Selecione Adicionar lista de revogação

Excluir uma lista de revogação de certificados

Para excluir uma lista de revogação usando o console

- 1. Abra o console do Amazon EC2 em [https://console.aws.amazon.com/ec2/.](https://console.aws.amazon.com/ec2/)
- 2. No painel de navegação, escolha Trust Stores.
- 3. Selecione o repositório fiduciário para ver a página de detalhes.
- 4. Na guia Listas de revogação de certificados, selecione Ações e, em seguida, Excluir lista de revogação.
- 5. Confirme a exclusão confirm digitando.
- 6. Selecione Excluir.

#### <span id="page-128-0"></span>Excluir um repositório fiduciário

Quando você não precisar mais usar um repositório confiável, poderá excluí-lo.

Nota: Você não pode excluir um repositório confiável atualmente associado a um ouvinte.

Para excluir um repositório confiável usando o console

1. Abra o console do Amazon EC2 em [https://console.aws.amazon.com/ec2/.](https://console.aws.amazon.com/ec2/)

- 2. No painel de navegação, escolha Trust Stores.
- 3. Selecione a loja confiável para ver sua página de detalhes.
- 4. Escolha Ações e, em seguida, Excluir armazenamento confiável.
- 5. Confirme a exclusão confirm digitando.
- 6. Selecione Excluir

### Registros de conexão para Application Load Balancers

O Elastic Load Balancing fornece registros de conexão que capturam atributos sobre as solicitações enviadas aos seus Application Load Balancers. Os registros de conexão contêm informações como o endereço IP e a porta do cliente, informações do certificado do cliente, resultados da conexão e cifras TLS que estão sendo usadas. Esses registros de conexão podem então ser usados para revisar padrões de solicitação e outras tendências.

Para saber mais sobre registros de conexão, consulte [Registros de conexão para seu Application](#page-262-0)  [Load Balancer](#page-262-0)

## Autenticar usuários usando um Application Load Balancer

Você pode configurar um Application Load Balancer para autenticar usuários com segurança conforme eles acessem suas aplicações. Com isso, você pode redirecionar o trabalho de autenticação de usuários para seu load balancer para que seus aplicativos possam se concentrar na respectiva lógica de negócios.

Os casos de uso a seguir são comportados:

- Autentique usuários por meio de um provedor de identidade (IdP) compatível com OpenID Connect (OIDC).
- Autentique usuários por meio de redes sociais IdPs, como Amazon ou Google FaceBook, por meio dos grupos de usuários suportados pelo Amazon Cognito.
- Autentique usuários por meio de identidades corporativas, usando SAML, OpenID Connect (OIDC) ou OAuth, por meio dos grupos de usuários compatíveis com o Amazon Cognito.

## Preparação para usar um IdP compatível com OIDC

Faça o seguinte se você estiver usando um IdP compatível com OIDC com seu Application Load Balancer:

- Crie um novo aplicativo OIDC em seu IdP. O DNS do IdP deve ser resolvível publicamente.
- Você deve configurar um ID de cliente e um segredo de cliente.
- Obtenha os seguintes endpoints publicados pelo IdP: autorização, token e informações de usuário. Você pode localizar essa informação na configuração.
- Os certificados de endpoints do IdP devem ser emitidos por uma autoridade de certificação pública confiável.
- As entradas de DNS dos endpoints devem ser resolvíveis publicamente, mesmo que sejam resolvidas em endereços IP privados.
- Permita um dos seguintes URLs de redirecionamento no aplicativo de IdP que seus usuários utilizarão, no qual o DNS é o nome de domínio de seu balanceador de carga e CNAME é o alias de DNS da sua aplicação:
	- https://*DNS*/oauth2/idpresponse
	- https://*CNAME*/oauth2/idpresponse

## Preparação para usar o Amazon Cognito

#### Regiões disponíveis

A integração do Amazon Cognito para Application Load Balancers está disponível nas seguintes regiões:

- Leste dos EUA (Norte da Virgínia)
- Leste dos EUA (Ohio)
- Oeste dos EUA (N. da Califórnia)
- Oeste dos EUA (Oregon)
- Canadá (Central)
- Europa (Estocolmo)
- Europa (Milão)
- Europa (Frankfurt)
- Europa (Zurique)
- Europa (Irlanda)
- Europa (Londres)
- Europa (Paris)
- América do Sul (São Paulo)
- Ásia-Pacífico (Tóquio)
- Ásia-Pacífico (Seul)
- Asia Pacific (Osaka)
- Ásia-Pacífico (Mumbai)
- Ásia-Pacífico (Singapura)
- Ásia-Pacífico (Sydney)
- Ásia-Pacífico (Jacarta)
- Oriente Médio (Emirados Árabes Unidos)
- Oriente Médio (Barém)
- África (Cidade do Cabo)
- Israel (Tel Aviv)

Faça o seguinte se você estiver usando grupos de usuários do Amazon Cognito com seu Application Load Balancer:

- Criar um grupo de usuários. Para obter mais informações, consulte [Grupos de usuários do](https://docs.aws.amazon.com/cognito/latest/developerguide/cognito-user-identity-pools.html) [Amazon Cognito](https://docs.aws.amazon.com/cognito/latest/developerguide/cognito-user-identity-pools.html) no Guia do desenvolvedor do Amazon Cognito.
- Crie um cliente de grupo de usuários. Você deve configurar o cliente para gerar um segredo de cliente, usar um fluxo de concessão de código e comportar os mesmos escopos OAuth usados pelo load balancer. Para obter mais informações, consulte [Configurar um cliente de aplicativo de](https://docs.aws.amazon.com/cognito/latest/developerguide/user-pool-settings-client-apps.html) [grupo de usuários](https://docs.aws.amazon.com/cognito/latest/developerguide/user-pool-settings-client-apps.html) no Guia do desenvolvedor do Amazon Cognito.
- Crie um domínio de grupo de usuários. Para obter mais informações, consulte [Adicionar um nome](https://docs.aws.amazon.com/cognito/latest/developerguide/cognito-user-pools-domain.html)  [de domínio ao grupo de usuários](https://docs.aws.amazon.com/cognito/latest/developerguide/cognito-user-pools-domain.html) no Guia do desenvolvedor do Amazon Cognito.
- Verifique se o escopo solicitado retorna um token de ID. Por exemplo, o escopo padrão, openid retorna um token de ID, mas o aws.cognito.signin.user.admin escopo não.

Observação: os Application Load Balancers não oferecem suporte a tokens de acesso personalizados emitidos pelo Amazon Cognito. Para obter mais informações, consulte [Pré-geração](https://docs.aws.amazon.com/cognito/latest/developerguide/user-pool-lambda-pre-token-generation.html) [de tokens no Guia](https://docs.aws.amazon.com/cognito/latest/developerguide/user-pool-lambda-pre-token-generation.html) do Desenvolvedor do Amazon Cognito.

- Para federar com um IdP social ou corporativo, habilite o IdP na seção de federação. Para obter mais informações, consulte [Adicionar um login social a um grupo de usuários](https://docs.aws.amazon.com/cognito/latest/developerguide/cognito-user-pools-configuring-federation-with-social-idp.html) ou [Adicionar login](https://docs.aws.amazon.com/cognito/latest/developerguide/cognito-user-pools-configuring-federation-with-saml-2-0-idp.html) [com um provedor de identidade SAML a um grupo de usuários](https://docs.aws.amazon.com/cognito/latest/developerguide/cognito-user-pools-configuring-federation-with-saml-2-0-idp.html) no Guia do desenvolvedor do Amazon Cognito.
- Permita um dos seguintes URLs de redirecionamento no campo de URL de retorno de chamada para o Amazon Cognito, no qual DNS é o nome de domínio de seu balanceador de carga e CNAME é o alias DNS da sua aplicação (se estiver usando uma):
	- https://*DNS*/oauth2/idpresponse
	- https://*CNAME*/oauth2/idpresponse
- Permita o domínio do grupo de usuários no URL de retorno de chamada do aplicativo do IdP. Use o formato de seu IdP. Por exemplo: .
	- https://*domain-prefix*.auth.*região*. amazoncognito.com/saml2/idpresponse
	- https://*user-pool-domain*/oauth2/idpresponse

O URL de retorno de chamada nas configurações do aplicativo cliente deve usar todas as letras minúsculas.

Para permitir que um usuário configure um balanceador de carga para usar o Amazon Cognito para autenticar usuários, você deve conceder permissão ao usuário para chamar a ação cognitoidp:DescribeUserPoolClient.

## Prepare-se para usar a Amazon CloudFront

Ative as seguintes configurações se você estiver usando uma CloudFront distribuição na frente do seu Application Load Balancer:

- Encaminhar cabeçalhos de solicitação (todos) Garante que as respostas CloudFront não sejam armazenadas em cache para solicitações autenticadas. Isso impede que sejam exibidos no cache após a expiração da sessão de autenticação. Como alternativa, para reduzir esse risco enquanto o armazenamento em cache está ativado, os proprietários de uma CloudFront distribuição podem definir que o valor time-to-live (TTL) expire antes que o cookie de autenticação expire.
- Encaminhamento e armazenamento em cache de string de consulta (todos): garante que o balanceador de carga tenha acesso aos parâmetros da string de consulta necessários para autenticar o usuário com o IdP.
- Encaminhamento de cookies (todos) Garante o CloudFront encaminhamento de todos os cookies de autenticação para o balanceador de carga.

## Configurar a autenticação de usuários

Você configura a autenticação de usuários criando uma ação de autenticação para uma ou mais regras do listener. Os tipos de ação authenticate-cognito e authenticate-oidc são comportados somente por listeners HTTPS. Para obter descrições dos campos correspondentes, consulte [AuthenticateCognitoActionConfige](https://docs.aws.amazon.com/elasticloadbalancing/latest/APIReference/API_AuthenticateCognitoActionConfig.html) [AuthenticateOidcActionConfig](https://docs.aws.amazon.com/elasticloadbalancing/latest/APIReference/API_AuthenticateOidcActionConfig.html)na versão de referência da API Elastic Load Balancing 2015-12-01.

O load balancer envia um cookie de sessão para o cliente a fim de manter o status de autenticação. Esse cookie sempre contém o atributo secure, pois a autenticação do usuário requer um listener HTTPS. Esse cookie contém o atributo SameSite=None com solicitações CORS (cross-origin resource sharing, compartilhamento de recursos de origem cruzada).

Para um balanceador de carga compatível com várias aplicações que exigem autenticação independente de cliente, cada regra de receptor com uma ação de autenticação deve ter um nome de cookie exclusivo. Isso garante que os clientes sempre sejam autenticados com o IdP antes de serem roteados para o grupo de destino especificado na regra.

Os Application Load Balancers não são compatíveis com valores de cookie codificados por URL.

Por padrão, o campo SessionTimeout é definido com 7 dias. Se desejar sessões menores, pode configurar um tempo limite de sessão de 1 segundo. Para ter mais informações, consulte [Tempo](#page-141-0)  [limite de sessão.](#page-141-0)

Defina o campo OnUnauthenticatedRequest de acordo com seu aplicativo. Por exemplo: .

- Aplicações que exigem que o usuário faça login usando uma identidade social ou corporativa: viabilizado pela opção padrão, authenticate. Se o usuário não estiver conectado, o load balancer redirecionará a solicitação para o endpoint de autorização do IdP e o IdP solicitará que o usuário faça login usando sua interface de usuário.
- Aplicações que oferecem uma visualização personalizada para um usuário que está conectado ou uma visualização geral para um usuário que não está conectado: para viabilizar esse tipo de aplicação, use a opção allow. Se o usuário estiver conectado, o load balancer fornecerá as solicitações do usuário e o aplicativo poderá oferecer uma visualização personalizada. Se o usuário não estiver conectado, o load balancer encaminhará a solicitação sem as solicitações do usuário e o aplicativo poderá oferecer uma visualização geral.
- Aplicativos de página única com carregamento JavaScript a cada poucos segundos se você usar a deny opção, o balanceador de carga retornará um erro HTTP 401 não autorizado para

chamadas AJAX que não têm informações de autenticação. Porém, se o usuário tiver informações de autenticação expiradas, ele redirecionará o cliente para o endpoint de autorização do IdP.

O load balancer precisa se comunicar com o endpoint de token do IdP (TokenEndpoint) e o endpoint de informações do usuário do Idp (UserInfoEndpoint). Os Application Load Balancers só oferecem suporte a IPv4 ao se comunicar com esses endpoints. Se seu IdP usa endereços públicos, garanta que os grupos de segurança do seu balanceador de carga e as ACLs de rede da sua VPC permitam acesso aos endpoints. Ao usar um balanceador de carga interno ou o tipo de endereço IPdualstack-without-public-ipv4, um gateway NAT pode permitir que o balanceador de carga se comunique com os endpoints. Para obter mais informações, consulte [Fundamentos de gateway NAT](https://docs.aws.amazon.com/vpc/latest/userguide/vpc-nat-gateway.html#nat-gateway-basics) no Guia do usuário da Amazon VPC.

Use o comando [create-rule](https://docs.aws.amazon.com/cli/latest/reference/elbv2/create-rule.html) a seguir para configurar a autenticação de usuários.

```
aws elbv2 create-rule --listener-arn listener-arn --priority 10 \
--conditions Field=path-pattern,Values="/login" --actions file://actions.json
```
Veja a seguir um exemplo do arquivo actions.json que especifica uma ação authenticateoidc e uma ação forward. AuthenticationRequestExtraParams permite que você transmita parâmetros extras para um IdP durante a autenticação. Siga a documentação fornecida pelo seu provedor de identidade para determinar os campos que são compatíveis

```
[ "Type": "authenticate-oidc", 
     "AuthenticateOidcConfig": { 
         "Issuer": "https://idp-issuer.com", 
         "AuthorizationEndpoint": "https://authorization-endpoint.com", 
         "TokenEndpoint": "https://token-endpoint.com", 
         "UserInfoEndpoint": "https://user-info-endpoint.com", 
         "ClientId": "abcdefghijklmnopqrstuvwxyz123456789", 
         "ClientSecret": "123456789012345678901234567890", 
         "SessionCookieName": "my-cookie", 
         "SessionTimeout": 3600, 
         "Scope": "email", 
         "AuthenticationRequestExtraParams": { 
              "display": "page", 
              "prompt": "login" 
         }, 
         "OnUnauthenticatedRequest": "deny" 
     },
```

```
 "Order": 1
},
{ 
     "Type": "forward", 
     "TargetGroupArn": "arn:aws:elasticloadbalancing:region-code:account-
id:targetgroup/target-group-name/target-group-id", 
     "Order": 2
}]
```
Veja a seguir um exemplo de configuração do arquivo actions.json, que especifica uma ação authenticate-cognito e uma ação forward.

```
[ "Type": "authenticate-cognito", 
     "AuthenticateCognitoConfig": { 
         "UserPoolArn": "arn:aws:cognito-idp:region-code:account-id:userpool/user-pool-
id", 
         "UserPoolClientId": "abcdefghijklmnopqrstuvwxyz123456789", 
         "UserPoolDomain": "userPoolDomain1", 
         "SessionCookieName": "my-cookie", 
         "SessionTimeout": 3600, 
         "Scope": "email", 
         "AuthenticationRequestExtraParams": { 
              "display": "page", 
              "prompt": "login" 
         }, 
         "OnUnauthenticatedRequest": "deny" 
     }, 
     "Order": 1
},
{ 
     "Type": "forward", 
     "TargetGroupArn": "arn:aws:elasticloadbalancing:region-code:account-
id:targetgroup/target-group-name/target-group-id", 
     "Order": 2
}]
```
Para ter mais informações, consulte [Regras do listener.](#page-62-0)

# Fluxo de autenticação

O diagrama de rede a seguir é uma representação visual de como um Application Load Balancer usa o OIDC para autenticar usuários.

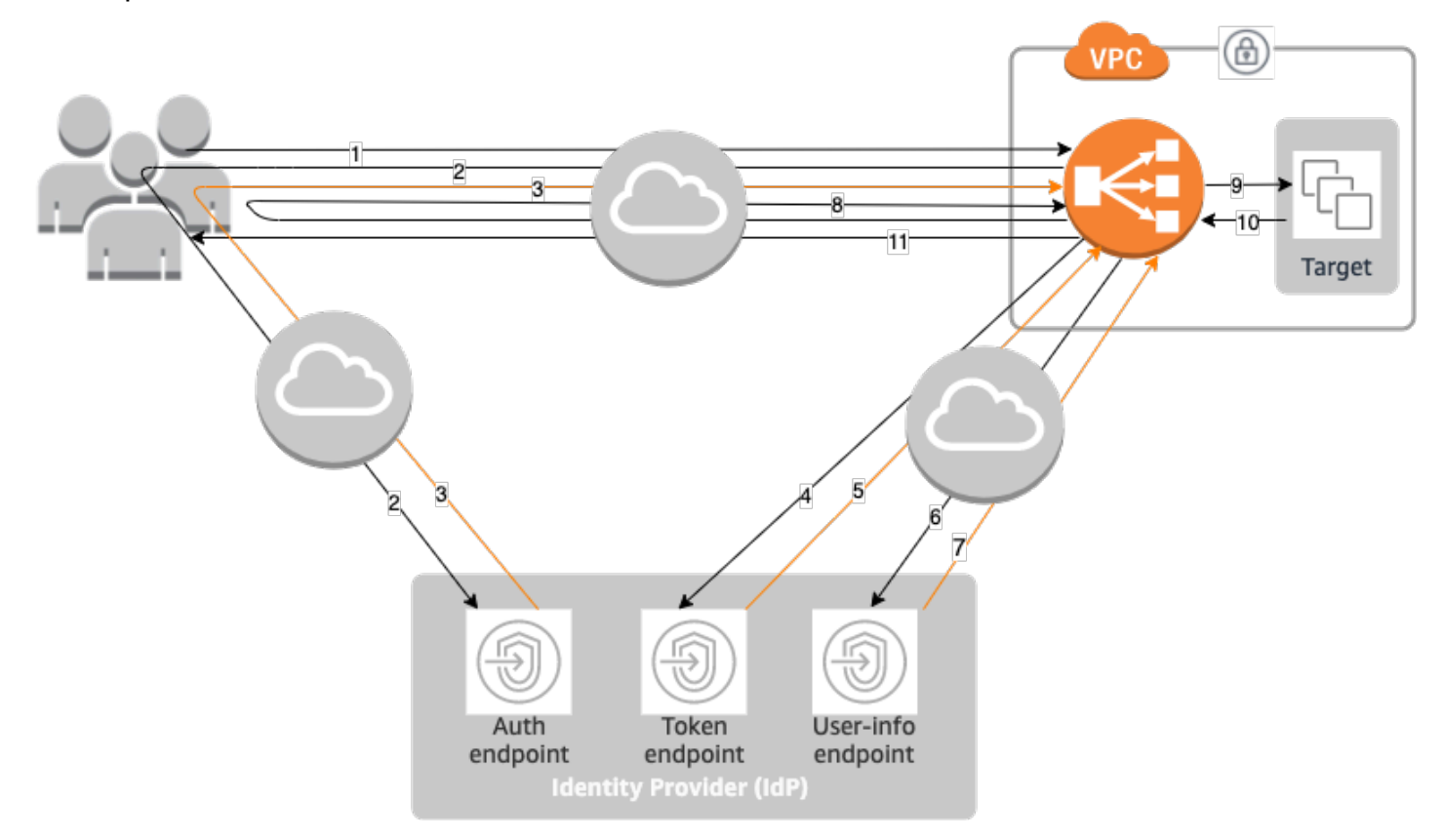

Os itens numerados abaixo destacam e explicam os elementos apresentados no diagrama de rede anterior.

- 1. O usuário envia uma solicitação HTTPS para um site hospedado atrás de um Application Load Balancer. Quando as condições para uma regra com uma ação de autenticação são atendidas, o load balancer verifica a existência de um cookie de sessão de autenticação nos cabeçalhos de solicitação.
- 2. Se o cookie não estiver presente, o load balancer redirecionará o usuário para o endpoint de autorização do IdP para que o IdP possa autenticar o usuário.
- 3. Depois que o usuário é autenticado, o IdP envia o usuário de volta para o balanceador de carga com um código de concessão de autorização.
- 4. O balanceador de carga apresenta o código de concessão de autorização ao endpoint do token do IdP.
- 5. Ao receber um código de concessão de autorização válido, o IdP fornece o token de ID e o token de acesso ao Application Load Balancer.
- 6. Em seguida, o Application Load Balancer envia o token de acesso ao endpoint de informações do usuário.
- 7. O endpoint de informações do usuário troca o token de acesso pelas reivindicações do usuário.
- 8. O Application Load Balancer redireciona o usuário com o cookie de sessão de autenticação AWSELB para o URI original. Como a maioria dos navegadores restringe o tamanho dos cookies a 4 K, o balanceador de carga fragmenta cookies com tamanho superior a 4 K em vários cookies. Se o tamanho total das solicitações do usuário e do token de acesso recebidos do IdP for superior a 11K bytes, o load balancer retornará um erro HTTP 500 para o cliente e incrementará a métrica ELBAuthUserClaimsSizeExceeded.
- 9. O Application Load Balancer valida o cookie e encaminha as informações do usuário para destinos no conjunto de cabeçalhos HTTP X-AMZN-OIDC-\*. Para ter mais informações, consulte [Verificação de assinatura e codificação de reivindicações de usuário](#page-138-0).
- 10. O destino envia uma resposta de volta ao Application Load Balancer.
- 11. O Application Load Balancer envia a resposta final ao usuário.

Cada nova solicitação passa pelas etapas de 1 a 11, enquanto as solicitações subsequentes passam pelas etapas de 9 a 11. Ou seja, todas as solicitações subsequentes começam na etapa 9, desde que o cookie não tenha expirado.

O cookie AWSALBAuthNonce é adicionado ao cabeçalho da solicitação depois que o usuário fizer autenticação no IdP. Isso não muda a forma como o Application Load Balancer processa as solicitações de redirecionamento do IdP.

Se o IdP fornecer um token de atualização válido no token de ID, o load balancer salvará o token de atualização e o usará para atualizar as solicitações do usuário toda vez que o token de acesso expirar, até o momento em que a sessão expirar ou a atualização do IdP falhar. Se o usuário encerrar a sessão, a atualização falhará e o load balancer o redirecionará para o endpoint de autorização do IdP. Isso permite que o load balancer suspenda as sessões depois que o usuário encerra a sessão. Para ter mais informações, consulte [Tempo limite de sessão.](#page-141-0)

#### **a** Note

A expiração do cookie é diferente da expiração da sessão de autenticação. A expiração do cookie é um atributo do cookie e que está definido para 7 dias. A duração real da sessão de autenticação é determinada pelo tempo limite da sessão configurado no Application Load Balancer para o recurso de autenticação. O tempo limite dessa sessão está incluído no valor do cookie Auth, que também é criptografado.

### <span id="page-138-0"></span>Verificação de assinatura e codificação de reivindicações de usuário

Depois que o load balancer autentica com êxito um usuário, envia as solicitações do usuário recebidas do IdP para o destino. O load balancer assina a solicitação do usuário para que os aplicativos possam verificar a assinatura e verificar se as solicitações foram enviadas pelo load balancer.

O load balancer adiciona os seguintes cabeçalhos HTTP:

```
x-amzn-oidc-accesstoken
```
O token de acesso do endpoint de token, em texto simples.

```
x-amzn-oidc-identity
```
O campo de assunto (sub) do endpoint de informações do usuário, em texto simples.

Obs.: a subreivindicação é a melhor maneira de identificar um usuário específico.

```
x-amzn-oidc-data
```
As solicitações do usuário, no formato de JSON Web Token (JWT).

Os tokens de acesso e as reivindicações de usuário são diferentes dos tokens de ID. Os tokens de acesso e as reivindicações de usuário só permitem o acesso aos recursos do servidor, enquanto os tokens de ID contêm informações adicionais para autenticar um usuário. O Application Load Balancer cria um novo token de acesso ao autenticar um usuário e só passa os tokens de acesso e as declarações para o back-end, mas não passa as informações do token de ID.

Esses tokens seguem o formato JWT, mas não são tokens de ID. O formato JWT inclui um cabeçalho, carga e assinatura que são codificados em URL base64 e incluem caracteres de preenchimento no final. Um Application Load Balancer usa ES256 (ECDSA usando P-256 e SHA256) para gerar a assinatura JWT.

O cabeçalho JWT contém um objeto JSON com os seguintes campos:

```
{ 
    "alg": "algorithm", 
    "kid": "12345678-1234-1234-1234-123456789012", 
    "signer": "arn:aws:elasticloadbalancing:region-code:account-id:loadbalancer/
app/load-balancer-name/load-balancer-id", 
    "iss": "url", 
    "client": "client-id", 
    "exp": "expiration"
}
```
A carga JWT é um objeto JSON que contém o usuário as solicitações do usuário recebidas do endpoint de informações do usuário do IdP.

```
{ 
    "sub": "1234567890", 
    "name": "name", 
    "email": "alias@example.com", 
    ...
}
```
Como o load balancer não criptografa as solicitações do usuário, é recomendável configurar o grupo de destino para usar HTTPS. Se você configurar o grupo de destino para usar HTTP, lembre-se de restringir o tráfego para seu load balancer usando security groups.

Para garantir a segurança, você deve verificar a assinatura antes de fazer qualquer autorização com base nas declarações e validar se o signer campo no cabeçalho do JWT contém o ARN esperado do Application Load Balancer.

Para obter a chave pública, obtenha o ID de chave de cabeçalho JWT e use-o para procurar a chave pública do endpoint. O endpoint para cada região da AWS é o seguinte:

```
https://public-keys.auth.elb.region.amazonaws.com/key-id
```
Para AWS GovCloud (US), os endpoints são os seguintes:

```
https://s3-us-gov-west-1.amazonaws.com/aws-elb-public-keys-prod-us-gov-west-1/key-id
https://s3-us-gov-east-1.amazonaws.com/aws-elb-public-keys-prod-us-gov-east-1/key-id
```
O exemplo a seguir mostra como obter o ID de chave, a chave pública e a carga útil em Python 3.x:

```
import jwt
import requests
import base64
import json
# Step 1: Validate the signer
expected_alb_arn = 'arn:aws:elasticloadbalancing:region-code:account-id:loadbalancer/
app/load-balancer-name/load-balancer-id'
encoded_jwt = headers.dict['x-amzn-oidc-data']
jwt_headers = encoded_jwt.split('.')[0]
decoded_jwt_headers = base64.b64decode(jwt_headers)
decoded_jwt_headers = decoded_jwt_headers.decode("utf-8")
decoded_json = json.loads(decoded_jwt_headers)
received_alb_arn = decoded_json['signer']
assert expected_alb_arn == received_alb_arn, "Invalid Signer"
# Step 2: Get the key id from JWT headers (the kid field)
kid = decoded_json['kid']
# Step 3: Get the public key from regional endpoint
url = 'https://public-keys.auth.elb.' + region + '.amazonaws.com/' + kid
req = requests.get(url)
pub_key = req.text
# Step 4: Get the payload
payload = jwt.decode(encoded_jwt, pub_key, algorithms=['ES256'])
```
O exemplo a seguir mostra como obter o ID de chave, a chave pública e a carga útil em Python 2.7:

```
import jwt
import requests
import base64
import json
# Step 1: Validate the signer
expected_alb_arn = 'arn:aws:elasticloadbalancing:region-code:account-id:loadbalancer/
app/load-balancer-name/load-balancer-id'
encoded_jwt = headers.dict['x-amzn-oidc-data']
jwt_headers = encoded_jwt.split('.')[0]
decoded_jwt_headers = base64.b64decode(jwt_headers)
```

```
decoded_json = json.loads(decoded_jwt_headers)
received_alb_arn = decoded_json['signer']
assert expected_alb_arn == received_alb_arn, "Invalid Signer"
# Step 2: Get the key id from JWT headers (the kid field)
kid = decoded_json['kid']
# Step 3: Get the public key from regional endpoint
url = 'https://public-keys.auth.elb.' + region + '.amazonaws.com/' + kid
req = requests.get(url)
pub_key = req.text
# Step 4: Get the payload
payload = jwt.decode(encoded_jwt, pub_key, algorithms=['ES256'])
```
#### Considerações

- Esses exemplos não abordam como validar a assinatura do emissor com a assinatura no token.
- As bibliotecas padrão não são compatíveis com o preenchimento incluído no token de autenticação do Application Load Balancer no formato JWT.

```
Timeout (Tempo limite)
```
### <span id="page-141-0"></span>Tempo limite de sessão

O token de atualização e o tempo limite de sessão funcionam juntos da seguinte forma:

- Se o tempo limite da sessão for menor do que a expiração do token de acesso, o load balancer respeitará o tempo limite da sessão. Se o usuário tiver uma sessão ativa com o IdP, talvez o usuário não seja solicitado a fazer login novamente. Caso contrário, o utilizador será redirecionado para fazer login.
	- Se o tempo limite de sessão do IdP for superior ao tempo limite de sessão do Application Load Balancer, o usuário não precisará fornecer credenciais para fazer login novamente. Em vez disso, o IdP o redirecionará para o Application Load Balancer com um novo código de concessão de autorização. Os códigos de autorização são de uso único, mesmo que não haja um novo login.
	- Se o tempo limite de sessão do IdP for igual ou inferior ao tempo limite de sessão do Application Load Balancer, o usuário será solicitado a fornecer credenciais para fazer login novamente.

Após o login do usuário, o IdP o redirecionará para o Application Load Balancer com um novo código de concessão de autorização, e o restante do fluxo de autenticação continuará até que a solicitação chegue ao back-end.

- Se o tempo limite da sessão for superior ao tempo de expiração do token de acesso e o IdP não for compatível com tokens de atualização, o balanceador de carga manterá a sessão de autenticação até sua expiração. Em seguida, ele forçará o usuário a fazer login novamente.
- Se o tempo limite de sessão for maior do que o tempo de expiração do token de acesso e o IdP comportar tokens de atualização, o load balancer atualizará a sessão de usuário toda vez que o token de acesso expirar. O load balancer fará com que o usuário faça login novamente apenas depois que a sessão de autenticação expirar ou o fluxo de atualização falhar.

### Tempo limite de login do cliente

O cliente deve iniciar e concluir o processo de autenticação em até 15 minutos. Se um cliente não conseguir concluir a autenticação durante os 15 minutos, ele receberá um erro HTTP 401 do balanceador de carga. Não é possível alterar nem remover esse tempo limite.

Por exemplo, se um usuário carregar a página de login por meio do Application Load Balancer, ele deverá concluir o processo de login em até 15 minutos. Se o usuário esperar e tentar fazer login após a expiração do tempo limite de 15 minutos, o balanceador de carga retornará um erro HTTP 401. O usuário precisará atualizar a página e tentar fazer login novamente.

## Sair da autenticação

Quando um aplicativo precisa encerrar a sessão de um usuário autenticado, deve definir o tempo de expiração do cookie de sessão de autenticação como –1 e redirecionar o cliente para o endpoint de logout do IdP (se o IdP comportar um). Para evitar que os usuários reutilizem um cookie excluído, é recomendável configurar um tempo de expiração o mais razoável possível para o token de acesso. Se um cliente fornecer um balanceador de carga com um cookie de sessão que contenha um token de acesso expirado com um token de atualização não nulo, o balanceador de carga entrará em contato com o IdP para determinar se o usuário ainda está conectado.

A página inicial de logout do cliente é uma página não autenticada. Isso significa que ela não pode estar protegida por uma regra do Application Load Balancer que exija autenticação.

• Quando uma solicitação for enviada ao destino, a aplicação deverá definir a expiração como -1 para todos os cookies de autenticação. Os Application Load Balancers são compatíveis com cookies de até 16 K e, portanto, podem criar até 4 fragmentos para enviar ao cliente.

- Se o IdP tiver um endpoint de logout, ele deverá enviar um redirecionamento para o endpoint de logout do IdP, por exemplo, o [endpoint LOGOUT](https://docs.aws.amazon.com/cognito/latest/developerguide/logout-endpoint.html) documentado no Guia do desenvolvedor do Amazon Cognito.
- Se o IdP não tiver um endpoint de logout, a solicitação retornará à página inicial de logout do cliente e o processo de login será reiniciado.
- Supondo que o IdP tenha um endpoint de logout, o IdP deverá expirar os tokens de acesso e os tokens de atualização e redirecionar o usuário de volta para a página inicial de logout do cliente.
- As solicitações subsequentes seguirão o fluxo original de autenticação.

# <span id="page-143-0"></span>Cabeçalhos HTTP e Application Load Balancers

As solicitações HTTP e as respostas HTTP usam campos de cabeçalho para enviar informações sobre as mensagens HTTP. Os cabeçalhos HTTP são adicionados automaticamente. Os campos de cabeçalho são pares de nome-valor separados por dois pontos e separados por um retorno de carro (CR) e um avanço de linha (LF). Um conjunto padrão de campos de cabeçalho HTTP está definido na RFC 2616, [Cabeçalhos de mensagem](https://datatracker.ietf.org/doc/html/rfc2616). Também há a disponibilidade de cabeçalhos HTTP não padrão que são adicionados automaticamente e amplamente usados pelas aplicações. Alguns dos cabeçalhos HTTP não padrão possuem um prefixo X-Forwarded. Os Application Load Balancers são compatíveis com os seguintes cabeçalhos X-Forwarded.

Para obter mais informações sobre conexões HTTP, consulte [Roteamento de solicitação](https://docs.aws.amazon.com/elasticloadbalancing/latest/userguide/how-elastic-load-balancing-works.html#request-routing) no Manual do usuário do Elastic Load Balancing.

### Cabeçalhos X-Forwarded

- [X-Forwarded-For](#page-143-1)
- [X-Forwarded-Proto](#page-147-0)
- [X-Forwarded-Port](#page-147-1)

# <span id="page-143-1"></span>X-Forwarded-For

O cabeçalho da solicitação X-Forwarded-For ajuda você a identificar o endereço IP de um cliente quando usar um load balancer HTTP ou HTTPS. Como os balanceadores de carga interceptam o tráfego entre clientes e servidores, os logs de acesso do seu servidor vão conter apenas o endereço IP do balanceador de carga. Para ver o endereço IP do cliente, use o atributo routing.http.xff\_header\_processing.mode. Esse atributo permite que você modifique,
preserve ou remova o cabeçalho X-Forwarded-For na solicitação HTTP antes que o Application Load Balancer envie a solicitação ao destino. Os valores possíveis para esse atributo são append, preserve e remove. O valor padrão desse atributo é append.

#### **A** Important

O X-Forwarded-For cabeçalho deve ser usado com cuidado devido ao potencial de riscos de segurança. As entradas só podem ser consideradas confiáveis se adicionadas por sistemas devidamente protegidos na rede.

### Anexar

Por padrão, o Application Load Balancer armazena o endereço IP do cliente no cabeçalho de solicitação X-Forwarded-For e encaminha o cabeçalho para o seu servidor. Se o cabeçalho de solicitação X-Forwarded-For não estiver incluído na solicitação original, o balanceador de carga criará um com o endereço IP do cliente como o valor da solicitação. Caso contrário, o balanceador de carga anexa o endereço IP do cliente ao cabeçalho existente e, em seguida, passa o cabeçalho para o seu servidor. O cabeçalho de solicitação X-Forwarded-For pode conter vários endereços IP separados por vírgula.

O cabeçalho de solicitação X-Forwarded-For leva a seguinte forma:

```
X-Forwarded-For: client-ip-address
```
Veja a seguir um exemplo de cabeçalho de solicitação X-Forwarded-For para um cliente com o endereço IP 203.0.113.7.

```
X-Forwarded-For: 203.0.113.7
```
Veja a seguir um exemplo de cabeçalho de solicitação X-Forwarded-For para um cliente com o endereço IPv6 2001:DB8::21f:5bff:febf:ce22:8a2e.

X-Forwarded-For: 2001:DB8::21f:5bff:febf:ce22:8a2e

Quando o atributo de preservação da porta do cliente (routing.http.xff\_client\_port.enabled) estiver habilitado no balanceador de carga, o cabeçalho X-Forwarded-For da solicitação incluirá o client-port-number anexado ao

client-ip-address, separado por dois pontos. Em seguida, o cabeçalho adotará a seguinte forma:

```
IPv4 -- X-Forwarded-For: client-ip-address:client-port-number
```
IPv6 -- X-Forwarded-For: *[client-ip-address]*:*client-port-number*

Para IPv6, observe que quando o balanceador de carga anexa o client-ip-address ao cabeçalho existente, ele delimita o endereço entre colchetes.

Veja a seguir um exemplo de cabeçalho de solicitação X-Forwarded-For para um cliente com o endereço IPv4 12.34.56.78 e um número de porta 8080.

X-Forwarded-For: 12.34.56.78:8080

Veja a seguir um exemplo de cabeçalho de solicitação X-Forwarded-For para um cliente com o endereço IPv6 2001:db8:85a3:8d3:1319:8a2e:370:7348 e um número de porta 8080.

X-Forwarded-For: [2001:db8:85a3:8d3:1319:8a2e:370:7348]:8080

#### Preservar

O modo preserve no atributo garante que o cabeçalho X-Forwarded-For na solicitação HTTP não seja modificado de nenhuma forma antes do envio para os destinos.

#### Remover

O modo remove no atributo remove o cabeçalho X-Forwarded-For na solicitação HTTP antes do envio para os destinos.

#### **a** Note

Se você habilitar o atributo de preservação da porta do cliente (routing.http.xff\_client\_port.enabled) e também selecionar preserve ou remove para o atributo routing.http.xff\_header\_processing.mode, o Application Load Balancer substituirá o atributo de preservação da porta do cliente. Dependendo do modo selecionado, ele mantém o cabeçalho X-Forwarded-For inalterado ou o remove antes de enviá-lo para os destinos.

A tabela a seguir mostra exemplos do cabeçalho X-Forwarded-For que o destino recebe quando você seleciona o modo append, preserve ou remove. Neste exemplo, o endereço IP do último salto é 127.0.0.1.

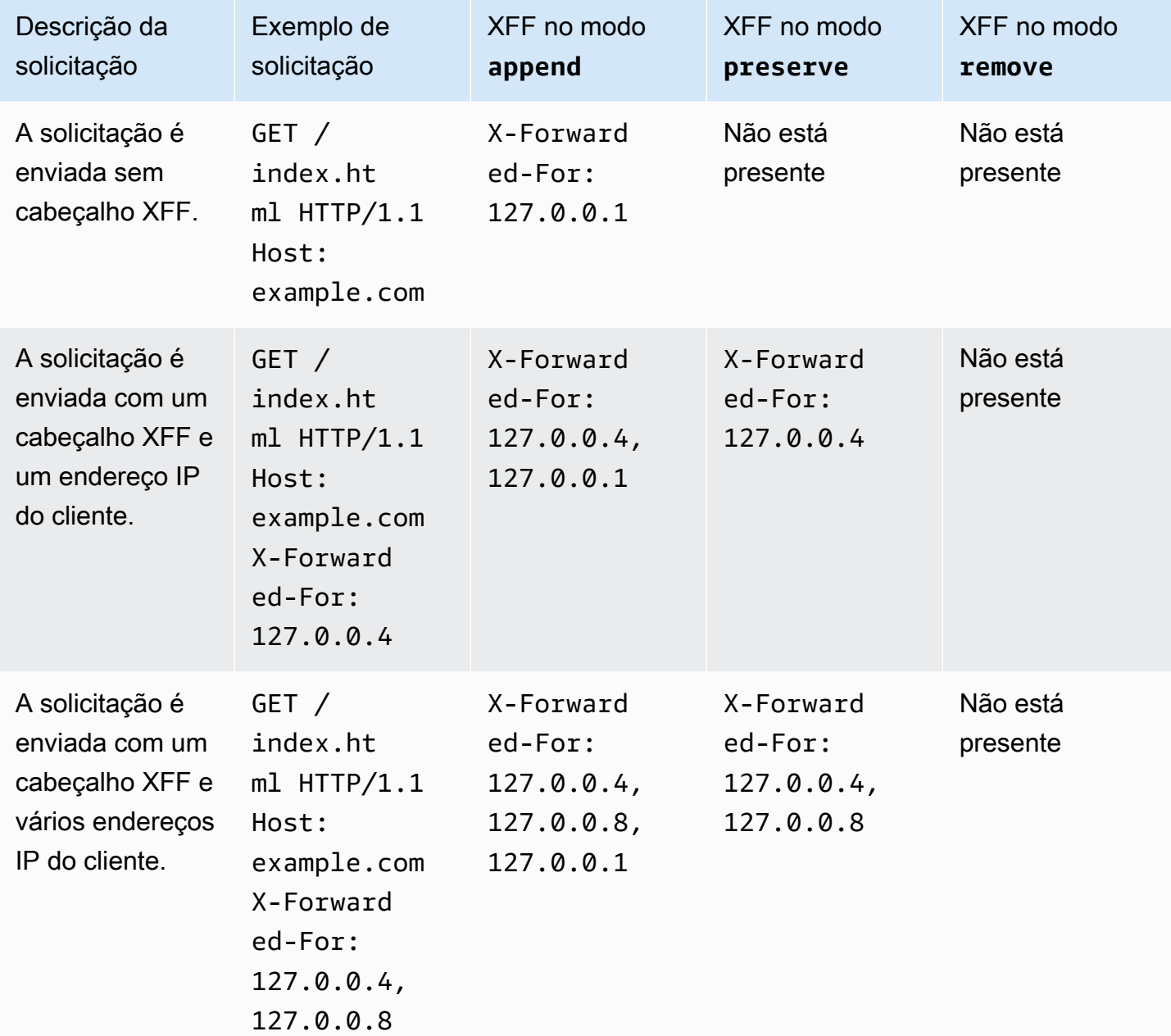

Para modificar, preservar ou remover o cabeçalho X-Forwarded-For usando o console

- 1. Abra o console do Amazon EC2 em [https://console.aws.amazon.com/ec2/.](https://console.aws.amazon.com/ec2/)
- 2. No painel de navegação, selecione Balanceador de carga.
- 3. Selecione o load balancer.
- 4. Na guia Atributos, escolha Editar.
- 5. Na seção Configuração de tráfego, em Tratamento de pacotes, para o cabeçalho X-Forwarded-For, escolha Anexar (padrão), Preservar ou Remover.
- 6. Escolha Salvar alterações.

Para modificar, preservar ou remover o X-Forwarded-For cabeçalho usando o AWS CLI

Use o comando [modify-load-balancer-attributes](https://docs.aws.amazon.com/cli/latest/reference/elbv2/modify-load-balancer-attributes.html) com o atributo routing.http.xff\_header\_processing.mode.

### X-Forwarded-Proto

O cabeçalho da solicitação X-Forwarded-Proto ajuda você a identificar o protocolo (HTTP ou HTTPS) que um cliente usou para se conectar ao seu load balancer. Os logs de acesso do servidor contêm apenas o protocolo usado entre o servidor e o load balancer; eles não contêm informações sobre o protocolo usado entre o cliente e o load balancer. Para determinar o protocolo usado entre o cliente e o balanceador de carga, use o cabeçalho de solicitação X-Forwarded-Proto. O Elastic Load Balancing armazena o protocolo usado entre o cliente e o balanceador de carga no cabeçalho da solicitação X-Forwarded-Proto e encaminha o cabeçalho para seu servidor.

O aplicativo ou o site podem usar o protocolo armazenado no cabeçalho da solicitação X-Forwarded-Proto para renderizar uma resposta que redireciona para o URL apropriado.

O cabeçalho de solicitação X-Forwarded-Proto leva a seguinte forma:

X-Forwarded-Proto: *originatingProtocol*

O exemplo a seguir contém um cabeçalho de solicitação X-Forwarded-Proto para uma solicitação originada do cliente como solicitação de HTTPS:

```
X-Forwarded-Proto: https
```
### X-Forwarded-Port

O cabeçalho de solicitação X-Forwarded-Port ajuda a identificar a porta de destino que o cliente usou para se conectar ao load balancer.

### Tags para seus receptores e regras

As tags ajudam você a categorizar seus receptores e regras de maneiras diferentes. Por exemplo, você pode marcar um recurso por finalidade, proprietário ou ambiente.

É possível adicionar várias tags a cada receptor e regra. As chaves de tag devem ser únicas para cada receptor e regra. Se você adicionar uma tag com uma chave que já esteja associada ao receptor e regra, o valor dessa tag será atualizado.

Quando não precisar mais de uma tag, você poderá removê-la.

#### Restrições

- Número máximo de tags por recurso: 50
- Comprimento máximo da chave: 127 caracteres Unicode
- Comprimento máximo de valor: 255 caracteres Unicode
- As chaves e os valores de tags diferenciam maiúsculas de minúsculas. Os caracteres permitidos são letras, espaços e números representáveis em UTF-8, além dos seguintes caracteres especiais: + - = . \_ : / @. Não use espaços no início nem no fim.
- Não use o aws: prefixo nos nomes ou valores de suas tags porque ele está reservado para AWS uso. Você não pode editar nem excluir nomes ou valores de tag com esse prefixo. As tags com esse prefixo não contam para as tags por limite de recurso.

### Atualizar tags de receptor

Para atualizar as tags de um receptor usando o console

- 1. Abra o console do Amazon EC2 em [https://console.aws.amazon.com/ec2/.](https://console.aws.amazon.com/ec2/)
- 2. No painel de navegação, em Load Balancing (Balanceamento de carga), escolha Load balancers (Balanceadores de carga).
- 3. Escolha o nome do balanceador de carga que contém o receptor que deseja atualizar para abrir sua página de detalhes.
- 4. Na guia Receptores e regras, execute uma das seguintes ações:
	- a. Selecione o texto na coluna Protocolo:Porta para abrir a página de detalhes do receptor.

Na guia Tags (Tags), selecione Manage tags (Gerenciar tags).

b. Selecione o receptor no qual deseja atualizar tags.

Escolha Gerenciar receptor e, em seguida, Gerenciar tags.

c. Na guia Tags, selecione o texto na coluna Tags para abrir a página de detalhes do receptor.

Selecione Gerenciar tags.

- 5. Na página Gerenciar tags, é possível realizar uma ou mais das seguintes ações:
	- a. Para atualizar uma tag, insira novos valores para Chave e Valor.
	- b. Para adicionar uma nova tag, escolha Adicionar nova tag e insira valores para Chave e Valor.
	- c. Para excluir uma tag, escolha Remover ao lado da tag.
- 6. Ao concluir a atualização de tags, selecione Salvar alterações.

Para atualizar as tags de um ouvinte usando o AWS CLI

Use os comandos [add-tags](https://docs.aws.amazon.com/cli/latest/reference/elbv2/add-tags.html) e [remove-tags](https://docs.aws.amazon.com/cli/latest/reference/elbv2/remove-tags.html).

#### Atualizar tags de regras

Para atualizar as tags de uma regra usando o console

- 1. Abra o console do Amazon EC2 em [https://console.aws.amazon.com/ec2/.](https://console.aws.amazon.com/ec2/)
- 2. No painel de navegação, em Load Balancing (Balanceamento de carga), escolha Load balancers (Balanceadores de carga).
- 3. Escolha o nome do balanceador de carga que contém a regra que deseja atualizar para abrir sua página de detalhes.
- 4. Para abrir a página de detalhes do receptor, na guia Receptores e regras, selecione o texto na coluna Protocolo:Porta do receptor que contém a regra que deseja atualizar.
- 5. Na página de detalhes do receptor, siga um destes procedimentos:
	- a. Selecione o texto na coluna Tag de nome para abrir a página de detalhes da regra.

Na página de detalhes, escolha Gerenciar tags.

b. Selecione o texto na coluna Tags da regra que deseja atualizar.

No pop-up de resumo das tags, escolha Gerenciar tags.

- 6. Na página Gerenciar tags, é possível realizar uma ou mais das seguintes ações:
	- a. Para atualizar uma tag, insira novos valores para Chave e Valor.
	- b. Para adicionar uma nova tag, escolha Adicionar nova tag e insira valores para Chave e Valor.
	- c. Para excluir uma tag, escolha Remover ao lado da tag.
- 7. Ao concluir a atualização de tags, selecione Salvar alterações.

Para atualizar as tags de uma regra usando o AWS CLI

Use os comandos [add-tags](https://docs.aws.amazon.com/cli/latest/reference/elbv2/add-tags.html) e [remove-tags](https://docs.aws.amazon.com/cli/latest/reference/elbv2/remove-tags.html).

## Excluir um receptor para seu Application Load Balancer

Você pode excluir um listener a qualquer momento. Quando excluir um load balancer, todos os seus listeners serão excluídos.

Para excluir um listener usando o console

- 1. Abra o console do Amazon EC2 em [https://console.aws.amazon.com/ec2/.](https://console.aws.amazon.com/ec2/)
- 2. No painel de navegação, selecione Balanceador de carga.
- 3. Selecione o load balancer.
- 4. Na guia Receptores e regras, marque a caixa de seleção do receptor e escolha Gerenciar receptor, Excluir receptor.
- 5. Ao receber a solicitação de confirmação, digite **confirm** e escolha Excluir.

Para excluir um ouvinte usando o AWS CLI

Use o comando [delete-listener.](https://docs.aws.amazon.com/cli/latest/reference/elbv2/delete-listener.html)

# Grupos de destino para seus Application Load Balancers

Os grupos de destino roteiam solicitações para destinos registrados individuais, como instâncias do EC2, usando o protocolo e o número de porta que você especifica. Você pode registrar um destino com vários grupos de destino. Você pode configurar verificações de integridade em cada grupo de destino. As verificações de integridade são executadas em todos os destinos registrados a um grupo de destino especificado em uma regra de listeners para seu load balancer.

Cada grupo de destino é usado para rotear solicitações para um ou mais destinos registrados. Ao criar cada regra do listener, especifique um grupo de destino e condições. Quando uma condição da regra é atendida, o tráfego é encaminhado para o grupo de destino correspondente. Você pode criar grupos de destino diferentes para tipos de solicitações diferentes. Por exemplo, você pode criar um grupo de destino para solicitações gerais e outros grupos de destino para solicitações para os microsserviços do aplicativo. Você só pode usar cada grupo de destino com um balanceador de carga. Para ter mais informações, consulte [Componentes do Application Load Balancer](#page-9-0).

Você define as configurações de verificação de integridade para seu load balancer por grupo de destino. Cada grupo de destino usa as configurações de verificação de integridade padrão, a menos que você as substitua ao criar o grupo de destino ou as modifique posteriormente. Após especificar um grupo de destino em uma regra para um listener, o load balancer monitora continuamente a integridade de todos os destinos registrados com o grupo de destino que estiverem em uma Zona de disponibilidade habilitada para o load balancer. O load balancer roteia solicitações para os destinos registrados que são íntegros.

#### Conteúdo

- [Configuração de roteamento](#page-152-0)
- [Target type](#page-153-0)
- [Tipo de endereço IP](#page-154-0)
- [Versão do protocolo](#page-155-0)
- [Destinos registrados](#page-156-0)
- [Atributos do grupo de destino](#page-157-0)
- [Algoritmos de roteamento](#page-159-0)
- [Pesos-alvo automáticos \(ATW\)](#page-161-0)
- [Atraso do cancelamento do registro](#page-165-0)
- [Modo de iniciação lenta](#page-166-0)
- [Criar um grupo de destino](#page-167-0)
- [Verificações de integridade para os grupos de destino](#page-169-0)
- [Balanceamento de carga entre zonas para grupos de destino](#page-176-0)
- [Integridade do grupo de destino](#page-180-0)
- [Registrar destinos com o grupo de destino](#page-185-0)
- [Sessões persistentes para seu Application Load Balancer](#page-189-0)
- [Funções do Lambda como destino](#page-196-0)
- [Tags para o grupo de destino](#page-205-0)
- [Excluir um grupo de destino](#page-206-0)

## <span id="page-152-0"></span>Configuração de roteamento

Por padrão, um load balancer roteia solicitações para seus destinos usando o protocolo e o número da porta que você especificou ao criar o grupo de destino. Como alternativa, você pode substituir a porta usada para rotear o tráfego para um destino quando registrá-lo no grupo de destino.

Os grupos de destino são compatíveis com os seguintes protocolos e portas:

- Protocolos: HTTP, HTTPS
- Ports (Portas): 1-65535

Se um grupo de destino estiver configurado com o protocolo HTTPS ou usar as verificações de integridade de HTTPS, as conexões TLS com os destinos usarão as configurações de segurança da política ELBSecurityPolicy-2016-08. O balanceador de carga estabelecerá conexões TLS com os destinos usando certificados instalados nos destinos. O load balancer não valida esses certificados. Portanto, é possível usar certificados autoassinados ou certificados que tenham expirado. Como o balanceador de carga e seus destinos estão em uma nuvem privada virtual (VPC), o tráfego entre o balanceador de carga e os destinos é autenticado no nível do pacote, portanto, não corre o risco man-in-the-middle de ataques ou falsificação, mesmo que os certificados nos destinos não sejam válidos. O tráfego que sai não AWS terá essas mesmas proteções, e etapas adicionais podem ser necessárias para proteger ainda mais o tráfego.

# <span id="page-153-0"></span>Target type

Durante a criação de um grupo de destino, você especifica seu tipo de destino, que determina o tipo de destino especificado ao registrar destinos com esse grupo de destino. Depois de criar um grupo de destino, você não pode mudar o seu tipo de destino.

Os possíveis tipos de destino são os seguintes:

instance

Os destinos são especificados por ID de instância.

ip

Os destinos são endereços IP.

#### lambda

O destino é uma função Lambda.

Quando o tipo de destino é ip, você pode especificar os endereços IP de um dos seguintes blocos CIDR:

- As sub-redes da VPC para o grupo de destino
- 10.0.0.0/8 ([RFC 1918](https://tools.ietf.org/html/rfc1918))
- 100.64.0.0/10 ([RFC 6598](https://tools.ietf.org/html/rfc6598))
- 172.16.0.0/12 (RFC 1918)
- 192.168.0.0/16 (RFC 1918)

#### **A** Important

Você não pode especificar publicamente endereços IP roteáveis.

Todos os blocos CIDR compatíveis permitem que você registre os seguintes destinos em um grupo de destino:

• Instâncias em uma VPC emparelhada com a VPC do balanceador de carga (mesma região ou região diferente).

- AWS recursos que são endereçáveis por endereço IP e porta (por exemplo, bancos de dados).
- Recursos locais vinculados AWS por meio AWS Direct Connect de uma conexão VPN Site-to-Site.

#### **a** Note

Para Application Load Balancers implantados em uma zona local, os destinos ip devem estar na mesma zona local para receber tráfego. Para obter mais informações, consulte [O que são Zonas AWS Locais?](https://docs.aws.amazon.com/local-zones/latest/ug/getting-started.html)

Se você especificar destinos usando um ID de instância, o tráfego é roteado para instâncias usando o endereço IP privado especificado na interface de rede principal para a instância. Se você especificar destinos usando endereços IP, você pode rotear o tráfego para uma instância com qualquer endereço IP privado de uma ou mais interfaces de rede. Isso permite que vários aplicativos em uma instância usem a mesma porta. Cada interface de rede pode ter seu próprio security group.

Se o tipo de destino do seu grupo de destino for lambda, você poderá registrar uma única função Lambda. Quando o load balancer recebe uma solicitação para a função Lambda, ele invoca a função Lambda. Para ter mais informações, consulte [Funções do Lambda como destino.](#page-196-0)

Você pode configurar o Amazon Elastic Container Service (Amazon ECS) como destino do seu Application Load Balancer. Para obter mais informações, consulte [Creating an Application Load](https://docs.aws.amazon.com/AmazonECS/latest/developerguide/create-application-load-balancer.html)  [Balancer](https://docs.aws.amazon.com/AmazonECS/latest/developerguide/create-application-load-balancer.html) no Guia do usuário do Amazon Elastic Container Service para. AWS Fargate

### <span id="page-154-0"></span>Tipo de endereço IP

Ao criar um novo grupo de destino, você pode selecionar o tipo de endereço IP dele. Isso controla a versão do IP usada para comunicação com os destinos e para a verificação do status de integridade deles.

Application Load Balancers são compatíveis com grupos de destino IPv4 e IPv6. A seleção padrão é IPv4.

Considerações

• Todos os endereços IP de um grupo de destino devem ter o mesmo tipo de endereço IP. Por exemplo, você não pode registrar um destino IPv4 com um grupo de destino IPv6.

- Os grupos de destino IPv6 só podem ser usados com balanceadores de carga dualstack.
- Os grupos de destino IPv6 são compatíveis com destinos do tipo IP e instância.

## <span id="page-155-0"></span>Versão do protocolo

Por padrão, os Application Load Balancers enviam solicitações aos destinos usando HTTP/1.1. Você pode usar a versão do protocolo para enviar solicitações aos destinos usando HTTP/2 ou gRPC.

A tabela a seguir resume o resultado das combinações de protocolo de solicitação e versão de protocolo do grupo de destino.

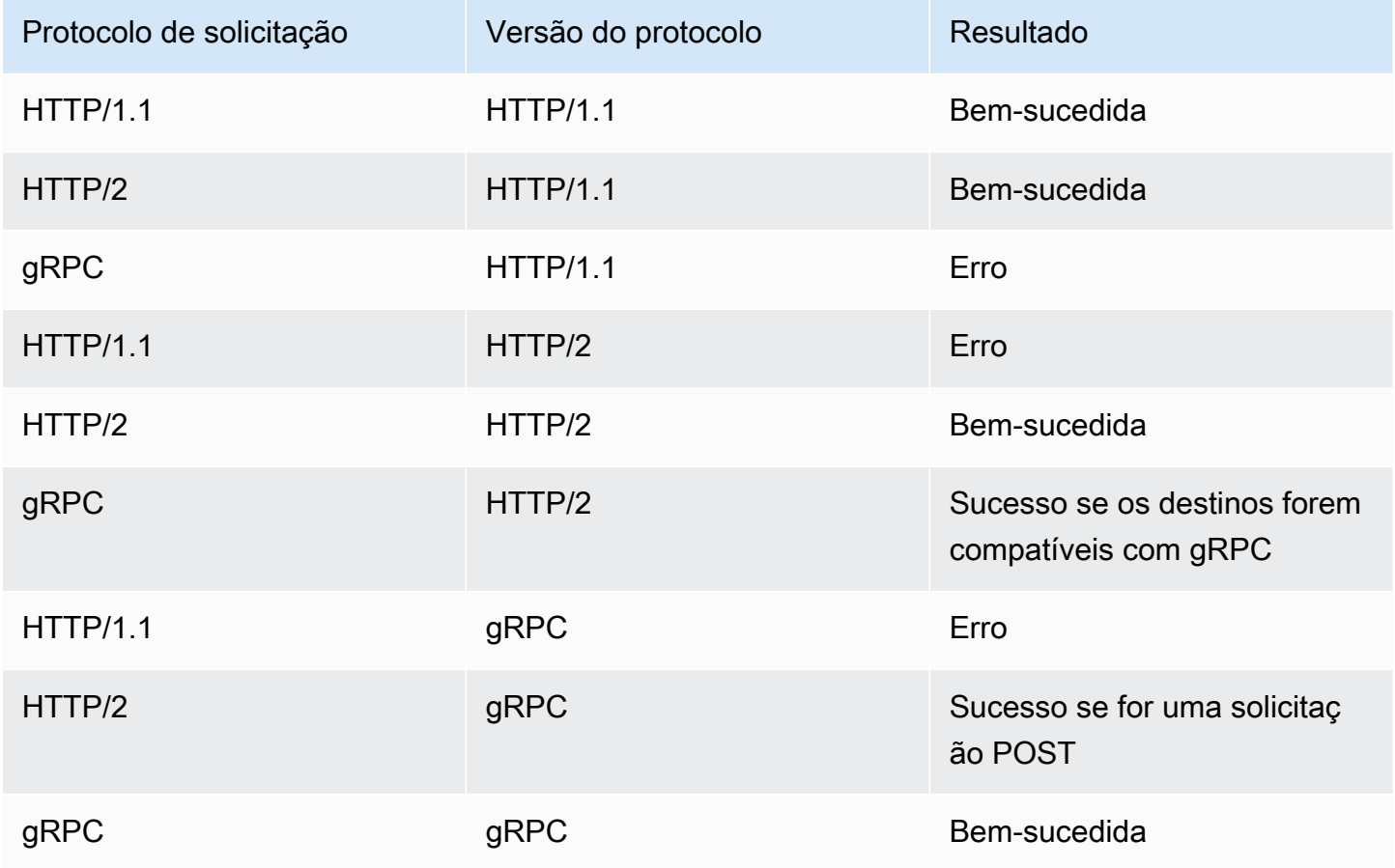

Considerações sobre a versão do protocolo gRPC

- O único protocolo de receptor compatível é HTTPS.
- O único tipo de ação compatível com as regras do receptor é forward.
- Só há compatibilidade com os tipos de destino instance e ip.
- O balanceador de carga analisa as solicitações do gRPC e encaminha as chamadas do gRPC para os grupos de destino adequados com base no pacote, serviço e método.
- O balanceador de carga é compatível com streaming unário no lado do cliente, streaming no lado do servidor e streaming bidirecional.
- Você deve fornecer um método de verificação de integridade personalizado com o formato / package.service/method.
- É necessário especificar os códigos de status a serem usados ao verificar uma resposta bemsucedida de um destino.
- Não é possível usar funções do Lambda como destino.

Considerações sobre a versão do protocolo HTTP/2

- O único protocolo de receptor compatível é HTTPS.
- O único tipo de ação compatível com as regras do receptor é forward.
- Só há compatibilidade com os tipos de destino instance e ip.
- O balanceador de carga é compatível com streaming proveniente dos clientes. O balanceador de carga não é compatível com streaming para os destinos.

## <span id="page-156-0"></span>Destinos registrados

O seu load balancer serve como um ponto único de contato para clientes e distribui o tráfego de entrada nos destinos íntegros registrados. Você pode registrar cada destino com um ou mais grupos de destino.

Se a demanda da seu aplicativo aumentar, você pode registrar destinos adicionais com um ou mais grupos de destino, a fim de dar conta da demanda. O balanceador de carga começa a rotear o tráfego para um destino recém-registrado assim que o processo de registro é concluído e o destino passa pela primeira verificação de integridade inicial, independentemente do limite configurado.

Se a demanda na seu aplicativo diminuir, ou se você precisar fazer manutenção nos seus destinos, você pode cancelar o registro dos destinos dos seus grupos de destino. Cancelar o registro de um destino o remove do seu grupo de destino, mas não afeta o destino de outra forma. O load balancer interrompe as solicitações de roteamento ao destino assim que o registro dele for cancelado. O destino entra no estado draining até que as solicitações em andamento tenham sido concluídas. Você pode registrar o destino com o grupo de destino novamente quando estiver pronto para retomar o recebimento de solicitações.

Se você estiver registrando destinos por ID de instância, poderá usar o balanceador de carga com um grupo do Auto Scaling. Depois que você anexar um grupo de destino a um grupo do Auto Scaling, o Auto Scaling registrará os destinos no grupo de destino para você quando ele os iniciar. Para obter mais informações, consulte [Anexar um balanceador de carga ao seu grupo do Auto](https://docs.aws.amazon.com/autoscaling/ec2/userguide/attach-load-balancer-asg.html) [Scaling](https://docs.aws.amazon.com/autoscaling/ec2/userguide/attach-load-balancer-asg.html) no Guia do usuário do Amazon EC2 Auto Scaling.

#### Limites

- Não é possível registrar os endereços IP de outro Application Load Balancer na mesma VPC. Se o outro Application Load Balancer estiver em uma VPC emparelhada à VPC do balanceador de carga, você poderá registrar seus endereços IP.
- Não será possível registrar instâncias por ID de instância se elas estiverem em uma VPC emparelhada com a VPC do balanceador de carga (mesma região ou região diferente). Você poderá registrar essas instâncias pelo endereço IP.

## <span id="page-157-0"></span>Atributos do grupo de destino

Os seguintes atributos do grupo de destino são compatíveis se o tipo de grupo de destino for instance ou ip:

```
deregistration_delay.timeout_seconds
```
A quantidade de tempo que o Elastic Load Balancing deve aguardar antes de cancelar o registro de um destino. O intervalo é de 0 a 3.600 segundos. O valor de padrão é de 300 segundos.

load\_balancing.algorithm.type

O algoritmo de balanceamento de carga determina como o load balancer seleciona os destinos ao rotear as solicitações. O valor éround\_robin,least\_outstanding\_requests, ouweighted\_random. O padrão é round\_robin.

```
load_balancing.algorithm.anomaly_mitigation
```
Disponível somente quando load balancing.algorithm.type estáweighted random. Indica se a mitigação de anomalias está ativada. O valor é on ou off. O padrão é off.

load\_balancing.cross\_zone.enabled

Indica se o balanceamento de carga entre zonas está habilitado. O valor é true, false ou use\_load\_balancer\_configuration. O padrão é use\_load\_balancer\_configuration.

#### slow start.duration seconds

O período, em segundos, durante o qual o load balancer envia a um destino recém-registrado uma parcela de tráfego com aumento linear ao grupo de destino. O intervalo é de 30 a 900 segundos (15 minutos). O padrão é 0 segundos (desativado).

#### stickiness.enabled

Indica se sticky sessions estão habilitadas. O valor é true ou false. O padrão é false.

stickiness.app\_cookie.cookie\_name

O nome do cookie da aplicação. O nome do cookie da aplicação não pode ter os seguintes prefixos:AWSALB, AWSALBAPP ou AWSALBTG. Esses prefixos são reservados para uso pelo balanceador de carga.

stickiness.app\_cookie.duration\_seconds

O período de expiração de cookie baseado em aplicação, em segundos. Após esse período, o cookie será considerado antigo. O valor mínimo é 1 segundo e o valor máximo é 7 dias (604.800 segundos). O valor padrão é de 1 dia (86.400 segundos).

```
stickiness.lb_cookie.duration_seconds
```
O período de expiração do cookie baseado em duração, em segundos. Após esse período, o cookie será considerado antigo. O valor mínimo é 1 segundo e o valor máximo é 7 dias (604.800 segundos). O valor padrão é de 1 dia (86.400 segundos).

stickiness.type

O tipo de perdurabilidade. Os valores possíveis são lb\_cookie e app\_cookie. target group health.dns failover.minimum healthy targets.count

O número mínimo de destinos que devem estar íntegros. Se o número de destinos íntegros for menor do que esse valor, marque a zona como não íntegra no DNS, para que o tráfego seja roteado somente para zonas íntegras. Os valores possíveis são off ou um número inteiro de 1 até o número máximo de destinos. Quando off, a falha de DNS inativo estará desabilitada, o que significa que cada grupo de destino contribuirá de modo independente para o failover de DNS. O padrão é um.

target\_group\_health.dns\_failover.minimum\_healthy\_targets.percentage

O percentual mínimo de destinos que devem estar íntegros. Se o percentual de destinos íntegros for inferior a esse valor, marque a zona como não íntegra no DNS, para que o tráfego seja

roteado somente para zonas íntegras. Os valores possíveis são off ou um número inteiro de 1 até o número máximo de destinos. Quando off, a falha de DNS inativo estará desabilitada, o que significa que cada grupo de destino contribui de modo independente para o failover de DNS. O padrão é um.

target\_group\_health.unhealthy\_state\_routing.minimum\_healthy\_targets.count

O número mínimo de destinos que devem estar íntegros. Se o número de destinos íntegros for menor do que desse valor, envie tráfego para todos os alvos, incluindo alvos não íntegros. O intervalo é de 1 ao número máximo de destinos. O padrão é um.

target group health.unhealthy state routing.minimum healthy targets.percentage

O percentual mínimo de destinos que devem estar íntegros. Se a porcentagem de destinos íntegros for menor do que valor, envie tráfego para todos os destinos, incluindo destinos não íntegros. Os valores possíveis são off ou um número inteiro de 1 a 100. O padrão é off.

O seguinte atributo do grupo de destino é compatível se o tipo de grupo de destino for lambda:

lambda.multi\_value\_headers.enabled

Indica se os cabeçalhos da solicitação e resposta trocados entre o load balancer e a função Lambda incluem matrizes de valores ou strings. Os valores possíveis são true ou false. O valor padrão é false. Para ter mais informações, consulte [Cabeçalhos de vários valores.](#page-201-0)

## <span id="page-159-0"></span>Algoritmos de roteamento

Um algoritmo de roteamento é o método usado pelo balanceador de carga para determinar quais destinos receberão solicitações. O algoritmo de roteamento round robin é usado por padrão para rotear solicitações no nível do grupo-alvo. As solicitações menos pendentes e os algoritmos de roteamento aleatório ponderado também estão disponíveis com base nas necessidades do seu aplicativo. Um grupo-alvo só pode ter um algoritmo de roteamento ativo por vez, no entanto, o algoritmo de roteamento pode ser atualizado sempre que necessário.

Se você ativar sessões fixas, o algoritmo de roteamento selecionado será usado para a seleção inicial do destino. Solicitações futuras do mesmo cliente serão encaminhadas para o mesmo destino, ignorando o algoritmo de roteamento selecionado.

#### Round robin

- O algoritmo de roteamento round robin direciona as solicitações uniformemente entre alvos saudáveis no grupo-alvo, em uma ordem sequencial.
- Esse algoritmo é comumente usado quando as solicitações recebidas têm complexidade semelhante, os destinos registrados são semelhantes em capacidade de processamento ou se você precisa distribuir as solicitações igualmente entre os destinos.

#### Solicitações menos pendentes

- O algoritmo de roteamento de solicitações menos pendentes encaminha as solicitações para os destinos com o menor número de solicitações em andamento.
- Esse algoritmo é comumente usado quando as solicitações recebidas variam em complexidade, os alvos registrados variam em capacidade de processamento.
- Quando um balanceador de carga compatível com HTTP/2 usa destinos compatíveis somente com HTTP/1.1, ele converte a solicitação em várias solicitações HTTP/1.1. Nessa configuração, o algoritmo de solicitações menos pendentes tratará cada solicitação HTTP/2 como várias solicitações.
- Ao usar WebSockets, o destino é selecionado usando o algoritmo de solicitações menos pendentes. Depois de selecionado, o balanceador de carga cria uma conexão com o destino e envia todas as mensagens por essa conexão.
- O algoritmo de roteamento de solicitações menos pendentes não pode ser usado com o modo de início lento.

#### Aleatório ponderado

- O algoritmo de roteamento aleatório ponderado direciona as solicitações uniformemente entre alvos saudáveis no grupo-alvo, em uma ordem aleatória.
- Esse algoritmo suporta a mitigação automática de anomalias de pesos alvo (ATW).
- O algoritmo de roteamento aleatório ponderado não pode ser usado com o modo de início lento.

### Modificar o algoritmo de roteamento de um grupo-alvo

Você pode modificar o algoritmo de roteamento do seu grupo-alvo a qualquer momento.

Para modificar o algoritmo de roteamento usando o novo console

- 1. Abra o console do Amazon EC2 em [https://console.aws.amazon.com/ec2/.](https://console.aws.amazon.com/ec2/)
- 2. No painel de navegação, em Load Balancing (Balanceamento de carga), escolha Grupos de destino.
- 3. Escolha o nome do grupo de destino para abrir sua página de detalhes.
- 4. Na página de detalhes dos grupos-alvo, na guia Atributos, escolha Editar.
- 5. Na página Editar atributos do grupo-alvo, na seção Configuração de tráfego, em Algoritmo de balanceamento de carga, escolha Round robin, Menos solicitações pendentes ou Weighted random.
- 6. Escolha Salvar alterações.

Para modificar o algoritmo de roteamento usando o AWS CLI

Use o comando [modify-target-group-attributes](https://docs.aws.amazon.com/cli/latest/reference/elbv2/modify-target-group-attributes.html) com o atributo load\_balancing.algorithm.type.

## <span id="page-161-0"></span>Pesos-alvo automáticos (ATW)

O Automatic Target Weights (ATW) monitora constantemente os alvos que executam seus aplicativos, detectando desvios significativos de desempenho, conhecidos como anomalias. O ATW fornece a capacidade de ajustar dinamicamente a quantidade de tráfego roteado para os alvos, por meio da detecção de anomalias de dados em tempo real.

O Automatic Target Weights (ATW) realiza automaticamente a detecção de anomalias em cada Application Load Balancer em sua conta. Quando alvos anômalos são identificados, o ATW pode tentar estabilizá-los automaticamente reduzindo a quantidade de tráfego para os quais são roteados, o que é conhecido como mitigação de anomalias. O ATW otimiza continuamente a distribuição de tráfego para maximizar as taxas de sucesso por alvo e, ao mesmo tempo, minimizar as taxas de falha do grupo-alvo.

Considerações:

• Atualmente, a detecção de anomalias monitora os códigos de resposta HTTP 5xx provenientes de seus alvos e as falhas de conexão com eles. A detecção de anomalias está sempre ativada e não pode ser desativada.

• O ATW não é suportado ao usar o Lambda como alvo.

### Detecção de anomalias

O ATW monitora a detecção de anomalias de qualquer alvo que esteja exibindo um desvio significativo no comportamento de outros alvos em seu grupo-alvo. Esses desvios, chamados de anomalias, são determinados pela comparação dos erros percentuais de um alvo com os erros percentuais de outros alvos no grupo-alvo. Esses erros podem ser tanto erros de conexão quanto códigos de erro HTTP. Alvos que reportam significativamente mais do que seus pares são então considerados anômalos.

A detecção de anomalias requer um mínimo de três alvos saudáveis no grupo-alvo. Quando um alvo é registrado em um grupo-alvo, ele precisa primeiro passar pelas verificações de saúde para começar a receber tráfego. Quando o alvo está recebendo o alvo, o ATW começa a monitorar o alvo e publica continuamente o resultado da anomalia. Para alvos sem anomalias, o resultado da anomalia é. normal Para alvos com anomalias, o resultado da anomalia é. anomalous

A detecção de anomalias do ATW funciona independentemente das verificações de saúde do grupoalvo. Um alvo pode passar por todas as verificações de saúde do grupo-alvo, mas ainda assim ser marcado como anômalo devido a uma taxa de erro elevada. Alvos que se tornam anômalos não afetam o status de verificação de integridade do grupo-alvo.

#### Status de detecção de anomalias

A ATW publica continuamente o status das detecções de anomalias que realiza nos alvos. Você pode ver o status atual a qualquer momento usando o AWS Management Console ou AWS CLI.

Para visualizar o status de detecção de anomalias usando o console

- 1. Abra o console do Amazon EC2 em [https://console.aws.amazon.com/ec2/.](https://console.aws.amazon.com/ec2/)
- 2. No painel de navegação, em Load Balancing (Balanceamento de carga), escolha Grupos de destino.
- 3. Escolha o nome do grupo de destino para abrir sua página de detalhes.
- 4. Na página de detalhes dos grupos-alvo, escolha a guia Alvos.
- 5. Na tabela de alvos registrados, você pode ver o status de anomalia de cada alvo na coluna Resultado da detecção de anomalias.

Se nenhuma anomalia foi detectada, o resultado é. normal

Se anomalias foram detectadas, o resultado é. anomalous

Para visualizar os resultados da detecção de anomalias usando o AWS CLI

Use o comando [describe-target-health](https://docs.aws.amazon.com/cli/latest/reference/elbv2/describe-target-health.html) com o valor do atributo definido como. Include.member.N AnomalyDetection

### Mitigação de anomalias

#### **A** Important

A função de mitigação de anomalias do ATW só está disponível ao usar o algoritmo de roteamento aleatório ponderado.

A mitigação de anomalias do ATW direciona o tráfego para longe de alvos anômalos automaticamente, dando a eles a oportunidade de se recuperarem.

Durante a mitigação:

- O ATW ajusta periodicamente a quantidade de tráfego roteado para alvos anômalos. Atualmente, o período é a cada cinco segundos.
- O ATW reduz a quantidade de tráfego roteado para alvos anômalos até a quantidade mínima necessária para realizar a mitigação de anomalias.
- Os alvos que não são mais detectados como anômalos terão gradualmente mais tráfego roteado para eles até atingirem a paridade com outros alvos normais no grupo-alvo.

#### Ativar a mitigação de anomalias do ATW

Você pode ativar a mitigação de anomalias a qualquer momento.

Para ativar a mitigação de anomalias usando o console

- 1. Abra o console do Amazon EC2 em [https://console.aws.amazon.com/ec2/.](https://console.aws.amazon.com/ec2/)
- 2. No painel de navegação, em Load Balancing (Balanceamento de carga), escolha Grupos de destino.
- 3. Escolha o nome do grupo de destino para abrir sua página de detalhes.
- 4. Na página de detalhes dos grupos-alvo, na guia Atributos, escolha Editar.
- 5. Na página Editar atributos do grupo-alvo, na seção Configuração de tráfego, em Algoritmo de balanceamento de carga, verifique se Aleatório ponderado está selecionado.

Nota: Quando o algoritmo aleatório ponderado é selecionado inicialmente, a detecção de anomalias está ativada por padrão.

- 6. Em Mitigação de anomalias, verifique se a opção Ativar mitigação de anomalias está selecionada.
- 7. Escolha Salvar alterações.

Para ativar a mitigação de anomalias usando o AWS CLI

Use o comando [modify-target-group-attributes](https://docs.aws.amazon.com/cli/latest/reference/elbv2/modify-target-group-attributes.html) com o atributo load\_balancing.algorithm.anomaly\_mitigation.

Status de mitigação de anomalias

Sempre que o ATW estiver realizando a mitigação em um alvo, você pode visualizar o status atual a qualquer momento usando o ou. AWS Management Console AWS CLI

Para visualizar o status de mitigação de anomalias usando o console

- 1. Abra o console do Amazon EC2 em [https://console.aws.amazon.com/ec2/.](https://console.aws.amazon.com/ec2/)
- 2. No painel de navegação, em Load Balancing (Balanceamento de carga), escolha Grupos de destino.
- 3. Escolha o nome do grupo de destino para abrir sua página de detalhes.
- 4. Na página de detalhes dos grupos-alvo, escolha a guia Alvos.
- 5. Na tabela de alvos registrados, você pode ver o status de mitigação de anomalias de cada alvo na coluna Mitigação em vigor.

Se a mitigação não estiver em andamento, o status é. yes

Se a mitigação estiver em andamento, o status é. no

Para visualizar o status de mitigação de anomalias usando o AWS CLI

Use o comando [describe-target-health](https://docs.aws.amazon.com/cli/latest/reference/elbv2/describe-target-health.html) com o valor do atributo definido como. Include.member.N AnomalyDetection

## <span id="page-165-0"></span>Atraso do cancelamento do registro

O Elastic Load Balancing interrompe o envio de solicitações aos destinos cujo registro esteja sendo cancelado. Por padrão, o Elastic Load Balancing aguarda 300 segundos antes de concluir o processo de cancelamento do registro, o que pode ajudar na conclusão das solicitações em trânsito para o destino. Para alterar o tempo que o Elastic Load Balancing aguarda, atualize o valor de atraso de cancelamento de registro. .

O estado inicial de um destino que terá o registro cancelado é draining. Depois de decorrido o retardo de cancelamento do registro, processo será concluído e o estado do destino será unused. Se o destino for parte de um grupo do Auto Scaling, ele poderá ser encerrado e substituído.

Se um destino cujo registro esteja sendo cancelado não tiver solicitações em trânsito nem conexões ativas, o Elastic Load Balancing concluirá imediatamente o processo de cancelamento de registro, sem aguardar o término do tempo de espera. No entanto, mesmo que o cancelamento do registro de destino seja concluído, o status do destino será exibido como draining até que o tempo limite de atraso do cancelamento do registro termine. Depois que o tempo limite expirar, o destino passará para um estado unused.

Se cancelar o registro de um destino encerrar a conexão antes de o retardo de cancelamento do registro passar, o cliente receberá uma resposta de erro de nível 500.

Para atualizar o valor de retardo de cancelamento do registro usando o console

- 1. Abra o console do Amazon EC2 em [https://console.aws.amazon.com/ec2/.](https://console.aws.amazon.com/ec2/)
- 2. No painel de navegação, em Load Balancing (Balanceamento de carga), escolha Grupos de destino.
- 3. Escolha o nome do grupo de destino para abrir sua página de detalhes.
- 4. Na guia Detalhes do grupo, na seção Atributos, escolha Editar.
- 5. Na página Editar atributos, altere o valor do Atraso do cancelamento do registro conforme o necessário.
- 6. Escolha Salvar alterações.

Para atualizar o valor do atraso de cancelamento de registro usando o AWS CLI

Use o comando [modify-target-group-attributes](https://docs.aws.amazon.com/cli/latest/reference/elbv2/modify-target-group-attributes.html) com o atributo deregistration\_delay.timeout\_seconds.

## <span id="page-166-0"></span>Modo de iniciação lenta

Por padrão, um destino começa a receber toda sua parte de solicitações assim que for registrado com um grupo de destino e enviar uma verificação de integridade inicial. Usar o modo de iniciação lenta oferece tempo para que os destinos aqueçam antes que o load balancer envie toda a parte de solicitações.

Com a iniciação lenta habilitada para um grupo de destino, os destinos entrarão no modo de iniciação lenta quando forem considerados íntegros pelo grupo de destino. Um destino sai do modo de iniciação lenta quando a duração da iniciação lenta configurada expira ou o destino se torna não íntegro. O load balancer aumenta linearmente o número de solicitações enviadas a um destino no modo de iniciação lenta. Assim que um destino íntegro deixa o modo de iniciação lenta, o balanceador de carga pode enviar uma parcela total de solicitações para esse destino.

#### Considerações

- Quando você habilita a iniciação lenta para um grupo de destino, os destinos íntegros que já estão registrados no grupo não entram no modo de iniciação lenta.
- Ao habilitar a iniciação lenta para um grupo de destino vazio e registrar destinos usando uma única operação de registro, esses destinos não entram no modo de iniciação rápida. Os destinos recémregistrados entram no modo de iniciação lenta somente quando há pelo menos um destino íntegro que não esteja no modo de iniciação lenta.
- Se você cancelar o registro de um destino no modo de iniciação lenta, o destino sai do modo. Se você registrar o mesmo destino novamente, ele entrará no modo de iniciação lenta quando for considerado íntegro pelo grupo de destino.
- Se um destino no modo de iniciação lenta se tornar não íntegro, o destino sairá do modo de iniciação lenta. Quando o destino se tornar íntegro, ele entrará novamente no modo de iniciação lenta.
- Você não pode ativar o modo de início lento ao usar as solicitações menos pendentes ou algoritmos de roteamento aleatório ponderado.

Para atualizar o valor de duração da iniciação lenta usando o console

- 1. Abra o console do Amazon EC2 em [https://console.aws.amazon.com/ec2/.](https://console.aws.amazon.com/ec2/)
- 2. No painel de navegação, em Load Balancing (Balanceamento de carga), escolha Grupos de destino.
- 3. Escolha o nome do grupo de destino para abrir sua página de detalhes.
- 4. Na guia Detalhes do grupo, na seção Atributos, escolha Editar.
- 5. Na página Editar atributos, altere o valor da Duração da iniciação lenta conforme necessário. Para desativar o modo de iniciação lenta, defina a duração para 0.
- 6. Escolha Salvar alterações.

Para atualizar o valor da duração do início lento usando o AWS CLI

<span id="page-167-0"></span>Use o comando [modify-target-group-attributes](https://docs.aws.amazon.com/cli/latest/reference/elbv2/modify-target-group-attributes.html) com o atributo slow\_start.duration\_seconds.

### Criar um grupo de destino

Você registra seus destinos com um grupo de destino. Por padrão, o load balancer envia solicitações para destinos registrados usando a porta e o protocolo especificados por você para o grupo de destino. Você pode substituir essa porta ao registrar cada destino no grupo de destino.

Depois de criar um grupo de destino, você pode adicionar tags.

Para rotear o tráfego aos destino em um grupo de destino, especifique o grupo de destino em uma ação quando você criar um listener ou uma regra para o listener. Para ter mais informações, consulte [Regras do listener](#page-62-0). Você pode especificar o mesmo grupo de destino em vários receptores, mas esses receptores devem pertencer ao mesmo Application Load Balancer. Para usar um grupo de destino com um balanceador de carga, você deve verificar se ele não está sendo usado por um receptor para qualquer outro balanceador de carga.

Você pode adicionar ou remover destinos do seu grupo de destino a qualquer momento. Para ter mais informações, consulte [Registrar destinos com o grupo de destino.](#page-185-0) Você também pode modificar as configurações de verificação de integridade para seu grupo de destino. Para ter mais informações, consulte [Modificar as configurações de verificação de integridade de um grupo de destino.](#page-176-1)

Para criar um grupo de destino usando o console

- 1. Abra o console do Amazon EC2 em [https://console.aws.amazon.com/ec2/.](https://console.aws.amazon.com/ec2/)
- 2. No painel de navegação, em Load Balancing (Balanceamento de carga), escolha Grupos de destino.
- 3. Selecione Criar grupo de destino.
- 4. Em Escolher um tipo de destino, selecione Instâncias para registrar destinos por ID de instância, Endereços IP para registrar destinos por endereço IP ou Função do Lambda para registrar uma função do Lambda como destino.
- 5. Em Nome do grupo de destino, digite um nome para o novo grupo de destino. Esse nome deve ser exclusivo por região e por conta, pode ter o máximo de 32 caracteres, deve conter apenas caracteres alfanuméricos ou hifens, e não deve iniciar nem terminar com hífen.
- 6. (Opcional) Nos itens Protocolo e Porta, modifique os valores padrão conforme o necessário.
- 7. Se o tipo de destino for Instâncias ou endereços IP, escolha IPv4 ou IPv6 como o tipo de endereço IP, caso contrário, siga para a próxima etapa.

Observe que só é possível incluir destinos com o tipo de endereço IP selecionado nesse grupo de destino. Não é possível alterar o tipo de endereço IP após a criação do grupo de destino.

- 8. Em VPC, selecione uma nuvem privada virtual (VPC). Observe que para tipos de destino IP addresses (Endereços IP), as VPCs disponíveis para seleção são aquelas com suporte para o IP address type (Tipo de endereço IP) que você escolheu na etapa anterior.
- 9. (Opcional) Em Versão do protocolo, modifique os valores padrão conforme necessário.
- 10. (Opcional) Na seção Verificações de integridade, modifique as configurações padrão conforme necessário.
- 11. Se o tipo de destino for função do Lambda, será possível habilitar as verificações de integridade selecionando Habilitar na seção Verificações de integridade.
- 12. (Opcional) Adicione uma ou mais tags, da seguinte forma:
	- a. Expanda a seção Tags.
	- b. Escolha Adicionar Tag.
	- c. Insira a chave e o valor da etiqueta.
- 13. Selecione Next (Próximo).
- 14. (Opcional) Adicione um ou mais destinos da seguinte forma:
	- Se o tipo de destino for Instâncias, selecione uma ou mais instâncias, insira uma ou mais portas e escolha Incluir como pendente abaixo.

Obs.: para que sejam registradas em um grupo de destino IPv6, as instâncias devem ter um endereço IPv6 primário atribuído.

- Se o tipo de destino for Enderecos IP, faça o seguinte:
	- a. Selecione uma rede VPC na lista ou escolha Outros endereços IP privados.
- b. Insira o endereço IP manualmente ou encontre o endereço IP usando os detalhes da instância. É possível inserir até cinco endereços IP por vez.
- c. Insira as portas para rotear o tráfego para os endereços IP especificados.
- d. Escolha Incluir como pendente abaixo.
- Se o tipo de destino for uma função do Lambda, especifique uma única função do Lambda ou ignore essa etapa e especifique uma função do Lambda posteriormente.
- 15. Selecione Criar grupo de destino.
- 16. (Opcional) É possível especificar o grupo de destino em uma regra de listener. Para obter mais informações, consulte [Regras de listener](#page-108-0).

Para criar um grupo-alvo usando o AWS CLI

Use o comando [create-target-group](https://docs.aws.amazon.com/cli/latest/reference/elbv2/create-target-group.html) para criar o grupo de destino, o comando [add-tags](https://docs.aws.amazon.com/cli/latest/reference/elbv2/add-tags.html) comando para marcar com tag seu grupo de destino e o comando [register-targets](https://docs.aws.amazon.com/cli/latest/reference/elbv2/register-targets.html) para adicionar destinos.

## <span id="page-169-0"></span>Verificações de integridade para os grupos de destino

Seu Application Load Balancer envia periodicamente solicitações para seus destinos registrados para testar o status deles. Esses testes se chamam verificações de integridade.

Cada nó do load balancer só roteia solicitações para os destinos íntegros nas Zonas de disponibilidade habilitadas para o load balancer. Cada nó do load balancer verifica a integridade de cada destino usando as configurações de verificação de integridade para os grupos de destino em que o destino é registrado. Após o destino ser registrado, ele deverá ser aprovado em uma verificação de integridade para ser considerado íntegro. Após cada verificação de integridade ser concluída, o nó do load balancer fechará a conexão estabelecida para a verificação de integridade.

Se um grupo de destino contiver somente destinos registrados não íntegros, o balanceador de carga encaminhará as solicitações para todos esses destinos, independentemente do status de integridade. Isso significa que se todos os destinos falharem nas verificações de integridade ao mesmo tempo em todas as zonas de disponibilidade habilitadas, o balanceador de carga apresentará falha ao abrir. O efeito da falha na abertura é permitir o tráfego para todos os destinos em todas as zonas de disponibilidade habilitadas, independentemente do seu estado de integridade, mas com base no algoritmo de balanceamento de carga.

As verificações de saúde não são compatíveis WebSockets.

## Configurações de verificação de integridade

Você pode configurar verificações de integridade para os destinos em um grupo de destino conforme descrito na tabela a seguir. Os nomes das configurações usados na tabela são os nomes usados na API. O balanceador de carga envia uma solicitação de verificação de integridade para cada destino registrado a cada HealthCheckIntervalSecondssegundo, usando a porta, o protocolo e o caminho de verificação de integridade especificados. Cada solicitação de verificação de integridade é independente e o resultado dura por todo o intervalo. O tempo necessário para o destino responder não afeta o intervalo da próxima solicitação de verificação de integridade. Se as verificações de integridade excederem as falhas UnhealthyThresholdCountconsecutivas, o balanceador de carga colocará o alvo fora de serviço. Quando as verificações de integridade excedem os sucessos HealthyThresholdCountconsecutivos, o balanceador de carga coloca o alvo de volta em serviço.

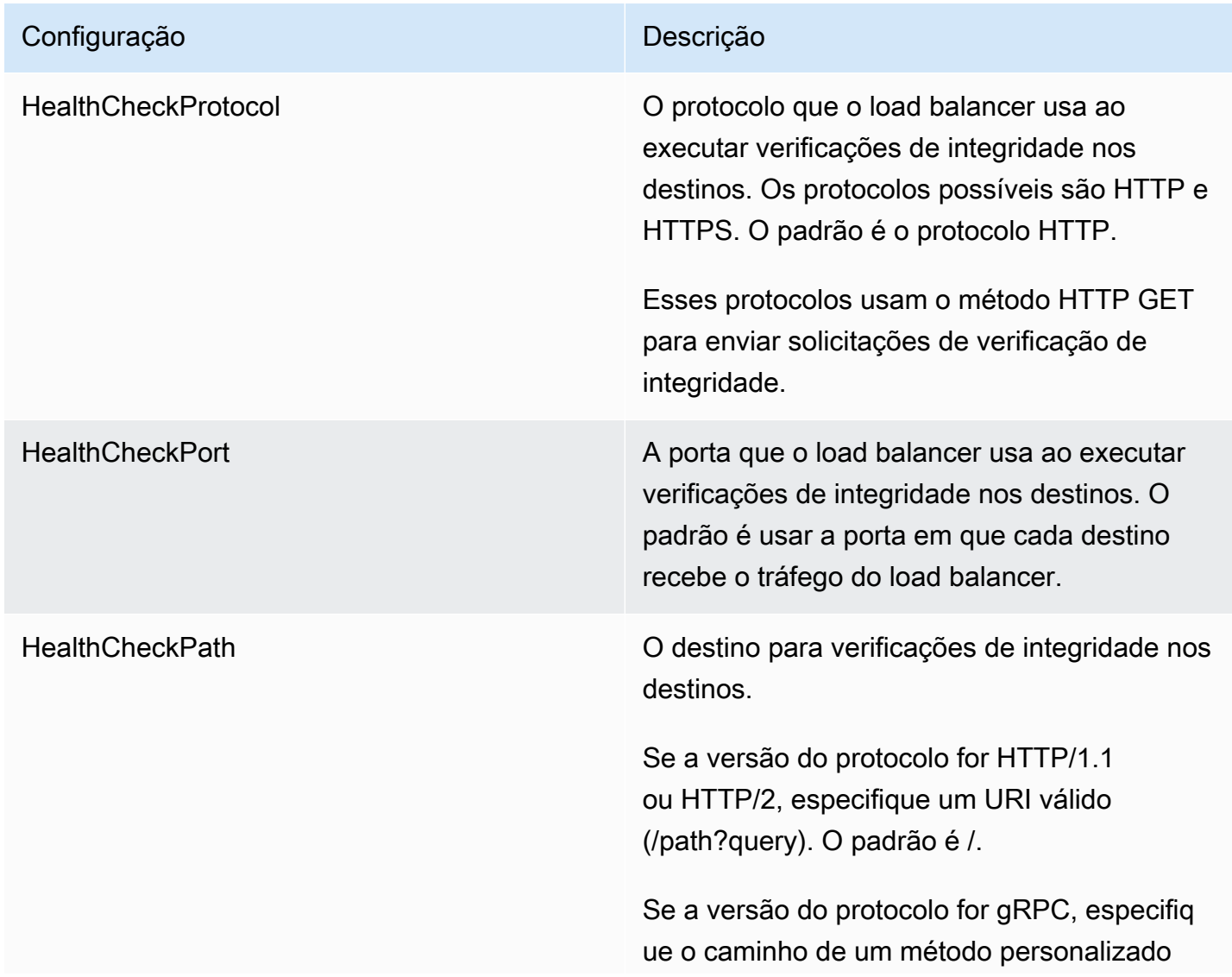

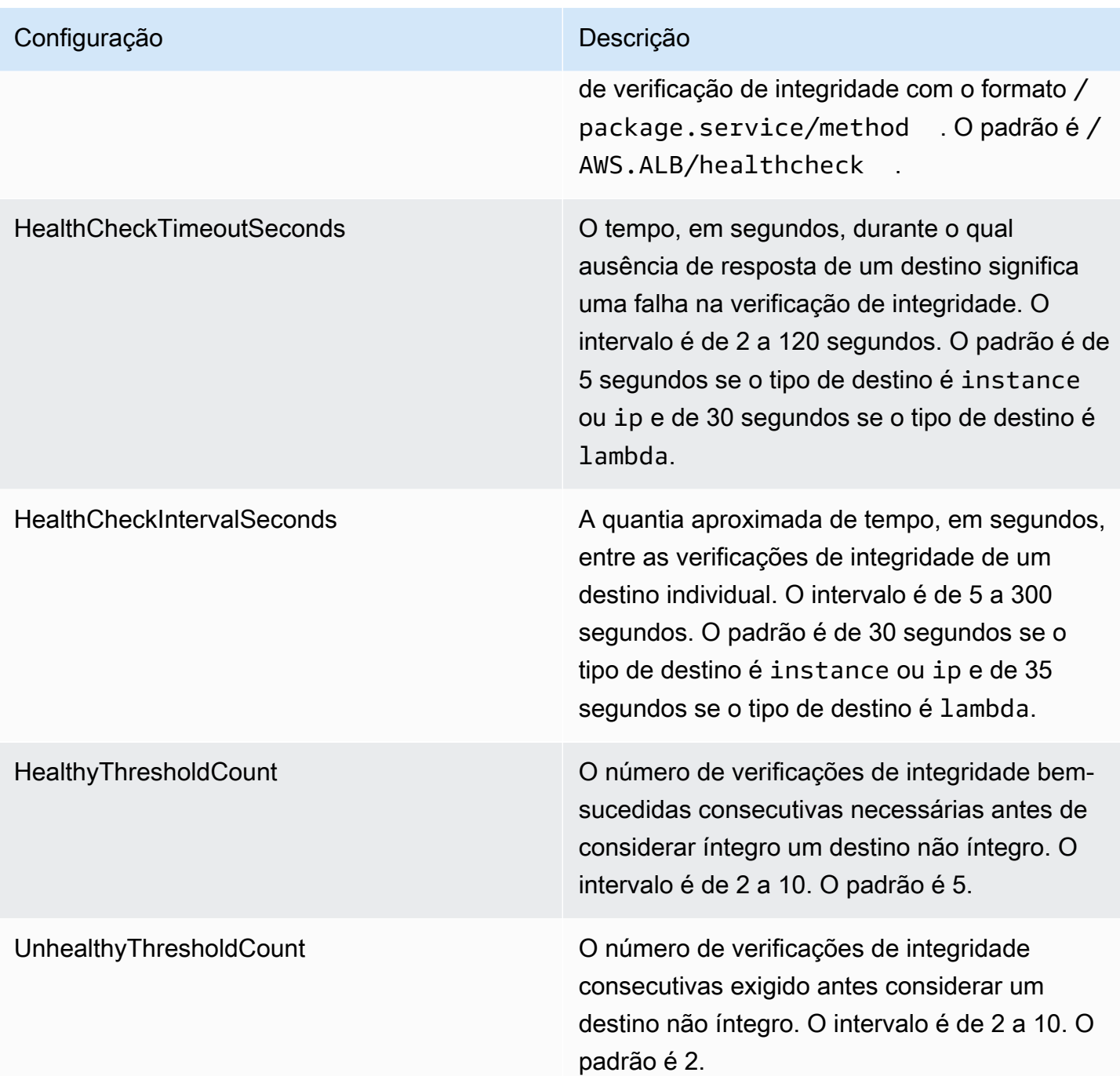

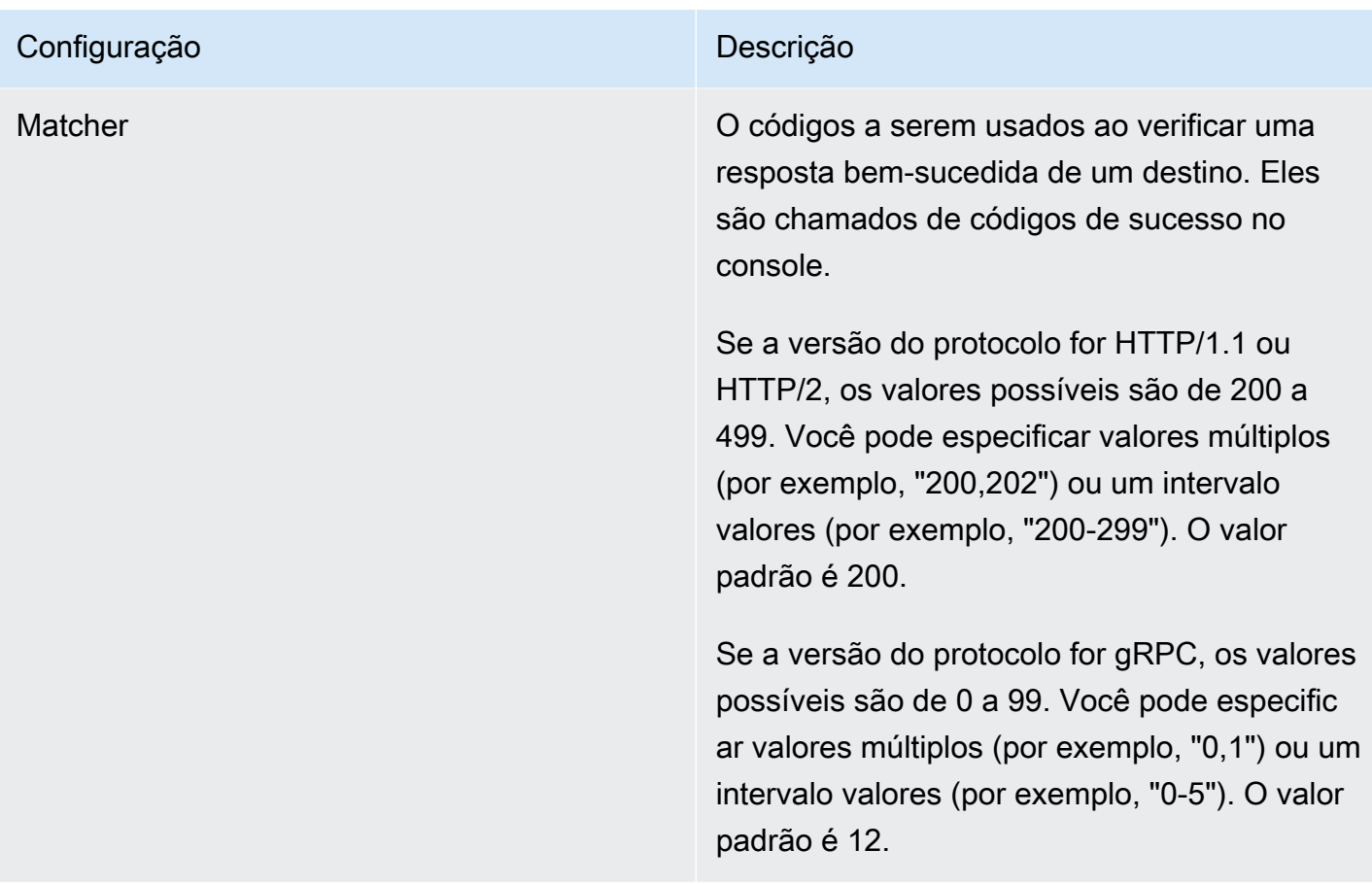

### Status de integridade do destino

Antes que o load balancer envie uma solicitação de verificação de integridade para um destino, você deverá registrá-lo com um grupo de destino, especificar o grupo de destino em uma regra do listener e garantir que a Zona de disponibilidade do destino esteja habilitado para o load balancer. Antes de um destino receber solicitações do load balancer, ele deverá ser aprovado nas verificações de integridade iniciais. Após o destino ser aprovado nas verificações de integridade iniciais, o status será Healthy.

A tabela a seguir descreve os valores possíveis para o status de integridade de um destino registrado.

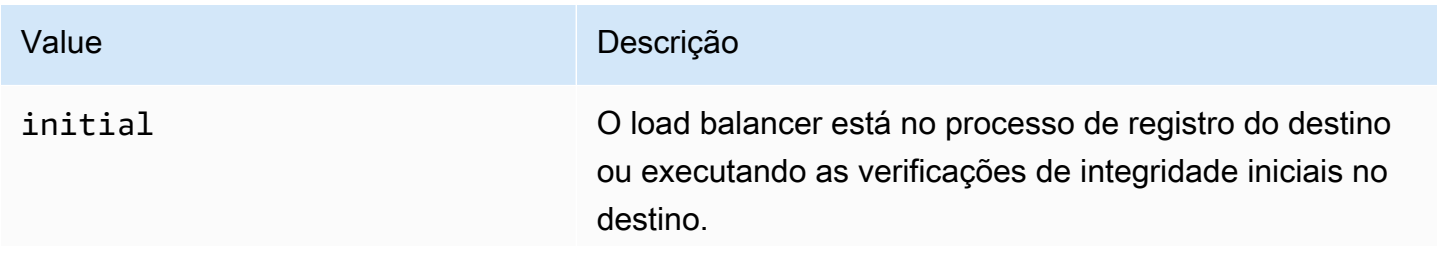

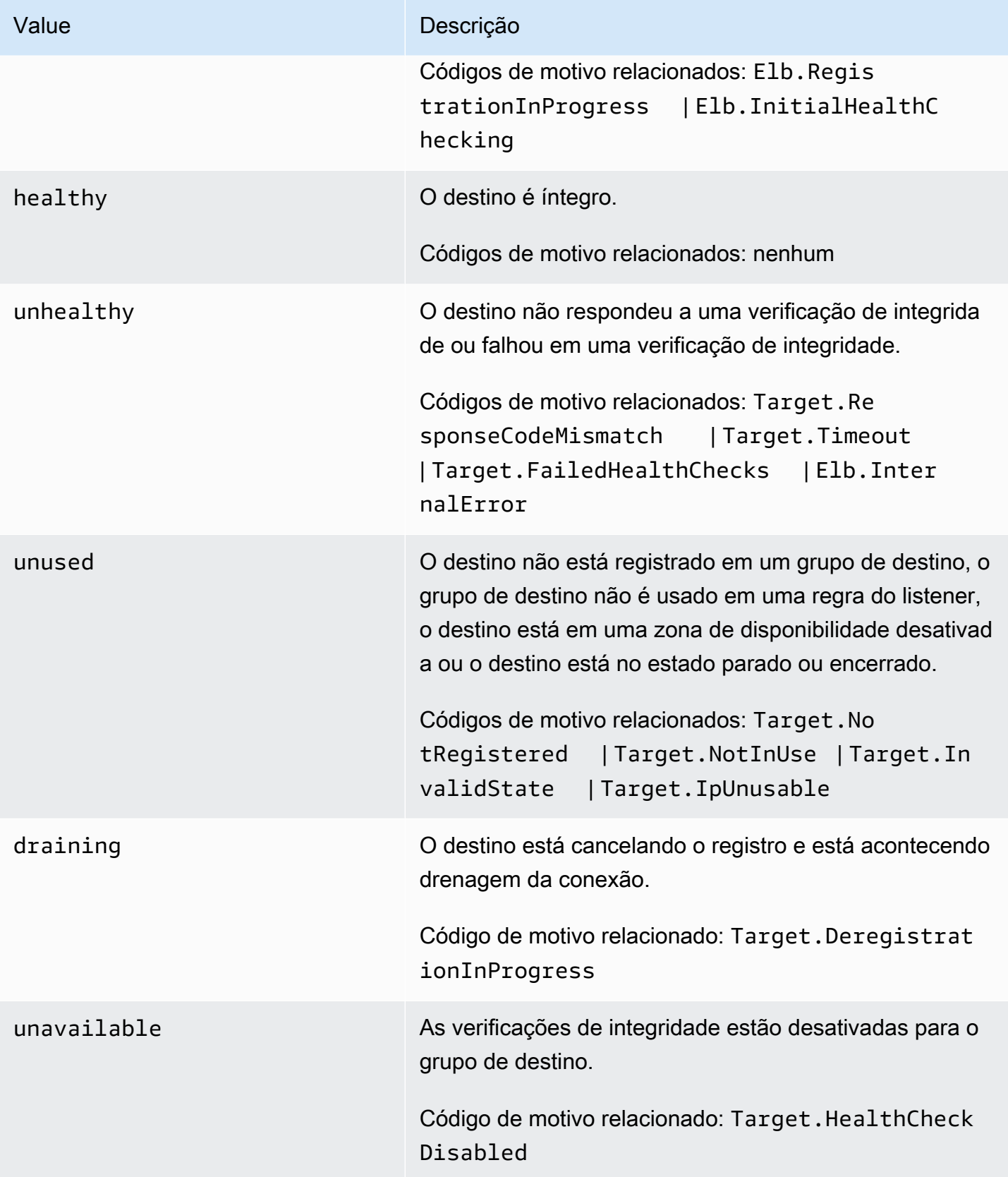

### Códigos de motivo de verificação de integridade

Se o status de um destino for qualquer valor diferente de Healthy, a API retornará um código de motivo e uma descrição do problema; o console exibirá a mesma descrição. Os códigos de motivo que começarem com Elb são originados no load balancer, e os códigos de motivo que começarem com Target são originados no destino. Para obter mais informações sobre as possíveis causas de falhas na verificação de integridade, consulte [Solução de problemas.](#page-282-0)

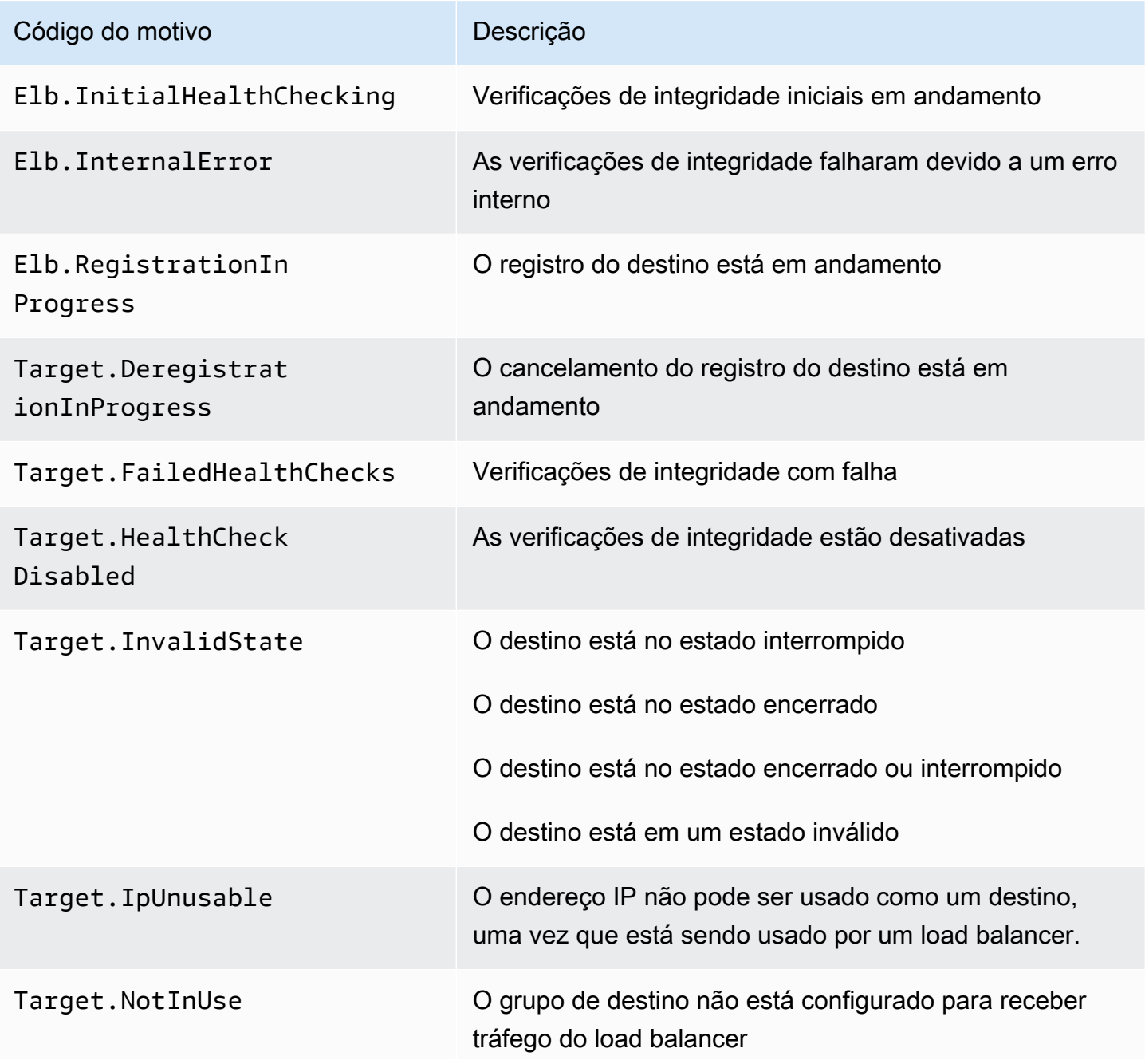

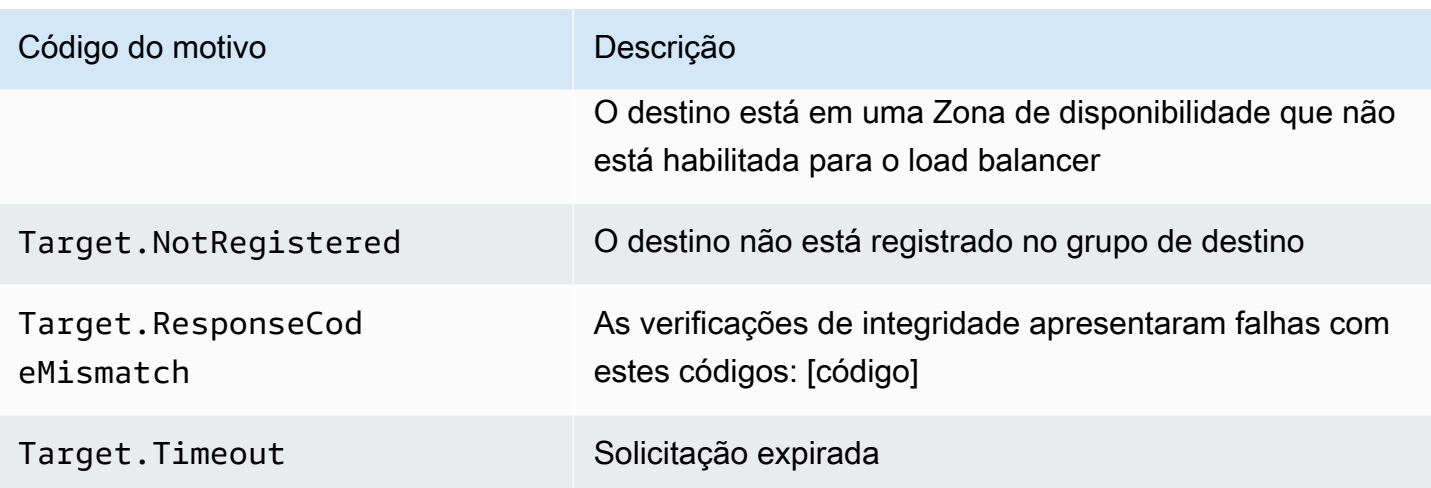

### Verificar a integridade de seus destinos

Você pode verificar a integridade dos destinos registrados com seus grupos de destino.

Para verificar a integridade dos seus destinos usando o console

- 1. Abra o console do Amazon EC2 em [https://console.aws.amazon.com/ec2/.](https://console.aws.amazon.com/ec2/)
- 2. No painel de navegação, em Load Balancing (Balanceamento de carga), escolha Grupos de destino.
- 3. Escolha o nome do grupo de destino para abrir sua página de detalhes.
- 4. Na guia Destinos, a coluna Status indica o status de cada destino.
- 5. Se o status for qualquer valor diferente de Healthy, a coluna Detalhes do status conterá mais informações. Para obter ajuda com falhas na verificação de integridade, consulte [Solução de](#page-282-0) [problemas](#page-282-0).

Para verificar a saúde de seus alvos usando o AWS CLI

Use o comando [describe-target-health](https://docs.aws.amazon.com/cli/latest/reference/elbv2/describe-target-health.html). O resultado desse comando contém o estado de integridade do destino. Se o status for qualquer valor diferente de Healthy, a saída também inclui um código de motivo.

Como receber notificações por e-mail sobre destinos não íntegros

Use CloudWatch alarmes para acionar uma função Lambda para enviar detalhes sobre alvos não íntegros. Para step-by-step obter instruções, consulte a seguinte postagem no blog: [Identificação de](https://aws.amazon.com/blogs/networking-and-content-delivery/identifying-unhealthy-targets-of-elastic-load-balancer/)  [alvos não íntegros do seu balanceador de carga.](https://aws.amazon.com/blogs/networking-and-content-delivery/identifying-unhealthy-targets-of-elastic-load-balancer/)

## <span id="page-176-1"></span>Modificar as configurações de verificação de integridade de um grupo de destino

Você pode modificar as configurações de verificação de integridade do seu grupo de destino a qualquer momento.

Para modificar as configurações de verificação de integridade de um grupo de destino usando o console

- 1. Abra o console do Amazon EC2 em [https://console.aws.amazon.com/ec2/.](https://console.aws.amazon.com/ec2/)
- 2. No painel de navegação, em Load Balancing (Balanceamento de carga), escolha Grupos de destino.
- 3. Escolha o nome do grupo de destino para abrir sua página de detalhes.
- 4. Na guia Detalhes do grupo, na seção Configurações da verificação de integridade, escolha Editar.
- 5. Na página Editar configurações da verificação de integridade, modifique as configurações conforme necessário e escolha Salvar alterações.

Para modificar as configurações de verificação de saúde de um grupo-alvo usando o AWS CLI

<span id="page-176-0"></span>Use o comando [modify-target-group](https://docs.aws.amazon.com/cli/latest/reference/elbv2/modify-target-group.html).

## Balanceamento de carga entre zonas para grupos de destino

Os nós do load balancer distribuem solicitações de clientes para destinos registrados. Quando o balanceamento de carga entre zonas estiver ativado, cada nó do balanceador de carga distribuirá o tráfego aos destinos registrados em todas as zonas de disponibilidade registradas. Quando o balanceamento de carga entre zonas estiver desativado, cada nó do balanceador de carga distribuirá o tráfego somente para os destinos registrados na respectiva zona de disponibilidade. Isso poderá ser usado se os domínios de falha de zona tiverem preferência em relação aos regionais, garantindo que uma zona íntegra não seja afetada por uma zona não íntegra ou para melhorias gerais na latência.

Com os Application Load Balancers, o balanceamento de carga entre zonas sempre está ativado por balanceador de carga e não pode ser desativado. Para grupos de destino, o padrão é usar a configuração do balanceador de carga, mas você pode substituir o padrão ativando ou desativando explicitamente o balanceamento de carga entre zonas em nível de grupo de destino.

#### Considerações

- Não há compatibilidade com persistência do destino quando o balanceamento de carga entre zonas estiver desativado.
- Não há compatibilidade com funções do Lambda quando o balanceamento de carga entre zonas estiver desativado.
- A tentativa de desativar o balanceamento de carga entre zonas por meio da API ModifyTargetGroupAttributes se algum destino tiver um parâmetro AvailabilityZone definido como all resultará em um erro.
- Ao registrar destino, o parâmetro AvailabilityZone é obrigatório. Só é permitido usar valores específicos de zona de disponibilidade quando o balanceamento de carga entre zonas estiver desativado. Caso contrário, o parâmetro será ignorado e tratado como all.

#### Práticas recomendadas

- Planeje a capacidade de destino suficiente em todas as zonas de disponibilidade que você espera utilizar, por grupo de destino. Se você não conseguir planejar a capacidade suficiente em todas as zonas de disponibilidade participantes, recomendamos que você mantenha o balanceamento de carga entre zonas ativado.
- Ao configurar seu Application Load Balancer com vários grupos de destino, certifique-se de que todos os grupos de destino estejam participando das mesmas zonas de disponibilidade na região configurada. Isso evita que uma zona de disponibilidade fique vazia enquanto o balanceamento de carga entre zonas estiver desativado, pois acionará um Erro 503 para todas as solicitações HTTP que entrarem na zona de disponibilidade vazia.
- Evite criar sub-redes vazias. Os Application Load Balancers expõem endereços IP de zona por meio do DNS para as sub-redes vazias, o que acionará Erros 503 para solicitações HTTP.
- Pode haver ocorrências nas quais um grupo de destino com o balanceamento de carga entre zonas desativado tenha capacidade de destino suficiente por zona de disponibilidade, mas todos os destinos em uma zona de disponibilidade não estejam íntegros. Quando houver pelo menos um grupo de destino com todos os destinos não íntegros, os endereços IP dos nós do balanceador de carga serão removidos do DNS. Depois que o grupo de destino tiver pelo menos um destino íntegro, os endereços IP serão restaurados para o DNS.

### Desativar o balanceamento de carga entre zonas

Você pode desativar o balanceamento de carga entre zonas para seus grupos de destino do Application Load Balancer a qualquer momento.

Para desativar o balanceamento de carga entre zonas usando o console

- 1. Abra o console do Amazon EC2 em [https://console.aws.amazon.com/ec2/.](https://console.aws.amazon.com/ec2/)
- 2. No painel de navegação, em Balanceamento de carga, escolha Grupos de destino.
- 3. Selecione o nome do grupo de destino para abrir a página de detalhes dele.
- 4. Na guia Atributos, selecione Editar.
- 5. Na página Editar atributos do grupo de destino, selecione Desativado para Balanceamento de carga entre zonas.
- 6. Escolha Save changes (Salvar alterações).

Para desativar o balanceamento de carga entre zonas usando a AWS CLI

```
Use o comando modify-target-group-attributes e defina o atributo
load_balancing.cross_zone.enabled como false.
```

```
aws elbv2 modify-target-group-attributes --target-group-arn my-targetgroup-arn --
attributes Key=load_balancing.cross_zone.enabled,Value=false
```
Esta é uma resposta de exemplo:

```
{ 
      "Attributes": [ 
          { 
               "Key": "load_balancing.cross_zone.enabled", 
               "Value": "false" 
          }, 
      ]
}
```
### Ativar o balanceamento de carga entre zonas

Você pode ativar o balanceamento de carga entre zonas para seus grupos de destino do Application Load Balancer a qualquer momento. A configuração de balanceamento de carga entre zonas por grupo de destino substitui a configuração por balanceador de carga.

Para ativar o balanceamento de carga entre zonas usando o console

- 1. Abra o console do Amazon EC2 em [https://console.aws.amazon.com/ec2/.](https://console.aws.amazon.com/ec2/)
- 2. No painel de navegação, em Balanceamento de carga, escolha Grupos de destino.
- 3. Selecione o nome do grupo de destino para abrir a página de detalhes dele.
- 4. Na guia Atributos, selecione Editar.
- 5. Na página Editar atributos do grupo de destino, selecione Ativado para Balanceamento de carga entre zonas.
- 6. Escolha Save changes (Salvar alterações).

Para ativar o balanceamento de carga entre zonas usando a AWS CLI

```
Use o comando modify-target-group-attributes e defina o atributo
load_balancing.cross_zone.enabled como true.
```

```
aws elbv2 modify-target-group-attributes --target-group-arn my-targetgroup-arn --
attributes Key=load_balancing.cross_zone.enabled,Value=true
```
Esta é uma resposta de exemplo:

```
{ 
     "Attributes": [ 
         \{ "Key": "load_balancing.cross_zone.enabled", 
               "Value": "true" 
          }, 
     ]
}
```
# Integridade do grupo de destino

Por padrão, um grupo de destino é considerado íntegro desde que tenha pelo menos um destino íntegro. Se você tiver uma frota grande, não é suficiente ter apenas um destino íntegro distribuindo o tráfego. Em vez disso, você pode especificar uma contagem ou percentual mínimo de destinos que devem estar íntegros e quais ações o balanceador de carga executa quando os destinos íntegros ficarem abaixo do limite especificado. Isso melhora a disponibilidade.

## Ações para estado não íntegro

Você pode configurar os limites íntegros para as seguintes ações:

- Failover de DNS: quando os destinos íntegros em uma zona ficam abaixo do limite, marcamos os endereços IP do nó do balanceador de carga da zona como não íntegros em DNS. Portanto, quando os clientes resolvem o nome DNS do balanceador de carga, o tráfego é roteado somente para zonas íntegras.
- Failover de roteamento: quando os destinos íntegros em uma zona ficam abaixo do limite, o balanceador de carga envia tráfego para todos os destinos que estão disponíveis para o nó do balanceador de carga, incluindo destinos não íntegros. Isso aumenta a probabilidade de sucesso da conexão de um cliente, especialmente quando os destinos temporariamente são reprovados nas verificações de integridade, e reduz o risco de sobrecarga dos destinos íntegros.

## Requisitos e considerações

- Você não pode usar esse recurso com grupos de destino nos quais o destino seja uma função do Lambda. Se o Application Load Balancer for o destino de um Network Load Balancer ou Global Accelerator, não configure um limite para o failover de DNS.
- Se você especificar os dois tipos de limites para uma ação (contagem e percentual), o balanceador de carga executará a ação quando um dos limites for violado.
- Se você especificar limites para ambas as ações, o limite para failover de DNS deverá ser maior ou igual ao limite para failover de roteamento, de modo que o failover de DNS ocorra com o failover de roteamento ou antes dele.
- Se você especificar o limite como um percentual, calcularemos o valor dinamicamente com base no número total de destinos registrados nos grupos de destino.
- O número total de destinos depende do balanceamento de carga entre zonas estar ativado ou desativado. Se o balanceamento de carga entre zonas estiver desativado, cada nó enviará tráfego

somente para os destinos na sua própria zona, o que significa que os limites se aplicarão ao número de destinos em cada zona habilitada separadamente. Se o balanceamento de carga entre zonas estiver ativado, cada nó enviará tráfego a todos os destinos em todas as zonas habilitadas, o que significa que os limites especificados se aplicarão ao número total de destinos em todas as zonas habilitadas.

- Com o failover de DNS, removemos os endereços IP das zonas não íntegras do nome de host DNS do balanceador de carga. No entanto, o cache DNS do cliente local pode conter esses endereços IP até que o time-to-live (TTL) no registro DNS expire (60 segundos).
- Quando houver um failover de DNS, todos os grupos de destino associados ao balanceador de carga serão afetados. Verifique se você tem capacidade suficiente nas zonas restantes para processar esse tráfego adicional, especialmente se o balanceamento de carga entre zonas estiver desativado.
- Com o failover de DNS, se todas as zonas do balanceador de carga forem consideradas não íntegras, o balanceador de carga enviará tráfego para todas as zonas, incluindo as zonas não íntegras.
- Além da existência de destinos íntegros em número suficiente, há outros fatores que podem levar ao failover de DNS, como a integridade da zona.

## Monitoramento

Para monitorar a saúde de seus grupos-alvo, consulte [CloudWatch as métricas da saúde do grupo](#page-224-0)[alvo](#page-224-0).

## Exemplo

O exemplo a seguir demonstra como as configurações de integridade do grupo de destino são aplicadas.

### Cenário

- Um balanceador de carga compatível com duas zonas de disponibilidade, A e B
- Cada zona de disponibilidade contém 10 destinos registrados
- O grupo de destino tem as seguintes configurações de integridade:
	- Failover de DNS: 50%
	- Failover de roteamento: 50%

• Seis destinos apresentam falha na zona de disponibilidade B

Se o balanceamento de carga entre zonas estiver desativado

- O nó do balanceador de carga em cada zona de disponibilidade só pode enviar tráfego para os 10 destinos em sua zona de disponibilidade.
- Há 10 destinos íntegros na zona de disponibilidade A, o que atende ao percentual necessário de destinos íntegros. O balanceador de carga continua distribuindo o tráfego entre os 10 destinos íntegros.
- Há apenas 4 destinos íntegros na zona de disponibilidade B, o que representa 40% dos destinos do nó do balanceador de carga na zona de disponibilidade B. Como isso é inferior ao percentual necessário de destinos íntegros, o balanceador de carga executará as seguintes ações:
	- Failover de DNS: a zona de disponibilidade B será marcada como não íntegra no DNS. Como os clientes não conseguem resolver o nome do balanceador de carga para o nó do balanceador de carga na zona de disponibilidade B e a zona de disponibilidade A está íntegra, os clientes enviam novas conexões para a zona de disponibilidade A.
	- Failover de roteamento: quando novas conexões são enviadas explicitamente para a zona de disponibilidade B, o balanceador de carga distribui o tráfego para todos os destinos na zona de disponibilidade B, incluindo os destinos não íntegros. Isso evita interrupções entre os destinos íntegros restantes.

Se o balanceamento de carga entre zonas estiver ativado

- Cada nó do balanceador de carga pode enviar tráfego para todos os 20 destinos registrados em ambas as zonas de disponibilidade.
- Há 10 destinos íntegros na zona de disponibilidade A e 4 destinos íntegros na zona de disponibilidade B, totalizando 14 destinos íntegros. Isso representa 70% dos destinos para os nós do balanceador de carga em ambas as zonas de disponibilidade, o que atende ao percentual necessário de destinos íntegros.
- O balanceador de carga distribui tráfego entre os 14 destinos íntegros nas duas zonas de disponibilidade.

### Modificar configurações de integridade do grupo de destino

Você pode modificar as configurações de integridade do grupo de destino conforme exibido a seguir.

Para modificar as configurações de integridade do grupo de destino usando o console

- 1. Abra o console do Amazon EC2 em [https://console.aws.amazon.com/ec2/.](https://console.aws.amazon.com/ec2/)
- 2. No painel de navegação, em Balanceamento de carga, selecione Grupos de destino.
- 3. Escolha o nome do grupo de destino para abrir sua página de detalhes.
- 4. Na guia Atributos, escolha Editar.
- 5. Verifique se o balanceamento de carga entre zonas está ativado ou desativado. Atualize essa configuração conforme necessário para garantir que você tenha capacidade suficiente para processar o tráfego adicional se uma zona falhar.
- 6. Expanda os requisitos de integridade do grupo de destino.
- 7. Em Tipo de configuração, recomendamos que você escolha Configuração unificada, que define o mesmo limite para ambas as ações.
- 8. Em Requisitos de estado íntegro, execute uma das seguintes ações:
	- Escolha Contagem mínima de destinos íntegros e, em seguida, insira um número de 1 até o número máximo de destinos para seu grupo de destino.
	- Escolha Porcentagem mínima de destinos íntegros e, em seguida, insira um número de 1 a 100.
- 9. Escolha Salvar alterações.

Para modificar as configurações de saúde do grupo-alvo usando o AWS CLI

Use o comando [modify-target-group-attributes](https://docs.aws.amazon.com/cli/latest/reference/elbv2/modify-target-group-attributes.html). O exemplo a seguir define como 50% o limite de integridade de ambas as ações de estado não íntegro.

```
aws elbv2 modify-target-group-attributes \
--target-group-arn arn:aws:elasticloadbalancing:region:123456789012:targetgroup/my-
targets/73e2d6bc24d8a067 \
--attributes 
Key=target_group_health.dns_failover.minimum_healthy_targets.percentage,Value=50 \
 Key=target_group_health.unhealthy_state_routing.minimum_healthy_targets.percentage,Value=50
```
### Como usar o failover de DNS do Route 53 para o seu balanceador de carga

Se você usa o Route 53 para rotear consultas de DNS para seu balanceador de carga, também poderá configurar o failover de DNS para o seu balanceador de carga usando o Route 53. Em uma configuração de failover, o Route 53 verifica a integridade dos destinos dos grupos de destino do balanceador de carga para determinar se eles estão disponíveis. Se não houver destinos íntegros registrados no balanceador de carga ou se o próprio balanceador de carga não estiver íntegro, o Route 53 roteará o tráfego para outro recurso disponível, como um balanceador de carga íntegro ou um site estático no Amazon S3.

Por exemplo, vamos supor que você tenha uma aplicação Web para www.example.com e deseja instâncias redundantes em execução por trás de dois balanceadores de carga que residam em diferentes regiões. Você deseja que o tráfego seja roteado primariamente para o balanceador de carga em uma região e quer usar o balanceador de carga na outra região como backup durante falhas. Se você configurar o failover de DNS, poderá especificar os balanceadores de carga primário e secundário (backup). O Route 53 direcionará o tráfego para o balanceador de carga primário, se estiver disponível, ou para o balanceador de carga secundário, em caso contrário.

Como usar a opção Avaliar a integridade do destino

- Quando a opção de avaliar a integridade do destino estiver definida como Yes em um registro de alias para um Application Load Balancer, o Route 53 avalia a integridade do recurso especificado pelo valor de alias target. Para um Application Load Balancer, o Route 53 usa as verificações de integridade do grupo de destino associadas ao balanceador de carga.
- Quando todos os grupos de destino em um Application Load Balancer estiverem íntegros, o Route 53 marcará o registro de alias como íntegro. Se um grupo de destino contiver pelo menos um destino íntegro, sua verificação de integridade será aprovada. Em seguida, o Route 53 retornará os registros de acordo com a sua política de roteamento. Se a política de roteamento por failover for usada, o Route 53 retornará o registro primário.
- Se algum dos grupos de destino em um Application Load Balancer não estiver íntegro, o registro de alias apresentará falha na verificação de integridade do Route 53 (falha na abertura). Se houver o uso da avaliação de integridade do destino, isso causará falha na política de roteamento por failover.
- Se todos os grupos de destino em um Application Load Balancer estiverem vazios (sem destinos), o Route 53 considerará o registro não íntegro (falha na abertura). Se houver o uso da avaliação de integridade do destino, isso causará falha na política de roteamento por failover.

Para obter mais informações, consulte [Configurar failover de DNS](https://docs.aws.amazon.com/Route53/latest/DeveloperGuide/dns-failover-configuring.html) no Guia do desenvolvedor do Amazon Route 53.

Como usar o failover de DNS do Route 53 para o seu balanceador de carga 176

# Registrar destinos com o grupo de destino

Você registra seus destinos com um grupo de destino. Quando você cria um grupo de destino, você especifica o tipo de destino, que determina como você registra seus destinos. Por exemplo, você pode registrar IDs de instância, endereços IP ou funções Lambda. Para ter mais informações, consulte [Grupos de destino para seus Application Load Balancers.](#page-151-0)

Se a demanda em seus destinos atualmente registrados aumentar, você pode registrar destinos adicionais para lidar com a demanda. Quando seu destino estiver pronto para lidar com solicitações, registre-o com seu grupo de destino. O load balancer inicia as solicitações de roteamento ao destino assim que o processo de registro for concluído e o destino passar nas verificações de integridade iniciais.

Se a demanda em seus destinos registrados diminuir, ou se você precisar fazer manutenção em um destino, poderá cancelar o registro do seu grupo de destino. O load balancer interrompe as solicitações de roteamento para um destino assim que você cancela o registro dele. Quando o destino estiver pronto para receber as solicitações, você poderá registrá-lo com o grupo de destino novamente.

Quando você cancelar o registro de um destino, o load balancer esperará até que as solicitações em andamento sejam concluídas. Isso é conhecido como drenagem de conexão. O status de um destino é draining enquanto a drenagem de conexão estiver em andamento.

Quando você cancelar o registro de um destino registrado por endereço IP, deverá aguardar que o atraso de cancelamento de registro seja concluído para registrar o mesmo endereço IP novamente.

Se você estiver registrando destinos por ID de instância, poderá usar o balanceador de carga com um grupo do Auto Scaling. Após anexar um grupo de destino a um grupo do Auto Scaling e o grupo aumentar a escala horizontalmente, as instâncias iniciadas pelo grupo do Auto Scaling serão registradas automaticamente no grupo de destino. Se você desanexar o grupo de destino do grupo do Auto Scaling, as instâncias terão o registro automaticamente cancelado do grupo de destino. Para obter mais informações, consulte [Anexar um balanceador de carga ao seu grupo do Auto Scaling](https://docs.aws.amazon.com/autoscaling/ec2/userguide/attach-load-balancer-asg.html) no Guia do usuário do Amazon EC2 Auto Scaling.

## Grupos de segurança de destino

Quando você registra instâncias EC2 como destino, precisa garantir que os security groups das suas instâncias permitam que o load balancer se comunique com suas instâncias tanto na porta do listener quanto na porta de verificação de integridade.

Regras recomendadas

Inbound

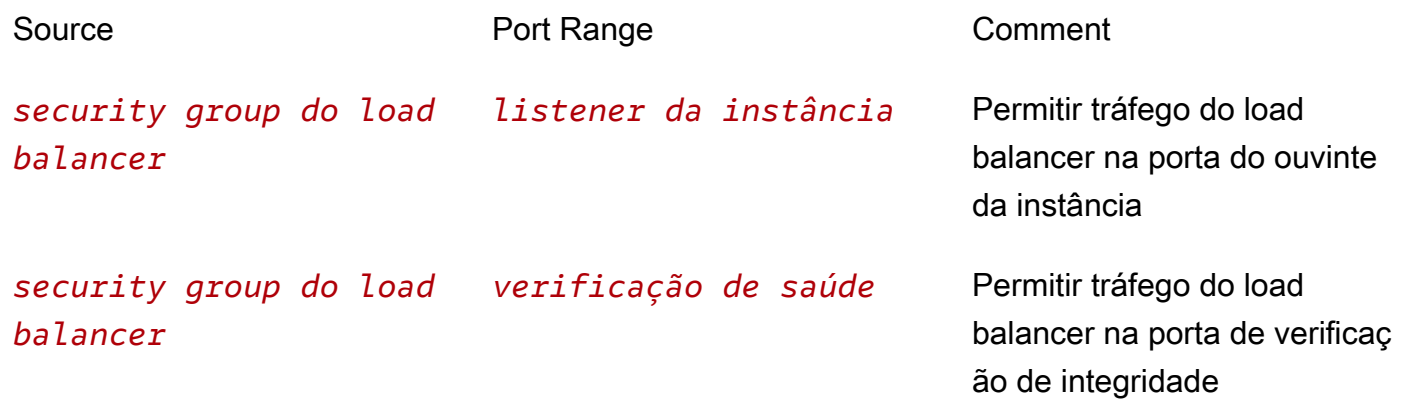

Recomendamos também que você permita a entrada de tráfego ICMP para oferecer suporte ao Path MTU Discovery. Para obter mais informações, consulte [Path MTU Discovery](https://docs.aws.amazon.com/AWSEC2/latest/UserGuide/network_mtu.html#path_mtu_discovery) no Guia do usuário do Amazon EC2.

### Sub-redes compartilhadas

Os participantes podem criar um Application Load Balancer em uma VPC compartilhada. Os participantes não podem registrar um destino executado em uma sub-rede que não seja compartilhada com eles.

## Registrar ou cancelar o registro de destinos

O tipo de destino do seu grupo de destino determina como você registra os destinos com esse grupo de destino. Para ter mais informações, consulte [Target type](#page-153-0).

#### Conteúdo

- [Registrar ou cancelar o registro de destinos por ID de Instância](#page-187-0)
- [Registrar ou cancelar o registro de destinos por endereço IP](#page-187-1)
- [Registrar ou cancelar o registro de uma função do Lambda](#page-188-0)
- [Como registrar ou cancelar o registro de destinos usando a AWS CLI](#page-189-0)

### <span id="page-187-0"></span>Registrar ou cancelar o registro de destinos por ID de Instância

#### a Note

Ao registrar destinos por ID de instância para um grupo de destino IPv6, os destinos devem ter um endereço IPv6 primário atribuído. Para saber mais, consulte [endereços IPv6](https://docs.aws.amazon.com/AWSEC2/latest/UserGuide/using-instance-addressing.html#ipv6-addressing) no Guia do usuário do Amazon EC2

A instância deve estar na nuvem privada virtual (VPC) que você especificou para o grupo de destino. A instância também deve estar no estado running quando você registrá-la.

Para registrar ou cancelar o registro de destinos por ID de instância usando o console

- 1. Abra o console do Amazon EC2 em [https://console.aws.amazon.com/ec2/.](https://console.aws.amazon.com/ec2/)
- 2. No painel de navegação, em Load Balancing (Balanceamento de carga), escolha Grupos de destino.
- 3. Escolha o nome do grupo de destino para abrir sua página de detalhes.
- 4. Escolha a guia Destinos.
- 5. Para registrar instâncias, escolha Registrar destinos. Selecione uma ou mais instâncias, insira a porta padrão da instância conforme necessário e escolha Incluir como pendente abaixo. Após terminar de adicionar instâncias, escolha Registrar destinos pendentes.

#### Observações:

- para que sejam registradas em um grupo de destino IPv6, as instâncias devem ter um endereço IPv6 primário atribuído.
- As AWS GovCloud (US) Region s não são compatíveis com a atribuição de um endereço IPv6 primário usando o console. Você deve usar a API para atribuir endereços IPv6 primários em s. AWS GovCloud (US) Region
- 6. Para cancelar o registro de instâncias, selecione as instâncias e escolha Cancelar registro.

<span id="page-187-1"></span>Registrar ou cancelar o registro de destinos por endereço IP

#### Destinos IPv4

Os endereços IP que você registra devem ser de um dos seguintes blocos CIDR:

- As sub-redes da VPC para o grupo de destino
- 10.0.0.0/8 (RFC 1918)
- 100.64.0.0/10 (RFC 6598)
- 172.16.0.0/12 (RFC 1918)
- 192.168.0.0/16 (RFC 1918)

Não é possível registrar os endereços IP de outro Application Load Balancer na mesma VPC. Se o outro Application Load Balancer estiver em uma VPC emparelhada à VPC do balanceador de carga, você poderá registrar seus endereços IP.

#### Destinos IPv6

• Os endereços IP que você registra devem estar dentro do bloco CIDR da VPC ou dentro de um bloco CIDR da VPC emparelhado.

Para registrar ou cancelar o registro de destinos por endereço IP usando o console

- 1. Abra o console do Amazon EC2 em [https://console.aws.amazon.com/ec2/.](https://console.aws.amazon.com/ec2/)
- 2. No painel de navegação, em Load Balancing (Balanceamento de carga), escolha Grupos de destino.
- 3. Escolha o nome do grupo de destino para abrir sua página de detalhes.
- 4. Escolha a guia Destinos.
- 5. Para registrar endereços IP, escolha Registrar destinos. Para cada endereço IP, selecione a rede, insira o endereço IP e a porta e, em seguida, escolha Incluir como pendente abaixo. Quando você concluir a especificação de endereços, escolha Registrar destinos pendentes.
- 6. Para cancelar o registro de endereços IP, selecione os endereços IP e escolha Cancelar registro. Se você tiver vários endereços IP registrados, poderá ser útil para adicionar um filtro ou alterar a ordem de classificação.

#### <span id="page-188-0"></span>Registrar ou cancelar o registro de uma função do Lambda

Você só pode registrar uma função do Lambda com cada grupo de destino. O Elastic Load Balancing precisa ter permissão para invocar cada função do Lambda. Se não precisar mais enviar tráfego para sua função Lambda, você poderá cancelar o registro. Depois de cancelar o registro de uma função Lambda, as solicitações em andamento falham com erros HTTP 5XX. Para substituir uma

função Lambda, é melhor criar um grupo de destino. Para ter mais informações, consulte [Funções do](#page-196-0) [Lambda como destino](#page-196-0).

Para registrar ou cancelar o registro de funções do Lambda usando o console

- 1. Abra o console do Amazon EC2 em [https://console.aws.amazon.com/ec2/.](https://console.aws.amazon.com/ec2/)
- 2. No painel de navegação, em Load Balancing (Balanceamento de carga), escolha Grupos de destino.
- 3. Escolha o nome do grupo de destino para abrir sua página de detalhes.
- 4. Escolha a guia Destinos.
- 5. Se não houver qualquer função Lambda registrada, escolha Register (Registrar). Selecione a função Lambda e escolha Register (Registrar).
- 6. Para cancelar o registro de uma função Lambda, escolha Deregister (Cancelar registro). Quando a confirmação for solicitada, escolha Cancelar registro.

### <span id="page-189-0"></span>Como registrar ou cancelar o registro de destinos usando a AWS CLI

Use o comando [register-targets](https://docs.aws.amazon.com/cli/latest/reference/elbv2/register-targets.html) para adicionar destinos e o comando [deregister-targets](https://docs.aws.amazon.com/cli/latest/reference/elbv2/deregister-targets.html) para remover destinos.

# Sessões persistentes para seu Application Load Balancer

Por padrão, um Application Load Balancer roteia cada solicitação de modo independente para um destino registrado com base no algoritmo de balanceamento de carga escolhido. No entanto, você pode usar o recurso sessão persistente (também conhecido como afinidade de sessão) para habilitar o balanceador de carga a vincular a sessão de um usuário a um destino específico. Isso garante que todas as solicitações do usuário durante a sessão sejam enviadas para o mesmo destino. Esse recurso é útil para servidores que mantêm as informações de estado para fornecer uma experiência contínua aos clientes. Para usar sessões persistentes, o cliente deve ser compatível com cookies.

Os Application Load Balancers são compatíveis a cookies baseados em duração e cookies baseados em aplicação. As sessões persistentes são habilitadas por grupo de destino. Você pode usar uma combinação de persistência baseada em duração, persistência baseada em aplicação e ausência de persistência em seus grupos de destino.

O segredo para o gerenciamento de sessões persistentes é determinar por quanto tempo o balanceador de carga deve rotear consistentemente a solicitação do usuário para o mesmo destino.

Se sua aplicação tiver seu próprio cookie de sessão, você poderá usar a persistência baseada em aplicação, de forma que o cookie da sessão do balanceador de carga acompanhe a duração especificada pelo cookie de sessão da aplicação. Se sua aplicação não tiver seu próprio cookie de sessão, você poderá usar a persistência baseada na duração para gerar um cookie de sessão do balanceador de carga com uma duração que você especificar.

O conteúdo desses cookies gerados pelo balanceador de carga é criptografado usando uma chave alternante. Você não pode descriptografar nem modificar cookies gerados pelo balanceador de carga.

Para os dois tipos de persistência, o Application Load Balancer redefine a expiração dos cookies que ele gera após cada solicitação. Se um cookie expirar, a sessão não continuará persistente e o cliente deverá remover o cookie de seu repositório de cookies.

#### Requisitos

- Um load balancer HTTP/HTTPS.
- Pelo menos uma instância íntegra em cada Zona de disponibilidade.

#### Considerações

- Não há compatibilidade com sessões persistentes se o [balanceamento de carga entre zonas](#page-176-0) estiver desabilitado. A tentativa de habilitar sessões persistentes enquanto o balanceamento de carga entre zonas estiver desabilitado falhará.
- Para cookies baseados em aplicação, os nomes dos cookies devem ser especificados individualmente para cada grupo de destino. No entanto, para cookies baseados em duração, AWSALB é o único nome usado em todos os grupos de destino.
- Se você estiver usando várias camadas de Application Load Balancers, poderá habilitar sessões persistentes em todas as camadas com cookies baseados em aplicação. No entanto, com cookies baseados em duração, você só poderá habilitar sessões persistentes em uma camada, porque AWSALB é o único nome disponível.
- A persistência baseada em aplicação não funciona com grupos de destino ponderados.
- Se você tiver uma [ação de encaminhamento](#page-65-0) com vários grupos de destino e um ou mais grupos de destino tiver sessões persistentes habilitadas, você deverá habilitar a persistência por grupo de destino.
- WebSocket as conexões são inerentemente pegajosas. Se o cliente solicitar um upgrade de conexão para WebSockets, o destino que retorna um código de status HTTP 101 para aceitar

o upgrade de conexão é o destino usado na WebSockets conexão. Depois que a WebSockets atualização for concluída, a aderência baseada em cookies não será usada.

- Os Application Load Balancers usam o atributo Expires no cabeçalho do cookie em vez do atributo Max-Age.
- Os Application Load Balancers não são compatíveis com valores de cookie codificados por URL.

## Persistência com base em duração

A persistência baseada na duração encaminha as solicitações para o mesmo destino em um grupo de destino usando um cookie gerado pelo balanceador de carga (AWSALB). O cookie é usado para mapear a sessão para o destino. Se sua aplicação não tiver seu próprio cookie de sessão, você poderá especificar sua própria duração de persistência e gerenciar por quanto tempo seu balanceador de carga deve rotear consistentemente a solicitação do usuário para o mesmo destino.

Quando um balanceador de carga receber uma solicitação de um cliente pela primeira vez, ele roteará a solicitação para um destino (com base no algoritmo escolhido) e gerará um cookie com o nome AWSALB. Ele codifica informações sobre o destino selecionado, criptografa o cookie e inclui o cookie na resposta ao cliente. O cookie gerado pelo balanceador de carga tem sua própria expiração de 7 dias, que não é configurável.

Nas solicitações subsequentes, o cliente deverá incluir o cookie AWSALB. Quando o balanceador de carga receber uma solicitação de um cliente contendo o cookie, ele a detectará e encaminhará a solicitação para o mesmo destino. Se o cookie estiver presente, mas não puder ser decodificado, ou se ele se referir a um destino que foi cancelado ou não está íntegro, o load balancer selecionará um novo destino e atualizará o cookie com informações sobre o novo destino.

Para solicitações de compartilhamento de recursos de origem cruzada (CORS), alguns navegadores precisam ativar SameSite=None; Secure a aderência. Para oferecer suporte a esses navegadores, o balanceador de carga sempre gera um segundo cookie de aderênciaAWSALBCORS, que inclui as mesmas informações do cookie de aderência original, bem como o atributo. SameSite Os clientes recebem os dois cookies, incluindo solicitações não relacionadas ao CORS.

Para habilitar a persistência com base em duração usando o console

- 1. Abra o console do Amazon EC2 em [https://console.aws.amazon.com/ec2/.](https://console.aws.amazon.com/ec2/)
- 2. No painel de navegação, em Load Balancing (Balanceamento de carga), escolha Grupos de destino.
- 3. Escolha o nome do grupo de destino para abrir sua página de detalhes.
- 4. Na guia Detalhes do grupo, na seção Atributos, escolha Editar.
- 5. Na página Editar atributos, faça o seguinte:
	- a. Selecione Persistência.
	- b. Em Tipo de persistência, selecione Cookie gerado pelo balanceador de carga.
	- c. Em Duração da perdurabilidade, especifique um valor entre um segundo e sete dias.
	- d. Escolha Salvar alterações.

Para ativar a aderência com base na duração usando o AWS CLI

Use o comando [modify-target-group-attributes](https://docs.aws.amazon.com/cli/latest/reference/elbv2/modify-target-group-attributes.html) com os atributos stickiness.enabled e stickiness.lb\_cookie.duration\_seconds.

Use o comando a seguir para habilitar a persistência com base em duração.

```
aws elbv2 modify-target-group-attributes --target-group-arn ARN --attributes 
 Key=stickiness.enabled,Value=true
 Key=stickiness.lb_cookie.duration_seconds,Value=time-in-seconds
```
Sua saída deve ser similar ao exemplo a seguir.

```
 { 
         "Attributes": [ 
            ... 
\{\hspace{.1cm} \} "Key": "stickiness.enabled", 
                  "Value": "true" 
               }, 
\overline{a} "Key": "stickiness.lb_cookie.duration_seconds", 
                   "Value": "86500" 
               }, 
 ... 
 ] 
       }
```
## Persistência com base em aplicação

A persistência baseada em aplicação oferece a flexibilidade de definir seus próprios critérios de persistência entre cliente e destino. Quando você ativa a persistência baseada em aplicação, o balanceador de carga encaminha a primeira solicitação para um destino dentro do grupo de destino com base no algoritmo escolhido. Espera-se que o destino defina um cookie personalizado de aplicação que corresponda ao cookie configurado no balanceador de carga para viabilizar a persistência. Esse cookie personalizado pode incluir qualquer um dos atributos de cookie exigidos pela aplicação.

Quando o Application Load Balancer receber o cookie personalizado de aplicação do destino, ele gerará automaticamente um novo cookie criptografado de aplicação para capturar informações de persistência. Esse cookie de aplicação gerado pelo balanceador de carga captura informações de persistência para cada grupo de destino que esteja com a persistência baseada em aplicações habilitada.

O cookie de aplicação gerado pelo balanceador de carga não copia os atributos do cookie personalizado definido pelo destino. Ele tem seu próprio prazo de validade de 7 dias, que não é configurável. Na resposta ao cliente, o Application Load Balancer valida somente o nome com o qual o cookie personalizado foi configurado no grupo de destino e não o valor ou o atributo de expiração do cookie personalizado. Desde que o nome corresponda, o balanceador de carga enviará os dois cookies, o cookie personalizado definido pelo destino e o cookie de aplicação gerado pelo balanceador de carga, em resposta ao cliente.

Nas solicitações subsequentes, os clientes precisarão devolver os dois cookies para manter a persistência. O balanceador de carga descriptografa o cookie de aplicação e verifica se a duração configurada da persistência ainda é válida. Em seguida, ele usa as informações do cookie para enviar a solicitação para o mesmo destino dentro do grupo de destino a fim de manter a persistência. O balanceador de carga também transfere o cookie personalizado de aplicação para o destino sem inspecioná-lo ou modificá-lo. Nas respostas subsequentes, a expiração do cookie de aplicação gerado pelo balanceador de carga e a duração da persistência configurada no balanceador de carga serão redefinidas. Para manter a persistência entre o cliente e o destino, a expiração do cookie e a duração da persistência não devem expirar.

Se um destino falhar ou deixar de ser íntegro, o balanceador de carga interromperá as solicitações de roteamento para esse destino e escolherá um novo destino íntegro com base no algoritmo de balanceamento de carga escolhido. O balanceador de carga trata a sessão como "aderida" ao novo destino íntegro e continua a rotear solicitações para o novo destino íntegro, mesmo que o destino com falha retorne.

Com solicitações de compartilhamento de recursos de origem cruzada (CORS), para habilitar a persistência, o balanceador de carga só adiciona os atributos SameSite=None; Secure ao cookie de aplicação gerado pelo balanceador de carga se a versão de agente do usuário for Chromium80 ou superior.

Como a maioria dos navegadores limita os cookies a 4 K, o balanceador de carga fragmenta cookies de aplicação com tamanho superior a 4 K em vários cookies. Os Application Load Balancers são compatíveis com cookies de até 16 K e, portanto, podem criar até 4 fragmentos que enviam ao cliente. O nome do cookie do aplicativo que o cliente vê começa com "AWSALBAPP-" e inclui um número de fragmento. Por exemplo, se o tamanho do cookie for de 0 a 4K, o cliente verá AWSALBAPP -0. Se o tamanho do cookie for de 4 a 8k, o cliente verá AWSALBAPP -0 e AWSALBAPP -1 e assim por diante.

Para habilitar a persistência baseada em aplicação usando o console

- 1. Abra o console do Amazon EC2 em [https://console.aws.amazon.com/ec2/.](https://console.aws.amazon.com/ec2/)
- 2. No painel de navegação, em Load Balancing (Balanceamento de carga), escolha Grupos de destino.
- 3. Escolha o nome do grupo de destino para abrir sua página de detalhes.
- 4. Na guia Detalhes do grupo, na seção Atributos, escolha Editar.
- 5. Na página Editar atributos, faça o seguinte:
	- a. Selecione Persistência.
	- b. Em Tipo de persistência, selecione Cookie baseado em aplicação.
	- c. Em Duração da perdurabilidade, especifique um valor entre um segundo e sete dias.
	- d. Em Nome do cookie do aplicativo, insira um nome para o cookie baseado em aplicação.

Não use AWSALB, AWSALBAPP ou AWSALBTG no nome do cookie. Eles estão reservados para uso pelo balanceador de carga.

e. Escolha Salvar alterações.

Para ativar a aderência baseada em aplicativos usando o AWS CLI

Use o comando [modify-target-group-attributes](https://docs.aws.amazon.com/cli/latest/reference/elbv2/modify-target-group-attributes.html) com os seguintes atributos:

- stickiness.enabled
- stickiness.type
- stickiness.app\_cookie.cookie\_name
- stickiness.app\_cookie.duration\_seconds

Use o comando a seguir para habilitar a persistência com base em aplicação.

```
aws elbv2 modify-target-group-attributes --target-group-arn ARN --attributes 
  Key=stickiness.enabled,Value=true Key=stickiness.type,Value=app_cookie
  Key=stickiness.app_cookie.cookie_name,Value=my-cookie-name
  Key=stickiness.app_cookie.duration_seconds,Value=time-in-seconds
```
Sua saída deve ser similar ao exemplo a seguir.

```
 { 
             "Attributes": [ 
                  ... 
\overline{a} "Key": "stickiness.enabled", 
                      "Value": "true" 
                 }, 
\overline{a} "Key": "stickiness.app_cookie.cookie_name", 
                      "Value": "MyCookie" 
                 }, 
\overline{a} "Key": "stickiness.type", 
                      "Value": "app_cookie" 
                 }, 
\overline{a} "Key": "stickiness.app_cookie.duration_seconds", 
                      "Value": "86500" 
\mathbb{R}, \mathbb{R}, \mathbb{R} ... 
 ] 
         }
```
#### Rebalanceamento manual

Ao aumentar a escala verticalmente, se o número de destinos aumentar consideravelmente, há potencial para uma distribuição desigual da carga devido à persistência. Nesse cenário, você poderá reequilibrar a carga em seus destinos usando as duas opções a seguir:

- Defina uma expiração no cookie gerado pela aplicação que seja anterior à data e hora atuais. Isso impedirá que os clientes enviem o cookie para o Application Load Balancer, que reiniciará o processo de estabelecimento da persistência.
- Defina uma duração muito curta na configuração de persistência baseada em aplicação do balanceador de carga, por exemplo, 1 segundo. Isso forçará o Application Load Balancer a restabelecer a persistência mesmo que o cookie definido pelo destino não tenha expirado.

# <span id="page-196-0"></span>Funções do Lambda como destino

Você pode registrar suas funções Lambda como destinos e configurar uma regra de listener para encaminhar solicitações ao grupo de destino para sua função Lambda. Quando o load balancer encaminha a solicitação para um grupo de destino com uma função Lambda como um destino, ele invoca sua função Lambda e transmite o conteúdo da solicitação para a função Lambda, no formato JSON.

#### Limites

- A função do Lambda e o grupo de destino devem estar na mesma conta e na mesma região.
- O tamanho máximo do corpo da solicitação que você pode enviar para uma função Lambda é de 1 MB. Para limites de tamanho relacionados, consulte [Limites de cabeçalho HTTP](https://docs.aws.amazon.com/elasticloadbalancing/latest/userguide/how-elastic-load-balancing-works.html#http-header-limits).
- O tamanho máximo da resposta JSON que a função Lambda pode enviar é de 1 MB.
- WebSockets não são suportados. Solicitações de atualização são rejeitadas com um código HTTP 400.
- Não há compatibilidade com zonas locais.
- Não há suporte para pesos alvo automáticos (ATW).

#### Conteúdo

- [Preparar a função do Lambda](#page-197-0)
- [Criar um grupo de destino para a função do Lambda](#page-188-0)
- [Receber eventos do balanceador de carga](#page-199-0)
- [Responder ao balanceador de carga](#page-200-0)
- [Cabeçalhos de vários valores](#page-201-0)
- [Habilitar verificações de integridade](#page-203-0)
- [Cancelar o registro da função do Lambda](#page-205-0)

<span id="page-197-0"></span>Para uma demonstração, consulte [Destino do Lambda no Application Load Balancer](https://exampleloadbalancer.com/lambda_demo.html).

### Preparar a função do Lambda

As recomendações a seguir se aplicam se você estiver usando sua função do Lambda com um Application Load Balancer.

Permissões para invocar a função do Lambda

Se criar o grupo de destino e registrar a função Lambda usando o AWS Management Console, o console adicionará as permissões necessárias à sua política de função Lambda em seu nome. Caso contrário, depois de criar o grupo-alvo e registrar a função usando o AWS CLI, você deverá usar o comando [add-permission para conceder permissão](https://docs.aws.amazon.com/cli/latest/reference/lambda/add-permission.html) ao Elastic Load Balancing para invocar sua função Lambda. Recomendamos que você use as chaves de condição aws:SourceAccount e aws:SourceArn para restringir a invocação da função ao grupo de destino especificado. Para obter mais informações, consulte [O problema de "confused deputy"](https://docs.aws.amazon.com/IAM/latest/UserGuide/confused-deputy.html) no Guia do usuário do IAM.

```
aws lambda add-permission \
--function-name lambda-function-arn-with-alias-name \ 
--statement-id elb1 \
--principal elasticloadbalancing.amazonaws.com \
--action lambda:InvokeFunction \
--source-arn target-group-arn \
--source-account target-group-account-id
```
#### Versionamento da função do Lambda

É possível registrar uma função Lambda por grupo de destino. Para garantir que você possa alterar sua função Lambda e que o load balancer sempre invoque a versão atual da função Lambda, crie um alias de função e inclua o alias no ARN da função ao registrar a função Lambda com o load balancer. Para obter mais informações, consulte [Versionamento e aliases de função do AWS](https://docs.aws.amazon.com/lambda/latest/dg/versioning-aliases.html) [Lambda](https://docs.aws.amazon.com/lambda/latest/dg/versioning-aliases.html) e [Mudança de tráfego usando aliases](https://docs.aws.amazon.com/lambda/latest/dg/lambda-traffic-shifting-using-aliases.html) no Guia do desenvolvedor do AWS Lambda .

#### Tempo-limite da função

O load balancer aguarda até que sua função Lambda responda ou expire. Recomendamos que você configure o tempo-limite da função Lambda com base no tempo de execução esperado. Para obter informações sobre o valor de tempo limite padrão e como alterá-lo, consulte [Configuração básica](https://docs.aws.amazon.com/lambda/latest/dg/resource-model.html)  [de função do AWS Lambda.](https://docs.aws.amazon.com/lambda/latest/dg/resource-model.html) Para obter informações sobre o valor do tempo limite máximo que você pode configurar, consulte [Limites do AWS Lambda.](https://docs.aws.amazon.com/lambda/latest/dg/limits.html)

### Criar um grupo de destino para a função do Lambda

Crie um grupo de destino, que é usado no roteamento da solicitação. Se o conteúdo da solicitação corresponder a uma regra de listener com uma ação para encaminhá-la para esse grupo de destino, o load balancer invocará a função Lambda registrada.

Para criar um grupo de destino e registrar a função do Lambda usando o console

- 1. Abra o console do Amazon EC2 em [https://console.aws.amazon.com/ec2/.](https://console.aws.amazon.com/ec2/)
- 2. No painel de navegação, em Load Balancing (Balanceamento de carga), escolha Grupos de destino.
- 3. Selecione Criar grupo de destino.
- 4. Em Selecionar um tipo de destino, escolha Função do Lambda.
- 5. Em Nome do grupo de destino, digite um nome para o novo grupo de destino.
- 6. (Opcional) Para habilitar as verificações de integridade, escolha Habilitar na seção Verificação de integridade.
- 7. (Opcional) Adicione uma ou mais tags, da seguinte forma:
	- a. Expanda a seção Tags.
	- b. Escolha Adicionar Tag.
	- c. Insira a chave e o valor da etiqueta.
- 8. Selecione Next (Próximo).
- 9. Especifique uma única função do Lambda ou omita essa etapa e especifique uma função do Lambda posteriormente.
- 10. Selecione Criar grupo de destino.

Para criar um grupo de destino e registrar a função do Lambda usando a AWS CLI

Use os comandos [create-target-group](https://docs.aws.amazon.com/cli/latest/reference/elbv2/create-target-group.html) e [register-targets.](https://docs.aws.amazon.com/cli/latest/reference/elbv2/register-targets.html)

## <span id="page-199-0"></span>Receber eventos do balanceador de carga

O load balancer oferece suporte a invocações do Lambda para solicitações por protocolos HTTP e HTTPS. O load balancer envia um evento no formato JSON. O load balancer adiciona os seguintes cabeçalhos a todas as solicitações: X-Amzn-Trace-Id, X-Forwarded-For, X-Forwarded-Port e X-Forwarded-Proto.

Se o cabeçalho content-encoding estiver presente, o balanceador de carga Base64 codifica o corpo e define isBase64Encoded como true.

Se o cabeçalho content-encoding não estiver presente, a codificação Base64 dependerá do tipo de conteúdo. Para os tipos a seguir, o balanceador de carga envia o corpo como está e define isBase64Encoded como false: text/\*, application/json, application/javascript e application/xml. Caso contrário, o balanceador de carga Base64 codificará o corpo e definirá isBase64Encoded como true.

O comando a seguir é um exemplo de evento.

```
{ 
     "requestContext": { 
         "elb": { 
              "targetGroupArn": 
  "arn:aws:elasticloadbalancing:region:123456789012:targetgroup/my-target-
group/6d0ecf831eec9f09" 
 } 
     }, 
     "httpMethod": "GET", 
     "path": "/", 
     "queryStringParameters": {parameters}, 
     "headers": { 
         "accept": "text/html,application/xhtml+xml", 
         "accept-language": "en-US,en;q=0.8", 
         "content-type": "text/plain", 
         "cookie": "cookies", 
         "host": "lambda-846800462-us-east-2.elb.amazonaws.com", 
         "user-agent": "Mozilla/5.0 (Macintosh; Intel Mac OS X 10_11_6)", 
         "x-amzn-trace-id": "Root=1-5bdb40ca-556d8b0c50dc66f0511bf520", 
         "x-forwarded-for": "72.21.198.66", 
         "x-forwarded-port": "443", 
         "x-forwarded-proto": "https" 
     }, 
     "isBase64Encoded": false,
```
}

## <span id="page-200-0"></span>Responder ao balanceador de carga

A resposta da função do Lambda deve incluir o status de codificação Base64, o código do status e os cabeçalhos. É possível omitir o corpo.

Para incluir um conteúdo binário no corpo da resposta, você deve codificar o conteúdo em Base64 e definir isBase64Encoded como true. O load balancer decodifica o conteúdo para recuperar o conteúdo binário e o envia ao cliente no corpo da resposta HTTP.

O balanceador de carga não respeita hop-by-hop cabeçalhos, como Connection ou. Transfer-Encoding É possível omitir o cabeçalho Content-Length porque o load balancer o calcula antes de enviar respostas aos clientes.

Veja a seguir um exemplo de resposta de uma função do Lambda com base em nodejs.

```
{ 
     "isBase64Encoded": false, 
     "statusCode": 200, 
     "statusDescription": "200 OK", 
     "headers": { 
          "Set-cookie": "cookies", 
          "Content-Type": "application/json" 
     }, 
     "body": "Hello from Lambda (optional)"
}
```
Para modelos de função do Lambda que funcionam com o Application Load Balancer, consulte [application-load-balancer-serverless-app](https://github.com/aws/elastic-load-balancing-tools/tree/master/application-load-balancer-serverless-app) no Github. Como alternativa, abra o [console do Lambda](https://console.aws.amazon.com/lambda), escolha Aplicações, Criar uma aplicação e selecione uma das seguintes opções no AWS Serverless Application Repository:

- Alb-lambda-Target S3 UploadFileto
- Alb-lambda-Target- BinaryResponse
- ALB-Lambda-Target IP WhatisMy

## <span id="page-201-0"></span>Cabeçalhos de vários valores

Se as solicitações de um cliente ou respostas de uma função do Lambda contiverem cabeçalhos de vários valores ou contiverem o mesmo cabeçalho várias vezes, ou parâmetros de consulta com vários valores para a mesma chave, você poderá habilitar o suporte para a sintaxe de cabeçalho de vários valores. Após habilitar cabeçalhos de vários valores, os cabeçalhos e os parâmetros de consulta trocados entre o load balancer e a função do Lambda usam matrizes em vez de strings. Se você não habilitar a sintaxe de cabeçalho de vários valores e um cabeçalho ou um parâmetro de consulta tiver vários valores, o load balancer usará o último valor recebido.

Conteúdo

- [Solicitações com cabeçalhos de vários valores](#page-201-1)
- [Respostas com cabeçalhos de vários valores](#page-202-0)
- [Habilitar cabeçalhos de vários valores](#page-203-1)

<span id="page-201-1"></span>Solicitações com cabeçalhos de vários valores

Os nomes dos campos usados para cabeçalhos e parâmetros de string de consulta diferem dependendo da ativação de cabeçalhos de vários valores para o grupo de destino.

A solicitação de exemplo a seguir tem dois parâmetros de consulta com a mesma chave:

```
http://www.example.com?&myKey=val1&myKey=val2
```
Com o formato padrão, o load balancer usa o último valor enviado pelo cliente e envia um evento que inclui parâmetros de string de consulta que usam queryStringParameters. Por exemplo: .

"queryStringParameters": { "myKey": "val2"},

Se você ativar cabeçalhos de vários valores, o load balancer usará os dois valores de chave enviados pelo cliente e enviará um evento que inclui parâmetros de string de consulta usando multiValueQueryStringParameters. Por exemplo: .

```
"multiValueQueryStringParameters": { "myKey": ["val1", "val2"] },
```
Da mesma forma, suponha que o cliente envie uma solicitação com dois cookies no cabeçalho:

```
"cookie": "name1=value1",
"cookie": "name2=value2",
```
Com o formato padrão, o load balancer usa o último cookie enviado pelo cliente e envia um evento que inclui cabeçalhos que usam headers. Por exemplo: .

```
"headers": { 
     "cookie": "name2=value2", 
      ...
},
```
Se você ativar cabeçalhos de vários valores, o load balancer usará os dois cookies enviados pelo cliente e enviará um evento que inclui cabeçalhos que usam multiValueHeaders. Por exemplo: .

```
"multiValueHeaders": { 
     "cookie": ["name1=value1", "name2=value2"], 
     ...
},
```
Se os parâmetros de consulta forem codificados em URL, o load balancer não os decodificará. Decodifique-os na função do Lambda.

#### <span id="page-202-0"></span>Respostas com cabeçalhos de vários valores

Os nomes dos campos usados para cabeçalhos diferem dependendo da ativação de cabeçalhos de vários valores para o grupo de destino. Você deve usar multiValueHeaders, se tiver ativado cabeçalhos de vários valores e headers de outra forma.

Com o formato padrão, é possível especificar um único cookie:

```
{ 
   "headers": { 
       "Set-cookie": "cookie-name=cookie-value;Domain=myweb.com;Secure;HttpOnly", 
       "Content-Type": "application/json" 
   },
}
```
Se você habilitar os cabeçalhos de vários valores, será necessário especificar vários cookies da seguinte maneira:

```
{ 
   "multiValueHeaders": { 
       "Set-cookie": ["cookie-name=cookie-
value;Domain=myweb.com;Secure;HttpOnly","cookie-name=cookie-value;Expires=May 8, 
  2019"], 
       "Content-Type": ["application/json"] 
   },
}
```
O balanceador de carga pode enviar os cabeçalhos para o cliente em uma ordem diferente da ordem especificada na carga de resposta do Lambda. Portanto, não conte com o retorno dos cabeçalhos em uma ordem específica.

<span id="page-203-1"></span>Habilitar cabeçalhos de vários valores

Você pode habilitar ou desabilitar cabeçalhos de vários valores para um grupo de destino com o tipo de destino lambda.

Para habilitar cabeçalhos de vários valores usando o console

- 1. Abra o console do Amazon EC2 em [https://console.aws.amazon.com/ec2/.](https://console.aws.amazon.com/ec2/)
- 2. No painel de navegação, em Load Balancing (Balanceamento de carga), escolha Grupos de destino.
- 3. Escolha o nome do grupo de destino para abrir sua página de detalhes.
- 4. Na guia Detalhes do grupo, na seção Atributos, escolha Editar.
- 5. Marque ou desmarque Cabeçalhos de vários valores.
- 6. Escolha Salvar alterações.

Para habilitar cabeçalhos de vários valores usando o AWS CLI

Use o comando [modify-target-group-attributes](https://docs.aws.amazon.com/cli/latest/reference/elbv2/modify-target-group-attributes.html) com o atributo lambda.multi\_value\_headers.enabled.

## <span id="page-203-0"></span>Habilitar verificações de integridade

Por padrão, as verificações de integridade estão desabilitadas para grupos de destino do tipo lambda. Você pode habilitar as verificações de integridade para implementar o failover de DNS com o Amazon Route 53. A função Lambda pode verificar a integridade de um serviço de downstream

antes de responder à solicitação de verificação de integridade. Se a resposta da função do Lambda indicar uma falha na verificação de integridade, essa falha será transmitida para o Route 53. É possível configurar o Route 53 para executar o failover para uma pilha de backup da aplicação.

Você será cobrado por verificações de integridade como por qualquer invocação da função Lambda.

A seguir, o formato do evento de verificação de integridade enviado à sua função Lambda. Para verificar se um evento é um evento de verificação de integridade, verifique o valor do campo do agente de usuário. O agente de usuário para verificações de integridade é ELB-HealthChecker/2.0.

```
{ 
     "requestContext": { 
          "elb": { 
              "targetGroupArn": 
  "arn:aws:elasticloadbalancing:region:123456789012:targetgroup/my-target-
group/6d0ecf831eec9f09" 
          } 
     }, 
     "httpMethod": "GET", 
     "path": "/", 
     "queryStringParameters": {}, 
     "headers": { 
          "user-agent": "ELB-HealthChecker/2.0" 
     }, 
     "body": "", 
     "isBase64Encoded": false
}
```
Para habilitar verificações de saúde para um grupo-alvo usando o console

- 1. Abra o console do Amazon EC2 em [https://console.aws.amazon.com/ec2/.](https://console.aws.amazon.com/ec2/)
- 2. No painel de navegação, em Load Balancing (Balanceamento de carga), escolha Grupos de destino.
- 3. Escolha o nome do grupo de destino para abrir sua página de detalhes.
- 4. Na guia Detalhes do grupo, na seção Configurações da verificação de integridade, escolha Editar.
- 5. Em Verificação de integridade, selecione Habilitar.
- 6. Escolha Salvar alterações.

Para habilitar verificações de saúde para um grupo-alvo usando o AWS CLI

<span id="page-205-0"></span>Use o comando [modify-target-group](https://docs.aws.amazon.com/cli/latest/reference/elbv2/modify-target-group.html) com a opção --health-check-enabled.

### Cancelar o registro da função do Lambda

Se não precisar mais enviar tráfego para sua função Lambda, você poderá cancelar o registro. Depois de cancelar o registro de uma função Lambda, as solicitações em andamento falham com erros HTTP 5XX.

Para substituir uma função Lambda, recomendamos criar um grupo de destino, registrar a nova função com o novo grupo de destino e atualizar as regras do listener para usar o novo grupo de destino em vez do existente.

Para cancelar o registro da função Lambda usando o console

- 1. Abra o console do Amazon EC2 em [https://console.aws.amazon.com/ec2/.](https://console.aws.amazon.com/ec2/)
- 2. No painel de navegação, em Load Balancing (Balanceamento de carga), escolha Grupos de destino.
- 3. Escolha o nome do grupo de destino para abrir sua página de detalhes.
- 4. Na guia Targets (Destinos), selecione Deregister (Cancelar registro).
- 5. Quando a confirmação for solicitada, escolha Cancelar registro.

Para cancelar o registro da função Lambda usando o AWS CLI

Use o comando [deregister-targets](https://docs.aws.amazon.com/cli/latest/reference/elbv2/deregister-targets.html).

## Tags para o grupo de destino

As tags ajudam a categorizar seus grupos de destino de diferentes formas, como por finalidade, por proprietário ou por ambiente.

Você pode adicionar várias tags a um grupo de destino. As chaves de tag devem ser exclusivas para cada grupo de destino. Se você adicionar uma tag com uma chave que já esteja associada ao grupo de destino, o valor dessa tag será atualizado.

Quando não precisar mais de uma tag, você poderá removê-la.

#### Restrições

- Número máximo de tags por recurso: 50
- Comprimento máximo da chave: 127 caracteres Unicode
- Comprimento máximo de valor: 255 caracteres Unicode
- As chaves e os valores de tags diferenciam maiúsculas de minúsculas. Os caracteres permitidos são letras, espaços e números representáveis em UTF-8, além dos seguintes caracteres especiais:  $+ - = 1$ ;  $\frac{1}{2}$   $\frac{1}{2}$   $\frac{1}{2}$
- Não use o aws: prefixo nos nomes ou valores das tags porque ele está reservado para AWS uso. Você não pode editar nem excluir nomes ou valores de tag com esse prefixo. As tags com esse prefixo não contam para as tags por limite de recurso.

Para atualizar as tags de um grupo de destino usando o console

- 1. Abra o console do Amazon EC2 em [https://console.aws.amazon.com/ec2/.](https://console.aws.amazon.com/ec2/)
- 2. No painel de navegação, em Load Balancing (Balanceamento de carga), escolha Grupos de destino.
- 3. Escolha o nome do grupo de destino para abrir sua página de detalhes.
- 4. Na guia Tags, selecione Gerenciar tags e execute uma ou mais das ações a seguir:
	- a. Para atualizar uma tag, insira novos valores para Chave e Valor.
	- b. Para adicionar uma nova tag, escolha Adicionar tag e insira uma Chave e um Valor.
	- c. Para excluir uma tag, escolha Remover ao lado da tag.
- 5. Ao concluir a atualização de tags, selecione Salvar alterações.

Para atualizar as tags de um grupo-alvo usando o AWS CLI

Use os comandos [add-tags](https://docs.aws.amazon.com/cli/latest/reference/elbv2/add-tags.html) e [remove-tags](https://docs.aws.amazon.com/cli/latest/reference/elbv2/remove-tags.html).

# Excluir um grupo de destino

Você pode excluir um grupo de destino se ele não for mencionado pelas ações de encaminhamento de nenhuma regra de receptor. A exclusão de um grupo de destino não afeta os destinos registrados no grupo de destino. Se você não precisar mais de uma instância do EC2 registrada, poderá interrompê-la ou encerrá-la.

Para excluir um grupo de destino usando o console

- 1. Abra o console do Amazon EC2 em [https://console.aws.amazon.com/ec2/.](https://console.aws.amazon.com/ec2/)
- 2. No painel de navegação, em Load Balancing (Balanceamento de carga), escolha Grupos de destino.
- 3. Selecione o grupo de destino e escolha Actions (Ações), Delete (Excluir).
- 4. Quando a confirmação for solicitada, escolha Sim, excluir.

Para excluir um grupo-alvo usando o AWS CLI

Use o comando [delete-target-group](https://docs.aws.amazon.com/cli/latest/reference/elbv2/delete-target-group.html).

# Monitorar seus Application Load Balancers

Você pode usar os recursos a seguir para monitorar seus load balancers, analisar os padrões de tráfego e solucionar problemas com seu load balancers e destinos.

#### CloudWatch métricas

Você pode usar CloudWatch a Amazon para recuperar estatísticas sobre pontos de dados para seus balanceadores de carga e destinos como um conjunto ordenado de dados de séries temporais, conhecido como métricas. Você pode usar essas métricas para verificar se o sistema está executando conforme o esperado. Para ter mais informações, consulte [CloudWatch métricas](#page-209-0)  [para seu Application Load Balancer](#page-209-0).

#### Logs de acesso

Você pode usar os logs de acesso para capturar informações detalhadas sobre as solicitações feitas ao seu balanceador de carga e armazená-las como arquivos de log no Amazon S3. Você pode usar esses logs de acesso para analisar padrões de tráfego e solucionar problemas com seus destinos. Para ter mais informações, consulte [Logs de acesso para seu Application Load](#page-233-0)  [Balancer](#page-233-0).

#### Logs de conexão

Você pode usar registros de conexão para capturar atributos sobre as solicitações enviadas ao seu load balancer e armazená-los como arquivos de log no Amazon S3. Você pode usar esses registros de conexão para determinar o endereço IP e a porta do cliente, as informações do certificado do cliente, os resultados da conexão e as cifras TLS que estão sendo usadas. Esses registros de conexão podem então ser usados para revisar padrões de solicitação e outras tendências. Para ter mais informações, consulte [Registros de conexão para seu Application Load](#page-262-0) [Balancer](#page-262-0).

#### Rastreamento de solicitação

Você pode usar o rastreamento de solicitações para rastrear solicitações HTTP. O load balancer adicionará um cabeçalho com um identificador de rastreamento para cada solicitação receber. Para ter mais informações, consulte [Solicitar rastreamento para seu Application Load Balancer.](#page-275-0) CloudTrail troncos

Você pode usar AWS CloudTrail para capturar informações detalhadas sobre as chamadas feitas para a API do Elastic Load Balancing e armazená-las como arquivos de log no Amazon S3. Você pode usar esses CloudTrail registros para determinar quais chamadas foram feitas, o endereço IP de origem da chamada, quem fez a chamada, quando a chamada foi feita e assim por diante. Para ter mais informações, consulte [Registrar em log chamadas de API para seu Application](#page-277-0)  [Load Balancer usando o AWS CloudTrail.](#page-277-0)

## <span id="page-209-0"></span>CloudWatch métricas para seu Application Load Balancer

O Elastic Load Balancing publica pontos de dados na Amazon CloudWatch para seus balanceadores de carga e seus alvos. CloudWatchpermite que você recupere estatísticas sobre esses pontos de dados como um conjunto ordenado de dados de séries temporais, conhecido como métricas. Considere uma métrica como uma variável a ser monitorada, e os pontos de dados como os valores dessa variável ao longo do tempo. Por exemplo, você pode monitorar o número total de destinos íntegros de um load balancer ao longo de um período especificado. Cada ponto de dados tem um time stamp associado e uma unidade de medida opcional.

Você pode usar métricas para verificar se o sistema está executando conforme o esperado. Por exemplo, você pode criar um CloudWatch alarme para monitorar uma métrica específica e iniciar uma ação (como enviar uma notificação para um endereço de e-mail) se a métrica estiver fora do que você considera um intervalo aceitável.

O Elastic Load Balancing reporta métricas CloudWatch somente quando as solicitações estão fluindo pelo balanceador de carga. Se houver solicitações passando pelo balanceador de carga, o Elastic Load Balancing vai medir e enviar suas métricas em intervalos de 60 segundos. Se não há solicitações passando pelo load balancer ou não há dados para uma métrica, a métrica não é reportada.

Para obter mais informações, consulte o [Guia CloudWatch do usuário da Amazon](https://docs.aws.amazon.com/AmazonCloudWatch/latest/monitoring/).

#### Conteúdo

- [Métricas do Application Load Balancer](#page-209-1)
- [Dimensões de métrica para Application Load Balancers](#page-229-0)
- [Estatísticas para métricas do Application Load Balancer](#page-230-0)
- [Veja CloudWatch as métricas do seu balanceador de carga](#page-231-0)

## <span id="page-209-1"></span>Métricas do Application Load Balancer

• [balanceador de cargas](#page-210-0)

- [Destinos](#page-220-0)
- [Integridade do grupo de destino](#page-224-0)
- [Funções do Lambda](#page-225-0)
- [Autenticação de usuário](#page-227-0)

<span id="page-210-0"></span>O namespace AWS/ApplicationELB inclui as métricas a seguir para load balancers.

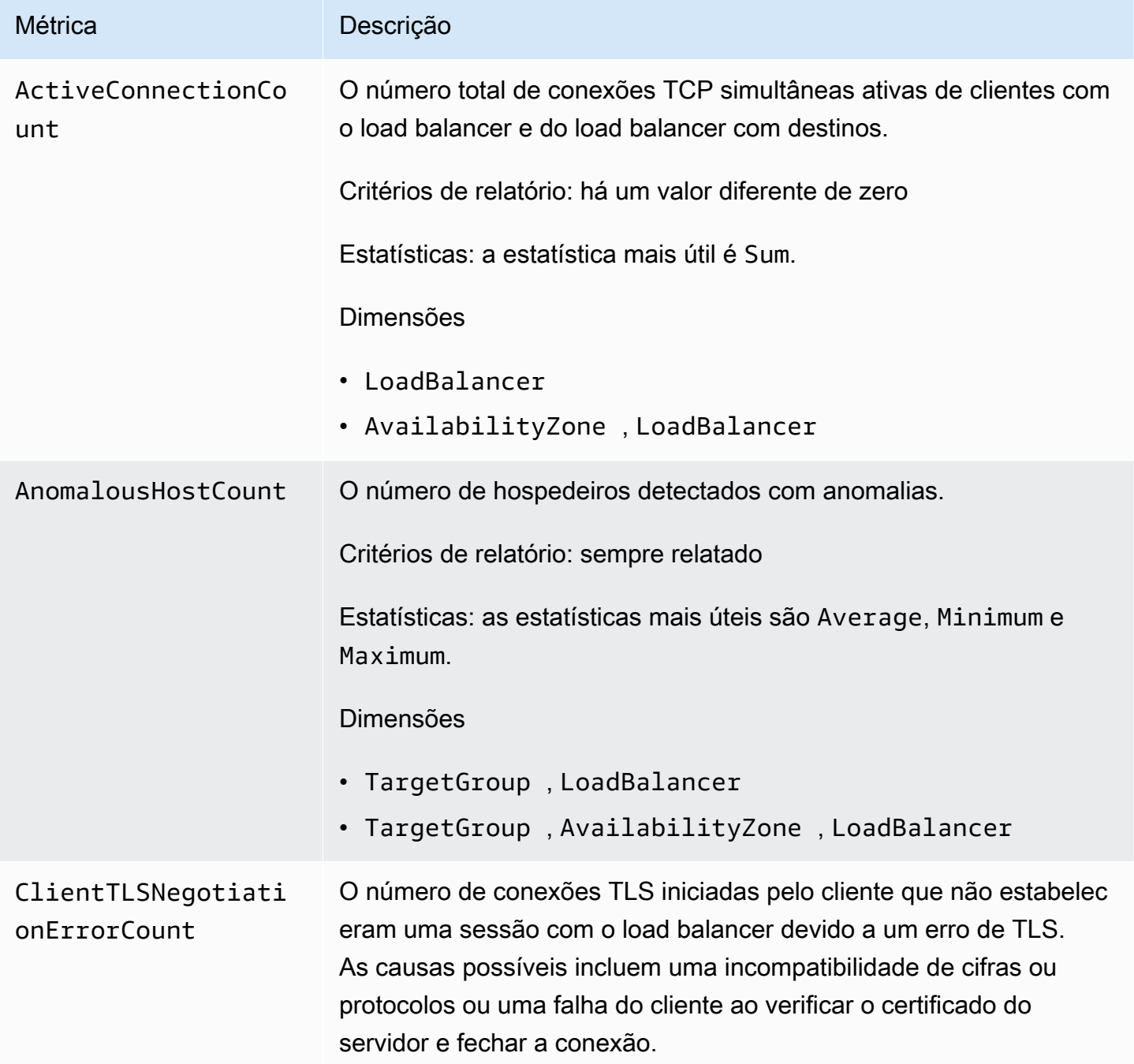

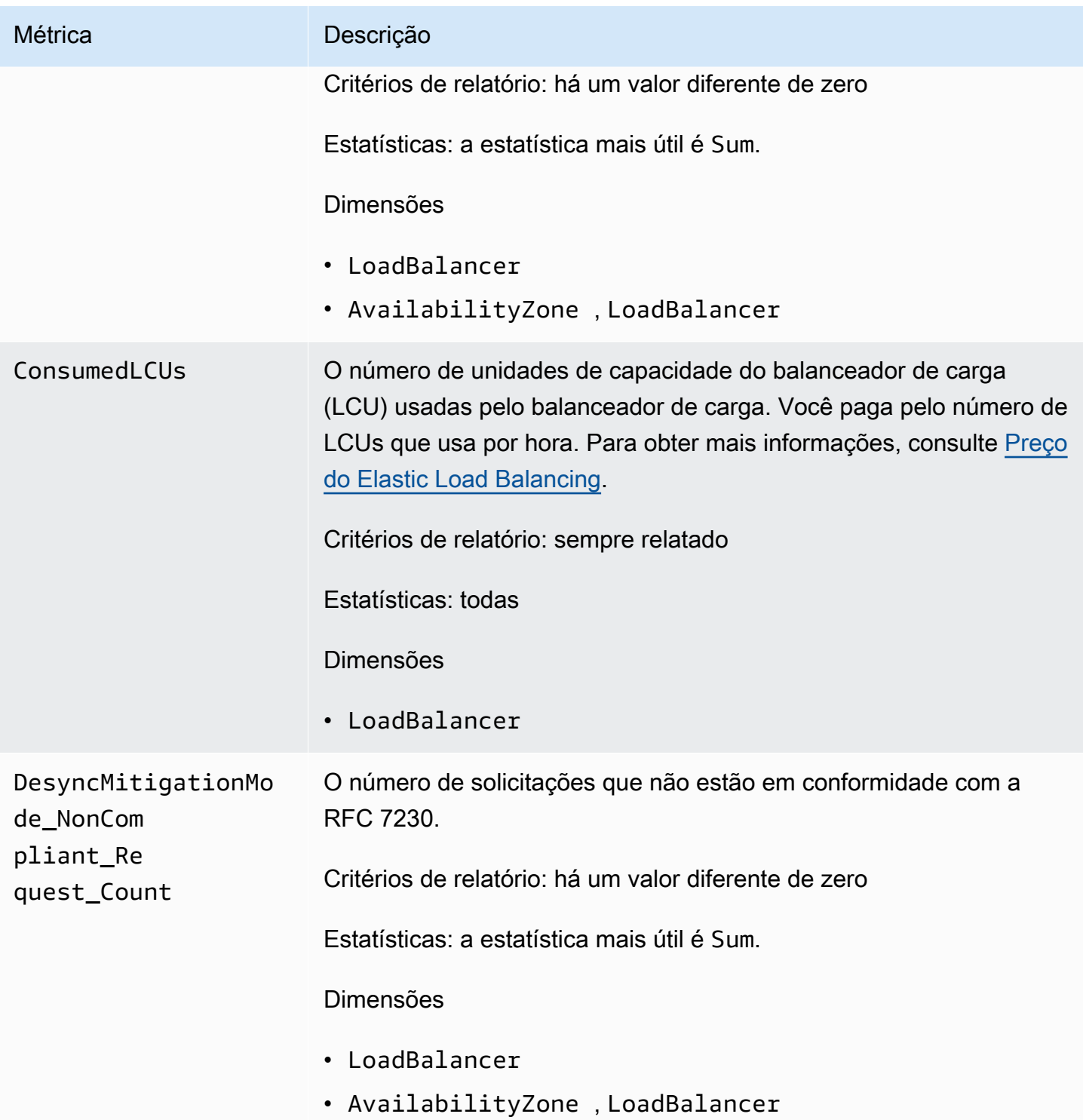

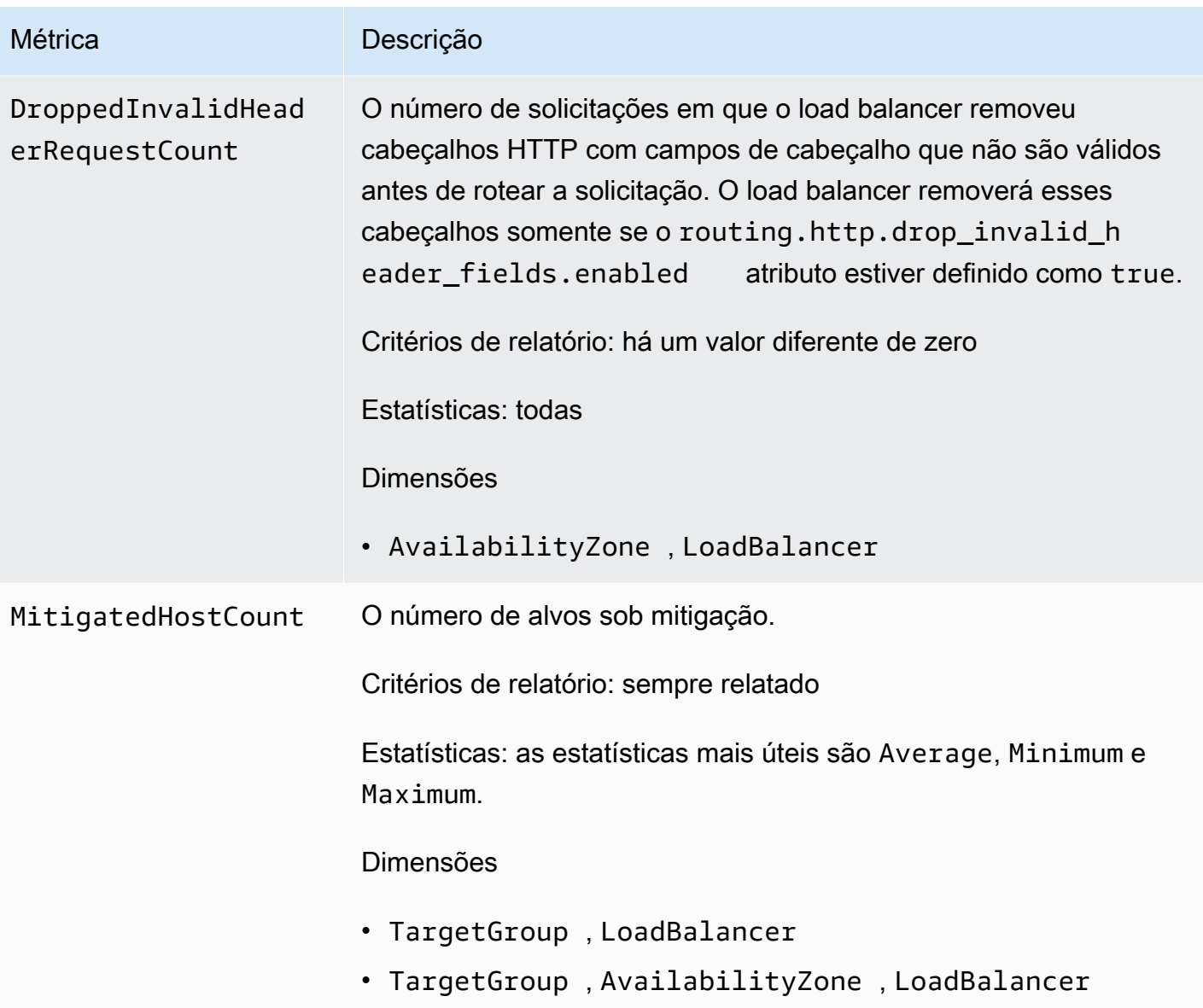

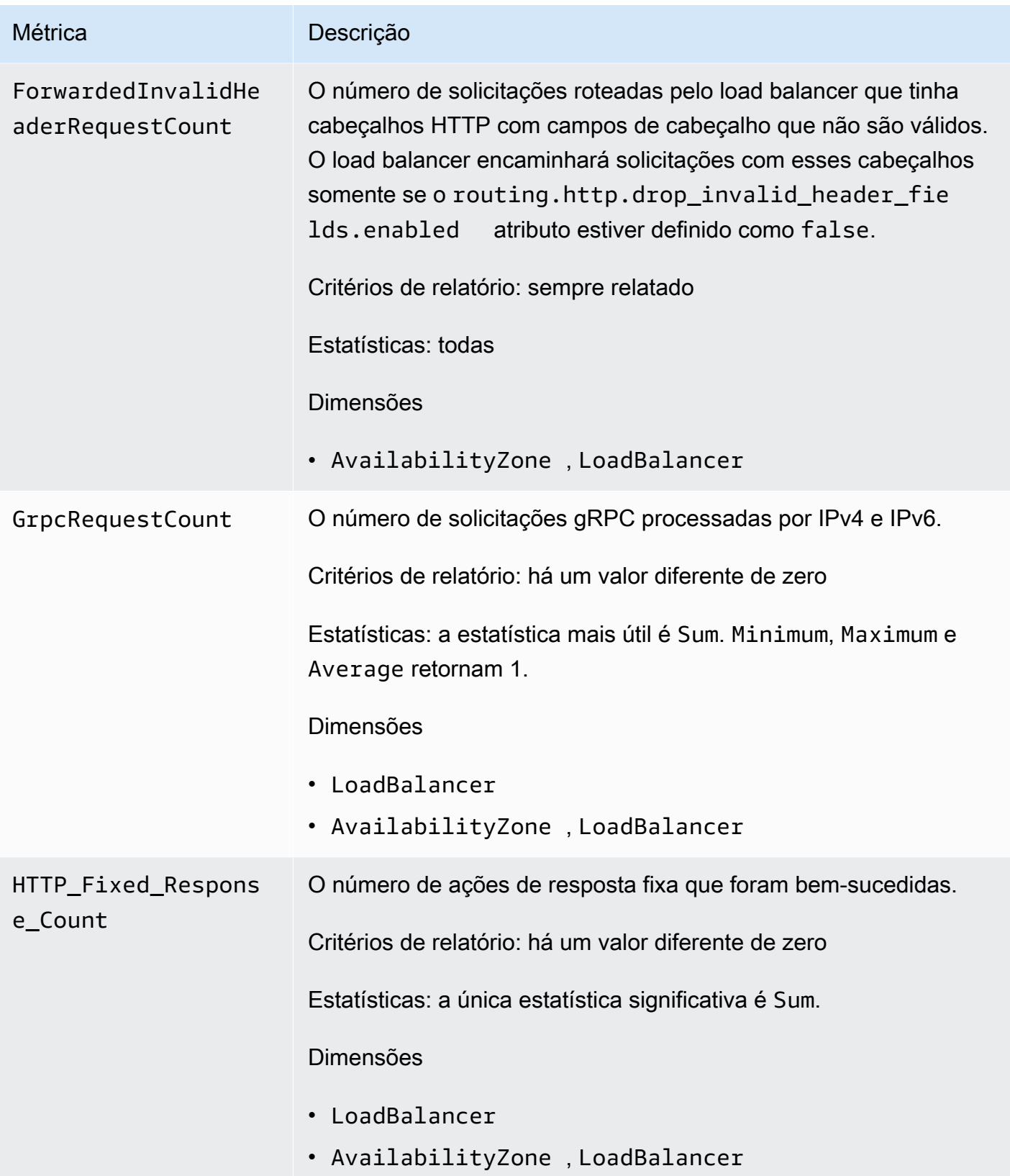

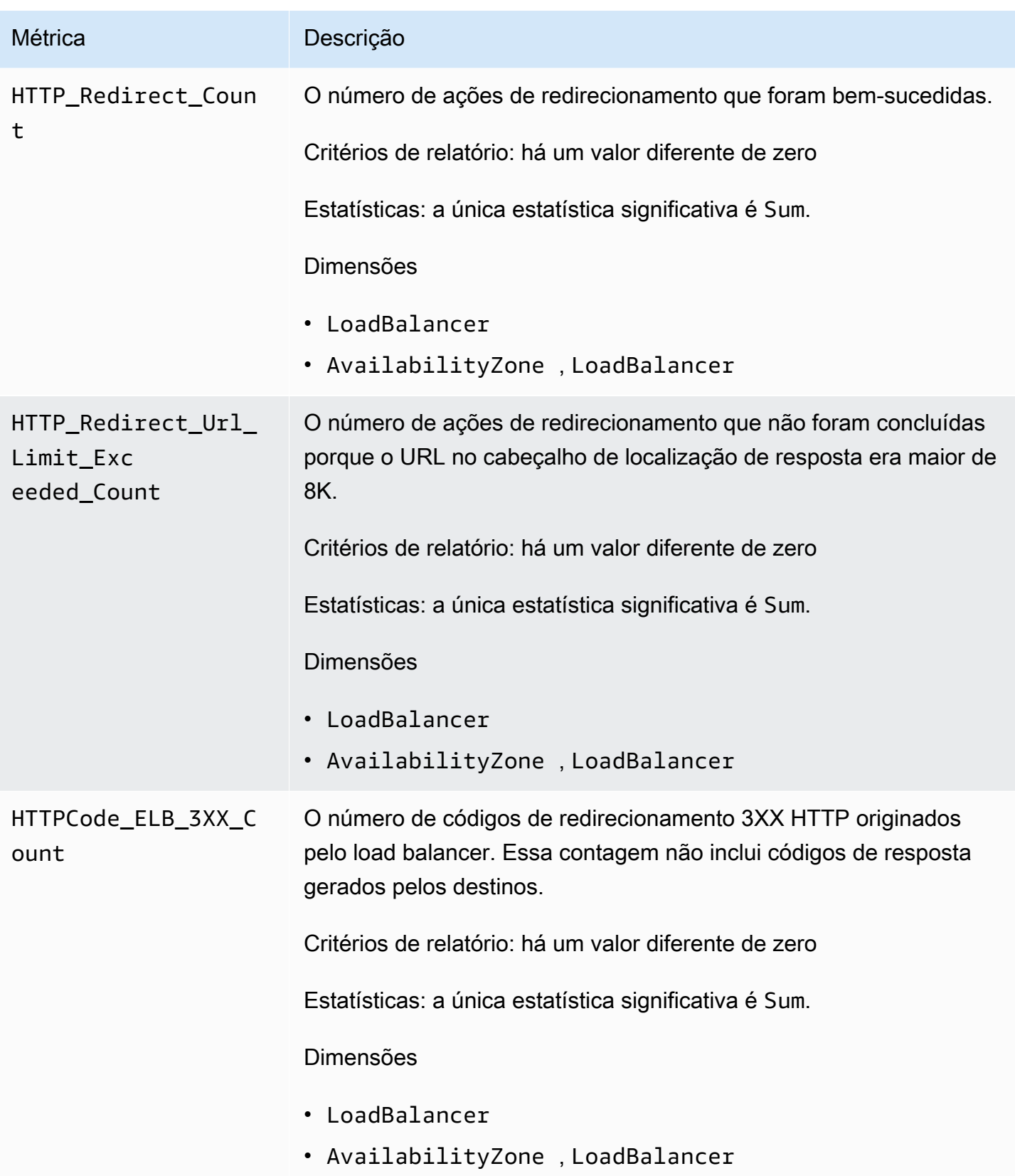

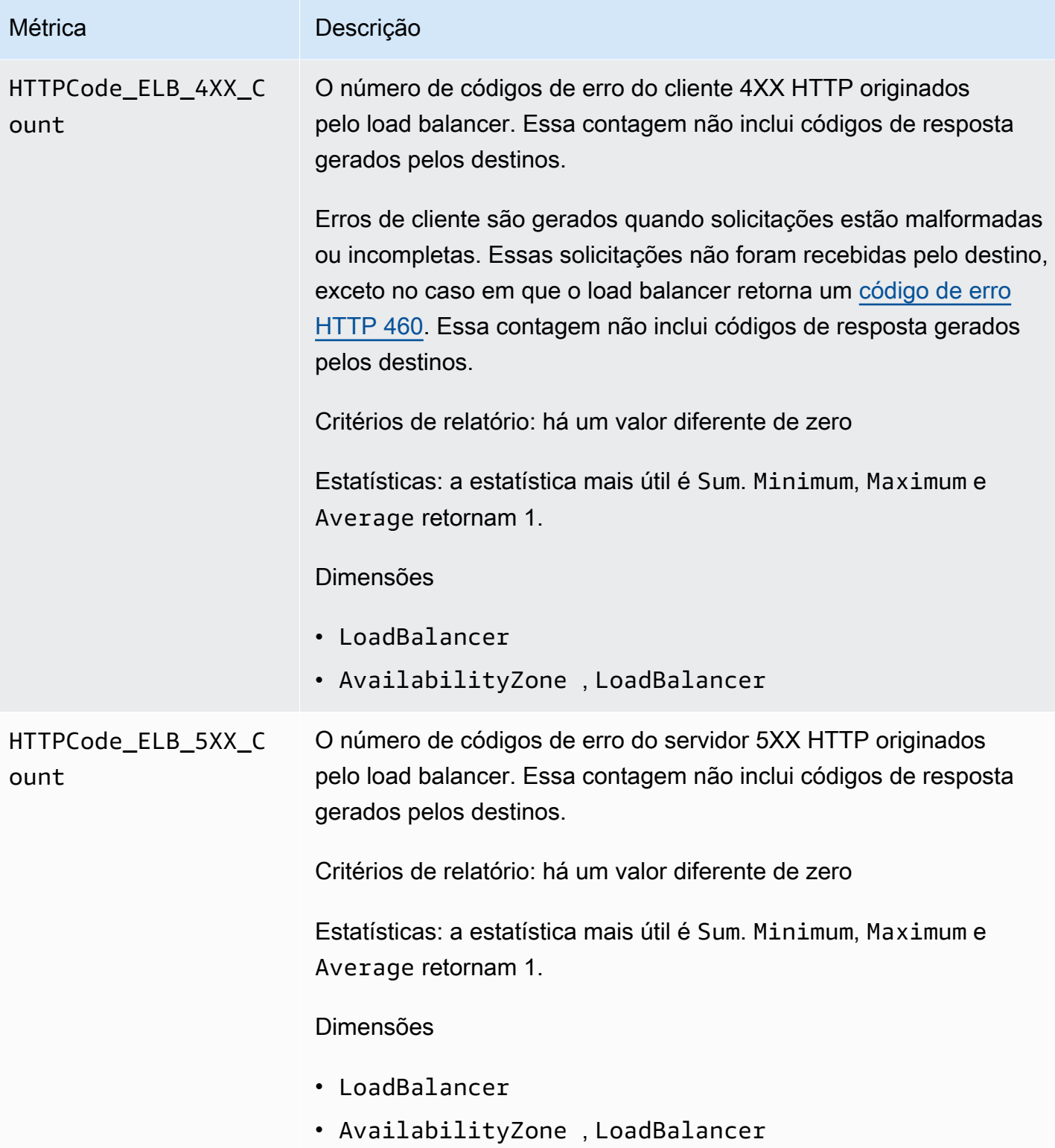
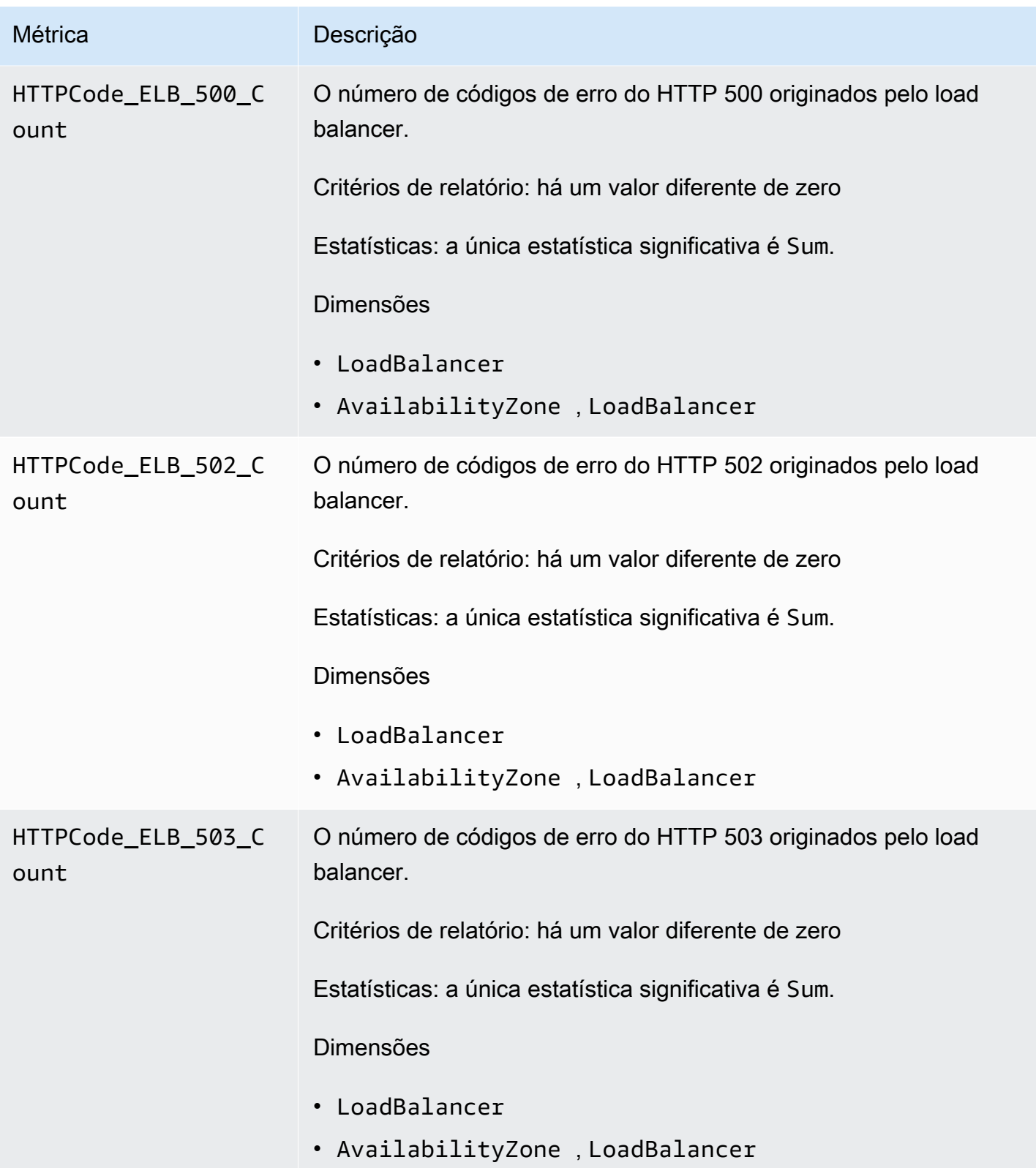

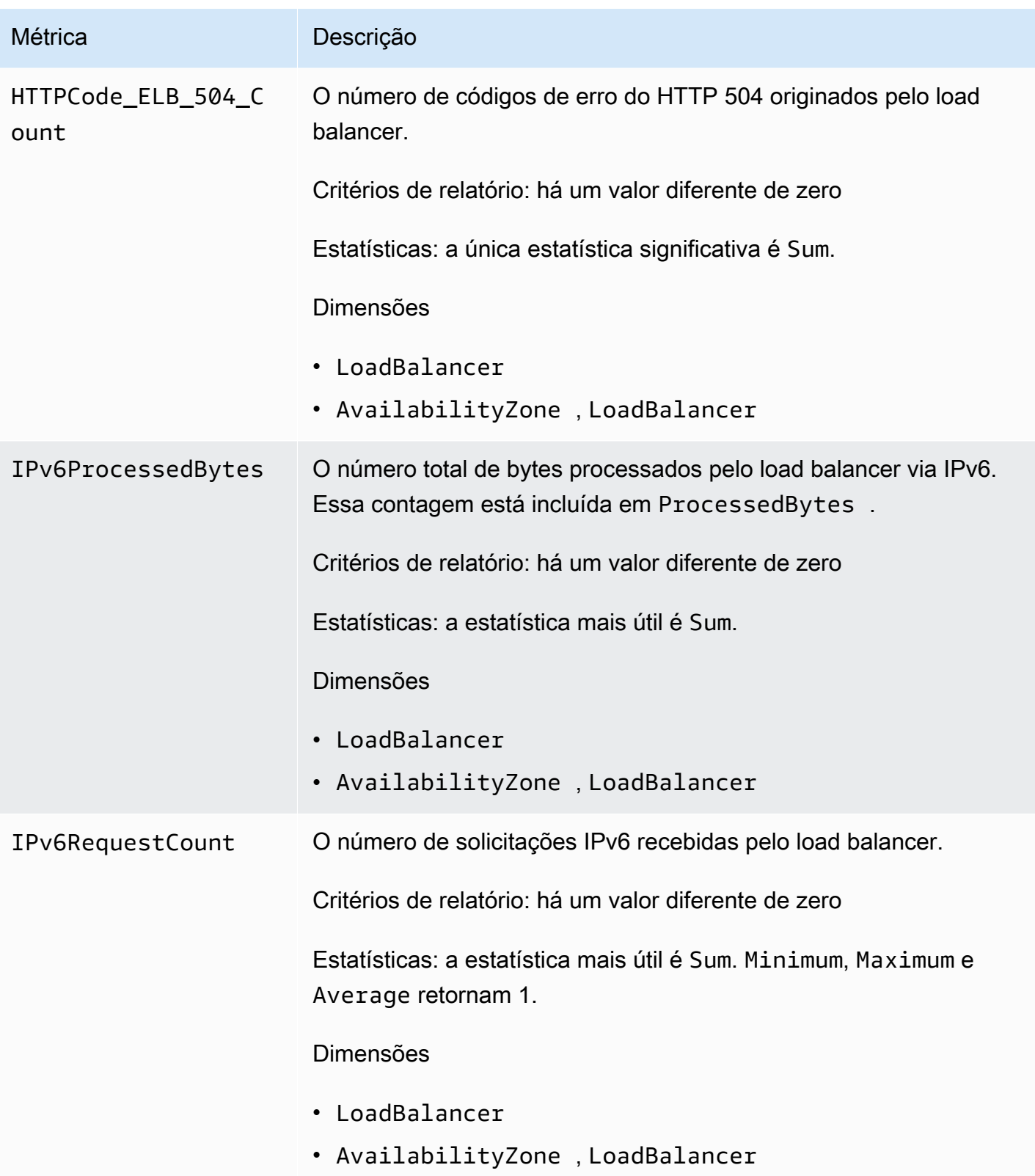

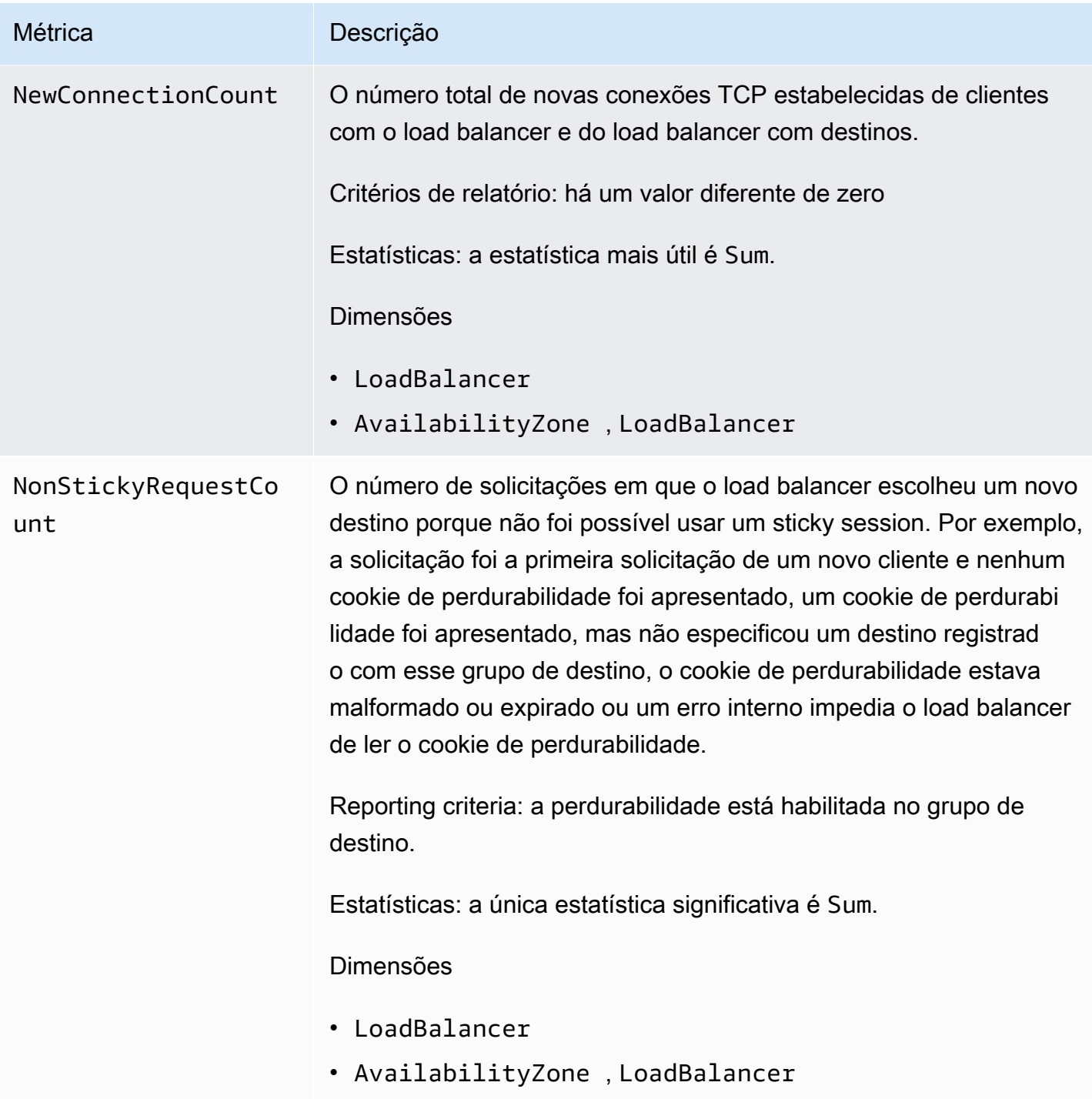

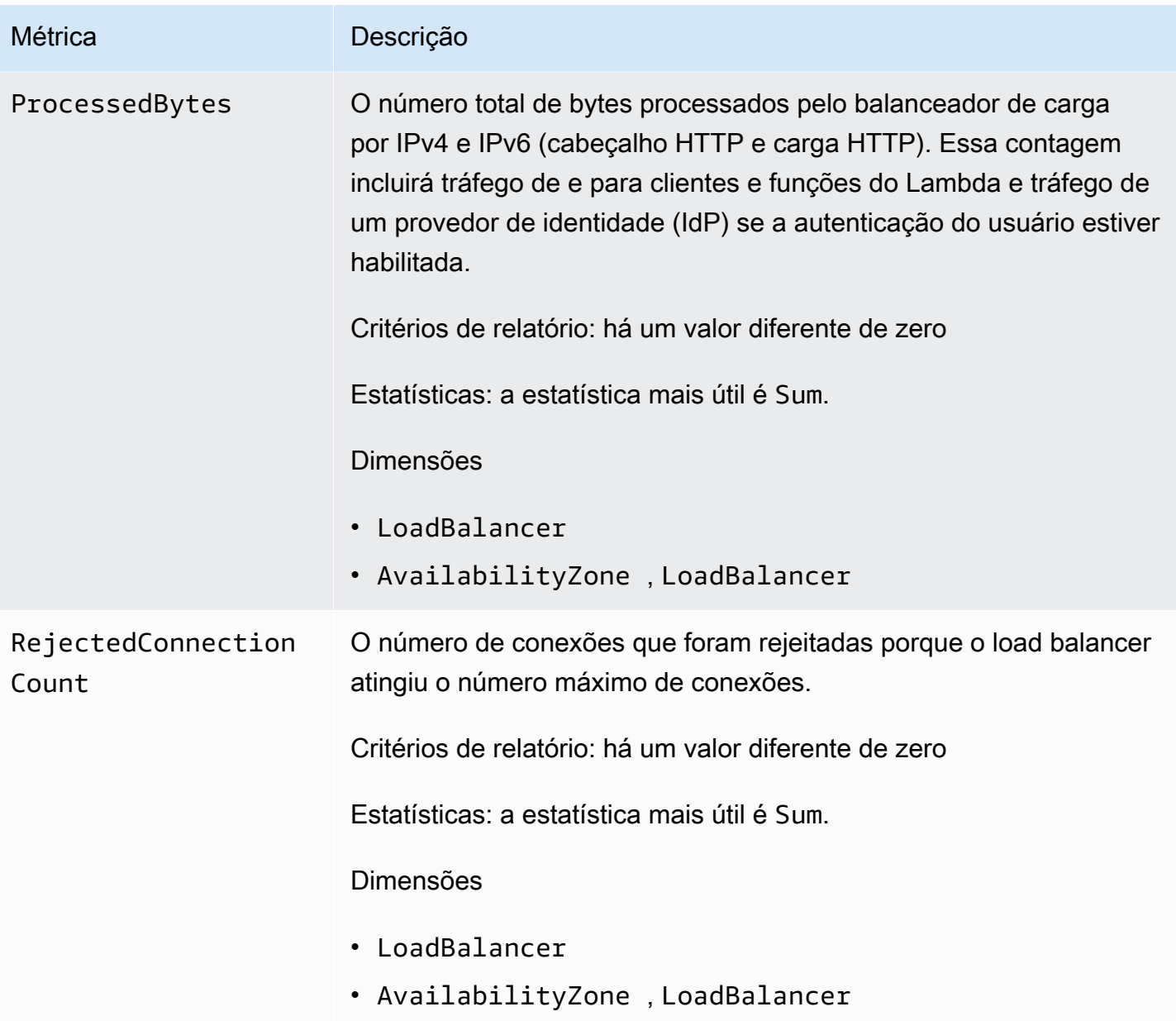

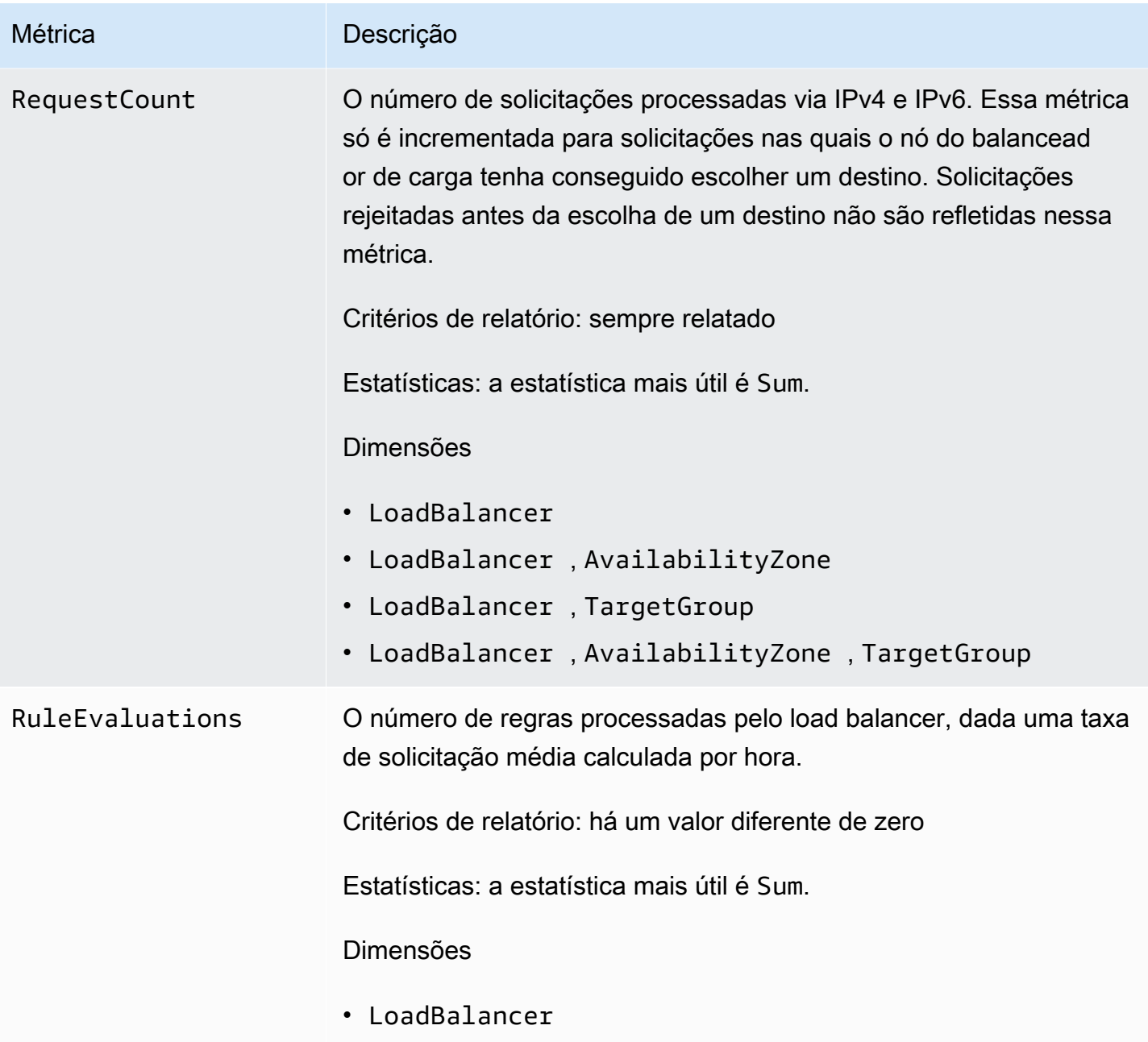

O namespace AWS/ApplicationELB inclui as métricas a seguir para destinos.

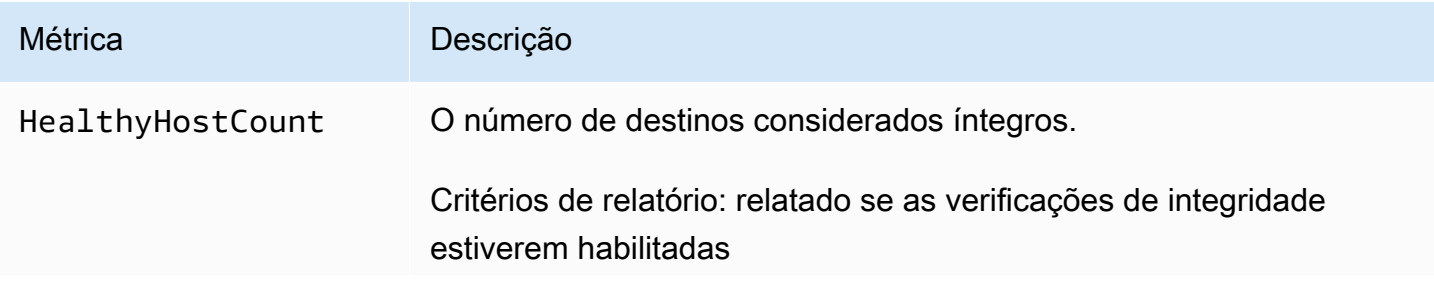

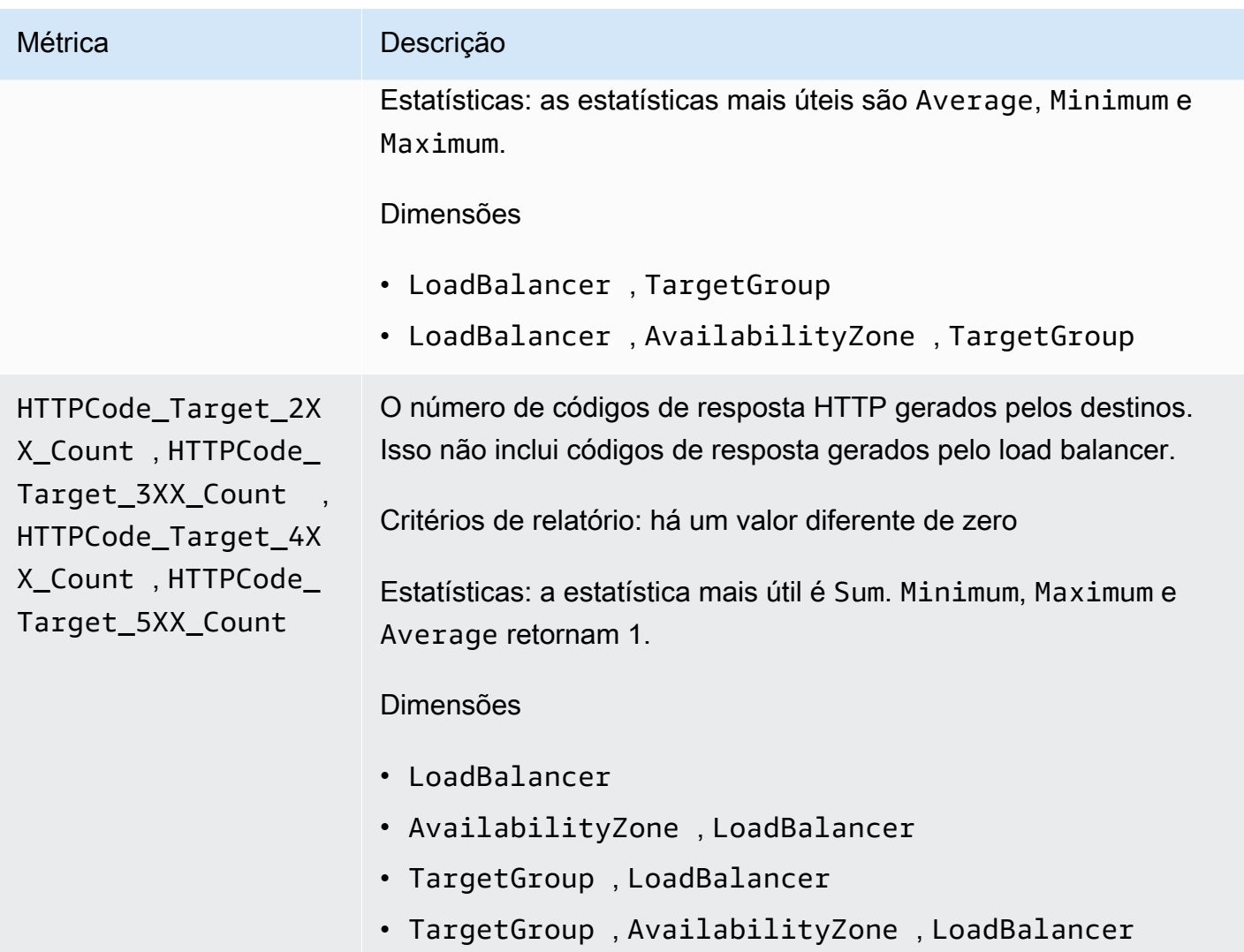

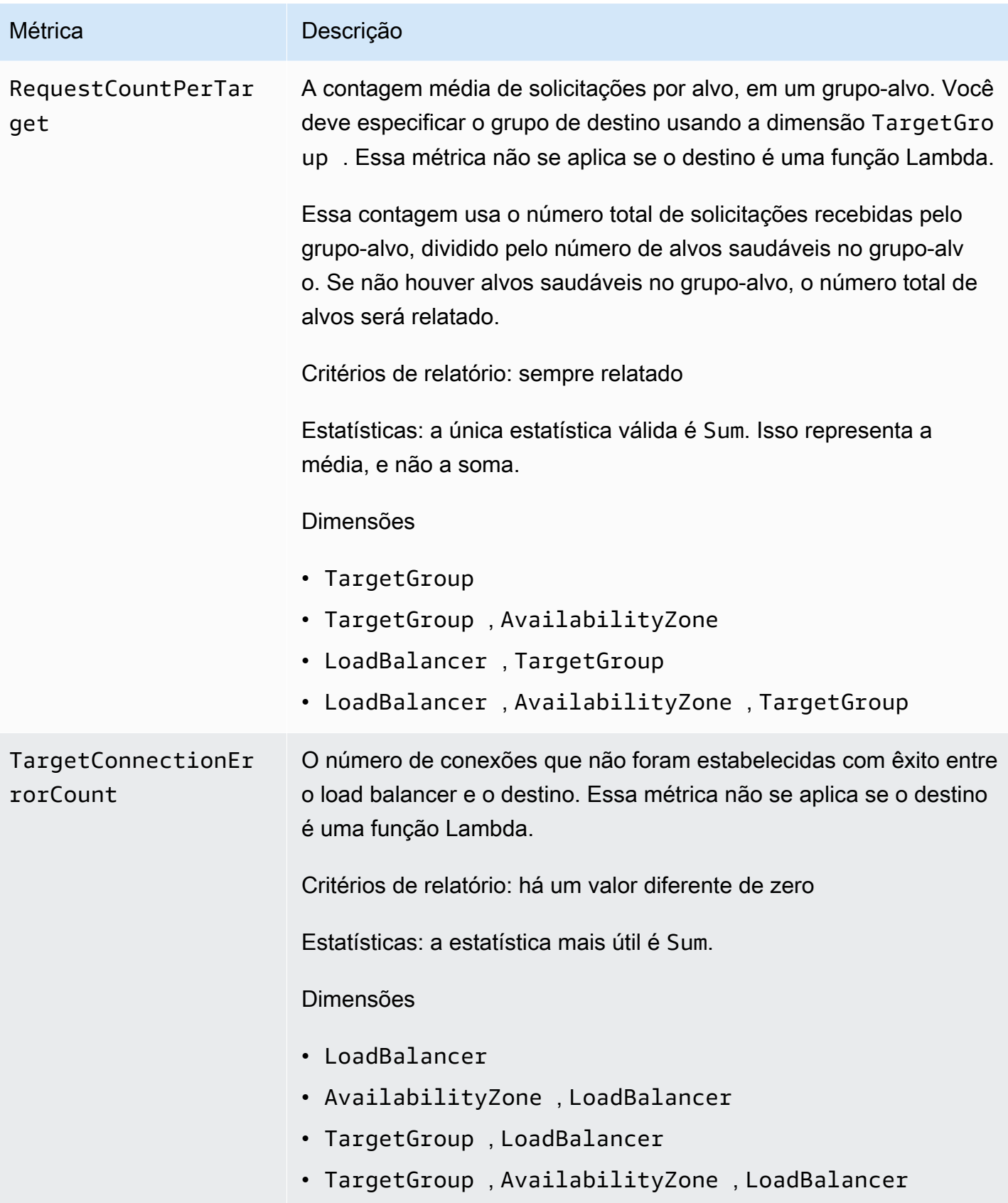

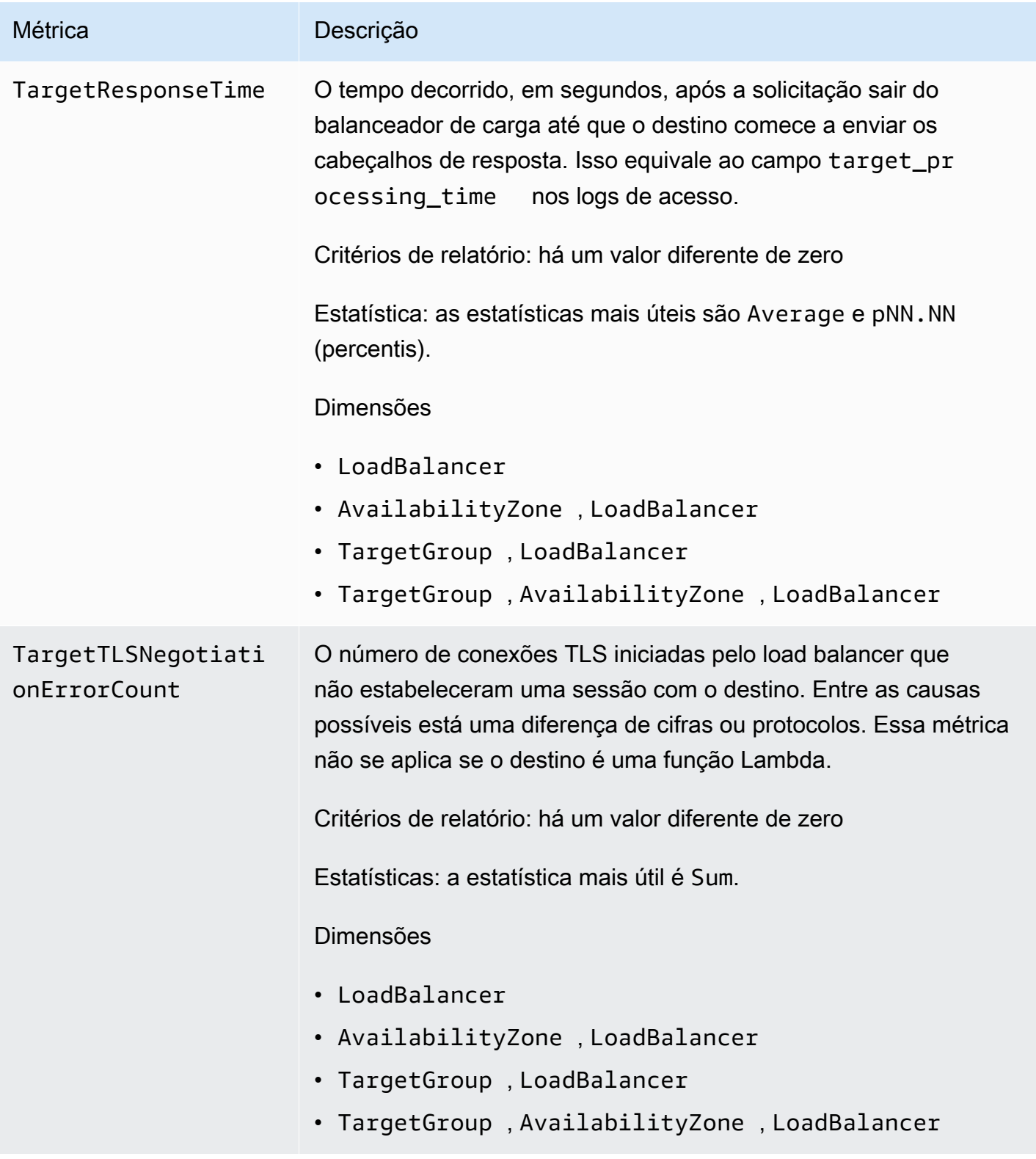

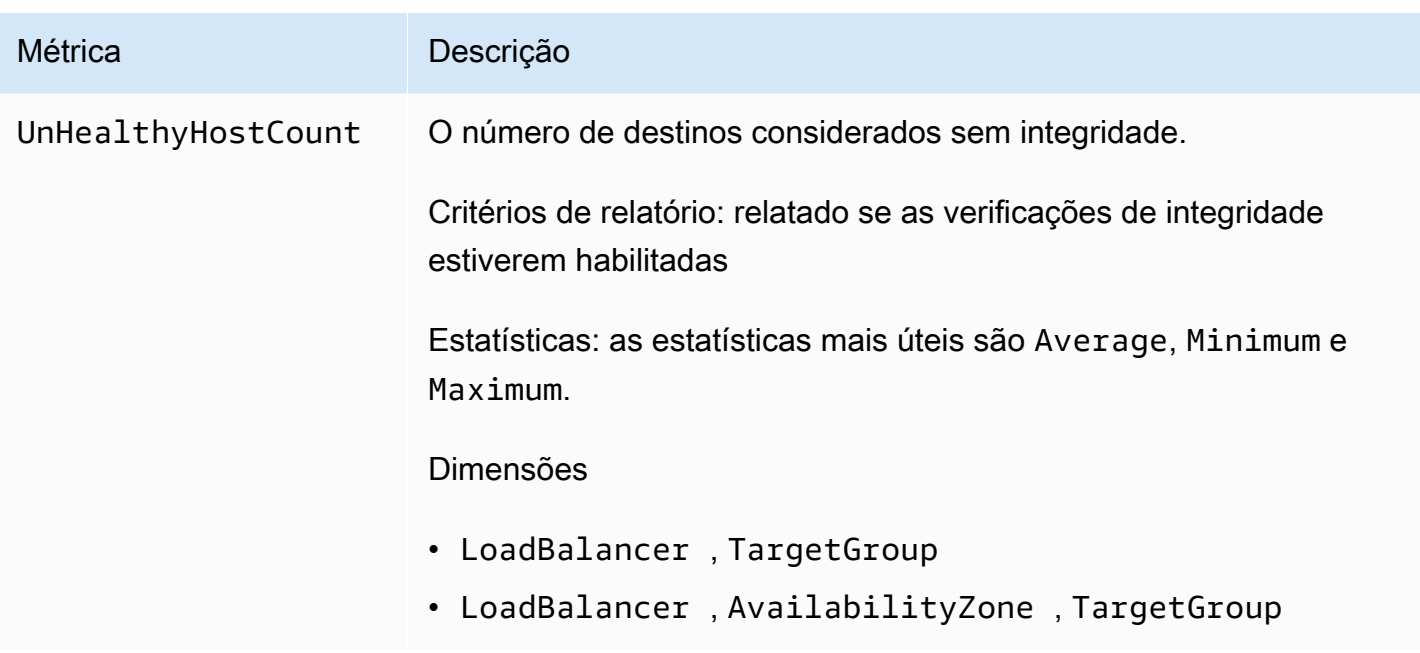

O namespace AWS/ApplicationELB inclui as métricas a seguir para a integridade do grupo de destino. Para ter mais informações, consulte [the section called "Integridade do grupo de destino"](#page-180-0).

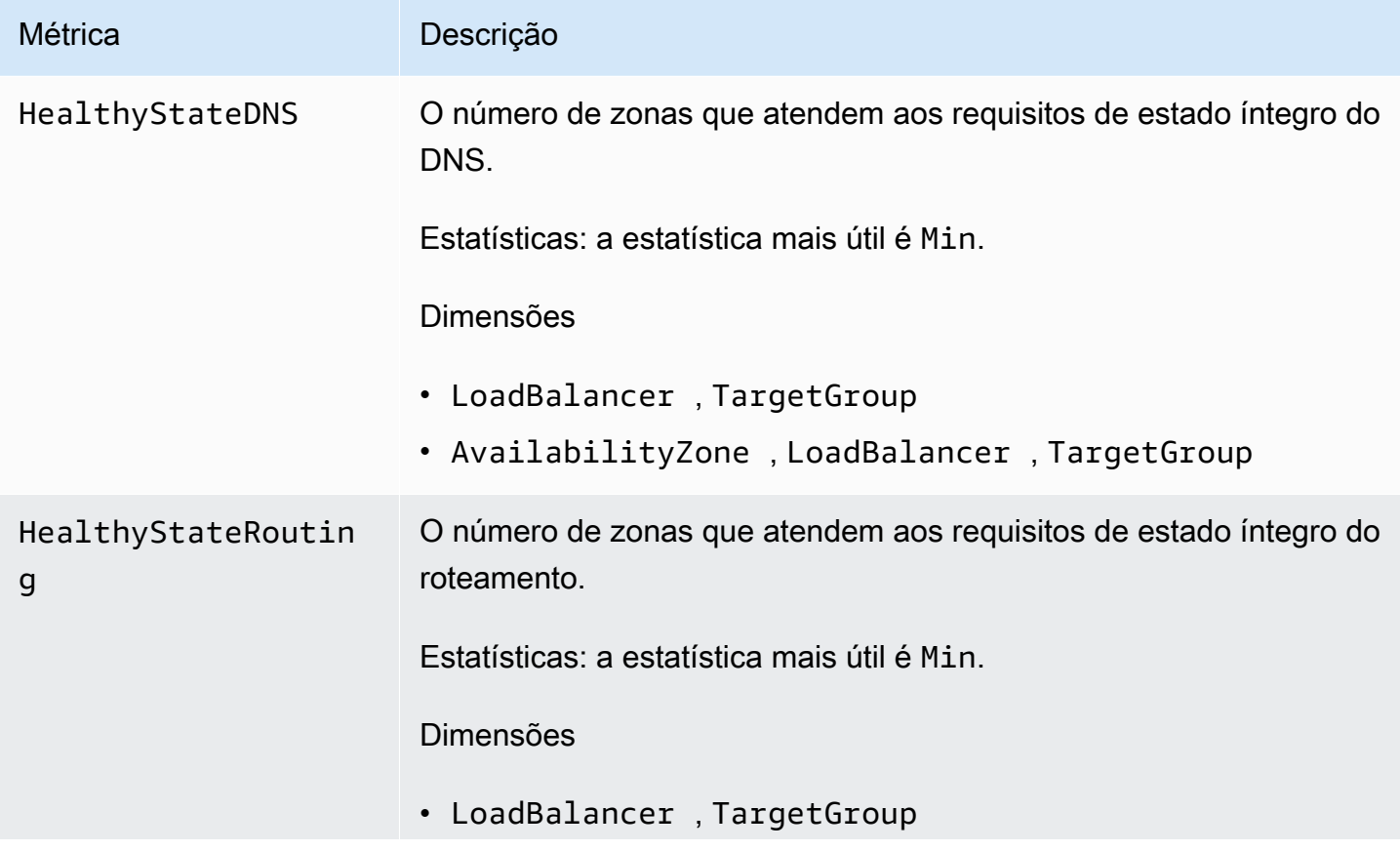

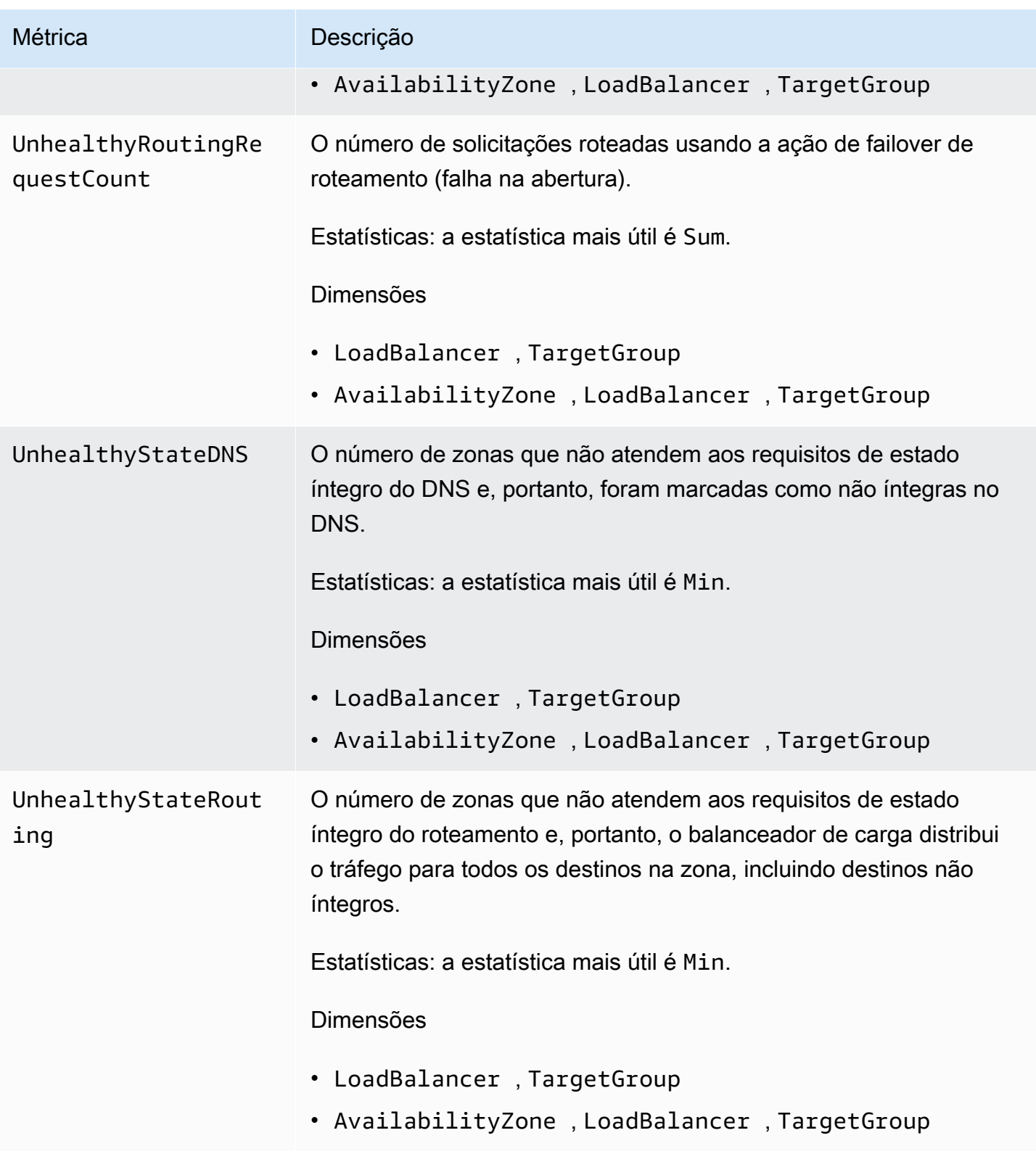

O namespace AWS/ApplicationELB inclui as seguintes métricas para funções Lambda que são registradas como destinos.

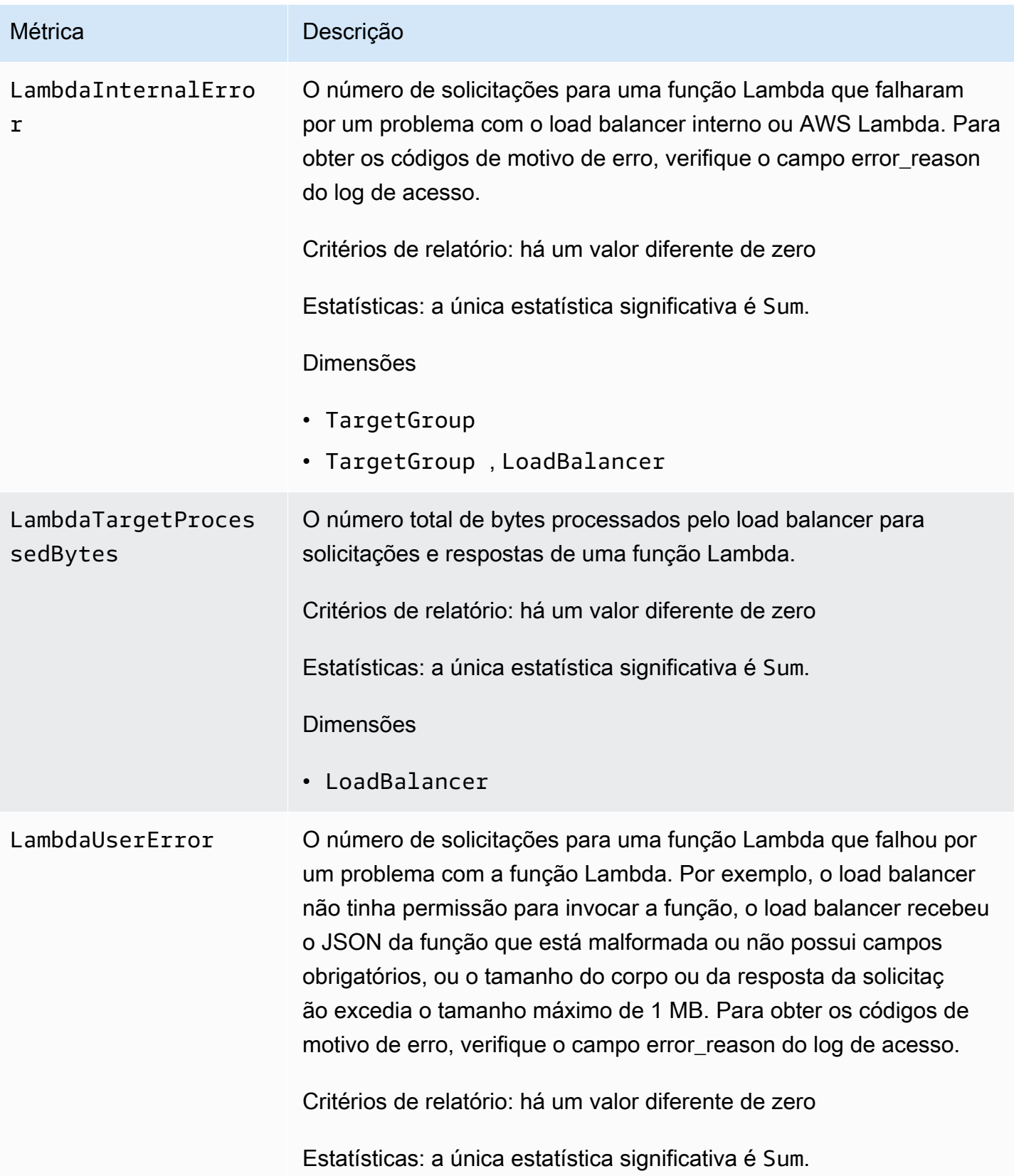

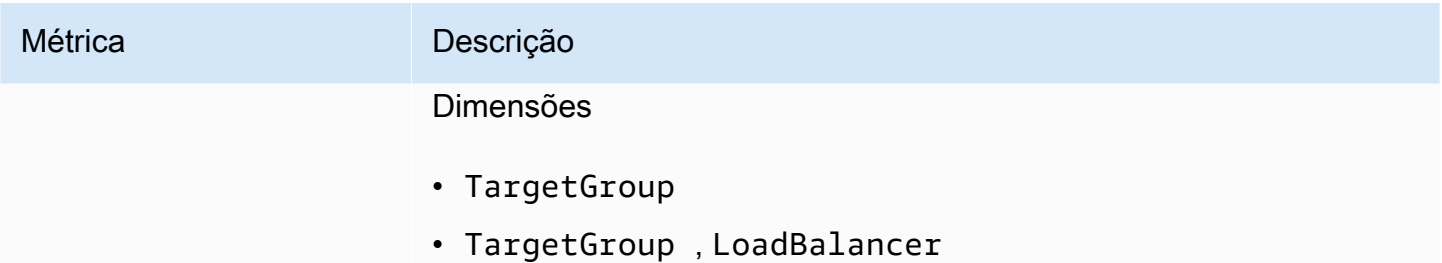

O namespace AWS/ApplicationELB inclui as seguintes métricas de autenticação do usuário.

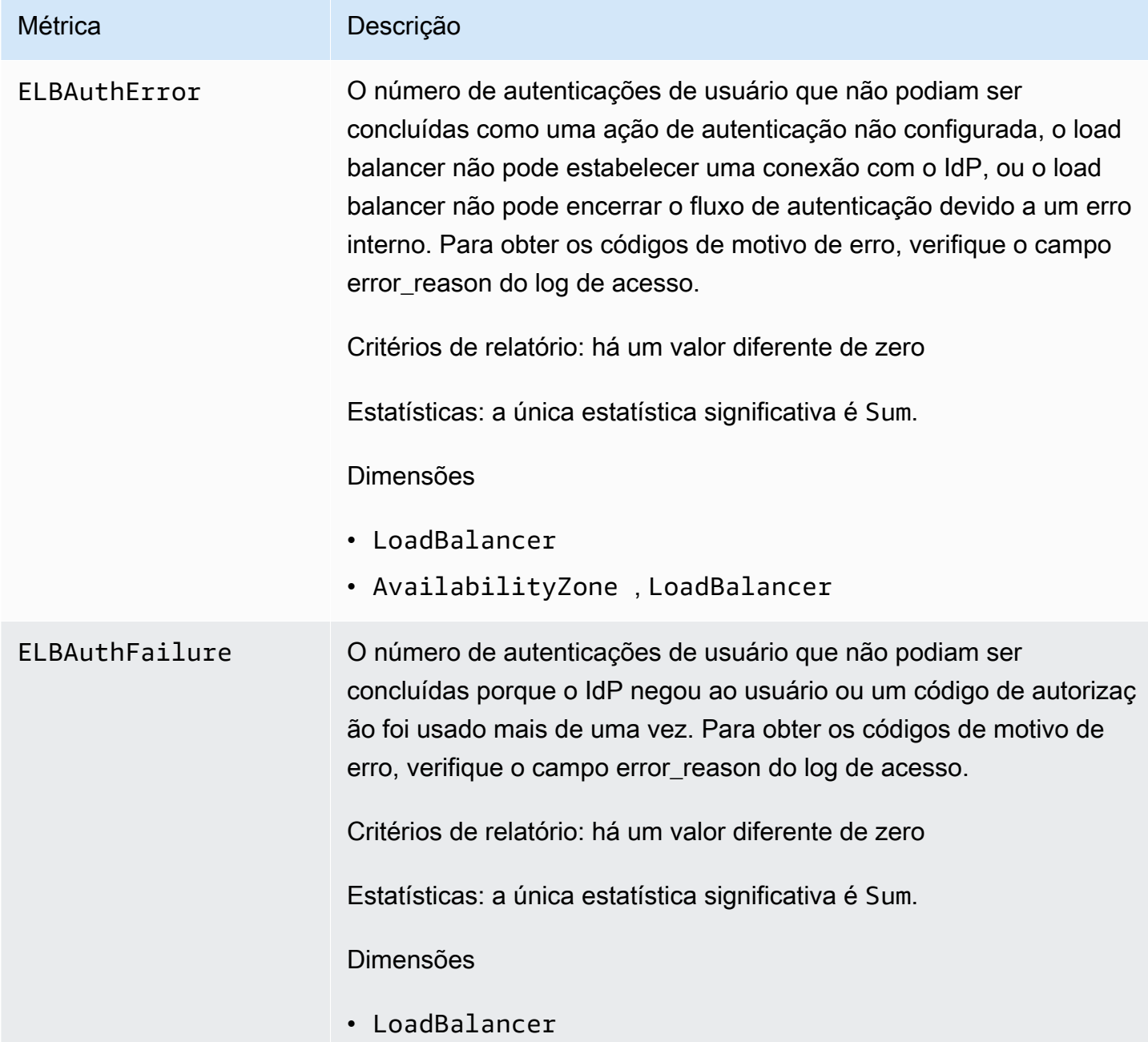

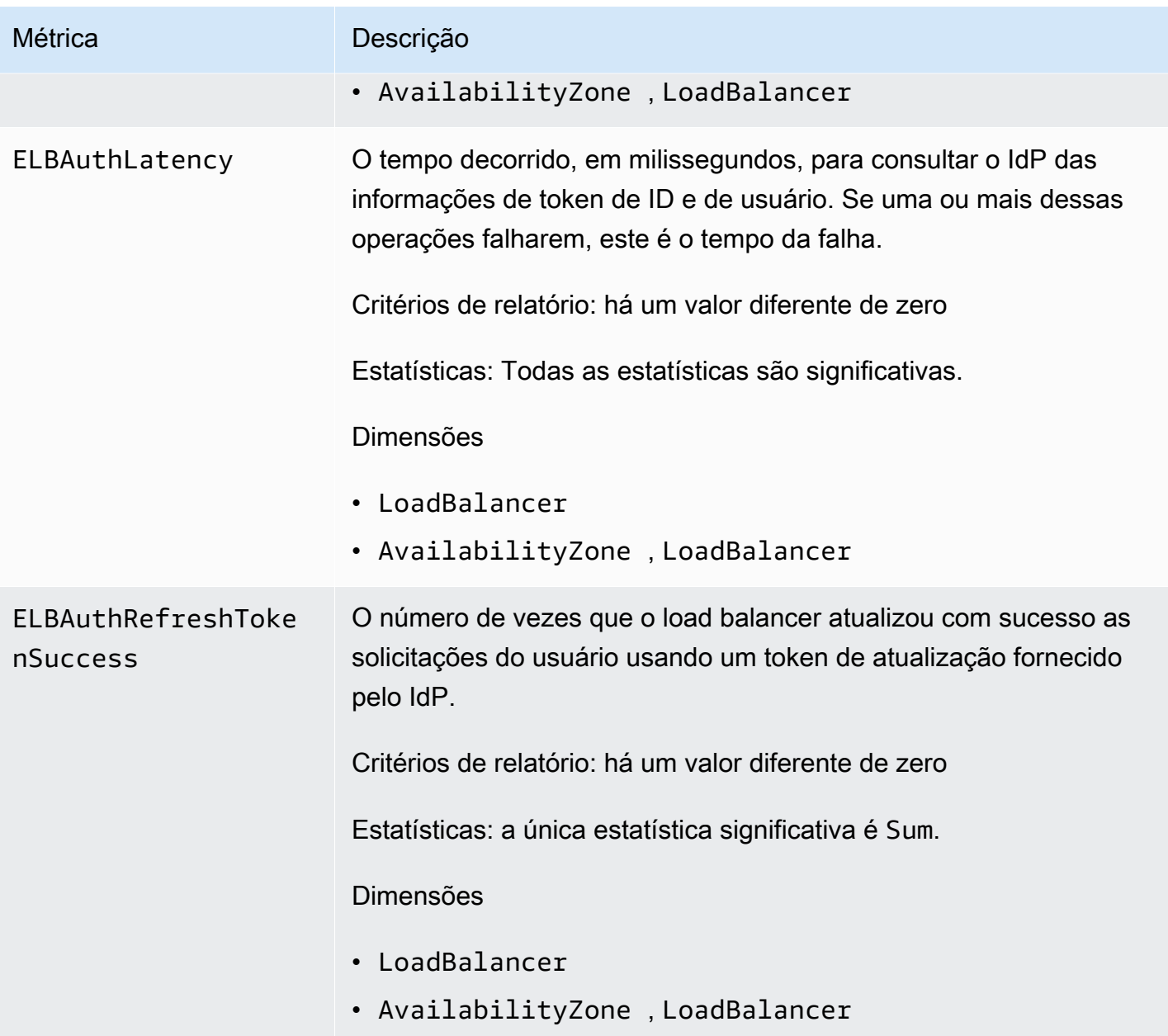

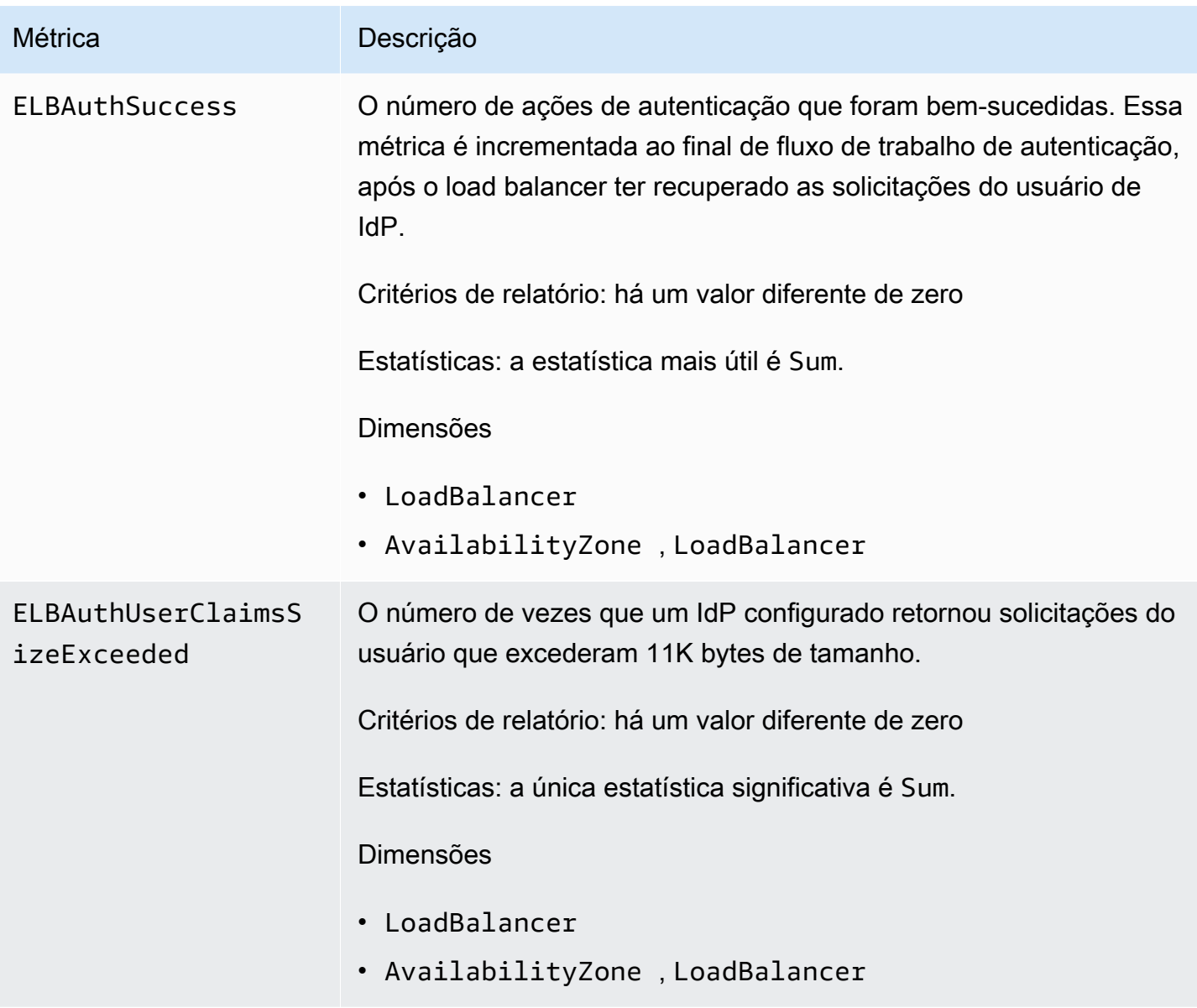

# Dimensões de métrica para Application Load Balancers

Para filtrar as métricas do seu Application Load Balancer, use as dimensões a seguir.

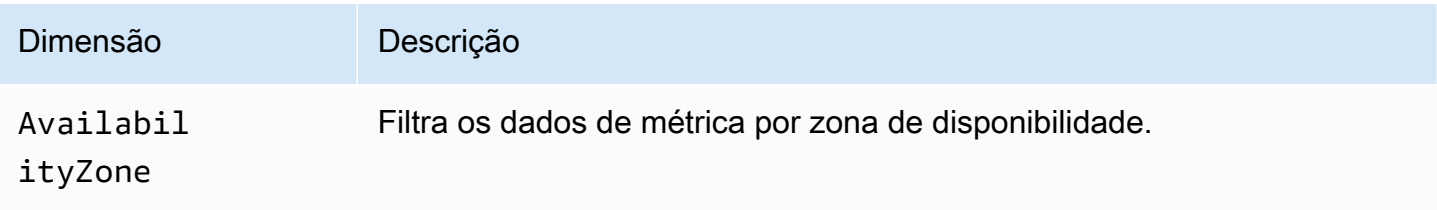

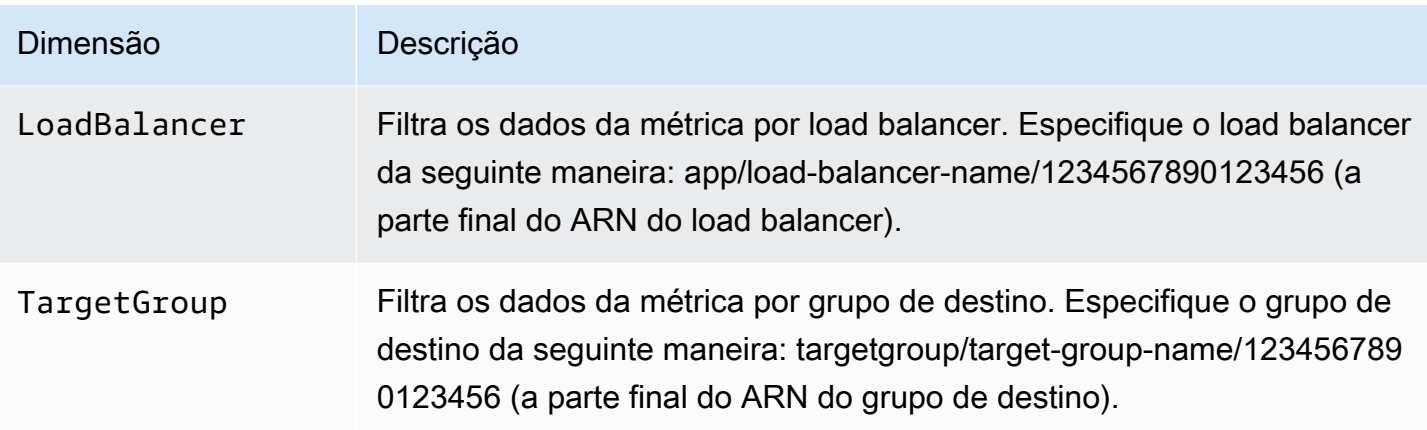

# Estatísticas para métricas do Application Load Balancer

CloudWatch fornece estatísticas com base nos pontos de dados métricos publicados pelo Elastic Load Balancing. As estatísticas são agregações de dados de métrica ao longo de um período especificado. Quando você solicita estatísticas, o fluxo de dados apresentado é identificado pelo nome da métrica e pela dimensão. Dimensão é um par de nome-valor que identifica exclusivamente uma métrica. Por exemplo, você pode solicitar estatísticas de todas as instâncias EC2 íntegras por atrás de um load balancer iniciado em uma Zona de disponibilidade específica.

As estatísticas Minimum e Maximum refletem os valores mínimos e máximos dos pontos de dados relatados por cada um dos nós do load balancer em cada janela de amostragem. Por exemplo, suponha que haja dois nós de balanceador de carga que compõem o Application Load Balancer. Um nó tem HealthyHostCount com Minimum de 2, Maximum de 10 e Average de 6, enquanto o outro nó tem HealthyHostCount com Minimum de 1, Maximum de 5 e Average de 3. Assim, o load balancer tem Minimum de 1, Maximum de 10 e Average de cerca de 4.

Recomendamos monitorar UnHealthyHostCount diferentes de zero na estatística Minimum e ativar alarmes de valores diferentes de zero para mais de um ponto de dados. O uso de Minimum detectará quando os destinos forem considerados não íntegros por cada nó e zona de disponibilidade do seu balanceador de carga. O alarme para Average ou Maximum é útil se você quiser ser alertado sobre possíveis problemas, e recomendamos que os clientes revisem essa métrica e investiguem ocorrências diferentes de zero. É possível fazer a mitigação automática de falhas seguindo as práticas recomendadas de uso da verificação de integridade do balanceador de carga no Amazon EC2 Auto Scaling ou no Amazon Elastic Container Service (Amazon ECS).

A estatística Sum é o valor agregado entre todos os nós do load balancer. Como as métricas incluem vários relatórios por período, Sum só será aplicável às métricas agregadas em todos os nós do load balancer.

A estatística SampleCount é o número de amostras medidas. Como as métricas são obtidas com base em intervalos de amostragem e eventos, essa estatística normalmente não é útil. Por exemplo, com HealthyHostCount, SampleCount se baseia no número de amostras que cada nó do load balancer relata, não no número de hosts íntegros.

Um percentil indica a posição relativa de um valor no dataset. É possível especificar qualquer percentil usando até duas casas decimais (por exemplo, p95.45). Por exemplo, 95º percentil significa que 95% dos dados está abaixo desse valor e 5% está acima. Percentis geralmente são usados para isolar anomalias. Por exemplo, vamos supor que um aplicativo atende à maioria das solicitações de um cache em 1-2 ms, mas em 100-200 ms se o cache estiver vazio. O máximo reflete o caso mais lento, cerca de 200 ms. A média não indica a distribuição dos dados. Percentis fornecem uma visão mais significativa da performance do aplicativo. Ao usar o 99º percentil como acionador ou CloudWatch alarme do Auto Scaling, você pode ter como meta que no máximo 1% das solicitações demorem mais do que 2 ms para serem processadas.

# Veja CloudWatch as métricas do seu balanceador de carga

Você pode visualizar as CloudWatch métricas dos seus balanceadores de carga usando o console do Amazon EC2. Essas métricas são exibidas como gráficos de monitoramento. O monitoramento de gráficos mostrará pontos de dados se o load balancer estiver ativo e recebendo solicitações.

Como alternativa, você pode visualizar as métricas do seu balanceador de carga usando o CloudWatch console.

Para visualizar as métricas usando o console

- 1. Abra o console do Amazon EC2 em [https://console.aws.amazon.com/ec2/.](https://console.aws.amazon.com/ec2/)
- 2. Para visualizar métricas filtradas por grupo de destino, faça o seguinte:
	- a. No painel de navegação, selecione Grupos de destino.
	- b. Selecione o grupo de destino e, em seguida, selecione a guia Monitoramento.
	- c. (Opcional) Para filtrar os resultados de acordo com o horário, selecione um período na opção Exibindo os dados de.
	- d. Para obter uma visualização maior de uma única métrica, selecione seu gráfico.
- 3. Para visualizar métricas filtradas por load balancer, faça o seguinte:
	- a. No painel de navegação, selecione Load Balancers.
	- b. Selecione seu load balancer e, em seguida, selecione a guia Monitoramento.
- c. (Opcional) Para filtrar os resultados de acordo com o horário, selecione um período na opção Exibindo os dados de.
- d. Para obter uma visualização maior de uma única métrica, selecione seu gráfico.

Para visualizar métricas usando o CloudWatch console

- 1. Abra o CloudWatch console em [https://console.aws.amazon.com/cloudwatch/.](https://console.aws.amazon.com/cloudwatch/)
- 2. No painel de navegação, selecione Métricas.
- 3. Selecione o namespace ApplicationELB.
- 4. (Opcional) Para visualizar uma métrica em todas as dimensões, digite o nome no campo de pesquisa.
- 5. (Opcional) Para filtrar por dimensão, selecione uma das seguintes ações:
	- Para exibir somente as métricas relatadas para os seus load balancers, escolha Conforme as métricas do AppELB. Para visualizar uma métrica de um só balanceador de carga, digite o nome no campo de pesquisa.
	- Para exibir somente as métricas relatadas para os grupos de destino, selecione Conforme AppELB, conforme as métricas do TG. Para visualizar uma métrica para um só grupo de destino, digite o nome no campo de pesquisa.
	- Para exibir somente as métricas relatadas para os load balancers por zona de disponibilidade, selecione Conforme AppELB, conforme as métricas de AZ. Para visualizar uma métrica de um só balanceador de carga, digite o nome no campo de pesquisa. Para visualizar uma métrica de uma só zona de disponibilidade, digite o nome no campo de pesquisa.
	- Para exibir somente as métricas relatadas para os load balancers por zona de disponibilidade e grupo de destino, selecione Conforme AppELB, conforme as métricas de TG. Para visualizar uma métrica de um só balanceador de carga, digite o nome no campo de pesquisa. Para visualizar uma métrica para um só grupo de destino, digite o nome no campo de pesquisa. Para visualizar uma métrica de uma só zona de disponibilidade, digite o nome no campo de pesquisa.

Para visualizar métricas usando o AWS CLI

Use o comando [list-metrics](https://docs.aws.amazon.com/cli/latest/reference/cloudwatch/list-metrics.html) para listar as métricas disponíveis:

**aws cloudwatch list-metrics --namespace AWS/ApplicationELB**

Para obter as estatísticas de uma métrica usando o AWS CLI

Use o seguinte comando [get-metric-statistics para obter estatísticas](https://docs.aws.amazon.com/cli/latest/reference/cloudwatch/get-metric-statistics.html) para a métrica e a dimensão especificadas. CloudWatch trata cada combinação exclusiva de dimensões como uma métrica separada. Você não consegue recuperar estatísticas usando combinações de dimensões que não tenham sido especialmente publicadas. Você deve especificar as mesmas dimensões usadas ao criar as métricas.

```
aws cloudwatch get-metric-statistics --namespace AWS/ApplicationELB \
--metric-name UnHealthyHostCount --statistics Average --period 3600 \
--dimensions Name=LoadBalancer,Value=app/my-load-balancer/50dc6c495c0c9188 \
Name=TargetGroup,Value=targetgroup/my-targets/73e2d6bc24d8a067 \
--start-time 2016-04-18T00:00:00Z --end-time 2016-04-21T00:00:00Z
```
A seguir está um exemplo de saída:

```
{ 
     "Datapoints": [ 
          { 
               "Timestamp": "2016-04-18T22:00:00Z", 
              "Average": 0.0,
               "Unit": "Count" 
          }, 
          { 
               "Timestamp": "2016-04-18T04:00:00Z", 
              "Average": 0.0,
               "Unit": "Count" 
          }, 
          ... 
     ], 
     "Label": "UnHealthyHostCount"
}
```
# Logs de acesso para seu Application Load Balancer

O Elastic Load Balancing fornece logs de acesso que capturam informações detalhadas sobre as solicitações enviadas ao seu balanceador de carga. Cada log contém informações como a hora em que a solicitação foi recebida, o endereço IP do cliente, latências, caminhos de solicitação e respostas do servidor. Você pode usar esses logs de acesso para analisar padrões de tráfego e solucionar problemas.

O registro de logs de acesso é um recurso opcional do Elastic Load Balancing que está desabilitado por padrão. Após habilitar os logs de acesso para seu balanceador de carga, o Elastic Load Balancing capturará os logs e os armazenará como arquivos compactados no bucket do Amazon S3 que você especificar. Você pode desabilitar os logs de acesso a qualquer momento.

Você receberá cobranças pelos custos de armazenamento do Amazon S3, mas não haverá cobranças pela largura de banda usada pelo Elastic Load Balancing para enviar arquivos de log para o Amazon S3. Para obter mais informações sobre os custos de armazenamento, consulte [Preços do](https://aws.amazon.com/s3/pricing/)  [Amazon S3.](https://aws.amazon.com/s3/pricing/)

## Conteúdo

- [Arquivos do log de acesso](#page-234-0)
- [Entradas do log de acesso](#page-236-0)
- [Exemplo de entradas de log](#page-250-0)
- [Processar arquivos de log de acesso](#page-253-0)
- [Habilitar os logs de acesso para seu Application Load Balancer](#page-253-1)
- [Desabilite os logs de acesso para seu Application Load Balancer](#page-261-0)

# <span id="page-234-0"></span>Arquivos do log de acesso

O Elastic Load Balancing publica um arquivo de log para cada nó do balanceador de carga a cada 5 minutos. A entrega de logs, no final das contas, é consistente. O load balancer pode distribuir vários logs para o mesmo período. Isso normalmente acontece se o site tiver alto tráfego.

Os nomes dos arquivos dos logs de acesso usa o seguinte formato:

*bucket*[/*prefix*]/AWSLogs/*aws-account-id*/elasticloadbalancing/*region*/*yyyy*/*mm*/*dd*/*awsaccount-id*\_elasticloadbalancing\_*region*\_app.*load-balancer-id*\_*end-time*\_*ip-address*\_*randomstring*.log.gz

#### bucket

O nome do bucket do S3.

prefix

(Opcional) O prefixo (hierarquia lógica) no bucket. O prefixo especificado não pode incluir a string AWSLogs. Para mais informações, consulte [Organizar objetos usando prefixos.](https://docs.aws.amazon.com/AmazonS3/latest/userguide/using-prefixes.html)

## AWSLogs

Adicionamos a parte do nome do arquivo que começa com AWSLogs após o nome do bucket e o prefixo opcional que você especificar.

aws-account-id

O ID da AWS conta do proprietário.

## região

A Região para seu load balancer e o bucket do S3.

## aaaa/mm/dd

A data em que o log foi entregue.

## load-balancer-id

O ID de recursos do load balancer. Se o ID de recursos contiver barras (/), elas são substituídos por pontos (.).

## end-time

A data e a hora em que o intervalo de registro terminou. Por exemplo, a hora final de 20140215T2340Z contém entradas para solicitações feitas entre 23h35 e 23h40 no horário UTC ou Zulu.

## ip-address

O endereço IP do nó do load balancer que processou a solicitação. Para um load balancer interno, esse é um endereço IP privado.

#### random-string

Uma string aleatória gerada pelo sistema.

Veja um exemplo de um nome de arquivo de log com um prefixo:

```
s3://my-bucket/my-prefix/AWSLogs/123456789012/elasticloadbalancing/us-
east-2/2022/05/01/123456789012_elasticloadbalancing_us-east-2_app.my-
loadbalancer.1234567890abcdef_20220215T2340Z_172.160.001.192_20sg8hgm.log.gz
```
Veja um exemplo de um nome de arquivo de log sem um prefixo:

```
s3://my-bucket/AWSLogs/123456789012/elasticloadbalancing/us-
east-2/2022/05/01/123456789012_elasticloadbalancing_us-east-2_app.my-
loadbalancer.1234567890abcdef_20220215T2340Z_172.160.001.192_20sg8hgm.log.gz
```
Você pode armazenar os arquivos de log no bucket pelo tempo que desejar, mas também pode definir regras do ciclo de vida do Amazon S3 para arquivar ou excluir os arquivos de log automaticamente. Para obter mais informações, consulte [Gerenciamento do ciclo de vida de objetos](https://docs.aws.amazon.com/AmazonS3/latest/dev/object-lifecycle-mgmt.html) no Manual do usuário do Amazon Simple Storage Service.

# <span id="page-236-0"></span>Entradas do log de acesso

O Elastic Load Balancing registra em log as solicitações enviadas ao balanceador de carga, inclusive aquelas que nunca chegaram aos destinos. Por exemplo, se um cliente enviar uma solicitação mal formada ou não houver destinos íntegros para responder a solicitação, a solicitação mesmo assim será registrada. O Elastic Load Balancing não registra em log solicitações de verificação de integridade.

Cada entrada de registro contém os detalhes de uma única solicitação (ou conexão, no caso de WebSockets) feita ao balanceador de carga. Para WebSockets, uma entrada é gravada somente após o fechamento da conexão. Se a conexão atualizada não puder ser estabelecida, a entrada será a mesma de uma solicitação HTTP ou HTTPS.

## **A** Important

O Elastic Load Balancing registra as solicitações na base do melhor esforço. Recomendamos que você use logs de acesso para compreender a natureza das solicitações, não como uma contabilidade completa de todas as solicitações.

## Conteúdo

- [Sintaxe](#page-237-0)
- [Ações executadas](#page-242-0)
- [Motivos de classificação](#page-243-0)
- [Códigos de motivo de erro](#page-245-0)

## <span id="page-237-0"></span>**Sintaxe**

A tabela a seguir descreve os campos de uma entrada no log de acesso, em ordem. Todos os campos são delimitados por espaços. Quando novos campos são introduzidos, eles são adicionados no final da entrada de log. Você deve ignorar quaisquer campos no final da entrada de log que não era esperada.

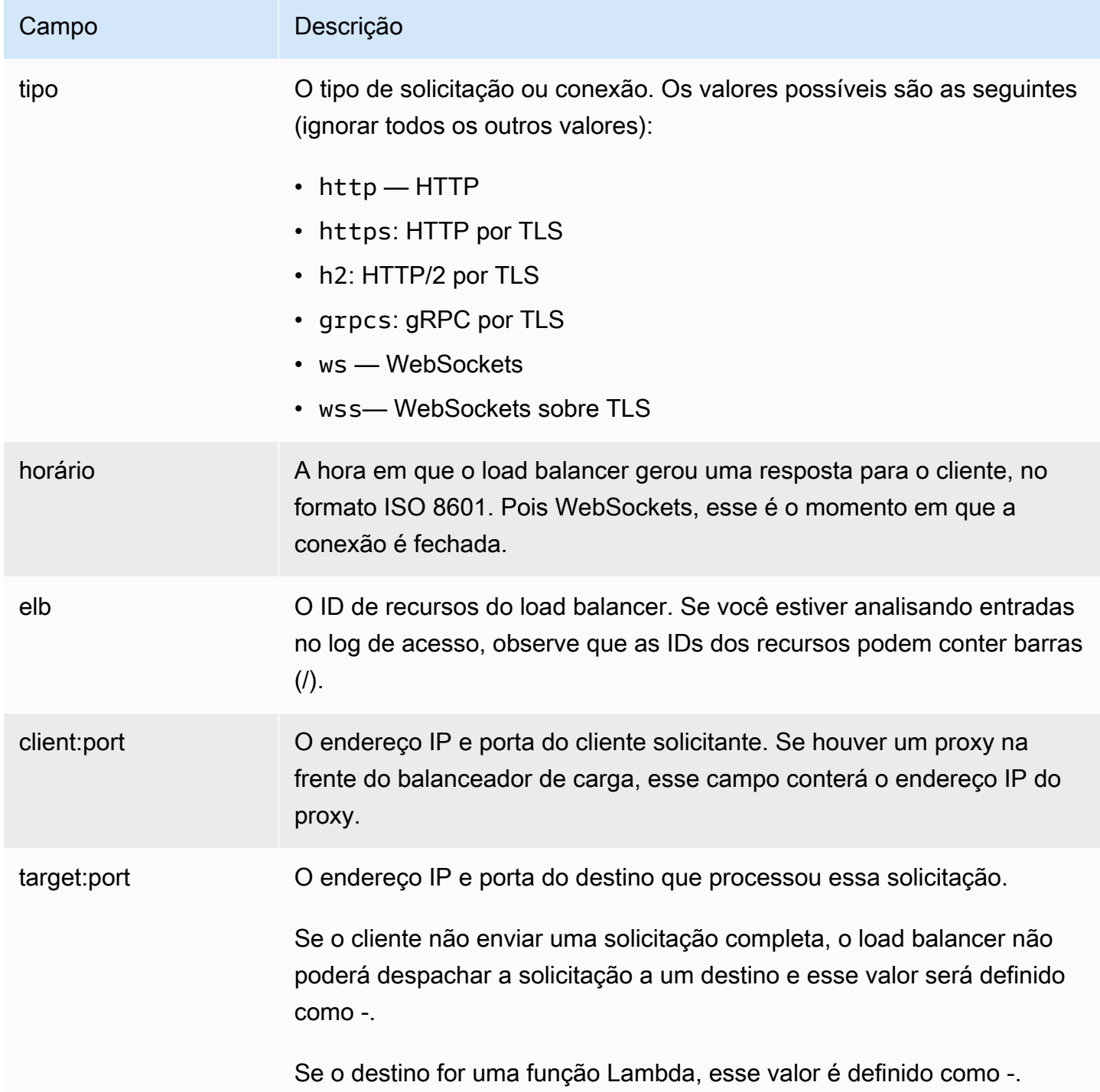

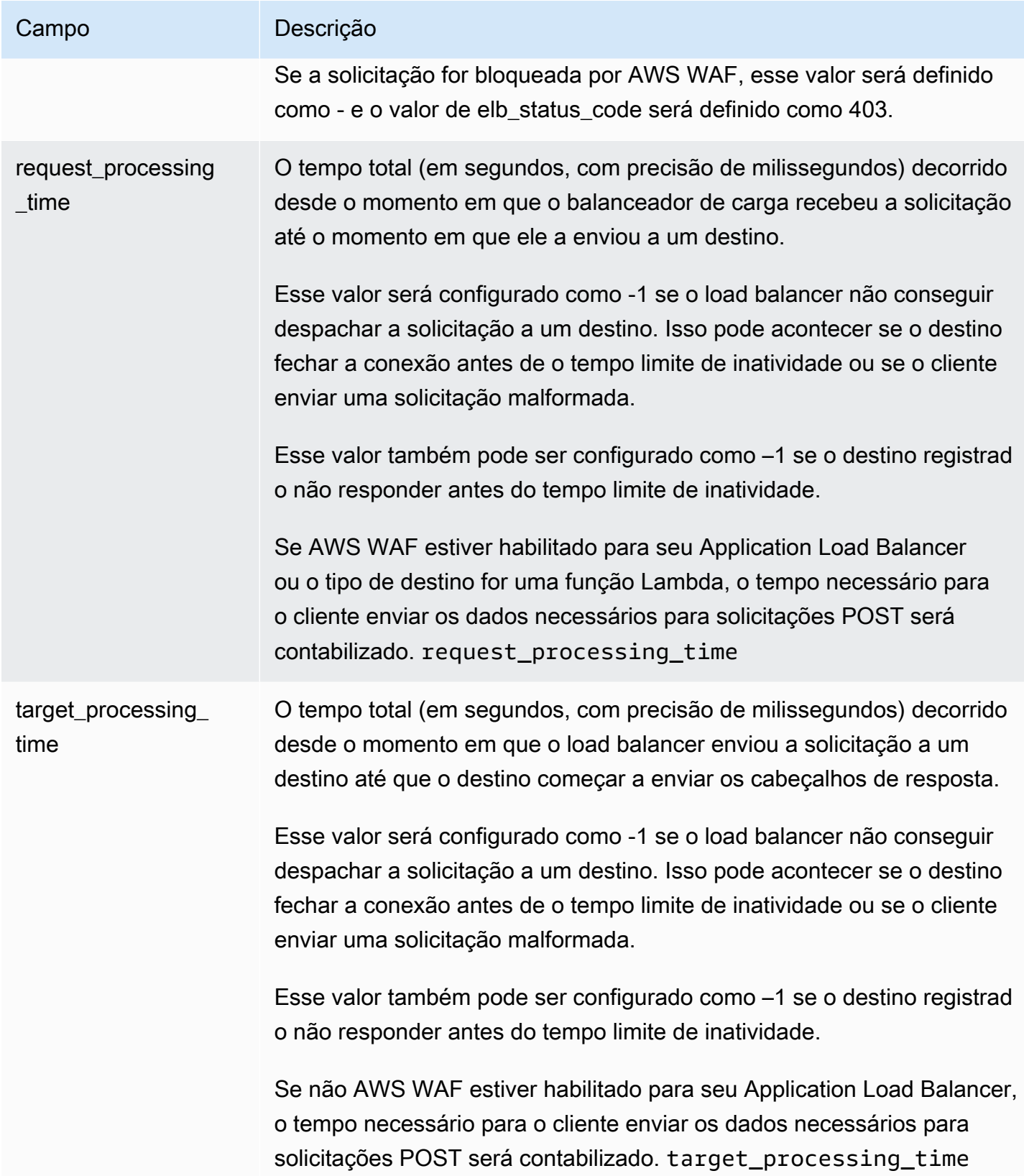

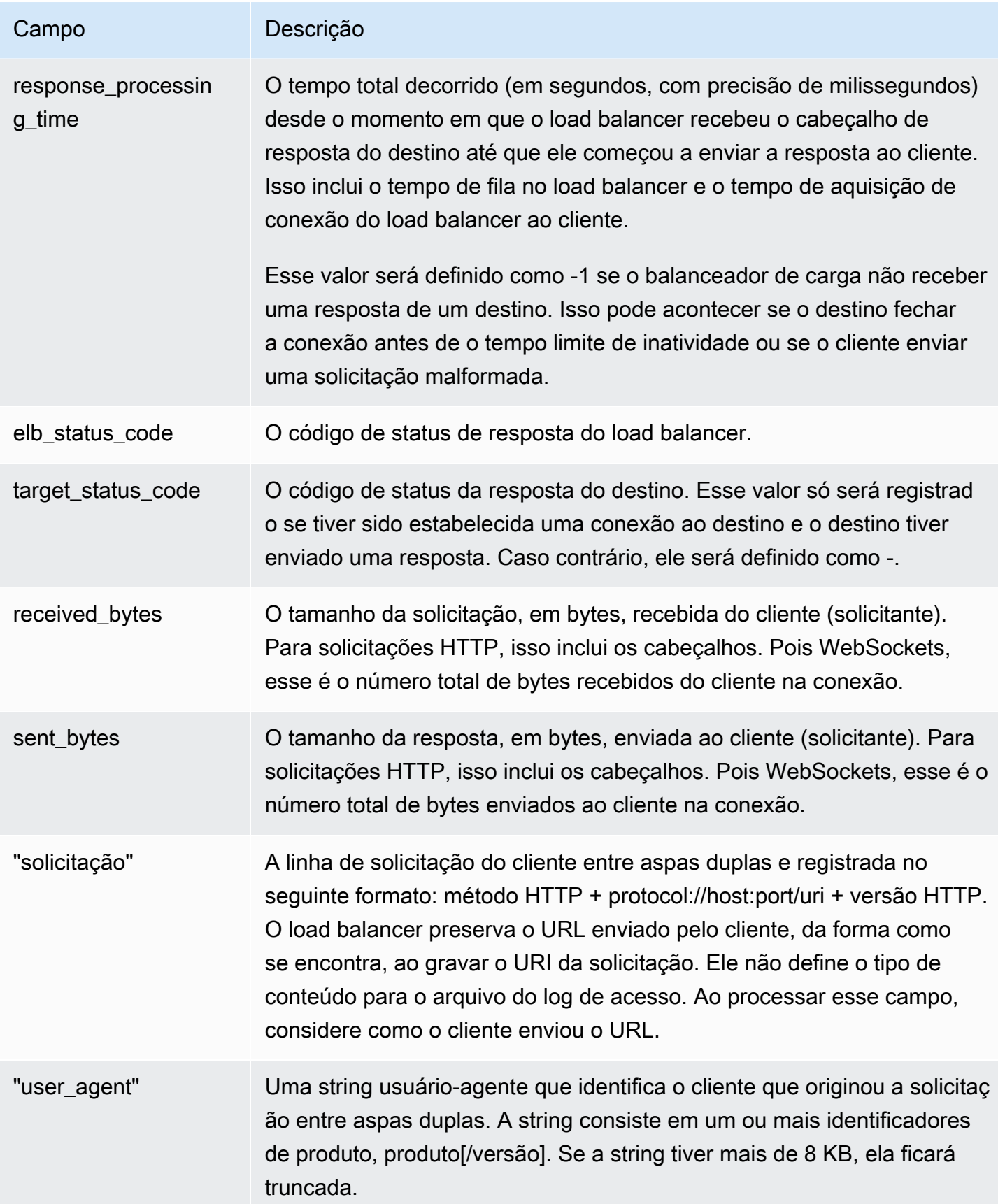

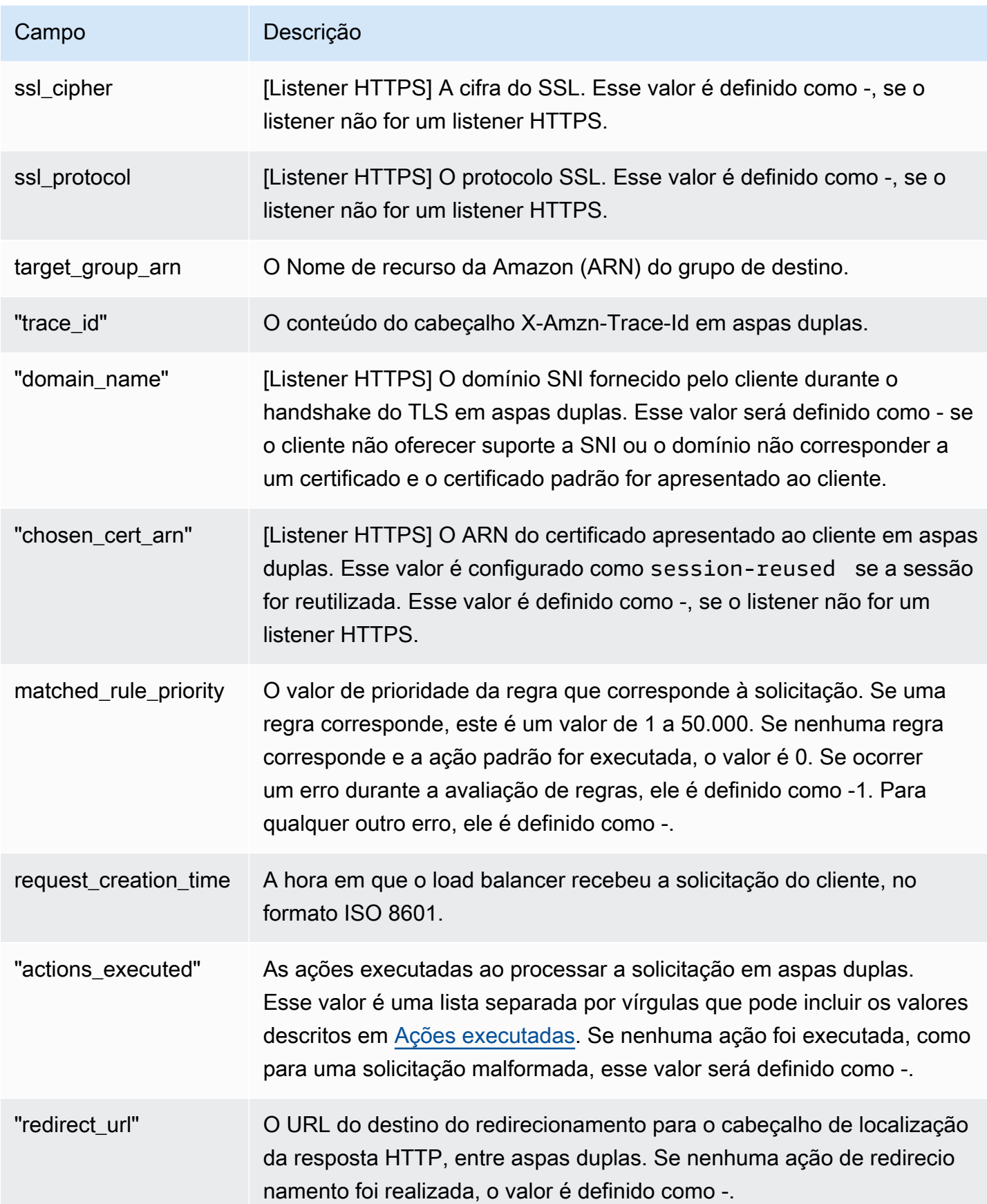

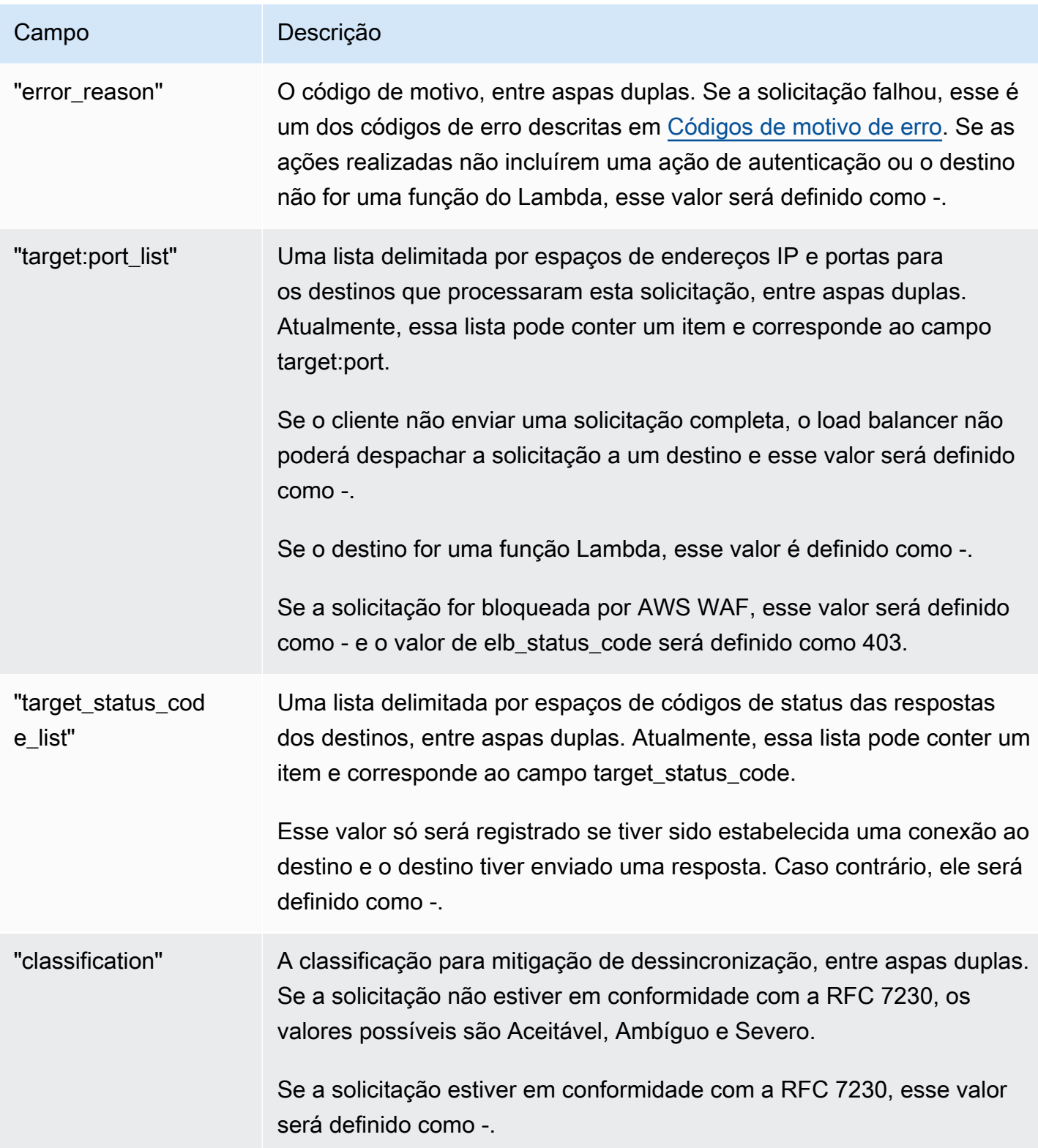

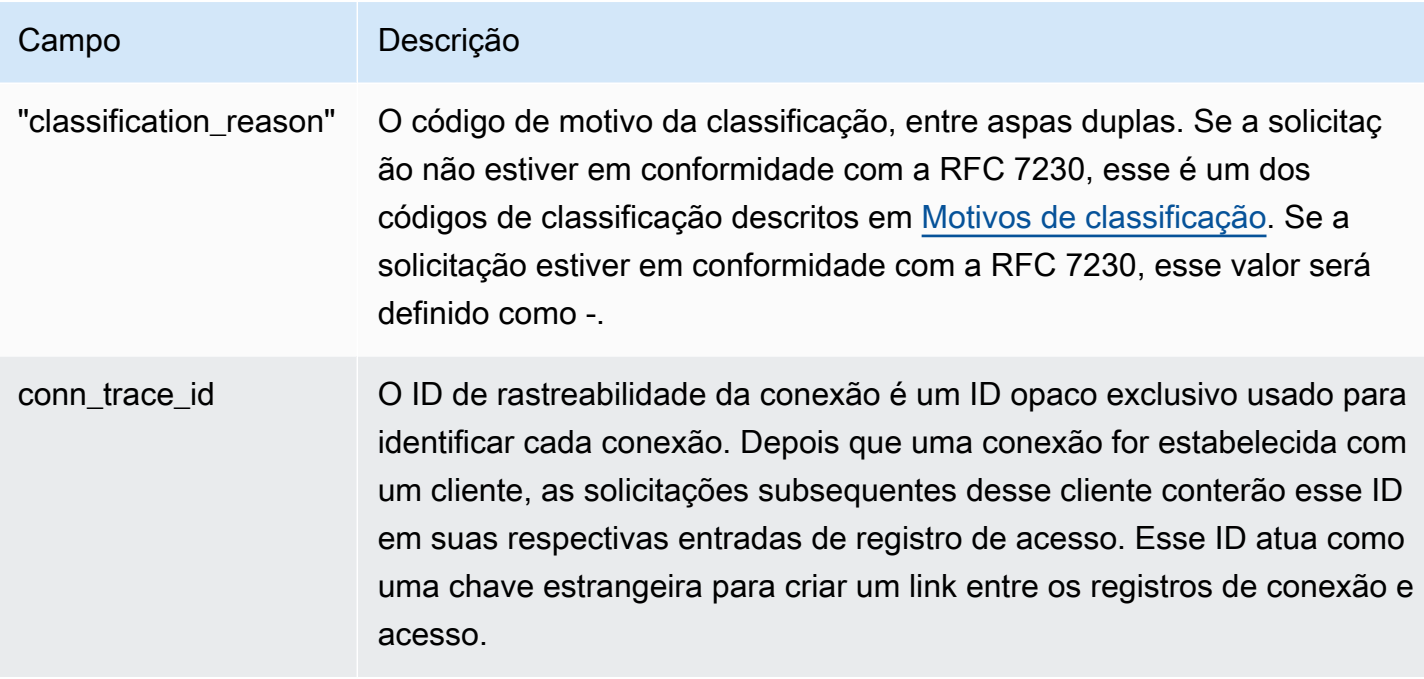

## <span id="page-242-0"></span>Ações executadas

O load balancer armazena as ações executadas no campo actions\_executed do log de acesso.

- authenticate: o balanceador de carga validou a sessão, autenticou o usuário e adicionou as informações do usuário aos cabeçalhos da solicitação, conforme especificado pela configuração da regra.
- fixed-response: o balanceador de carga emitiu uma resposta fixa, conforme especificado pela configuração da regra.
- forward: o balanceador de carga encaminhou a solicitação para um destino, conforme especificado pela configuração da regra.
- redirect: o balanceador de carga redirecionou a solicitação para outro URL, conforme especificado pela configuração da regra.
- waf: o balanceador de carga encaminhou a solicitação ao AWS WAF para determinar se a solicitação deve ser encaminhada para o destino. Se essa for a ação final, AWS WAF determinou que a solicitação deve ser rejeitada.
- waf-failed— O balanceador de carga tentou encaminhar a solicitação para AWS WAF, mas esse processo falhou.

# <span id="page-243-0"></span>Motivos de classificação

Se uma solicitação não estiver em conformidade com a RFC 7230, o balanceador de carga armazenará um dos seguintes códigos no campo classification\_reason do log de acesso. Para ter mais informações, consulte [Modo de mitigação de dessincronização.](#page-36-0)

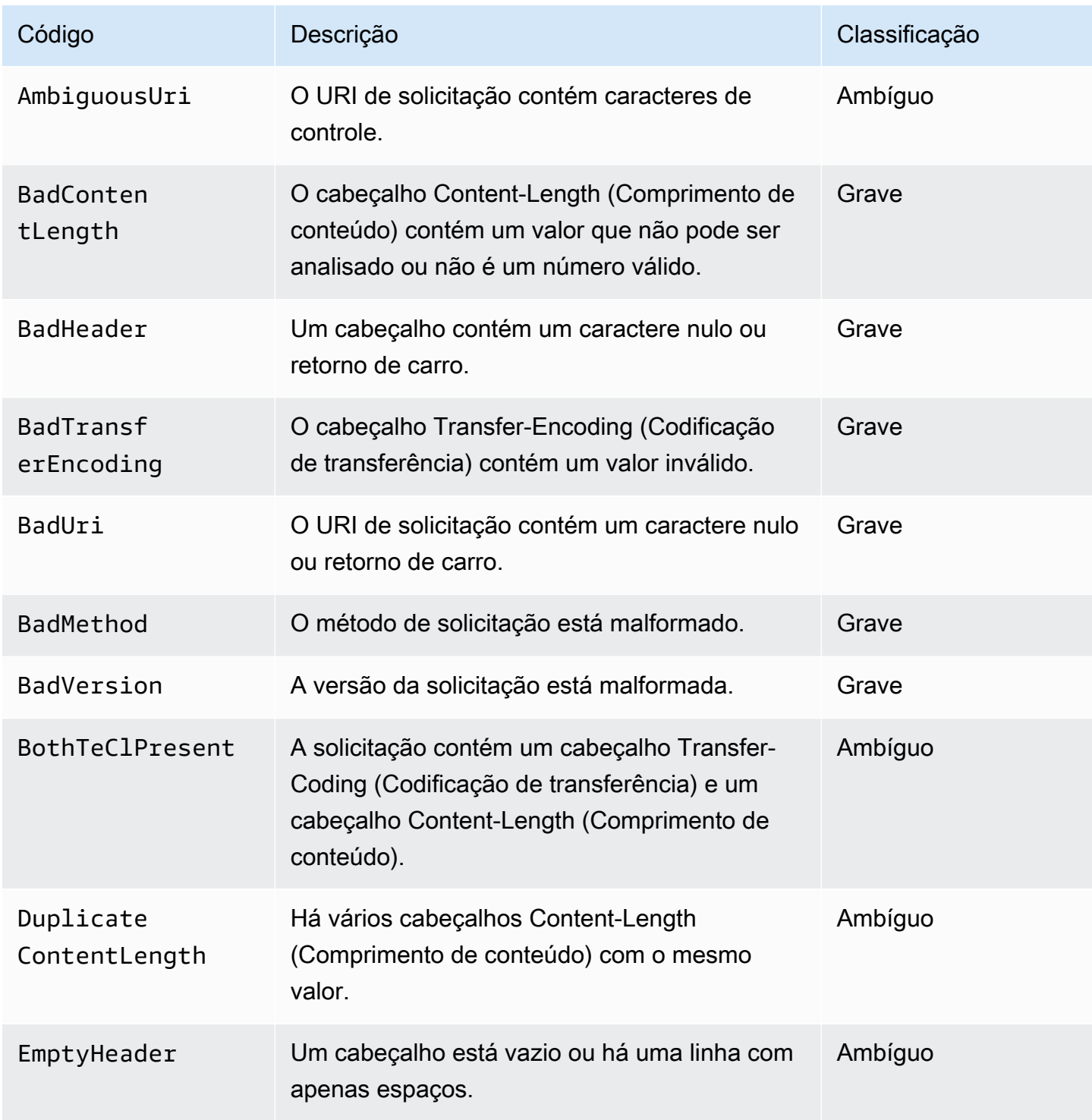

Elastic Load Balancing **Application Load Balancers** Application Load Balancers

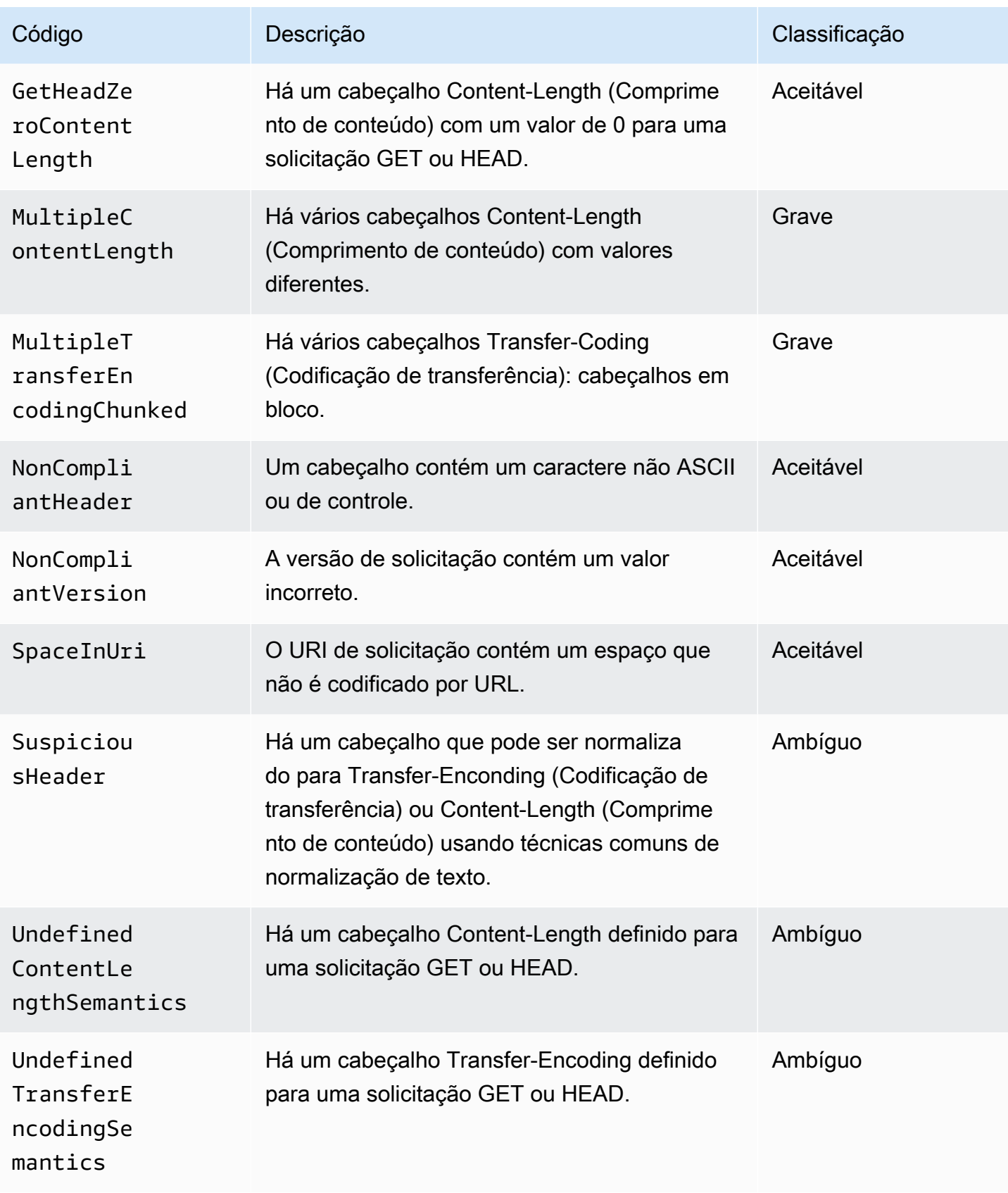

# <span id="page-245-0"></span>Códigos de motivo de erro

Se o load balancer não puder concluir uma ação de autenticação, ele armazenará um dos seguintes códigos de motivo no campo error\_reason do log de acesso. O balanceador de carga também incrementa a métrica correspondente CloudWatch . Para ter mais informações, consulte [Autenticar](#page-129-0)  [usuários usando um Application Load Balancer.](#page-129-0)

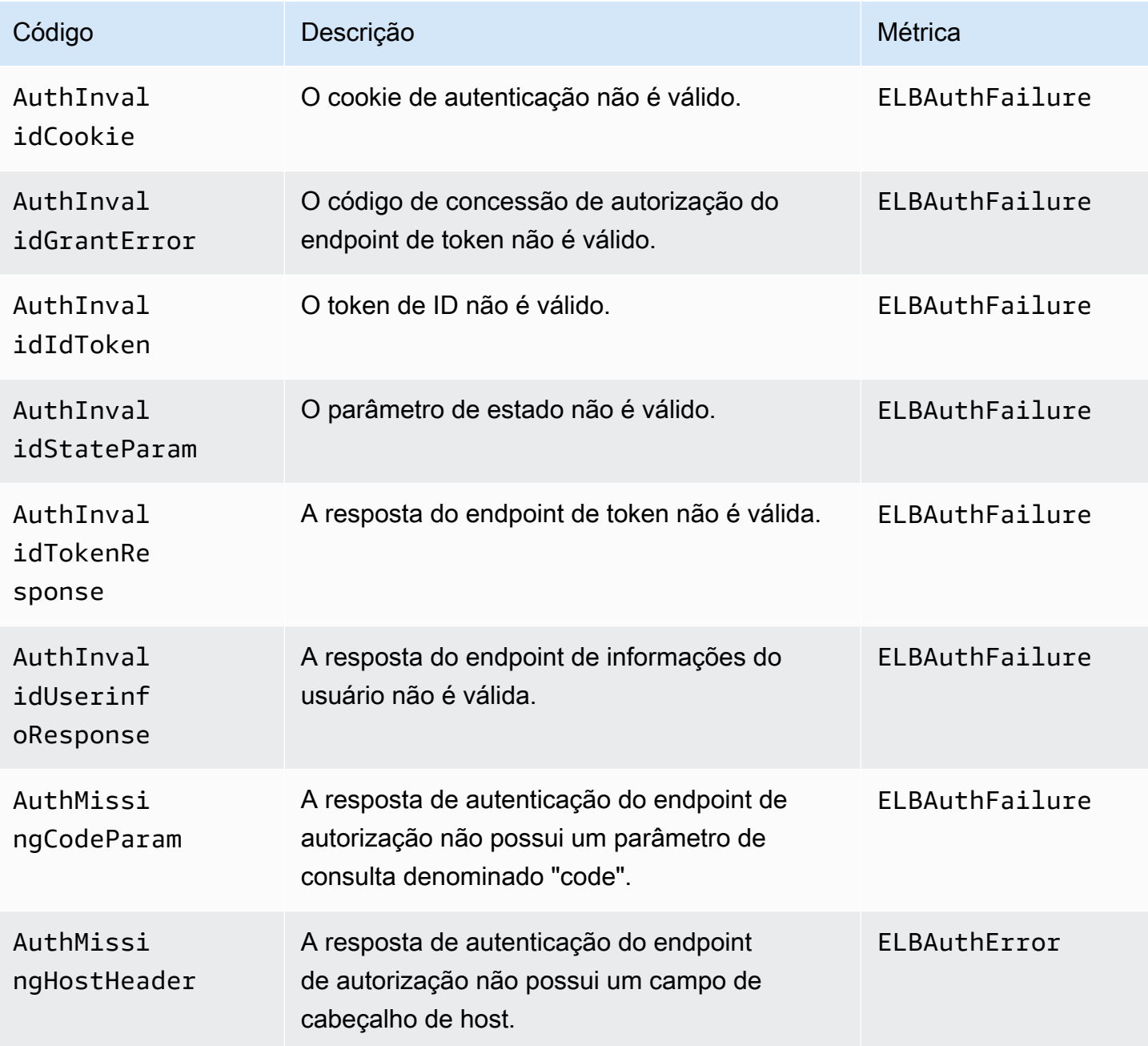

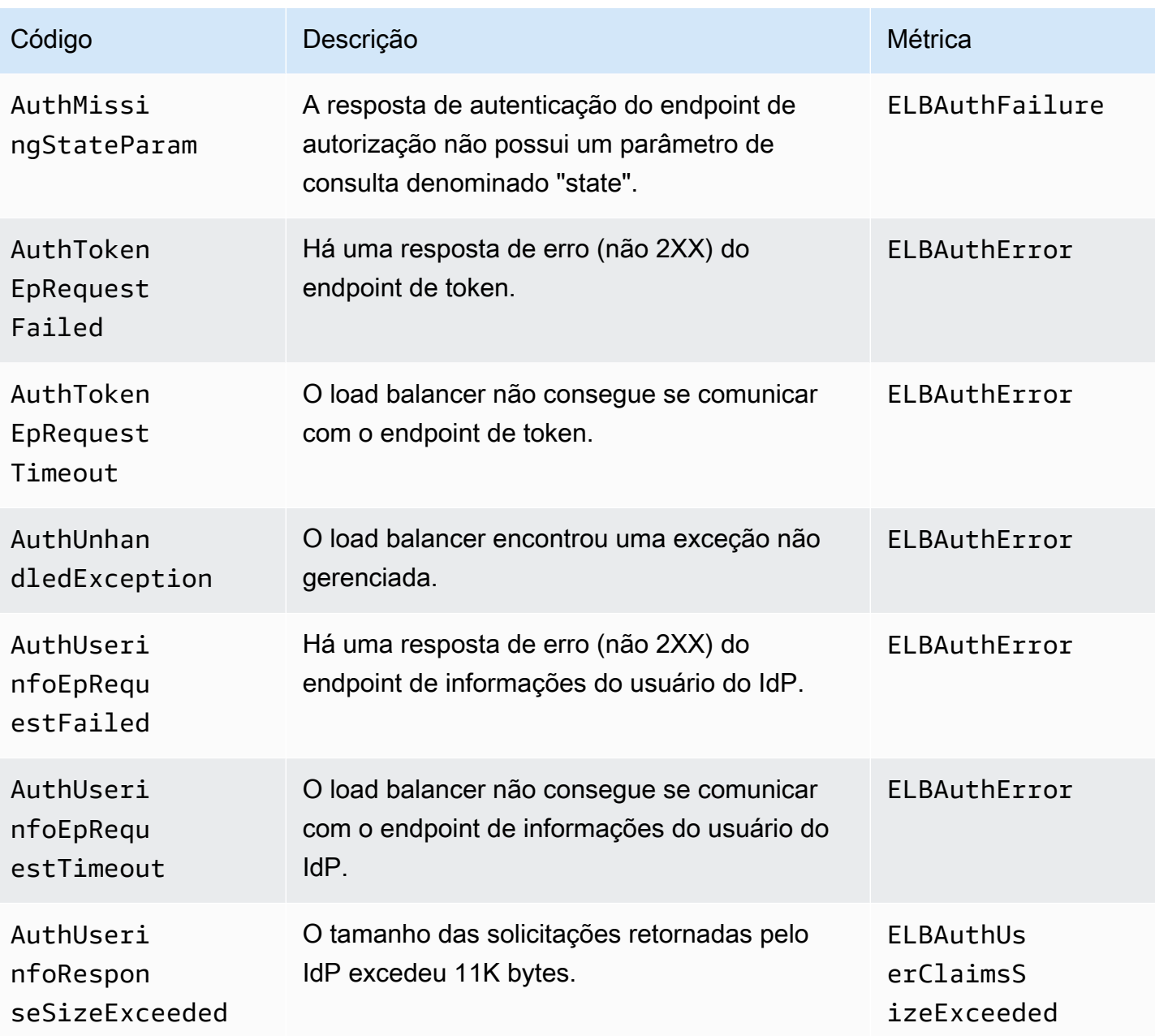

Se houver falha em uma solicitação para um grupo de destino ponderado, o load balancer armazenará um dos códigos de erro a seguir no campo error\_reason do log de acesso.

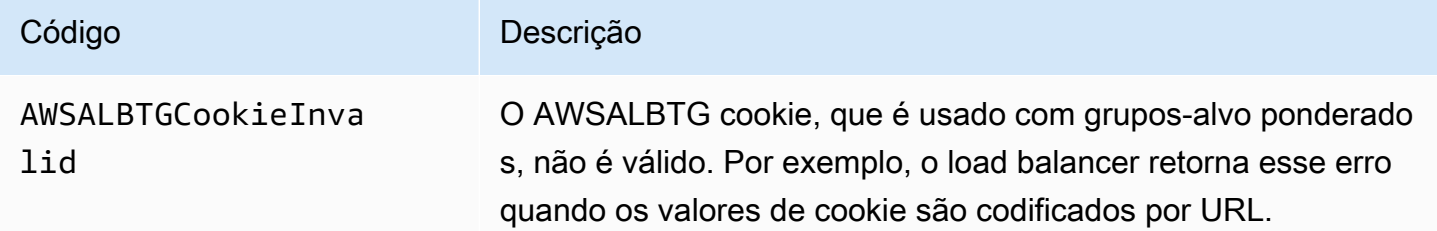

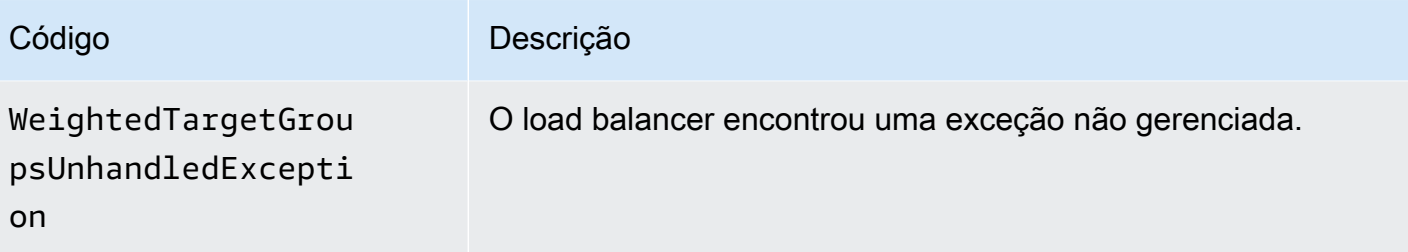

Se uma solicitação para uma função Lambda falhar, o load balancer armazena um dos seguintes códigos de motivo no campo error\_reason do log de acesso. O balanceador de carga também incrementa a métrica correspondente CloudWatch . Para obter mais informações, consulte a ação [Invoke](https://docs.aws.amazon.com/lambda/latest/dg/API_Invoke.html) (Invocar) do Lambda.

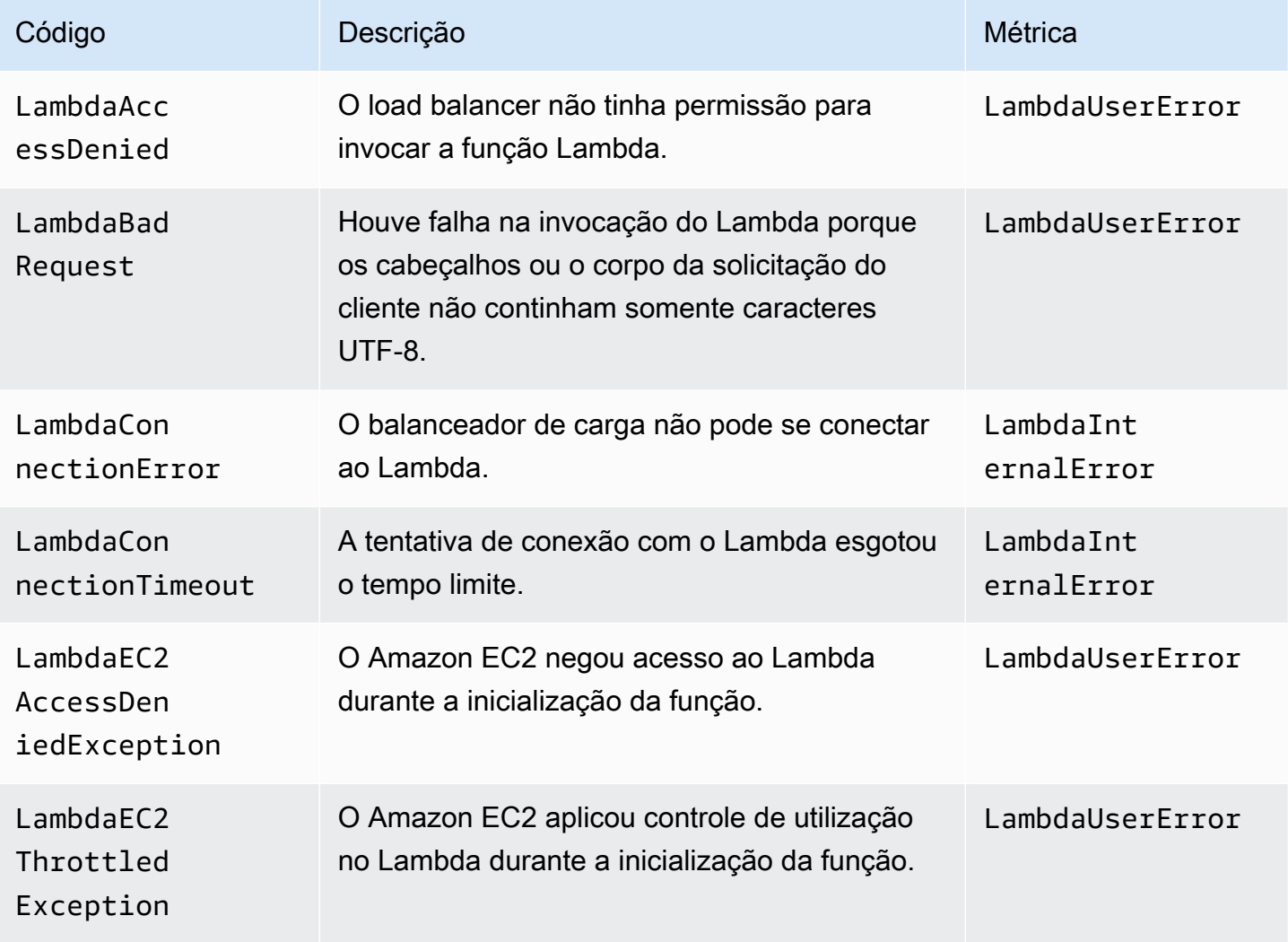

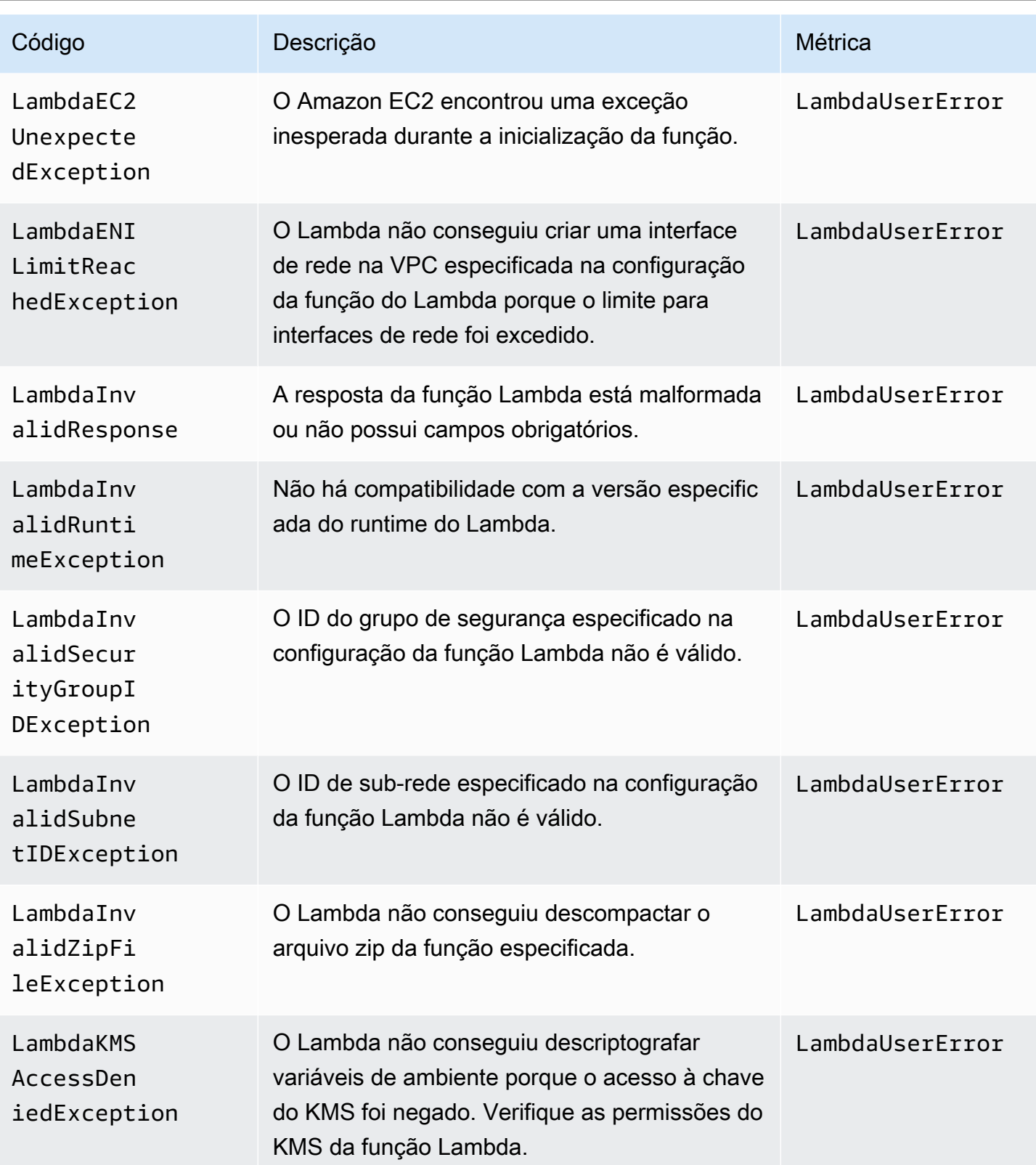

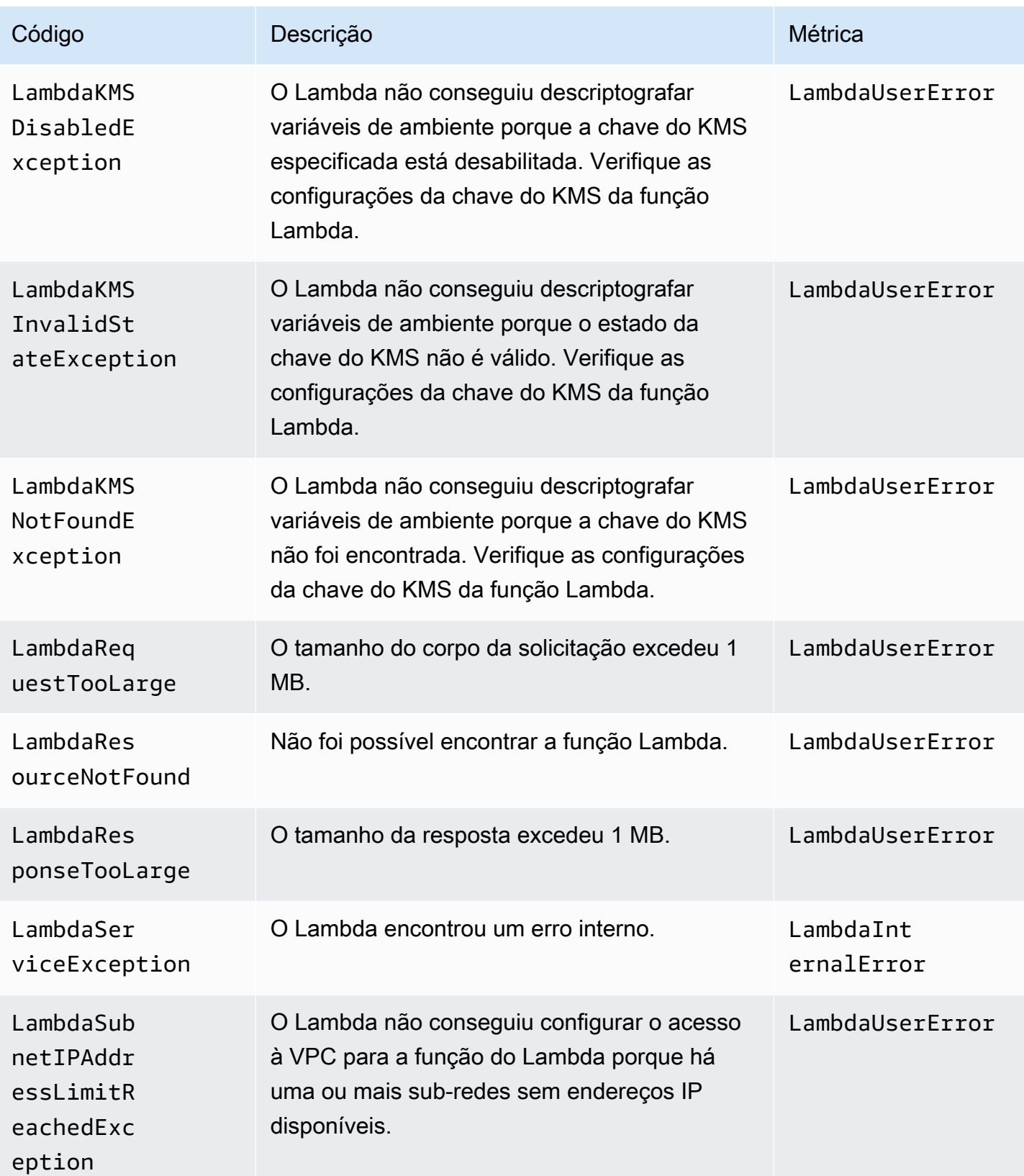

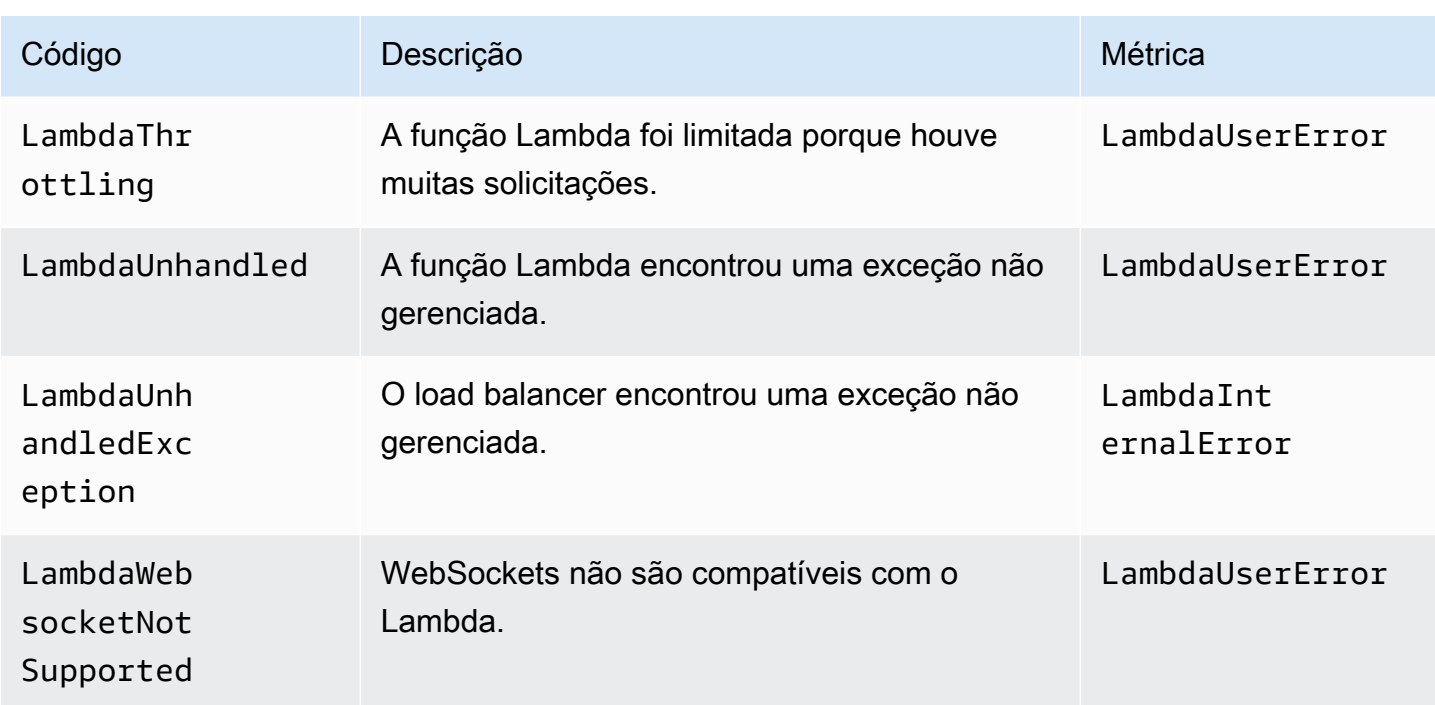

Se o balanceador de carga encontrar um erro ao encaminhar solicitações para AWS WAF, ele armazenará um dos seguintes códigos de erro no campo error\_reason do log de acesso.

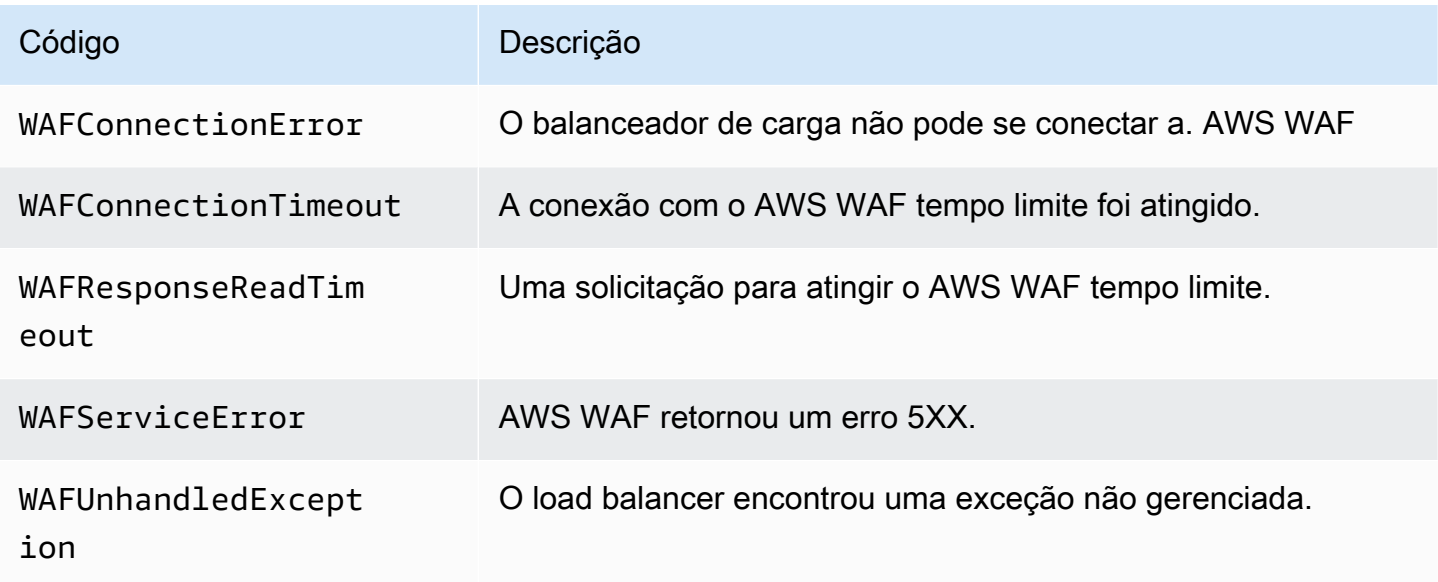

# <span id="page-250-0"></span>Exemplo de entradas de log

A seguir estão exemplo de entradas de log. Observe que o texto aparece em várias linhas apenas para facilitar a leitura.

#### Entrada HTTP de exemplo

A seguir está uma entrada no log de exemplo para um listener do HTTP (porta 80 para porta 80):

```
http 2018-07-02T22:23:00.186641Z app/my-loadbalancer/50dc6c495c0c9188 
192.168.131.39:2817 10.0.0.1:80 0.000 0.001 0.000 200 200 34 366 
"GET http://www.example.com:80/ HTTP/1.1" "curl/7.46.0" - - 
arn:aws:elasticloadbalancing:us-east-2:123456789012:targetgroup/my-
targets/73e2d6bc24d8a067
"Root=1-58337262-36d228ad5d99923122bbe354" "-" "-" 
0 2018-07-02T22:22:48.364000Z "forward" "-" "-" "10.0.0.1:80" "200" "-" "-"
```
Exemplo de entrada HTTPS

A seguir está uma entrada no log de exemplo para um listener HTTPS (porta 443 para porta 80):

```
https 2018-07-02T22:23:00.186641Z app/my-loadbalancer/50dc6c495c0c9188 
192.168.131.39:2817 10.0.0.1:80 0.086 0.048 0.037 200 200 0 57 
"GET https://www.example.com:443/ HTTP/1.1" "curl/7.46.0" ECDHE-RSA-AES128-GCM-SHA256 
 TLSv1.2 
arn:aws:elasticloadbalancing:us-east-2:123456789012:targetgroup/my-
targets/73e2d6bc24d8a067
"Root=1-58337281-1d84f3d73c47ec4e58577259" "www.example.com" "arn:aws:acm:us-
east-2:123456789012:certificate/12345678-1234-1234-1234-123456789012"
1 2018-07-02T22:22:48.364000Z "authenticate,forward" "-" "-" "10.0.0.1:80" "200" "-" 
  "-" TID_123456
```
Entrada HTTP/2 de exemplo

A seguir está um exemplo de entrada de log para um fluxo de HTTP/2.

```
h2 2018-07-02T22:23:00.186641Z app/my-loadbalancer/50dc6c495c0c9188 
10.0.1.252:48160 10.0.0.66:9000 0.000 0.002 0.000 200 200 5 257 
"GET https://10.0.2.105:773/ HTTP/2.0" "curl/7.46.0" ECDHE-RSA-AES128-GCM-SHA256 
 TLSv1.2
arn:aws:elasticloadbalancing:us-east-2:123456789012:targetgroup/my-
targets/73e2d6bc24d8a067
"Root=1-58337327-72bd00b0343d75b906739c42" "-" "-"
1 2018-07-02T22:22:48.364000Z "redirect" "https://example.com:80/" "-" "10.0.0.66:9000" 
  "200" "-" "-"
```
#### Exemplo de WebSockets entrada
Veja a seguir um exemplo de entrada de registro para uma WebSockets conexão.

```
ws 2018-07-02T22:23:00.186641Z app/my-loadbalancer/50dc6c495c0c9188 
10.0.0.140:40914 10.0.1.192:8010 0.001 0.003 0.000 101 101 218 587 
"GET http://10.0.0.30:80/ HTTP/1.1" "-" - -
arn:aws:elasticloadbalancing:us-east-2:123456789012:targetgroup/my-
targets/73e2d6bc24d8a067
"Root=1-58337364-23a8c76965a2ef7629b185e3" "-" "-"
1 2018-07-02T22:22:48.364000Z "forward" "-" "-" "10.0.1.192:8010" "101" "-" "-"
```
Exemplo de WebSockets entrada segura

Veja a seguir um exemplo de entrada de registro para uma WebSockets conexão segura.

```
wss 2018-07-02T22:23:00.186641Z app/my-loadbalancer/50dc6c495c0c9188 
10.0.0.140:44244 10.0.0.171:8010 0.000 0.001 0.000 101 101 218 786
"GET https://10.0.0.30:443/ HTTP/1.1" "-" ECDHE-RSA-AES128-GCM-SHA256 TLSv1.2 
arn:aws:elasticloadbalancing:us-west-2:123456789012:targetgroup/my-
targets/73e2d6bc24d8a067
"Root=1-58337364-23a8c76965a2ef7629b185e3" "-" "-"
1 2018-07-02T22:22:48.364000Z "forward" "-" "-" "10.0.0.171:8010" "101" "-" "-"
```
Exemplo de entradas para as funções Lambda

A seguir, há um exemplo de entrada de log para uma solicitação de função Lambda que foi bemsucedida:

```
http 2018-11-30T22:23:00.186641Z app/my-loadbalancer/50dc6c495c0c9188
192.168.131.39:2817 - 0.000 0.001 0.000 200 200 34 366
"GET http://www.example.com:80/ HTTP/1.1" "curl/7.46.0" - -
arn:aws:elasticloadbalancing:us-east-2:123456789012:targetgroup/my-
targets/73e2d6bc24d8a067
"Root=1-58337364-23a8c76965a2ef7629b185e3" "-" "-"
0 2018-11-30T22:22:48.364000Z "forward" "-" "-" "-" "-" "-" "-"
```
A seguir, há um exemplo de entrada de log para uma solicitação de função Lambda que não foi bemsucedida:

```
http 2018-11-30T22:23:00.186641Z app/my-loadbalancer/50dc6c495c0c9188
192.168.131.39:2817 - 0.000 0.001 0.000 502 - 34 366
```

```
"GET http://www.example.com:80/ HTTP/1.1" "curl/7.46.0" - -
arn:aws:elasticloadbalancing:us-east-2:123456789012:targetgroup/my-
targets/73e2d6bc24d8a067
"Root=1-58337364-23a8c76965a2ef7629b185e3" "-" "-"
0 2018-11-30T22:22:48.364000Z "forward" "-" "LambdaInvalidResponse" "-" "-" "-" "-"
```
### Processar arquivos de log de acesso

Os arquivos de log de acesso são compactados. Se você abrir os arquivos usando o console do Amazon S3, eles serão descompactados e as informações serão exibidas. Se você baixar os arquivos, deverá descompactá-los para visualizar as informações.

Se houver uma grande demanda no seu site, o load balancer poderá gerar arquivos de log com gigabytes de dados. Talvez você não consiga processar uma quantidade tão grande de dados usando o line-by-line processamento. Assim, pode ter de usar ferramentas analíticas que forneçam soluções de processamento paralelo. Por exemplo, você pode usar as ferramentas analíticas a seguir para analisar e processar logs de acesso:

- O Amazon Athena é um serviço de consultas interativas que facilita a análise de dados no Amazon S3 usando SQL padrão. Para obter mais informações, consulte [Como consultar logs do Application](https://docs.aws.amazon.com/athena/latest/ug/application-load-balancer-logs.html)  [Load Balancer](https://docs.aws.amazon.com/athena/latest/ug/application-load-balancer-logs.html) no Guia do usuário do Amazon Athena.
- [Loggly](https://www.loggly.com/docs/s3-ingestion-auto/)
- **[Splunk](https://docs.splunk.com/Documentation/AddOns/released/AWS/S3)**
- [Sumo logic](https://www.sumologic.com/application/elb/)

## Habilitar os logs de acesso para seu Application Load Balancer

Ao habilitar os logs de acesso para seu balanceador de carga, você deve especificar o nome do bucket do S3 no qual o balanceador de carga armazenará os logs. O bucket deve ter uma política de bucket que conceda permissão para o Elastic Load Balancing gravar no bucket.

#### Tarefas

- [Etapa 1: Crie um bucket do S3](#page-254-0)
- [Etapa 2: Anexe uma política ao seu bucket do S3](#page-254-1)
- [Etapa 3: Configurar logs de acesso](#page-259-0)
- [Etapa 4: Verificar permissões do bucket](#page-260-0)

• [Solução de problemas](#page-261-0)

### <span id="page-254-0"></span>Etapa 1: Crie um bucket do S3

Quando você habilitar os logs de acesso, deverá especificar um bucket do S3 para os logs de acesso. É possível usar um bucket existente ou criar um bucket especificamente para logs de acesso. O bucket deve atender aos seguintes requisitos:

#### Requisitos

- O bucket deve estar localizado na mesma região que o load balancer. O bucket e o balanceador de carga podem pertencer a contas diferentes.
- A única opção de criptografia compatível no lado do servidor são as chaves gerenciadas pelo Amazon S3 (SSE-S3). Para obter mais informações, consulte [Chaves de criptografia gerenciadas](https://docs.aws.amazon.com/AmazonS3/latest/userguide/UsingServerSideEncryption.html) [pelo Amazon S3 \(SSE-S3\).](https://docs.aws.amazon.com/AmazonS3/latest/userguide/UsingServerSideEncryption.html)

Para criar um bucket do S3 usando o console do Amazon S3

- 1. Abra o console do Amazon S3 em [https://console.aws.amazon.com/s3/.](https://console.aws.amazon.com/s3/)
- 2. Selecione Criar bucket.
- 3. Na página Criar bucket, faça o seguinte:
	- a. Para Nome do bucket, insira um nome para o bucket. Esse nome deve ser exclusivo entre todos os nomes de buckets existentes no Amazon S3. Em algumas regiões, talvez haja restrições adicionais quanto a nomes de buckets. Para obter mais informações, consulte [Restrições e limitações de bucket](https://docs.aws.amazon.com/AmazonS3/latest/dev/BucketRestrictions.html) no Manual do usuário do Amazon Simple Storage Service.
	- b. Em Região da AWS , selecione a região em que você criou seu balanceador de carga.
	- c. Em Criptografia padrão, escolha Chaves gerenciadas pelo Amazon S3 (SSE-S3).
	- d. Selecione Criar bucket.

#### <span id="page-254-1"></span>Etapa 2: Anexe uma política ao seu bucket do S3

O bucket do S3 deve ter uma política de bucket que conceda permissão para que o Elastic Load Balancing grave os logs de acesso no bucket. As políticas de bucket são um conjunto de instruções JSON gravadas na linguagem de políticas de acesso para definir permissões de acesso para o

seu bucket. Cada instrução inclui informações sobre uma única permissão e contém uma série de elementos.

Se estiver usando um bucket que já tem uma política anexada, você poderá adicionar a instrução para os logs de acesso do Elastic Load Balancing à política. Se você fizer isso, recomendamos que avalie o conjunto resultante de permissões para garantir que eles são apropriadas para os usuários que precisam de acesso ao bucket para logs de acesso.

Políticas de bucket disponíveis

A política de bucket que você usará depende da Região da AWS e do tipo de zona.

Regiões disponíveis a partir de agosto de 2022

Esta política concede permissões ao serviço de entrega de logs especificado. Use essa política para balanceadores de carga em zonas de disponibilidade e zonas locais nas seguintes regiões:

- Ásia-Pacífico (Hyderabad)
- Ásia-Pacífico (Melbourne)
- Oeste do Canadá (Calgary)
- Europa (Espanha)
- Europa (Zurique)
- Israel (Tel Aviv)
- Oriente Médio (Emirados Árabes Unidos)

```
{ 
   "Version": "2012-10-17", 
   "Statement": [ 
     { 
       "Effect": "Allow", 
       "Principal": { 
          "Service": "logdelivery.elasticloadbalancing.amazonaws.com" 
       }, 
       "Action": "s3:PutObject", 
       "Resource": "arn:aws:s3:::bucket-name/prefix/AWSLogs/aws-account-id/*" 
     } 
   ]
}
```
Regiões disponíveis antes de agosto de 2022

Esta política concede permissões para o ID de conta do Elastic Load Balancing especificado. Use essa política para balanceadores de carga em zonas de disponibilidade e zonas locais nas regiões na lista abaixo:

```
{ 
   "Version": "2012-10-17", 
   "Statement": [ 
     { 
        "Effect": "Allow", 
        "Principal": { 
          "AWS": "arn:aws:iam::elb-account-id:root" 
       }, 
        "Action": "s3:PutObject", 
        "Resource": "arn:aws:s3:::bucket-name/prefix/AWSLogs/aws-account-id/*" 
     } 
   ]
}
```
Substitua *elb-account-id pelo ID* do para o Elastic Load Conta da AWS Balancing da sua região:

- Leste dos EUA (N. da Virgínia): 127311923021
- Leste os EUA (Ohio): 033677994240
- Oeste dos EUA (N. da Califórnia): 027434742980
- Oeste dos EUA (Oregon): 797873946194
- África (Cidade do Cabo): 098369216593
- Ásia-Pacífico (Hong Kong): 754344448648
- Ásia-Pacífico (Jacarta) 589379963580
- Ásia-Pacífico (Mumbai): 718504428378
- Ásia-Pacífico (Osaka): 383597477331
- Ásia-Pacífico (Seul): 600734575887
- Ásia-Pacífico (Singapura): 114774131450
- Ásia-Pacífico (Sydney): 783225319266
- Ásia-Pacífico (Tóquio): 582318560864
- Canadá (Central): 985666609251
- Europa (Frankfurt): 054676820928
- Europa (Irlanda): 156460612806
- Europa (Londres): 652711504416
- Europa (Milão): 635631232127
- Europa (Paris): 009996457667
- Europa (Estocolmo): 897822967062
- Oriente Médio (Bahrein): 076674570225
- América do Sul (São Paulo): 507241528517

Substitua *my-s3-arn* pelo ARN do local de seus logs de acesso. O ARN especificado dependerá de você planejar ou não especificar um prefixo ao habilitar os registros de acesso na [etapa 3.](#page-259-0)

• Exemplo de ARN com um prefixo

arn:aws:s3:::*bucket-name*/*prefix*/AWSLogs/*aws-account-id*/\*

• Exemplo de ARN sem prefixo

arn:aws:s3:::*bucket-name*/AWSLogs/*aws-account-id*/\*

Usando NotPrincipal quando Effect éDeny.

Se a política de bucket do Amazon S3 for usada Effect com o valor Deny e incluir, NotPrincipal conforme mostrado no exemplo abaixo, certifique-se de que ela logdelivery.elasticloadbalancing.amazonaws.com esteja incluída na Service lista.

```
\{ "Effect": "Deny", 
   "NotPrincipal": { 
      "Service": [ 
         "logdelivery.elasticloadbalancing.amazonaws.com", 
         "example.com" 
      ] 
   }
},
```
#### AWS GovCloud (US) Regions

Esta política concede permissões para o ID de conta do Elastic Load Balancing especificado. Use essa política para balanceadores de carga em Zonas de Disponibilidade ou Zonas AWS GovCloud (US) Locais nas Regiões na lista abaixo.

```
{ 
   "Version": "2012-10-17", 
   "Statement": [ 
     { 
        "Effect": "Allow", 
        "Principal": { 
          "AWS": "arn:aws-us-gov:iam::elb-account-id:root" 
        }, 
        "Action": "s3:PutObject", 
        "Resource": "my-s3-arn" 
     } 
   ]
}
```
Substitua *elb-account-id pelo ID* do para o Elastic Load Conta da AWS Balancing da sua região: AWS GovCloud (US)

- AWS GovCloud (Oeste dos EUA) 048591011584
- AWS GovCloud (Leste dos EUA) 190560391635

Substitua *my-s3-arn* pelo ARN do local de seus logs de acesso. O ARN especificado dependerá de você planejar ou não especificar um prefixo ao habilitar os registros de acesso na [etapa 3.](#page-259-0)

• Exemplo de ARN com um prefixo

arn:aws-us-gov:s3:::*bucket-name*/*prefix*/AWSLogs/*aws-account-id*/\*

• Exemplo de ARN sem prefixo

arn:aws-us-gov:s3:::*bucket-name*/AWSLogs/*aws-account-id*/\*

#### Zonas de Outposts

A política a seguir concede permissões ao serviço de entrega de logs especificado. Use essa política para balanceadores de carga em zonas de Outposts.

```
{ 
     "Effect": "Allow", 
     "Principal": { 
          "Service": "logdelivery.elb.amazonaws.com" 
     }, 
     "Action": "s3:PutObject", 
     "Resource": "arn:aws:s3:::bucket-name/prefix/AWSLogs/your-aws-account-id/*", 
     "Condition": { 
          "StringEquals": { 
              "s3:x-amz-acl": "bucket-owner-full-control" 
          } 
     }
}
```
Para anexar uma política de bucket para logs de acesso ao seu bucket usando o console do Amazon S3

- 1. Abra o console do Amazon S3 em [https://console.aws.amazon.com/s3/.](https://console.aws.amazon.com/s3/)
- 2. Selecione o nome do bucket para abrir sua página de detalhes.
- 3. Escolha Permissions (Permissões) e, em seguida, escolha Bucket policy (Política de bucket), Edit (Editar).
- 4. Crie ou atualize a política de bucket para conceder as permissões necessárias.
- 5. Escolha Salvar alterações.

#### <span id="page-259-0"></span>Etapa 3: Configurar logs de acesso

Siga este procedimento para configurar logs de acesso a fim de capturar e entregar arquivos de log ao seu bucket do S3.

#### Requisitos

O bucket deverá atender aos requisitos descritos na [etapa 1](#page-254-0) e você deverá anexar uma política de bucket, conforme descrito na [etapa 2](#page-254-1). Se você especificar um prefixo, ele não deverá incluir a string "AWSLogs".

Para habilitar os logs de acesso ao seu load balancer usando o console

- 1. Abra o console do Amazon EC2 em [https://console.aws.amazon.com/ec2/.](https://console.aws.amazon.com/ec2/)
- 2. No painel de navegação, selecione Load Balancers.
- 3. Selecione o nome do balanceador de carga para abrir sua página de detalhes.
- 4. Na guia Atributos, escolha Editar.
- 5. Em Monitoramento, ative os Logs de acesso.
- 6. Para URI do S3, insira o URI do S3 para seus arquivos de log. O URI especificado dependerá de você estar ou não usando um prefixo.
	- URI com um prefixo: s3://*bucket-name*/*prefix*
	- URI sem prefixo: s3://*bucket-name*
- 7. Escolha Salvar alterações.

Para habilitar os registros de acesso usando o AWS CLI

Use o comando [modify-load-balancer-attributes.](https://docs.aws.amazon.com/cli/latest/reference/elbv2/modify-load-balancer-attributes.html)

Gerenciar o bucket do S3 para os logs de acesso

Certifique-se de desabilitar os registros de acesso antes de excluir o bucket que você configurou para os logs de acesso. Caso contrário, se houver um novo bucket com o mesmo nome e a política de bucket necessária criada em uma Conta da AWS que não seja de sua propriedade, o Elastic Load Balancing poderá gravar os logs de acesso do seu balanceador de carga nesse novo bucket.

#### <span id="page-260-0"></span>Etapa 4: Verificar permissões do bucket

Após o registro de acesso em logs ser habilitado para seu balanceador de carga, o Elastic Load Balancing validará o bucket do S3 e criará um arquivo de teste para garantir que a política do bucket especifique as permissões necessárias. Você pode usar o console do Amazon S3 para verificar se o arquivo de teste foi criado. O arquivo de teste não é um arquivo de log de acesso real; ele não contêm registros de exemplo.

Para verificar se o Elastic Load Balancing criou um arquivo de teste no seu bucket do S3

- 1. Abra o console do Amazon S3 em [https://console.aws.amazon.com/s3/.](https://console.aws.amazon.com/s3/)
- 2. Selecione o nome do bucket que você especificou para logs de acesso.
- 3. Localize o arquivo de teste, ELBAccessLogTestFile. O local dependerá de você estar ou não usando um prefixo.
	- Local com um prefixo: *my-bucket*/*prefix*/AWSLogs/*123456789012*/ ELBAccessLogTestFile

• Local sem prefixo: *my-bucket*/AWSLogs/*123456789012*/ELBAccessLogTestFile

### <span id="page-261-0"></span>Solução de problemas

Se você receber um erro de acesso negado, as possíveis causas serão:

- A política do bucket não concede ao Elastic Load Balancing permissão para gravar logs de acesso no bucket. Confira se está usando a política de bucket correta para a região. Confira se o ARN do recurso usa o mesmo nome de bucket que você especificou ao habilitar os logs de acesso. Confira se o ARN do recurso não inclui um prefixo se você não tiver especificado um prefixo ao habilitar os logs de acesso.
- O bucket usa uma opção de criptografia que não é aceita no lado do servidor. O bucket deve usar chaves gerenciadas pelo Amazon S3 (SSE-S3).

## Desabilite os logs de acesso para seu Application Load Balancer

Você pode desabilitar os logs de acesso para seu load balancer a qualquer momento. Após desabilitar os log de acesso, seus logs de acesso permanecerão no seu bucket do S3 até que você os exclua. Para obter mais informações, consulte [Como trabalhar com buckets](https://docs.aws.amazon.com/AmazonS3/latest/user-guide/creating-buckets-s3.html) no Guia do usuário do Amazon Simple Storage Service.

Para desabilitar os logs de acesso usando o console

- 1. Abra o console do Amazon EC2 em [https://console.aws.amazon.com/ec2/.](https://console.aws.amazon.com/ec2/)
- 2. No painel de navegação, selecione Load Balancers.
- 3. Selecione o nome do balanceador de carga para abrir sua página de detalhes.
- 4. Na guia Atributos, escolha Editar.
- 5. Em Monitoramento, desative os Logs de acesso.
- 6. Escolha Salvar alterações.

Para desativar os registros de acesso usando o AWS CLI

Use o comando [modify-load-balancer-attributes.](https://docs.aws.amazon.com/cli/latest/reference/elbv2/modify-load-balancer-attributes.html)

## Registros de conexão para seu Application Load Balancer

O Elastic Load Balancing fornece registros de conexão que capturam informações detalhadas sobre solicitações enviadas ao seu load balancer. Cada registro contém informações como o endereço IP e a porta do cliente, a porta do ouvinte, a cifra e o protocolo TLS usados, a latência do handshake TLS, o status da conexão e os detalhes do certificado do cliente. Você pode usar esses registros de conexão para analisar padrões de solicitação e solucionar problemas.

Os registros de conexão são um recurso opcional do Elastic Load Balancing que está desativado por padrão. Depois de habilitar os registros de conexão para seu load balancer, o Elastic Load Balancing captura os logs e os armazena no bucket do Amazon S3 que você especificar, como arquivos compactados. Você pode desativar os registros de conexão a qualquer momento.

Você receberá cobranças pelos custos de armazenamento do Amazon S3, mas não haverá cobranças pela largura de banda usada pelo Elastic Load Balancing para enviar arquivos de log para o Amazon S3. Para obter mais informações sobre os custos de armazenamento, consulte [Preços do](https://aws.amazon.com/s3/pricing/)  [Amazon S3.](https://aws.amazon.com/s3/pricing/)

#### Conteúdo

- [Arquivos de log de conexão](#page-262-0)
- [Entradas de log de conexão](#page-264-0)
- [Exemplo de entradas de log](#page-267-0)
- [Processando arquivos de log de conexão](#page-268-0)
- [Ativar registros de conexão para seu Application Load Balancer](#page-268-1)
- [Desative os registros de conexão do seu Application Load Balancer](#page-275-0)

## <span id="page-262-0"></span>Arquivos de log de conexão

O Elastic Load Balancing publica um arquivo de log para cada nó do balanceador de carga a cada 5 minutos. A entrega de logs, no final das contas, é consistente. O load balancer pode distribuir vários logs para o mesmo período. Isso normalmente acontece se o site tiver alto tráfego.

Os nomes dos arquivos dos registros de conexão usam o seguinte formato:

```
bucket[/prefix]/AWSLogs/aws-account-id/elasticloadbalancing/region/yyyy/mm/dd/
conn_log.aws-account-id_elasticloadbalancing_region_app.load-balancer-id_end-time_ip-
address_random-string.log.gz
```
#### Elastic Load Balancing **Application Load Balancers** Application Load Balancers **Application Load Balancers Application Load Balancers**

#### bucket

O nome do bucket do S3.

#### prefix

(Opcional) O prefixo (hierarquia lógica) no bucket. O prefixo especificado não pode incluir a string AWSLogs. Para mais informações, consulte [Organizar objetos usando prefixos.](https://docs.aws.amazon.com/AmazonS3/latest/userguide/using-prefixes.html)

#### AWSLogs

Adicionamos a parte do nome do arquivo que começa com AWSLogs após o nome do bucket e o prefixo opcional que você especificar.

#### aws-account-id

O ID da AWS conta do proprietário.

#### região

A Região para seu load balancer e o bucket do S3.

#### aaaa/mm/dd

A data em que o log foi entregue.

#### load-balancer-id

O ID de recursos do load balancer. Se o ID de recursos contiver barras (/), elas são substituídos por pontos (.).

#### end-time

A data e a hora em que o intervalo de registro terminou. Por exemplo, a hora final de 20140215T2340Z contém entradas para solicitações feitas entre 23h35 e 23h40 no horário UTC ou Zulu.

#### ip-address

O endereço IP do nó do load balancer que processou a solicitação. Para um load balancer interno, esse é um endereço IP privado.

#### random-string

Uma string aleatória gerada pelo sistema.

Veja um exemplo de um nome de arquivo de log com um prefixo:

```
s3://my-bucket/my-prefix/AWSLogs/123456789012/elasticloadbalancing/us-
east-2/2022/05/01/conn_log.123456789012_elasticloadbalancing_us-east-2_app.my-
loadbalancer.1234567890abcdef_20220215T2340Z_172.160.001.192_20sg8hgm.log.gz
```
Veja um exemplo de um nome de arquivo de log sem um prefixo:

```
s3://my-bucket/AWSLogs/123456789012/elasticloadbalancing/us-
east-2/2022/05/01/conn_log.123456789012_elasticloadbalancing_us-east-2_app.my-
loadbalancer.1234567890abcdef_20220215T2340Z_172.160.001.192_20sg8hgm.log.gz
```
Você pode armazenar os arquivos de log no bucket pelo tempo que desejar, mas também pode definir regras do ciclo de vida do Amazon S3 para arquivar ou excluir os arquivos de log automaticamente. Para obter mais informações, consulte [Gerenciamento do ciclo de vida de objetos](https://docs.aws.amazon.com/AmazonS3/latest/dev/object-lifecycle-mgmt.html) no Manual do usuário do Amazon Simple Storage Service.

### <span id="page-264-0"></span>Entradas de log de conexão

Cada tentativa de conexão tem uma entrada em um arquivo de log de conexão. A forma como as solicitações do cliente são enviadas é determinada pela conexão ser persistente ou não persistente. As conexões não persistentes têm uma única solicitação, que cria uma única entrada no log de acesso e no log de conexão. As conexões persistentes têm várias solicitações, o que cria várias entradas no registro de acesso e uma única entrada no registro de conexão.

#### Conteúdo

- **[Sintaxe](#page-264-1)**
- [Códigos de motivo de erro](#page-266-0)

#### <span id="page-264-1"></span>Sintaxe

As entradas do registro de conexão usam o seguinte formato:

```
[timestamp] [client_ip] [client_port] [listener_port] [tls_protocol] [tls_cipher] 
  [tls_handshake_latency] [leaf_client_cert_subject] [leaf_client_cert_validity] 
  [leaf_client_cert_serial_number] [tls_verify_status]
```
A tabela a seguir descreve os campos de uma entrada de registro de conexão, em ordem. Todos os campos são delimitados por espaços. Quando novos campos são introduzidos, eles são adicionados no final da entrada de log. Você deve ignorar quaisquer campos no final da entrada de log que não era esperada.

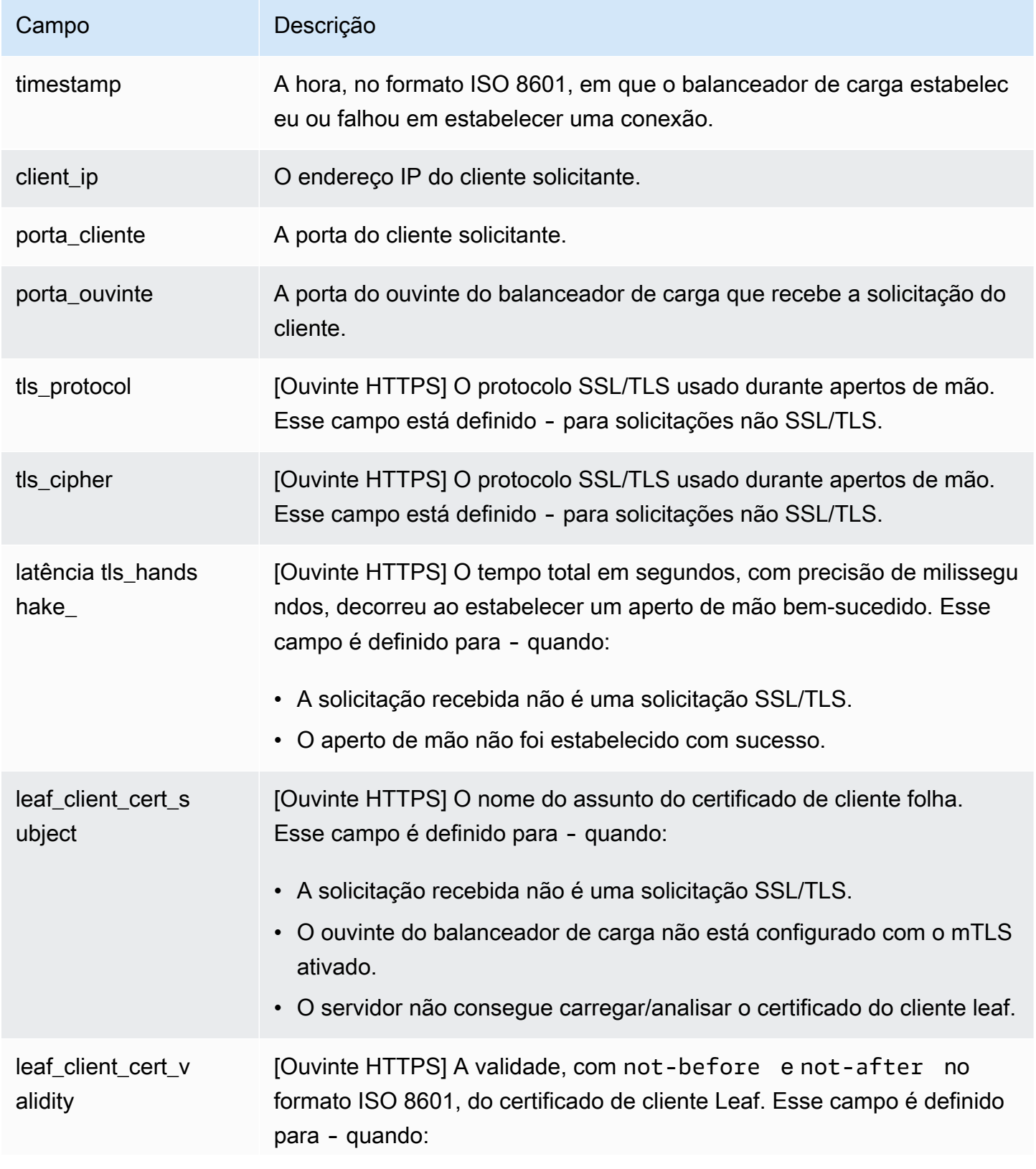

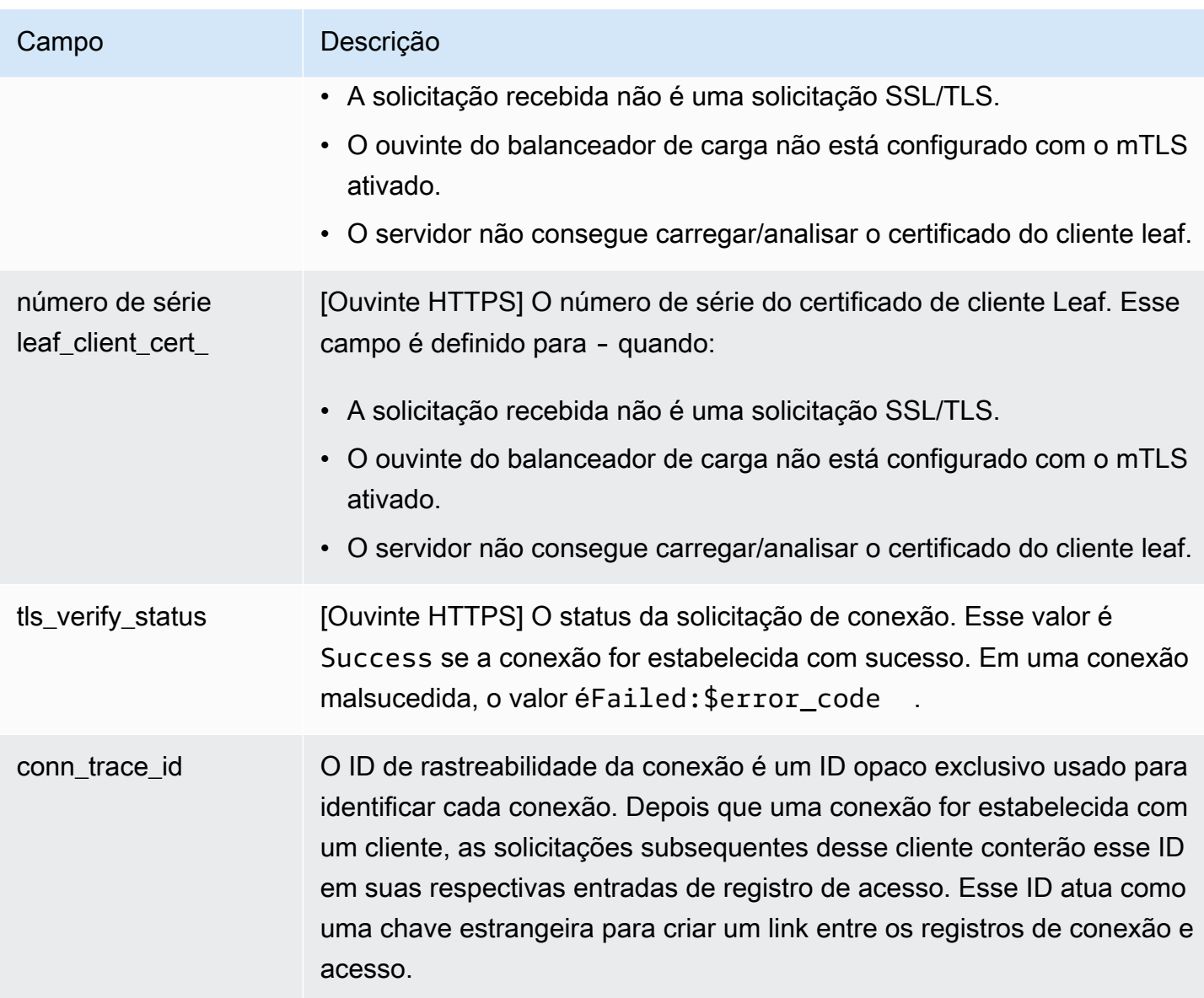

## <span id="page-266-0"></span>Códigos de motivo de erro

Se o balanceador de carga não conseguir estabelecer uma conexão, ele armazenará um dos seguintes códigos de motivo no registro de conexão.

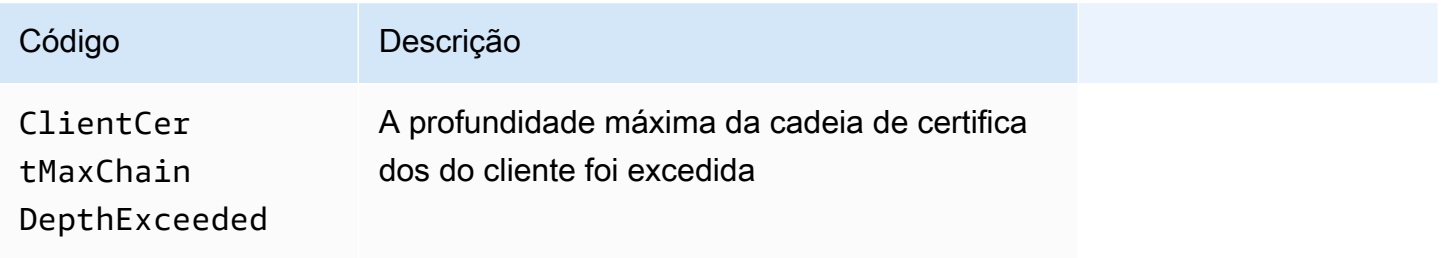

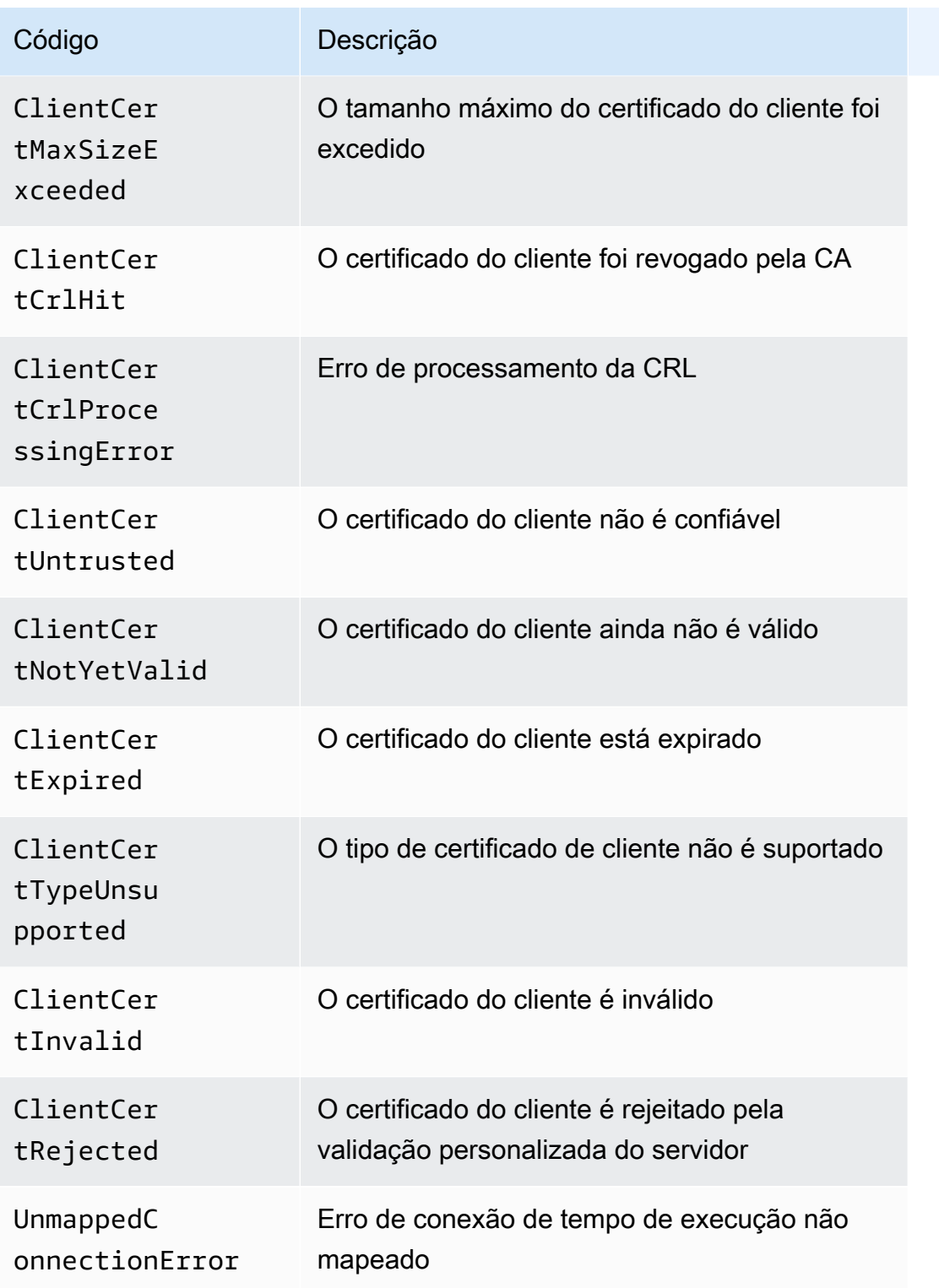

# <span id="page-267-0"></span>Exemplo de entradas de log

Veja a seguir exemplos de entradas de registro de conexão.

Veja a seguir um exemplo de entrada de registro para uma conexão bem-sucedida com um ouvinte HTTPS com o modo de verificação mútua de TLS ativado na porta 443:

```
2023-10-04T17:05:15.514108Z 203.0.113.1 36280 443 TLSv1.2 ECDHE-RSA-AES128-GCM-
SHA256 4.036 "CN=amazondomains.com,O=endEntity,L=Seattle,ST=Washington,C=US" 
  NotBefore=2023-09-21T22:43:21Z;NotAfter=2026-06-17T22:43:21Z FEF257372D5C14D4 Success
```
Veja a seguir um exemplo de entrada de registro de uma falha na conexão com um ouvinte HTTPS com o modo de verificação mútua de TLS ativado na porta 443. :

```
2023-10-04T17:05:15.514108Z 203.0.113.1 36280 443 TLSv1.2 ECDHE-RSA-AES128-
GCM-SHA256 - "CN=amazondomains.com,O=endEntity,L=Seattle,ST=Washington,C=US" 
 NotBefore=2023-09-21T22:43:21Z;NotAfter=2026-06-17T22:43:21Z FEF257372D5C14D4 
  Failed:ClientCertUntrusted
```
### <span id="page-268-0"></span>Processando arquivos de log de conexão

Os arquivos de log de conexão são compactados. Se você abrir os arquivos usando o console do Amazon S3, eles serão descompactados e as informações serão exibidas. Se você baixar os arquivos, deverá descompactá-los para visualizar as informações.

Se houver uma grande demanda no seu site, o load balancer poderá gerar arquivos de log com gigabytes de dados. Talvez você não consiga processar uma quantidade tão grande de dados usando o line-by-line processamento. Assim, pode ter de usar ferramentas analíticas que forneçam soluções de processamento paralelo. Por exemplo, você pode usar as seguintes ferramentas analíticas para analisar e processar registros de conexão:

- O Amazon Athena é um serviço de consultas interativas que facilita a análise de dados no Amazon S3 usando SQL padrão.
- [Loggly](https://www.loggly.com/docs/s3-ingestion-auto/)
- **[Splunk](https://docs.splunk.com/Documentation/AddOns/released/AWS/S3)**
- [Sumo logic](https://www.sumologic.com/application/elb/)

## <span id="page-268-1"></span>Ativar registros de conexão para seu Application Load Balancer

Ao habilitar os registros de conexão para seu balanceador de carga, você deve especificar o nome do bucket do S3 em que o balanceador de carga armazenará os registros. O bucket deve ter uma política de bucket que conceda permissão para o Elastic Load Balancing gravar no bucket.

#### Tarefas

- [Etapa 1: Crie um bucket do S3](#page-269-0)
- [Etapa 2: Anexe uma política ao seu bucket do S3](#page-270-0)
- [Etapa 3: Configurar registros de conexão](#page-273-0)
- [Etapa 4: Verificar permissões do bucket](#page-274-0)
- [Solução de problemas](#page-274-1)

#### <span id="page-269-0"></span>Etapa 1: Crie um bucket do S3

Ao ativar os registros de conexão, você deve especificar um bucket do S3 para os registros de conexão. Você pode usar um bucket existente ou criar um bucket especificamente para registros de conexão. O bucket deve atender aos seguintes requisitos:

#### Requisitos

- O bucket deve estar localizado na mesma região que o load balancer. O bucket e o balanceador de carga podem pertencer a contas diferentes.
- A única opção de criptografia compatível no lado do servidor são as chaves gerenciadas pelo Amazon S3 (SSE-S3). Para obter mais informações, consulte [Chaves de criptografia gerenciadas](https://docs.aws.amazon.com/AmazonS3/latest/userguide/UsingServerSideEncryption.html) [pelo Amazon S3 \(SSE-S3\).](https://docs.aws.amazon.com/AmazonS3/latest/userguide/UsingServerSideEncryption.html)

Para criar um bucket do S3 usando o console do Amazon S3

- 1. Abra o console do Amazon S3 em [https://console.aws.amazon.com/s3/.](https://console.aws.amazon.com/s3/)
- 2. Selecione Criar bucket.
- 3. Na página Criar bucket, faça o seguinte:
	- a. Para Nome do bucket, insira um nome para o bucket. Esse nome deve ser exclusivo entre todos os nomes de buckets existentes no Amazon S3. Em algumas regiões, talvez haja restrições adicionais quanto a nomes de buckets. Para obter mais informações, consulte [Restrições e limitações de bucket](https://docs.aws.amazon.com/AmazonS3/latest/dev/BucketRestrictions.html) no Manual do usuário do Amazon Simple Storage Service.
	- b. Em Região da AWS , selecione a região em que você criou seu balanceador de carga.
	- c. Em Criptografia padrão, escolha Chaves gerenciadas pelo Amazon S3 (SSE-S3).
	- d. Selecione Criar bucket.

### <span id="page-270-0"></span>Etapa 2: Anexe uma política ao seu bucket do S3

Seu bucket do S3 deve ter uma política de bucket que conceda permissão ao Elastic Load Balancing para gravar os registros de conexão no bucket. As políticas de bucket são um conjunto de instruções JSON gravadas na linguagem de políticas de acesso para definir permissões de acesso para o seu bucket. Cada instrução inclui informações sobre uma única permissão e contém uma série de elementos.

Se você estiver usando um bucket existente que já tenha uma política anexada, você pode adicionar a declaração dos registros de conexão do Elastic Load Balancing à política. Se você fizer isso, recomendamos que você avalie o conjunto de permissões resultante para garantir que elas sejam apropriadas para os usuários que precisam acessar o bucket para os registros de conexão.

Políticas de bucket disponíveis

A política de bucket que você usará depende da Região da AWS e do tipo de zona.

Regiões disponíveis a partir de agosto de 2022

Esta política concede permissões ao serviço de entrega de logs especificado. Use essa política para balanceadores de carga em zonas de disponibilidade e zonas locais nas seguintes regiões:

- Ásia-Pacífico (Hyderabad)
- Ásia-Pacífico (Melbourne)
- Europa (Espanha)
- Europa (Zurique)
- Israel (Tel Aviv)
- Oriente Médio (Emirados Árabes Unidos)

```
{ 
   "Version": "2012-10-17", 
   "Statement": [ 
     { 
        "Effect": "Allow", 
        "Principal": { 
          "Service": "logdelivery.elasticloadbalancing.amazonaws.com" 
       }, 
       "Action": "s3:PutObject",
```

```
 "Resource": "arn:aws:s3:::bucket-name/prefix/AWSLogs/aws-account-id/*" 
     } 
   ]
}
```
Regiões disponíveis antes de agosto de 2022

Esta política concede permissões para o ID de conta do Elastic Load Balancing especificado. Use essa política para balanceadores de carga em zonas de disponibilidade e zonas locais nas regiões na lista abaixo:

```
{ 
   "Version": "2012-10-17", 
   "Statement": [ 
     { 
        "Effect": "Allow", 
        "Principal": { 
          "AWS": "arn:aws:iam::elb-account-id:root" 
       }, 
        "Action": "s3:PutObject", 
         "Resource": "arn:aws:s3:::bucket-name/prefix/AWSLogs/aws-account-id/*" 
     } 
   ]
}
```
Substitua *elb-account-id pelo ID* do para o Elastic Load Conta da AWS Balancing da sua região:

- Leste dos EUA (N. da Virgínia): 127311923021
- Leste os EUA (Ohio): 033677994240
- Oeste dos EUA (N. da Califórnia): 027434742980
- Oeste dos EUA (Oregon): 797873946194
- África (Cidade do Cabo): 098369216593
- Ásia-Pacífico (Hong Kong): 754344448648
- Ásia-Pacífico (Jacarta) 589379963580
- Ásia-Pacífico (Mumbai): 718504428378
- Ásia-Pacífico (Osaka): 383597477331
- Ásia-Pacífico (Seul): 600734575887
- Ásia-Pacífico (Singapura): 114774131450
- Ásia-Pacífico (Sydney): 783225319266
- Ásia-Pacífico (Tóquio): 582318560864
- Canadá (Central): 985666609251
- Europa (Frankfurt): 054676820928
- Europa (Irlanda): 156460612806
- Europa (Londres): 652711504416
- Europa (Milão): 635631232127
- Europa (Paris): 009996457667
- Europa (Estocolmo): 897822967062
- Oriente Médio (Bahrein): 076674570225
- América do Sul (São Paulo): 507241528517
- AWS GovCloud (Oeste dos EUA) 048591011584
- AWS GovCloud (Leste dos EUA) 190560391635

Substitua *my-s3-arn* pelo ARN do local para seus registros de conexão. [O ARN que você](#page-273-0)  [especifica depende se você planeja especificar um prefixo ao ativar os registros de conexão na](#page-273-0)  [etapa 3.](#page-273-0)

• Exemplo de ARN com um prefixo

arn:aws:s3:::*bucket-name*/*prefix*/AWSLogs/*aws-account-id*/\*

• Exemplo de ARN sem prefixo

arn:aws:s3:::*bucket-name*/AWSLogs/*aws-account-id*/\*

Usando **NotPrincipal** quando **Effect** é**Deny**.

Se a política de bucket do Amazon S3 for usada Effect com o valor Deny e incluir, NotPrincipal conforme mostrado no exemplo abaixo, certifique-se de que ela logdelivery.elasticloadbalancing.amazonaws.com esteja incluída na Service lista.

{

```
"Effect": "Deny",
"NotPrincipal": { 
     "Service": [ 
        "logdelivery.elasticloadbalancing.amazonaws.com", 
        "example.com"
},
```
Para anexar uma política de bucket para registros de conexão ao seu bucket usando o console do Amazon S3

- 1. Abra o console do Amazon S3 em [https://console.aws.amazon.com/s3/.](https://console.aws.amazon.com/s3/)
- 2. Selecione o nome do bucket para abrir sua página de detalhes.
- 3. Escolha Permissions (Permissões) e, em seguida, escolha Bucket policy (Política de bucket), Edit (Editar).
- 4. Crie ou atualize a política de bucket para conceder as permissões necessárias.
- 5. Escolha Salvar alterações.

<span id="page-273-0"></span>Etapa 3: Configurar registros de conexão

Use o procedimento a seguir para configurar os registros de conexão para capturar e entregar arquivos de log ao seu bucket do S3.

#### Requisitos

O bucket deverá atender aos requisitos descritos na [etapa 1](#page-269-0) e você deverá anexar uma política de bucket, conforme descrito na [etapa 2](#page-270-0). Se você especificar um prefixo, ele não deverá incluir a string "AWSLogs".

Para habilitar os registros de conexão para seu balanceador de carga usando o console

- 1. Abra o console do Amazon EC2 em [https://console.aws.amazon.com/ec2/.](https://console.aws.amazon.com/ec2/)
- 2. No painel de navegação, selecione Load Balancers.
- 3. Selecione o nome do balanceador de carga para abrir sua página de detalhes.
- 4. Na guia Atributos, escolha Editar.
- 5. Para Monitoramento, ative os registros de conexão.
- 6. Para URI do S3, insira o URI do S3 para seus arquivos de log. O URI especificado dependerá de você estar ou não usando um prefixo.
- URI com um prefixo: s3://*bucket-name*/*prefix*
- URI sem prefixo: s3://*bucket-name*
- 7. Escolha Salvar alterações.

Para habilitar os registros de conexão usando o AWS CLI

Use o comando [modify-load-balancer-attributes.](https://docs.aws.amazon.com/cli/latest/reference/elbv2/modify-load-balancer-attributes.html)

Para gerenciar o bucket do S3 para seus registros de conexão

Certifique-se de desativar os registros de conexão antes de excluir o bucket que você configurou para os registros de conexão. Caso contrário, se houver um novo bucket com o mesmo nome e a política de bucket necessária, mas criado em um Conta da AWS que você não possui, o Elastic Load Balancing poderá gravar os registros de conexão do seu balanceador de carga nesse novo bucket.

#### <span id="page-274-0"></span>Etapa 4: Verificar permissões do bucket

Depois que os registros de conexão são habilitados para seu balanceador de carga, o Elastic Load Balancing valida o bucket do S3 e cria um arquivo de teste para garantir que a política do bucket especifique as permissões necessárias. Você pode usar o console do Amazon S3 para verificar se o arquivo de teste foi criado. O arquivo de teste não é um arquivo de log de conexão real; ele não contém registros de exemplo.

Para verificar se o Elastic Load Balancing criou um arquivo de teste no seu bucket do S3

- 1. Abra o console do Amazon S3 em [https://console.aws.amazon.com/s3/.](https://console.aws.amazon.com/s3/)
- 2. Selecione o nome do bucket que você especificou para os registros de conexão.
- 3. Localize o arquivo de teste, ELBConnectionLogTestFile. O local dependerá de você estar ou não usando um prefixo.
	- Local com um prefixo: *my-bucket*/*prefix*/AWSLogs/*123456789012*/ ELBConnectionLogTestFile
	- Local sem prefixo: *my-bucket*/AWSLogs/*123456789012*/ELBConnectionLogTestFile

#### <span id="page-274-1"></span>Solução de problemas

Se você receber um erro de acesso negado, as possíveis causas serão:

- A política do bucket não concede permissão ao Elastic Load Balancing para gravar registros de conexão no bucket. Confira se está usando a política de bucket correta para a região. Verifique se o ARN do recurso usa o mesmo nome de bucket que você especificou ao habilitar os registros de conexão. Verifique se o ARN do recurso não inclui um prefixo se você não especificou um prefixo ao habilitar os registros de conexão.
- O bucket usa uma opção de criptografia que não é aceita no lado do servidor. O bucket deve usar chaves gerenciadas pelo Amazon S3 (SSE-S3).

## <span id="page-275-0"></span>Desative os registros de conexão do seu Application Load Balancer

Você pode desativar os registros de conexão do seu balanceador de carga a qualquer momento. Depois de desativar os registros de conexão, eles permanecem no bucket do S3 até que você os exclua. Para obter mais informações, consulte [Como trabalhar com buckets](https://docs.aws.amazon.com/AmazonS3/latest/user-guide/creating-buckets-s3.html) no Guia do usuário do Amazon Simple Storage Service.

Para desativar os registros de conexão usando o console

- 1. Abra o console do Amazon EC2 em [https://console.aws.amazon.com/ec2/.](https://console.aws.amazon.com/ec2/)
- 2. No painel de navegação, selecione Load Balancers.
- 3. Selecione o nome do balanceador de carga para abrir sua página de detalhes.
- 4. Na guia Atributos, escolha Editar.
- 5. Para Monitoramento, desative os registros de conexão.
- 6. Escolha Salvar alterações.

Para desativar os registros de conexão usando o AWS CLI

Use o comando [modify-load-balancer-attributes.](https://docs.aws.amazon.com/cli/latest/reference/elbv2/modify-load-balancer-attributes.html)

# Solicitar rastreamento para seu Application Load Balancer

Quando o load balancer recebe uma solicitação de um cliente, ele adiciona ou atualiza o cabeçalho X-Amzn-Trace-Id, antes de enviar a solicitação ao destino. Todos os serviços ou aplicativos entre o load balancer e o destino também podem adicionar ou atualizar esse cabeçalho.

Você pode usar o rastreamento de solicitação para rastrear solicitações HTTP de clientes para destinos ou outros serviços. Se você habilitar os logs de acesso, o conteúdo do cabeçalho X-Amzn-

Trace-Id será registrado. Para ter mais informações, consulte [Logs de acesso para seu Application](#page-233-0) [Load Balancer](#page-233-0).

## **Sintaxe**

O cabeçalho X-Amzn-Trace-Id contém campos com o seguinte formato:

*Field*=*version*-*time*-*id*

#### Campo

O nome do campo. Os valores suportados são Root e Self.

um aplicativo pode adicionar campos arbitrários para as suas próprias finalidades. O load balancer preserva esses campos, mas não os usa.

#### versão

O número da versão.

#### horário

A hora de referência (epoch), em segundos.

#### id

O identificador de rastreamento.

#### Exemplos

Se o cabeçalho X-Amzn-Trace-Id não estiver presente em uma solicitação de entrada, o load balancer deverá gerar um cabeçalho com o campo Root e encaminhar a solicitação. Por exemplo: .

X-Amzn-Trace-Id: Root=1-67891233-abcdef012345678912345678

Se o cabeçalho X-Amzn-Trace-Id estiver presente e contiver um campo Root, o load balancer inserirá um campo Self e encaminhará a solicitação. Por exemplo: .

```
X-Amzn-Trace-Id: Self=1-67891233-12456789abcdef012345678;Root=1-67891233-
abcdef012345678912345678
```
Se um aplicativo adicionar um cabeçalho com um campo Root e um campo personalizado, o load balancer preservará os dois campos, inserirá um campo Self e encaminhará a solicitação:

```
X-Amzn-Trace-Id: Self=1-67891233-12456789abcdef012345678;Root=1-67891233-
abcdef012345678912345678;CalledFrom=app
```
Se o cabeçalho X-Amzn-Trace-Id estiver presente e contiver um campo Self, o load balancer atualizará o valor do campo Self.

## Limitações

- O load balancer atualiza o cabeçalho quando recebe uma solicitação recebida, não quando recebe uma resposta.
- Se os cabeçalhos HTTP tiverem mais de 7 KB, o load balancer reescreverá o cabeçalho X-Amzn-Trace-Id com um campo Root.
- Com WebSockets, você pode rastrear somente até que a solicitação de upgrade seja bemsucedida.

# Registrar em log chamadas de API para seu Application Load Balancer usando o AWS CloudTrail

O Elastic Load Balancing é integrado com AWS CloudTrail, um serviço que fornece um registro das ações realizadas por um usuário, função ou AWS serviço no Elastic Load Balancing. CloudTrail captura todas as chamadas de API para o Elastic Load Balancing como eventos. As chamadas capturadas incluem chamadas de AWS Management Console e chamadas de código para as operações da API Elastic Load Balancing. Se você criar uma trilha, poderá habilitar a entrega contínua de CloudTrail eventos para um bucket do Amazon S3, incluindo eventos para o Elastic Load Balancing. Se você não configurar uma trilha, ainda poderá ver os eventos mais recentes no CloudTrail console no Histórico de eventos. Usando as informações coletadas por CloudTrail, você pode determinar a solicitação que foi feita ao Elastic Load Balancing, o endereço IP do qual a solicitação foi feita, quem fez a solicitação, quando ela foi feita e detalhes adicionais.

Para saber mais sobre isso CloudTrail, consulte o [Guia AWS CloudTrail do usuário](https://docs.aws.amazon.com/awscloudtrail/latest/userguide/).

Para monitorar outras ações para o load balancer, como quando um cliente faz uma solicitação para seu load balancer, use os logs de acesso. Para ter mais informações, consulte [Logs de acesso para](#page-233-0)  [seu Application Load Balancer](#page-233-0).

## Informações sobre o Elastic Load Balancing em CloudTrail

CloudTrail é ativado em sua AWS conta quando você cria a conta. Quando a atividade ocorre no Elastic Load Balancing, essa atividade é registrada em um CloudTrail evento junto com outros eventos de AWS serviço no histórico de eventos. Você pode visualizar, pesquisar e baixar eventos recentes em sua AWS conta. Para obter mais informações, consulte [Visualização de eventos com](https://docs.aws.amazon.com/awscloudtrail/latest/userguide/view-cloudtrail-events.html)  [histórico de CloudTrail eventos.](https://docs.aws.amazon.com/awscloudtrail/latest/userguide/view-cloudtrail-events.html)

Para um registro contínuo dos eventos em sua AWS conta, incluindo eventos do Elastic Load Balancing, crie uma trilha. Uma trilha permite CloudTrail entregar arquivos de log para um bucket do Amazon S3. Por padrão, quando você cria uma trilha no console, a trilha se aplica a todas as AWS regiões. A trilha registra logs de eventos de todas as Regiões na AWS divisória e entrega os arquivos do log para o bucket Amazon S3 especificado. Além disso, você pode configurar outros AWS serviços para analisar e agir com base nos dados de eventos coletados nos CloudTrail registros. Para mais informações, consulte:

- [Visão geral da criação de uma trilha](https://docs.aws.amazon.com/awscloudtrail/latest/userguide/cloudtrail-create-and-update-a-trail.html)
- [CloudTrail serviços e integrações suportados](https://docs.aws.amazon.com/awscloudtrail/latest/userguide/cloudtrail-aws-service-specific-topics.html#cloudtrail-aws-service-specific-topics-integrations)
- [Configurando notificações do Amazon SNS para CloudTrail](https://docs.aws.amazon.com/awscloudtrail/latest/userguide/getting_notifications_top_level.html)
- [Recebendo arquivos de CloudTrail log de várias regiões](https://docs.aws.amazon.com/awscloudtrail/latest/userguide/receive-cloudtrail-log-files-from-multiple-regions.html) e [Recebendo arquivos de CloudTrail log](https://docs.aws.amazon.com/awscloudtrail/latest/userguide/cloudtrail-receive-logs-from-multiple-accounts.html) [de várias contas](https://docs.aws.amazon.com/awscloudtrail/latest/userguide/cloudtrail-receive-logs-from-multiple-accounts.html)

Todas as ações do Elastic Load Balancing para Application Load Balancers são registradas CloudTrail e documentadas na versão 2015-12-01 de referência da API [Elastic Load Balancing.](https://docs.aws.amazon.com/elasticloadbalancing/latest/APIReference/) Por exemplo, chamadas para as DeleteLoadBalancer ações CreateLoadBalancer e geram entradas nos arquivos de CloudTrail log.

Cada entrada de log ou evento contém informações sobre quem gerou a solicitação. As informações de identidade ajudam a determinar:

- Se a solicitação foi ou não feita com credenciais raiz.
- Se a solicitação foi feita com credenciais de segurança temporárias de um perfil ou de um usuário federado.
- Se a solicitação foi feita por outro AWS service (Serviço da AWS).

Para obter mais informações, consulte o elemento [CloudTrailuserIdentity](https://docs.aws.amazon.com/awscloudtrail/latest/userguide/cloudtrail-event-reference-user-identity.html).

## Noções básicas sobre entradas de arquivo de log do Elastic Load Balancing

Uma trilha é uma configuração que permite a entrega de eventos como arquivos de log para um bucket do Amazon S3 que você especificar. CloudTrail os arquivos de log contêm uma ou mais entradas de log. Um evento representa uma única solicitação de qualquer fonte, e inclui informações sobre a ação solicitada, data e hora da ação, parâmetros de solicitação e assim por diante. CloudTrail os arquivos de log não são um rastreamento de pilha ordenado das chamadas públicas de API, portanto, eles não aparecem em nenhuma ordem específica.

Os arquivos de log incluem eventos para todas as chamadas de AWS API para você Conta da AWS, não apenas as chamadas de API do Elastic Load Balancing. Você pode localizar chamadas para a API do Elastic Load Balancing verificando os elementos eventSource com o valor elasticloadbalancing.amazonaws.com. Para visualizar um registro para uma ação específica, como CreateLoadBalancer, verifique os elementos eventName com o nome da ação.

A seguir estão exemplos de registros de CloudTrail log do Elastic Load Balancing para um usuário que criou um Application Load Balancer e o excluiu usando o. AWS CLI Você pode identificar a CLI usando os elementos userAgent. Você pode identificar as chamadas de APIs solicitadas usando os elementos eventName. Informações sobre o usuário (Alice) podem ser encontradas no elemento userIdentity.

Example Exemplo: CreateLoadBalancer

```
{ 
     "eventVersion": "1.03", 
     "userIdentity": { 
         "type": "IAMUser", 
         "principalId": "123456789012", 
         "arn": "arn:aws:iam::123456789012:user/Alice", 
         "accountId": "123456789012", 
         "accessKeyId": "AKIAIOSFODNN7EXAMPLE", 
         "userName": "Alice" 
     }, 
     "eventTime": "2016-04-01T15:31:48Z", 
     "eventSource": "elasticloadbalancing.amazonaws.com", 
     "eventName": "CreateLoadBalancer", 
     "awsRegion": "us-west-2", 
     "sourceIPAddress": "198.51.100.1", 
     "userAgent": "aws-cli/1.10.10 Python/2.7.9 Windows/7 botocore/1.4.1", 
     "requestParameters": { 
         "subnets": ["subnet-8360a9e7","subnet-b7d581c0"],
```

```
 "securityGroups": ["sg-5943793c"], 
         "name": "my-load-balancer", 
         "scheme": "internet-facing" 
     }, 
     "responseElements": { 
         "loadBalancers":[{ 
              "type": "application", 
              "loadBalancerName": "my-load-balancer", 
              "vpcId": "vpc-3ac0fb5f", 
              "securityGroups": ["sg-5943793c"], 
              "state": {"code":"provisioning"}, 
              "availabilityZones": [ 
                 {"subnetId":"subnet-8360a9e7","zoneName":"us-west-2a"}, 
                 {"subnetId":"subnet-b7d581c0","zoneName":"us-west-2b"} 
             ], 
              "dNSName": "my-load-balancer-1836718677.us-west-2.elb.amazonaws.com", 
              "canonicalHostedZoneId": "Z2P70J7HTTTPLU", 
              "createdTime": "Apr 11, 2016 5:23:50 PM", 
              "loadBalancerArn": "arn:aws:elasticloadbalancing:us-
west-2:123456789012:loadbalancer/app/my-load-balancer/ffcddace1759e1d0", 
              "scheme": "internet-facing" 
         }] 
     }, 
     "requestID": "b9960276-b9b2-11e3-8a13-f1ef1EXAMPLE", 
     "eventID": "6f4ab5bd-2daa-4d00-be14-d92efEXAMPLE", 
     "eventType": "AwsApiCall", 
     "apiVersion": "2015-12-01", 
     "recipientAccountId": "123456789012"
}
```
Example Exemplo: DeleteLoadBalancer

```
{ 
     "eventVersion": "1.03", 
     "userIdentity": { 
          "type": "IAMUser", 
          "principalId": "123456789012", 
          "arn": "arn:aws:iam::123456789012:user/Alice", 
          "accountId": "123456789012", 
          "accessKeyId": "AKIAIOSFODNN7EXAMPLE", 
          "userName": "Alice" 
     }, 
     "eventTime": "2016-04-01T15:31:48Z",
```

```
 "eventSource": "elasticloadbalancing.amazonaws.com", 
     "eventName": "DeleteLoadBalancer", 
     "awsRegion": "us-west-2", 
     "sourceIPAddress": "198.51.100.1", 
     "userAgent": "aws-cli/1.10.10 Python/2.7.9 Windows/7 botocore/1.4.1", 
     "requestParameters": { 
         "loadBalancerArn": "arn:aws:elasticloadbalancing:us-
west-2:123456789012:loadbalancer/app/my-load-balancer/ffcddace1759e1d0" 
     }, 
     "responseElements": null, 
     "requestID": "349598b3-000e-11e6-a82b-298133eEXAMPLE", 
     "eventID": "75e81c95-4012-421f-a0cf-babdaEXAMPLE", 
     "eventType": "AwsApiCall", 
     "apiVersion": "2015-12-01", 
     "recipientAccountId": "123456789012"
}
```
# Solucionar problemas em seus Application Load Balancers

As informações a seguir podem ajudar na solução de problemas com seu Application Load Balancer.

Problemas

- [Um destino registrado não está em serviço](#page-282-0)
- [Os clientes não conseguem se conectar a um balanceador de carga voltado para a Internet](#page-284-0)
- [As solicitações enviadas para um domínio personalizado não são recebidas pelo balanceador de](#page-284-1) [carga.](#page-284-1)
- [As solicitações HTTPS enviadas ao balanceador de carga retornam](#page-285-0)  ["NET::ERR\\_CERT\\_COMMON\\_NAME\\_INVALID"](#page-285-0)
- [O balanceador de carga mostra tempos elevados de processamento](#page-285-1)
- [O load balancer envia um código de resposta de 000](#page-286-0)
- [O load balancer gera um erro de HTTP](#page-286-1)
- [Um destino gera um erro HTTP](#page-291-0)
- [Um AWS Certificate Manager certificado não está disponível para uso](#page-291-1)
- [Não há compatibilidade com cabeçalhos de várias linhas.](#page-292-0)
- [Solucione problemas de alvos não íntegros usando o mapa de recursos](#page-292-1)

# <span id="page-282-0"></span>Um destino registrado não está em serviço

Se um destino estiver levando mais tempo que o esperado para entrar no estado InService, ele pode estar falhando nas verificações de integridade. O destino não entrará em serviço até ser aprovado em uma verificação de integridade. Para ter mais informações, consulte [Verificações de](#page-169-0)  [integridade para os grupos de destino](#page-169-0).

Verifique se a sua instância está falhando nas verificações de integridade e verifique os seguintes problemas:

Um security group não permite o tráfego

O security group associado a uma instância deve permitir tráfego do load balancer usando a porta de verificação de integridade e o protocolo de verificação de integridade. Você pode adicionar uma regra ao security group da instância para permitir todo o tráfego do security group do load

balancer. Além disso, o security group para seu load balancer deve permitir o tráfego para as instâncias.

Uma lista de controle de acesso (ACL) à rede não permite o tráfego

A Network ACL associada às sub-redes para suas instâncias deve permitir tráfego de entrada na porta de verificação de integridade e tráfego de saída nas portas efêmeras (1024-65535). A Network ACL associada às sub-redes para os nós do seu load balancer devem permitir tráfego de entrada nas portas efêmeras e tráfego de saída na verificação de integridade e nas portas efêmeras.

O caminho de ping não existe

Crie uma página de destino para a verificação de integridade e especifique seu caminho como caminho de ping.

#### A conexão expira

Primeiro, verifique se você pode se conectar ao destino diretamente de dentro da rede usando o endereço IP privado do destino e o protocolo de verificação de integridade. Se você não conseguir se conectar, verifique se a instância está superutilizada e adicione mais destinos ao seu grupo de destino se estiver muito ocupado para responder. Se você puder se conectar, é possível que a página de destino não esteja respondendo antes do período do tempo limite da verificação de integridade. Escolha uma página de destino mais simples para a verificação de integridade ou ajuste as configurações de verificação de integridade.

#### O destino não retorna um código de resposta bem-sucedido

Por padrão, o código de sucesso é 200, mas você também pode especificar códigos de sucesso adicionais ao configurar as verificações de integridade. Confirme os códigos de sucesso que o load balancer está esperando e se seu aplicativo está configurada para retornar esses códigos com sucesso.

O código de resposta do destino estava mal formado ou houve um erro na conexão com o destino

Verifique se a aplicação responde às solicitações de verificação de integridade do balanceador de carga. Algumas aplicações exigem configuração adicional para responder às verificações de integridade, como uma configuração de host virtual para responder ao cabeçalho do host HTTP enviado pelo balanceador de carga. O valor do cabeçalho do host contém o endereço IP privado do destino, seguido pela porta de verificação de integridade quando não estiver usando uma porta padrão. Se o destino usar uma porta de verificação de integridade padrão, o valor do cabeçalho do host conterá somente o endereço IP privado do destino. Por exemplo, se o endereço IP privado do seu destino for 10.0.0.10 e sua porta de verificação de integridade

for8080, o cabeçalho HTTP Host enviado pelo balanceador de carga nas verificações de saúde seráHost: 10.0.0.10:8080. Se o endereço IP privado do seu destino for 10.0.0.10 e sua porta de verificação de integridade 80 for, o cabeçalho HTTP Host enviado pelo balanceador de carga nas verificações de saúde seráHost: 10.0.0.10. Pode ser necessário realizar uma configuração de host virtual para responder a esse host ou uma configuração padrão para verificar a integridade da aplicação com sucesso. As solicitações de verificação de integridade têm os seguintes atributos: User-Agent é definido como ELB-HealthChecker/2.0, o terminador de linha para campos de cabeçalho de mensagem é a sequência CRLF e o cabeçalho termina na primeira linha vazia seguida por um CRLF.

# <span id="page-284-0"></span>Os clientes não conseguem se conectar a um balanceador de carga voltado para a Internet

Se o balanceador de carga não estiver respondendo às solicitações, verifique os seguintes problemas possíveis:

Seu balanceador de carga voltado para a Internet está anexado a uma sub-rede privada

É necessário que você especifique sub-redes públicas para o seu balanceador de carga. Uma sub-rede pública tem uma rota para o Internet Gateway para sua Virtual Private Cloud (VPC).

Um security group ou Network ACL não permite o tráfego

O security group para o load balancer e quaisquer Network ACLs para as sub-redes do load balancer devem permitir tráfego de entrada dos clientes e de saída para os clientes nas portas do listener.

# <span id="page-284-1"></span>As solicitações enviadas para um domínio personalizado não são recebidas pelo balanceador de carga.

Se o balanceador de carga não estiver recebendo solicitações enviadas para um domínio personalizado, verifique os seguintes problemas:

O nome de domínio personalizado não corresponde ao endereço IP do balanceador de carga.

- Confirme para qual endereço IP o nome de domínio personalizado é resolvido usando uma interface da linha de comando.
	- Linux, macOS ou Unix: você pode usar o comando dig no Terminal. Ex.dig example.com
- Windows: você pode usar o comando nslookup no Prompt de comando. Ex.nslookup example.com
- Confirme para qual endereço IP o nome DNS dos balanceadores de carga é resolvido usando uma interface da linha de comando.
- Compare os resultados das duas saídas. É necessário que os endereços IP correspondam.

Se estiver usando o Route 53 para hospedar seu domínio personalizado, consulte [Meu domínio não](https://docs.aws.amazon.com/Route53/latest/DeveloperGuide/troubleshooting-domain-unavailable.html)  [está disponível na Internet](https://docs.aws.amazon.com/Route53/latest/DeveloperGuide/troubleshooting-domain-unavailable.html) no Guia do desenvolvedor do Amazon Route 53.

# <span id="page-285-0"></span>As solicitações HTTPS enviadas ao balanceador de carga retornam "NET::ERR\_CERT\_COMMON\_NAME\_INVALID"

Se as solicitações HTTPS estiverem recebendo NET::ERR\_CERT\_COMMON\_NAME\_INVALID do balanceador de carga, verifique as seguintes causas possíveis:

- O nome de domínio usado na solicitação HTTPS não corresponde ao nome alternativo especificado no certificado do ACM associado aos receptores.
- O nome DNS padrão dos balanceadores de carga está em uso. Não é possível usar o nome DNS padrão para fazer solicitações HTTPS, pois um certificado público não pode ser solicitado para o domínio \*.amazonaws.com.

# <span id="page-285-1"></span>O balanceador de carga mostra tempos elevados de processamento

O balanceador de carga conta os tempos de processamento de maneira diferente com base na configuração.

- Se AWS WAF estiver associado ao seu Application Load Balancer e um cliente enviar uma solicitação HTTP POST, o tempo de envio dos dados para solicitações POST será refletido no request\_processing\_time campo nos registros de acesso do balanceador de carga. Esperase esse comportamento para solicitações HTTP POST.
- Se não AWS WAF estiver associado ao seu Application Load Balancer e um cliente enviar uma solicitação HTTP POST, o tempo de envio dos dados para solicitações POST será refletido no target\_processing\_time campo nos registros de acesso do balanceador de carga. Espera-se esse comportamento para solicitações HTTP POST.

# <span id="page-286-0"></span>O load balancer envia um código de resposta de 000

Com conexões HTTP/2, se o tamanho comprimido de qualquer um dos cabeçalhos exceder 8 K ou se o número de solicitações enviado atendido por meio de uma conexão ultrapassar 10.000, o balanceador de carga enviará um quadro GOAWAY e fechará a conexão com um TCP FIN.

# <span id="page-286-1"></span>O load balancer gera um erro de HTTP

Os seguintes erros de HTTP são gerados pelo load balancer. O load balancer envia o código HTTP para o cliente, salva a solicitação no log de acesso e incrementa a métrica HTTPCode ELB 4XX Count ou HTTPCode ELB 5XX Count.

#### Erros

- [HTTP 400: solicitação inválida](#page-287-0)
- [HTTP 401: Não autorizado](#page-287-1)
- [HTTP 403: negado](#page-287-2)
- [HTTP 405: método não permitido](#page-287-3)
- [HTTP 408: Request Timeout \(HTTP 408: limite de tempo de solicitação\)](#page-287-4)
- [HTTP 413: carga útil muito grande](#page-288-0)
- [HTTP 414: URI muito longo](#page-288-1)
- [HTTP 460](#page-288-2)
- [HTTP 463](#page-288-3)
- [HTTP 464](#page-288-4)
- [HTTP 500: erro interno do servidor](#page-289-0)
- [HTTP 501: não implementado](#page-289-1)
- [HTTP 502: Bad Gateway \(HTTP 502: gateway incorreto\)](#page-289-2)
- [HTTP 503: Service Unavailable \(HTTP 503: serviço indisponível\)](#page-290-0)
- [HTTP 504: Gateway Timeout \(HTTP 504: limite de tempo do gateway\)](#page-290-1)
- [HTTP 505: versão incompatível](#page-291-2)
- [HTTP 507: Armazenamento insuficiente](#page-291-3)
- [HTTP 561: Não autorizado](#page-291-4)

O load balancer envia um código de resposta de 000 278

## <span id="page-287-0"></span>HTTP 400: solicitação inválida

#### Causas possíveis:

- O cliente enviou uma solicitação malformada que não atende às especificações de HTTP.
- O cabeçalho de solicitação excedeu 16 K por linha de solicitação, 16 K por cabeçalho único ou 64 K para o cabeçalho da solicitação inteira.
- O cliente fechou a conexão antes de enviar o corpo completo da solicitação.

## <span id="page-287-1"></span>HTTP 401: Não autorizado

Você configurou uma regra de listener para autenticar usuários, mas uma das seguintes afirmações é verdadeira:

- Você configurou OnUnauthenticatedRequest para rejeitar usuários não autenticados ou o IdP negou acesso.
- O tamanho das solicitações retornadas pelo IdP excedeu o tamanho máximo permitido pelo load balancer.
- Um cliente enviou uma solicitação HTTP/1.0 sem um cabeçalho de host e o load balancer não conseguiu gerar uma URL de redirecionamento.
- O escopo solicitado não retorna um token de ID.
- Você não conclui o processo de login antes da expiração do tempo limite de login do cliente. Para obter mais informações, consulte [Tempo limite de login do cliente.](#page-142-0)

## <span id="page-287-2"></span>HTTP 403: negado

Você configurou uma lista de controle de acesso à AWS WAF web (web ACL) para monitorar solicitações ao seu Application Load Balancer e ela bloqueou uma solicitação.

## <span id="page-287-3"></span>HTTP 405: método não permitido

O cliente usou o método TRACE, que não é compatível com Application Load Balancers.

## <span id="page-287-4"></span>HTTP 408: Request Timeout (HTTP 408: limite de tempo de solicitação)

O cliente não enviou dados antes que o tempo limite de inatividade expirasse. Enviar um keepalive do TCP. não impede esse limite. Envie pelo menos 1 byte de dados antes que transcorra cada
período de tempo limite de inatividade. Aumente a duração do período do tempo limite de inatividade conforme o necessário.

## HTTP 413: carga útil muito grande

Causas possíveis:

- O destino é uma função do Lambda e o corpo da solicitação excede 1 MB.
- O cabeçalho de solicitação excedeu 16 K por linha de solicitação, 16 K por cabeçalho único ou 64 K para o cabeçalho da solicitação inteira.

## HTTP 414: URI muito longo

A URL da solicitação ou os parâmetros da string de consulta são muito grandes.

## HTTP 460

O load balancer recebeu uma solicitação de um cliente, mas o cliente encerrou a conexão com ele antes de decorrido o tempo limite de inatividade.

Verifique se o período de tempo de espera do cliente é maior do que o período de tempo limite de inatividade para o load balancer. Verifique se seu destino fornece uma resposta ao cliente antes do fim do tempo limite do cliente ou aumente o período do tempo limite do cliente de acordo com o tempo limite de inatividade do load balancer, se o cliente for compatível com este.

## HTTP 463

O balanceador de carga recebeu um cabeçalho de solicitação X-Forwarded-For com muitos endereços IP. O limite superior para endereços IP é 30.

## HTTP 464

O balanceador de carga recebeu um protocolo de solicitação de entrada que é incompatível com a configuração da versão do protocolo do grupo de destino.

Causas possíveis:

• O protocolo de solicitação é HTTP/1.1, enquanto a versão do protocolo do grupo de destino é gRPC ou HTTP/2.

- O protocolo de solicitação é gRPC, enquanto a versão do protocolo do grupo de destino é HTTP/1.1.
- O protocolo de solicitação é HTTP/2 e a solicitação não é POST, enquanto a versão do protocolo do grupo de destino é gRPC.

## HTTP 500: erro interno do servidor

Causas possíveis:

- Você configurou uma lista de controle de acesso à AWS WAF web (Web ACL) e houve um erro ao executar as regras da Web ACL.
- O load balancer não consegue se comunicar com o endpoint de token do IdP ou o endpoint de informações do usuário do IdP.
	- Verifique se é possível resolver o DNS do IdP publicamente.
	- Verifique se os security groups para seu load balancer e as ACLs de rede para a VPC permitem que acesso de saída a esses endpoints.
	- Verifique se a VPC tem acesso à Internet. Se você tiver um load balancer interno, use um gateway NAT para permitir acesso à internet.
- A reivindicação do usuário recebida do IdP tem tamanho superior a 11 KB.

## HTTP 501: não implementado

O load balancer recebeu um cabeçalho Transfer-Encoding (Codificação de transferência) com um valor não compatível. Os valores compatíveis para Transfer-Encoding (Codificação de transferência) são chunked e identity. Como alternativa, você pode usar o cabeçalho Content-Encoding.

## HTTP 502: Bad Gateway (HTTP 502: gateway incorreto)

### Causas possíveis:

- O load balancer recebeu um TCP RST do destino ao tentar estabelecer uma conexão.
- O load balancer recebeu uma resposta inesperada do destino, como "ICMP Destination unreachable (Host unreachable)" (Destino ICMP inacessível (Host inacessível)), ao tentar estabelecer uma conexão. Verifique se o tráfego é permitido das sub-redes do load balancer para os destinos na porta de destino.
- O destino fechou a conexão com um TCP RST ou TCP FIN enquanto o load balancer tinha uma solicitação pendente para o destino. Verifique se a duração de keep-alive do destino é mais curta que o valor do tempo limite de inatividade do load balancer.
- A resposta de destino é malformada ou contém cabeçalhos HTTP inválidos.
- O cabeçalho de resposta de destino excedeu 32 K para o cabeçalho de resposta inteiro.
- O período de atraso no cancelamento do registro decorrido para uma solicitação processada por um destino que foi cancelado. Aumente o período de atraso para que operações demoradas possam ser concluídas.
- O destino é uma função Lambda e o corpo da resposta excede 1 MB.
- O destino é uma função Lambda que não respondeu antes que seu tempo limite configurado fosse atingido.
- O destino é uma função do Lambda que retornou um erro ou a função passou por controle de utilização pelo serviço Lambda.
- O balanceador de carga encontrou um erro de handshake de SSL ao se conectar a um destino.

Para obter mais informações, consulte [Como solucionar erros HTTP 502 do Application Load](https://aws.amazon.com/premiumsupport/knowledge-center/elb-alb-troubleshoot-502-errors/) [Balancer](https://aws.amazon.com/premiumsupport/knowledge-center/elb-alb-troubleshoot-502-errors/) no AWS Support Knowledge Center.

## HTTP 503: Service Unavailable (HTTP 503: serviço indisponível)

Os grupos de destino para o load balancer não têm destinos registrados.

## HTTP 504: Gateway Timeout (HTTP 504: limite de tempo do gateway)

Causas possíveis:

- O load balancer não conseguiu estabelecer uma conexão com o destino antes da expiração do tempo limite de conexão (10 segundos).
- O load balancer estabeleceu uma conexão com o destino, mas o destino não respondeu antes de decorrido o tempo limite de inatividade.
- A Network ACL para a sub-rede não permite tráfego dos destinos para os nós do load balancer nas portas efêmeras (1024-65535).
- O destino retorna um cabeçalho content-length maior do que o corpo da entidade. O load balancer atingiu o tempo limite enquanto aguardava pelos bytes faltantes.
- O destino é uma função do Lambda e o serviço do Lambda não respondeu antes da expiração do tempo limite da conexão.
- O balanceador de carga encontrou um tempo limite de handshake SSL (10 segundos) ao se conectar a um destino.

### HTTP 505: versão incompatível

O balanceador de carga recebeu uma solicitação inesperada de versão HTTP. Por exemplo, o balanceador de carga estabeleceu uma conexão HTTP/1, mas recebeu uma solicitação HTTP/2.

## HTTP 507: Armazenamento insuficiente

O URL de redirecionamento é muito longo.

### HTTP 561: Não autorizado

Você configurou uma regra do listener para autenticar usuários, mas o IdP retornou um código de erro ao autenticar o usuário. Verifique seus logs de acesso para ver o [código do motivo do erro](#page-245-0) relacionado.

## Um destino gera um erro HTTP

O load balancer encaminhará respostas HTTP válidas dos destinos para o cliente, incluindo erros de HTTP. Os erros HTTP gerados por um destino são registrados nas métricas HTTPCode Target 4XX Count e HTTPCode Target 5XX Count.

# Um AWS Certificate Manager certificado não está disponível para uso

Ao decidir usar um ouvinte HTTPS com seu Application Load Balancer AWS Certificate Manager , é necessário validar a propriedade do domínio antes de emitir um certificado. Se essa etapa for omitida durante a configuração, o certificado permanecerá no estado Pending Validation e não estará disponível para uso até que seja validado.

• Se estiver usando a validação de e-mail, consulte [Validação de e-mail](https://docs.aws.amazon.com/acm/latest/userguide/email-validation.html) no Guia do usuário do AWS Certificate Manager .

• Se estiver usando a validação de DNS, consulte [Validação de DNS](https://docs.aws.amazon.com/acm/latest/userguide/dns-validation.html) no Guia do usuário do AWS Certificate Manager .

## Não há compatibilidade com cabeçalhos de várias linhas.

Os Application Load Balancers não são compatíveis com cabeçalhos de várias linhas, incluindo o cabeçalho do tipo de mídia message/http. Quando um cabeçalho de várias linhas é fornecido, o Application Load Balancer acrescenta um caractere de dois pontos, ":", antes de transmiti-lo para o destino.

# Solucione problemas de alvos não íntegros usando o mapa de recursos

Se seus alvos do Application Load Balancer estiverem falhando nas verificações de integridade, você poderá usar o mapa de recursos para encontrar alvos não íntegros e realizar ações com base no código do motivo da falha. Para ter mais informações, consulte [Mapa de recursos do Application](#page-31-0)  [Load Balancer](#page-31-0).

O mapa de recursos fornece duas visualizações: Visão geral e Mapa de alvos insalubres. A opção Visão geral é selecionada por padrão e exibe todos os recursos do seu balanceador de carga. Selecionar a visualização Unhealth Target Map exibirá somente os alvos não íntegros em cada grupo de destino associado ao Application Load Balancer.

#### **a** Note

Você deve ativar Mostrar detalhes do recurso para visualizar o resumo da verificação de integridade e as mensagens de erro de todos os recursos aplicáveis no mapa de recursos. Quando não ativado, você deve selecionar cada recurso para ver seus detalhes.

A coluna Grupos-alvo exibe um resumo das metas saudáveis e não saudáveis de cada grupoalvo. Isso pode ajudar a determinar se todos os alvos estão falhando nas verificações de saúde ou se somente alvos específicos estão falhando. Se todos os alvos em um grupo-alvo falharem nas verificações de integridade, verifique a configuração do grupo-alvo. Selecione o nome de um grupoalvo para abrir sua página de detalhes em uma nova guia.

A coluna Metas exibe o TargetID e o status atual da verificação de saúde de cada alvo. Quando um alvo não está íntegro, o código do motivo da falha da verificação de integridade é exibido. Quando um único destino está falhando em uma verificação de integridade, verifique se o destino tem recursos suficientes e confirme se os aplicativos em execução no destino estão disponíveis. Selecione um ID de destino para abrir sua página de detalhes em uma nova guia.

Selecionar Exportar oferece a opção de exportar a visualização atual do mapa de recursos do Application Load Balancer como PDF.

Verifique se sua instância está falhando nas verificações de integridade e, com base no código do motivo da falha, verifique os seguintes problemas:

- Insalubre: incompatibilidade de resposta HTTP
	- Verifique se o aplicativo em execução no destino está enviando a resposta HTTP correta às solicitações de verificação de integridade do Application Load Balancer.
	- Como alternativa, você pode atualizar a solicitação de verificação de integridade do Application Load Balancer para corresponder à resposta do aplicativo em execução no destino.
- Insalubre: a solicitação atingiu o tempo limite
	- Verifique se os grupos de segurança e as listas de controle de acesso à rede (ACL) associados aos seus alvos e ao Application Load Balancer não estão bloqueando a conectividade.
	- Verifique se o destino tem recursos suficientes disponíveis para aceitar conexões do Application Load Balancer.
	- Verifique o status de todos os aplicativos em execução no destino.
	- As respostas da verificação de integridade do Application Load Balancer podem ser visualizadas nos registros do aplicativo de cada destino. Para obter mais informações, consulte [Códigos de](#page-174-0)  [motivo da verificação de saúde](#page-174-0).
- Insalubre: FailedHealthChecks
	- Verifique o status de todos os aplicativos em execução no destino.
	- Verifique se o alvo está escutando o tráfego na porta de verificação de integridade.

#### Ao usar um ouvinte HTTPS

Você escolhe qual política de segurança é usada para conexões front-end. A política de segurança usada para conexões de back-end é selecionada automaticamente com base na política de segurança de front-end em uso.

- Se seu ouvinte HTTPS estiver usando uma política de segurança TLS 1.3 para conexões front-end, a política de ELBSecurityPolicy-TLS13-1-0-2021-06 segurança será usada para conexões back-end.
- Se seu ouvinte HTTPS não estiver usando uma política de segurança TLS 1.3 para conexões front-end, a política de ELBSecurityPolicy-2016-08 segurança será usada para conexões back-end.

Para obter mais informações, consulte [Políticas de segurança](#page-82-0).

- Verifique se o destino está fornecendo um certificado e uma chave de servidor no formato correto especificado pela política de segurança.
- Verifique se o destino suporta uma ou mais cifras correspondentes e um protocolo fornecido pelo Application Load Balancer para estabelecer handshakes TLS.

# Cotas para seus Application Load Balancers

Sua conta da AWS possui cotas padrão, anteriormente chamadas de limites, para cada produto da AWS. A menos que especificado de outra forma, cada cota é específica da região . Você pode solicitar o aumento de algumas cotas, porém, algumas delas não podem ser aumentadas.

Para visualizar as cotas para os Application Load Balancers, abra o [console do Service Quotas.](https://console.aws.amazon.com/servicequotas/home) No painel de navegação, selecione Serviços da AWS e Elastic Load Balancing. Você também pode usar o comando [describe-account-limits](https://docs.aws.amazon.com/cli/latest/reference/elbv2/describe-account-limits.html)(AWS CLI) para o Elastic Load Balancing.

Para solicitar o aumento da cota, consulte [Requesting a Quota Increase](https://docs.aws.amazon.com/servicequotas/latest/userguide/request-quota-increase.html) (Solicitar um aumento de cota) no Manual do usuário do Service Quotas. Se a cota ainda não estiver disponível no Service Quotas, use o [formulário de aumento de limite do Elastic Load Balancing](https://console.aws.amazon.com/support/home#/case/create?issueType=service-limit-increase&limitType=service-code-elastic-load-balancers).

Balanceadores de cargas

A conta da AWS tem as seguintes cotas relacionadas aos Application Load Balancers.

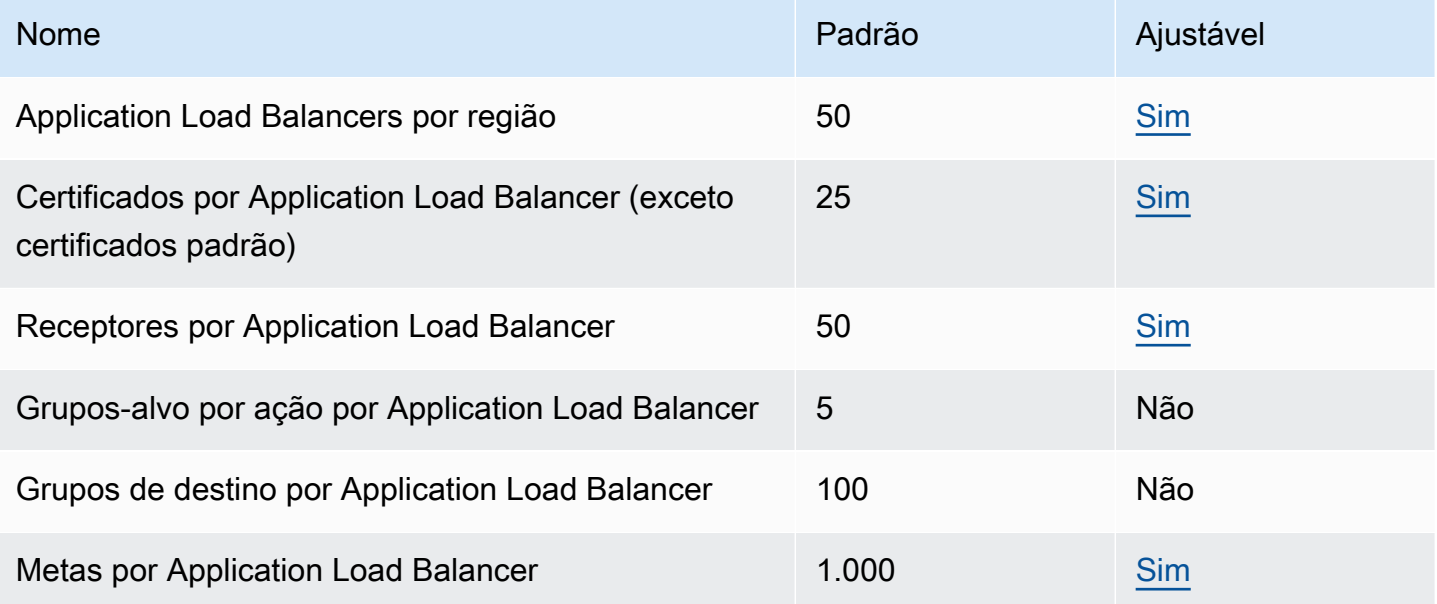

#### Grupos de destino

As cotas a seguir são para grupos de destino.

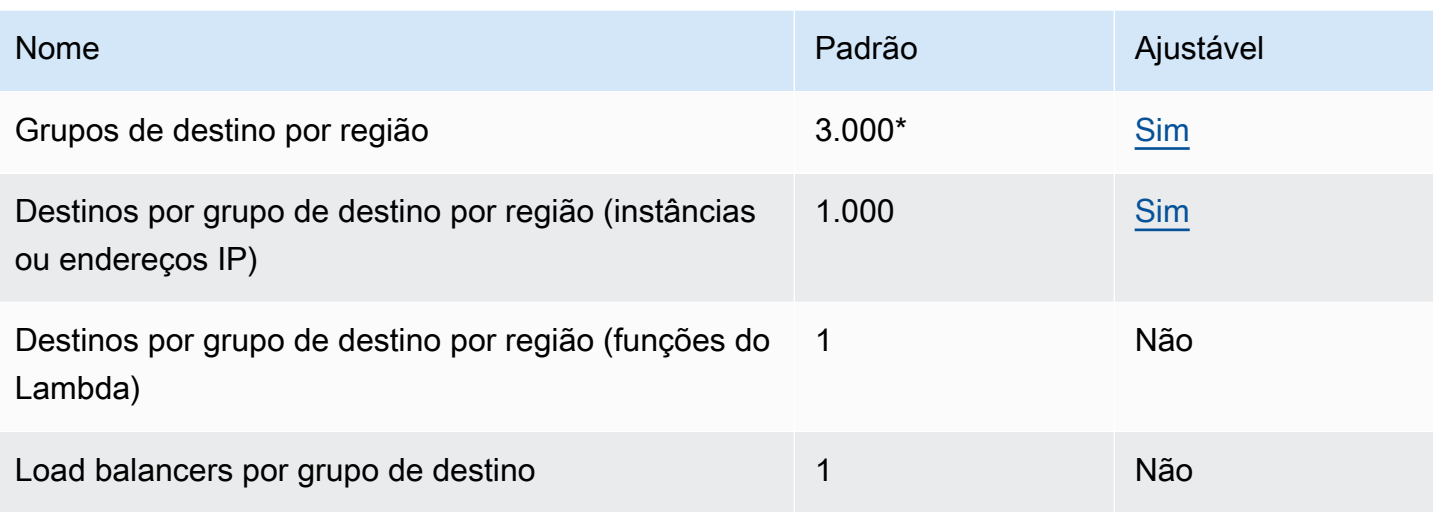

\* Essa cota é compartilhada por Application Load Balancers e Network Load Balancers.

#### Regras

As cotas a seguir são para regras.

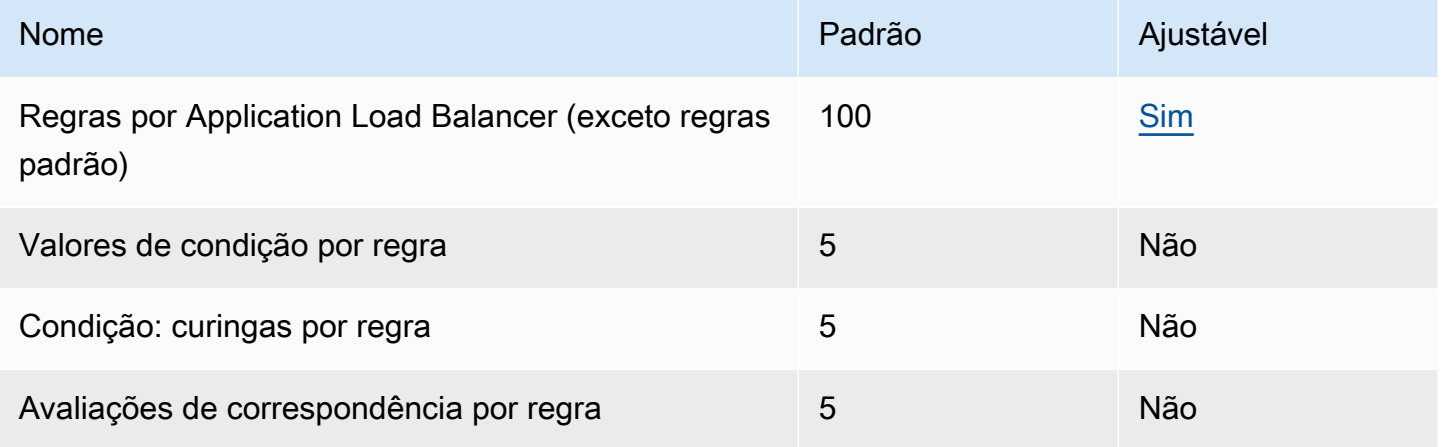

### Lojas confiáveis

As cotas a seguir são para lojas fiduciárias.

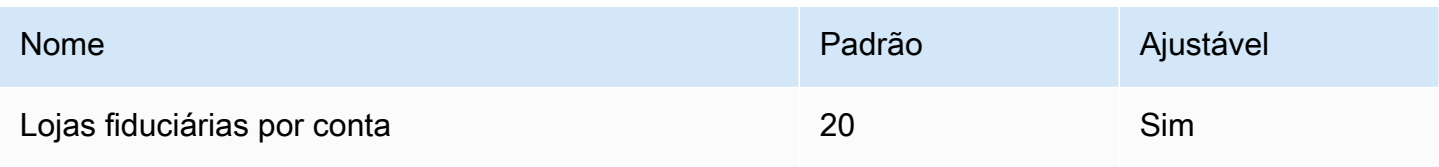

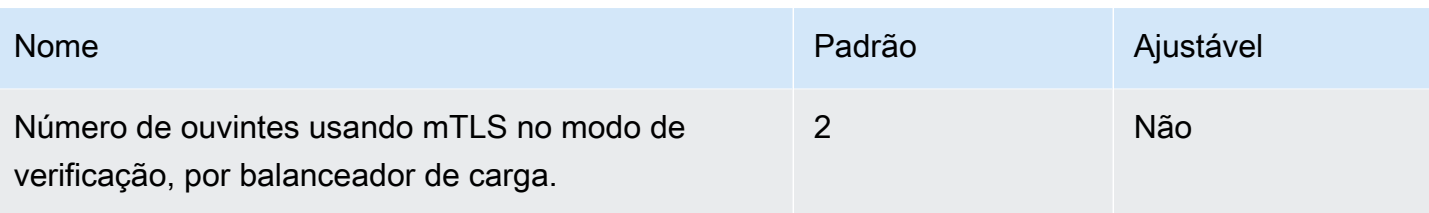

Certificados de autoridade certificadora

As cotas a seguir são para certificados CA.

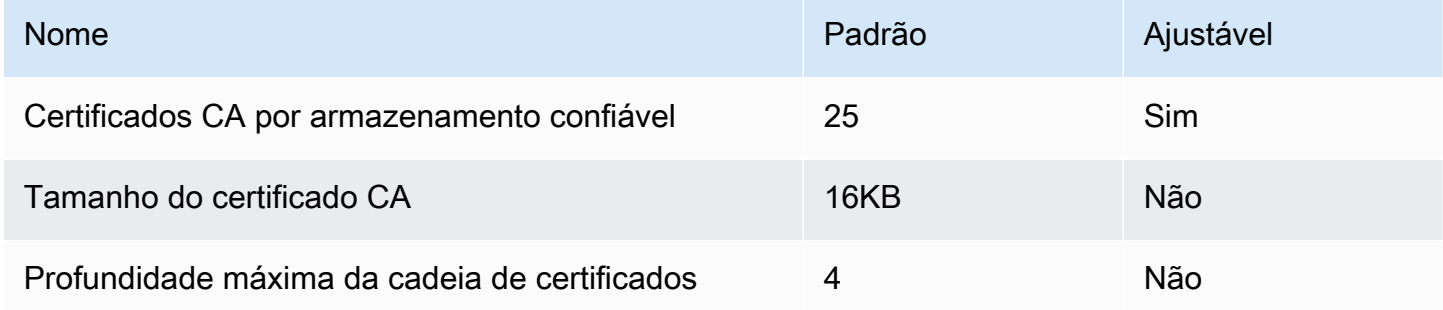

#### Listas de revogação de certificados

As cotas a seguir são para listas de revogação de certificados.

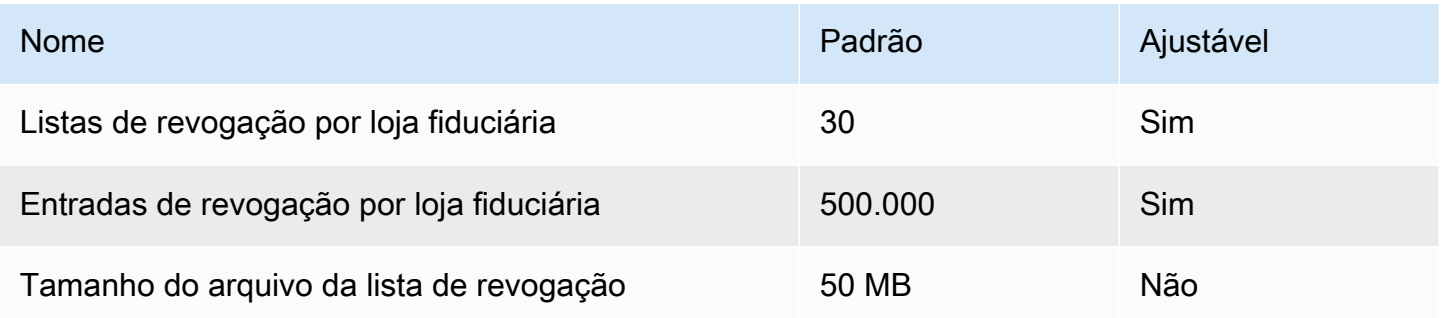

Cabeçalhos HTTP

Os cabeçalhos HTTP têm os seguintes limites de tamanho.

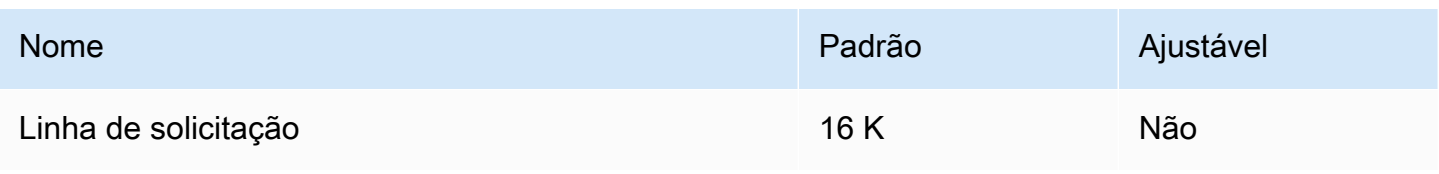

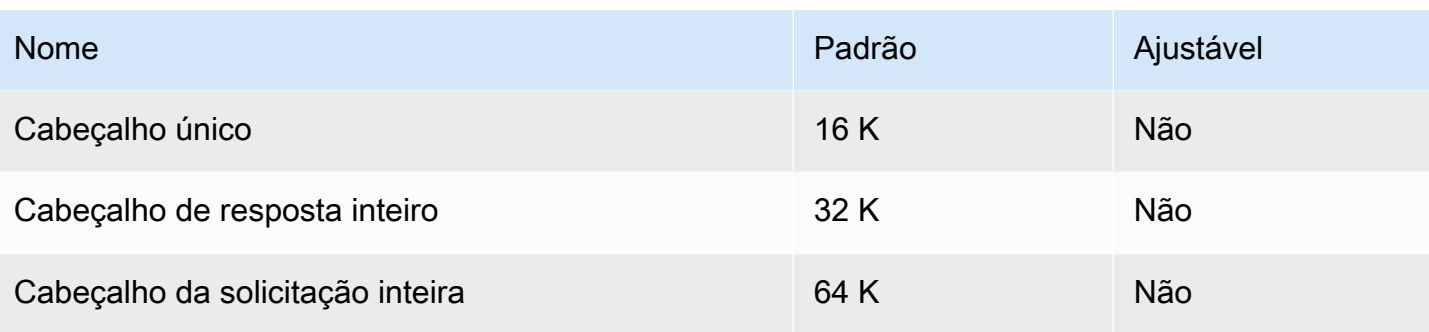

# <span id="page-299-0"></span>Histórico do documento dos Application Load Balancers

A tabela a seguir descreve as versões dos Application Load Balancers.

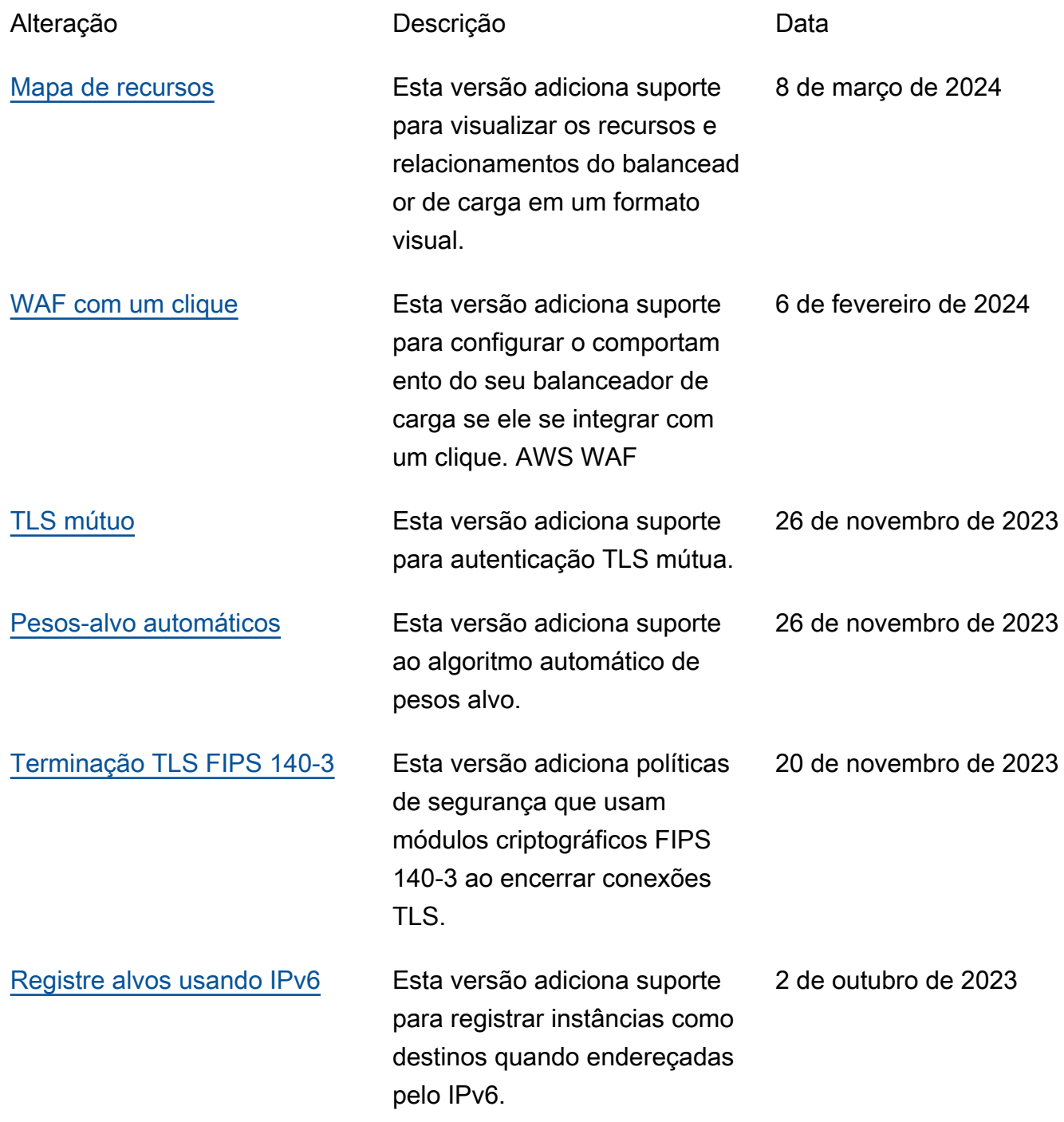

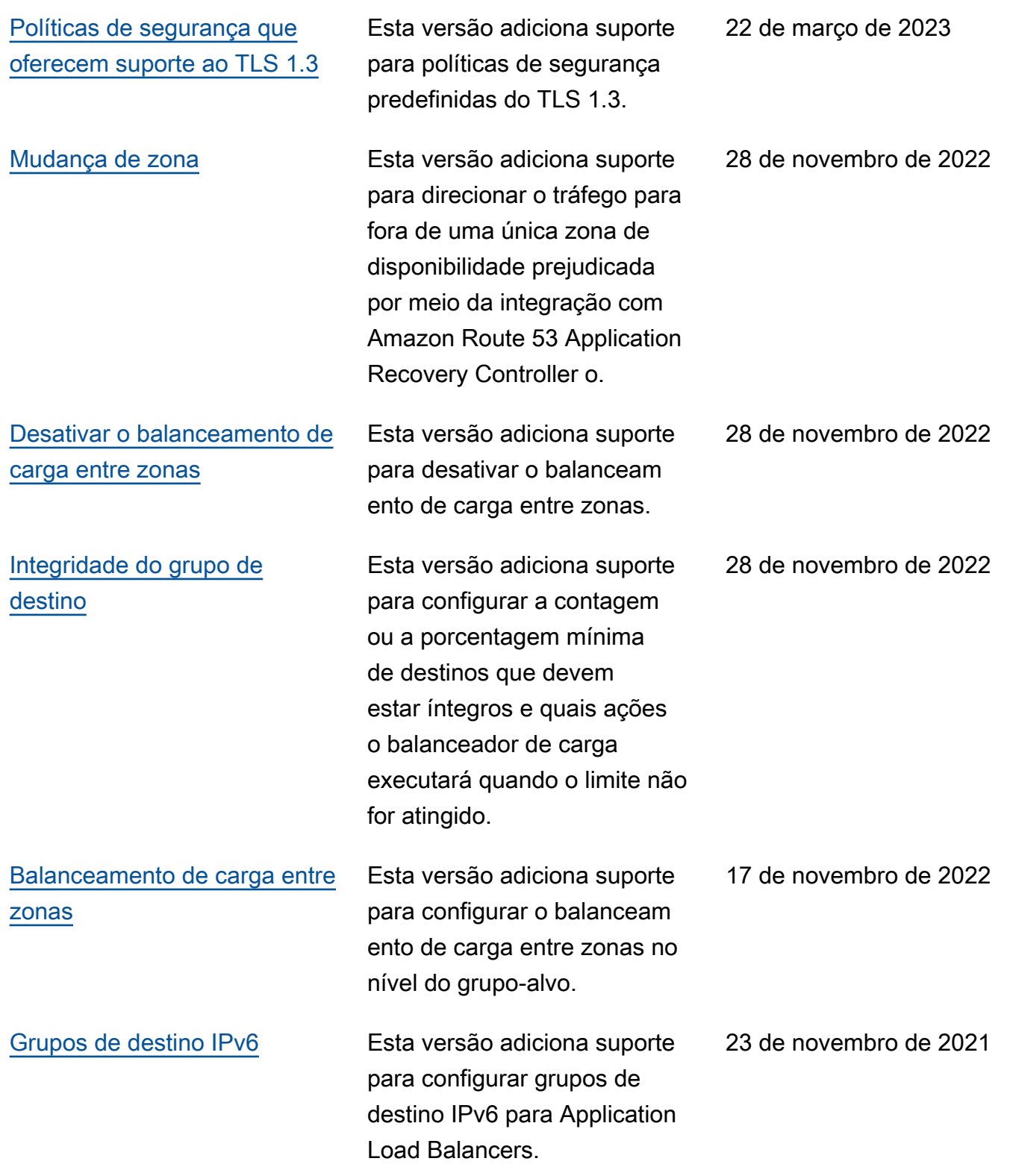

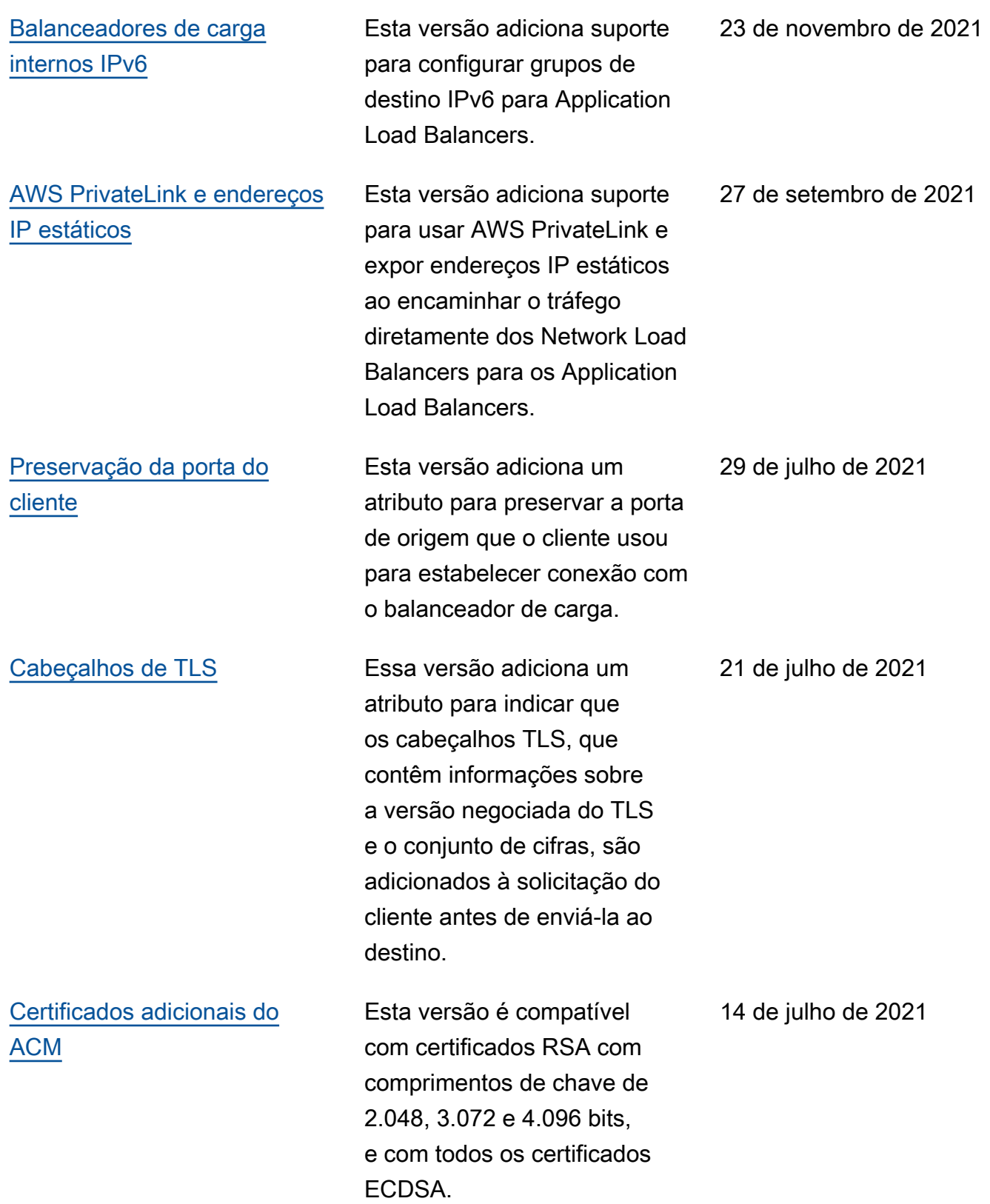

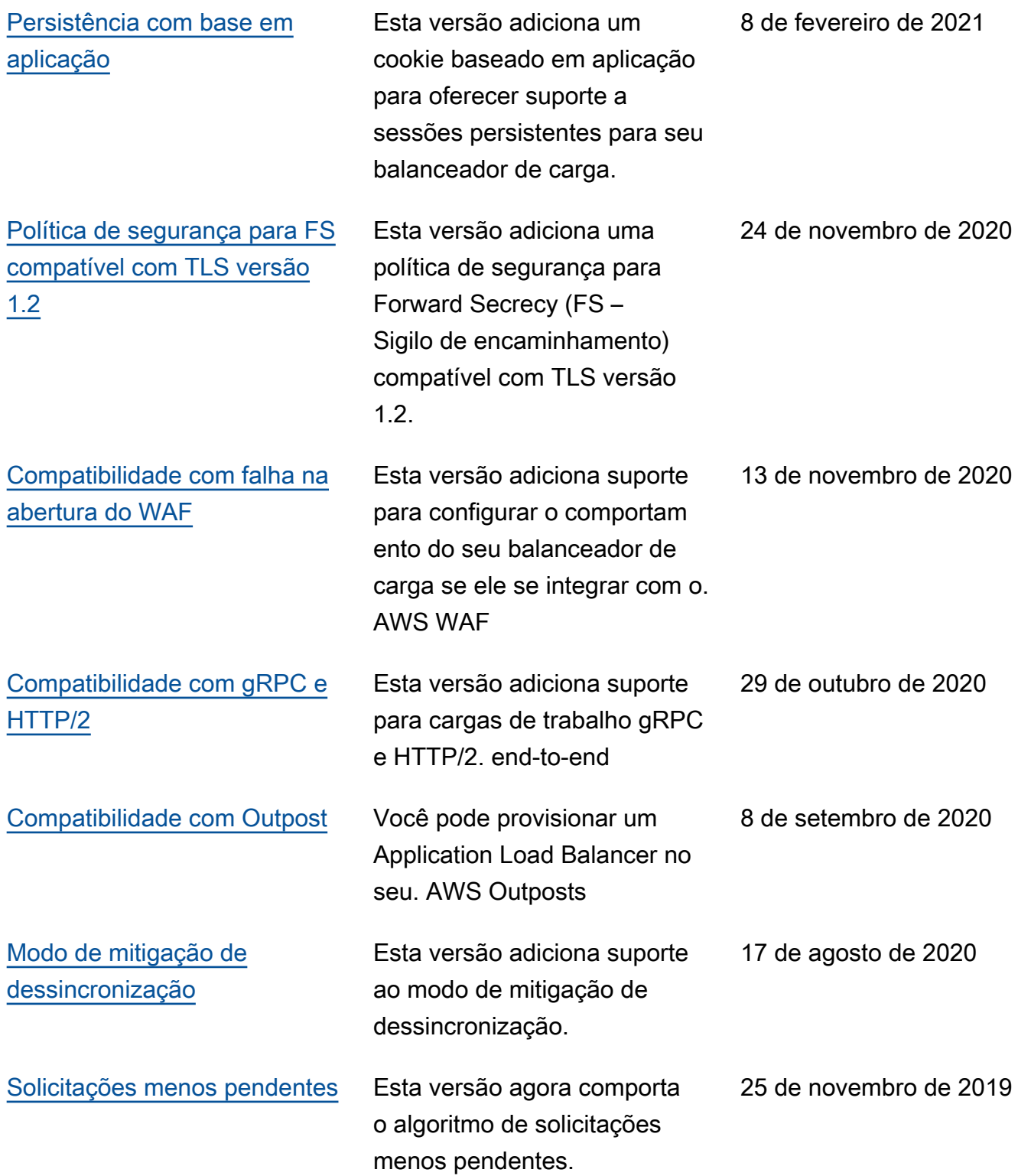

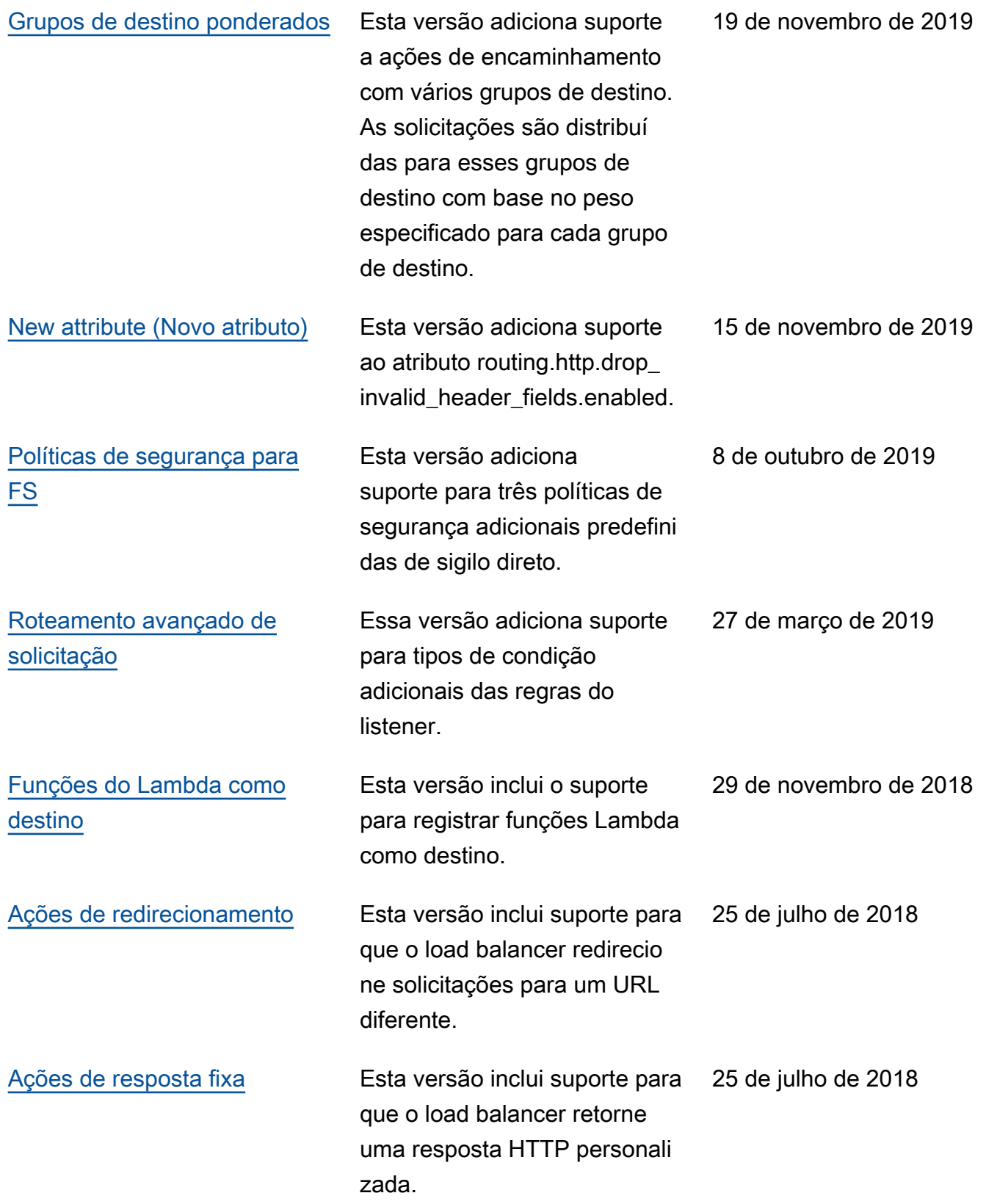

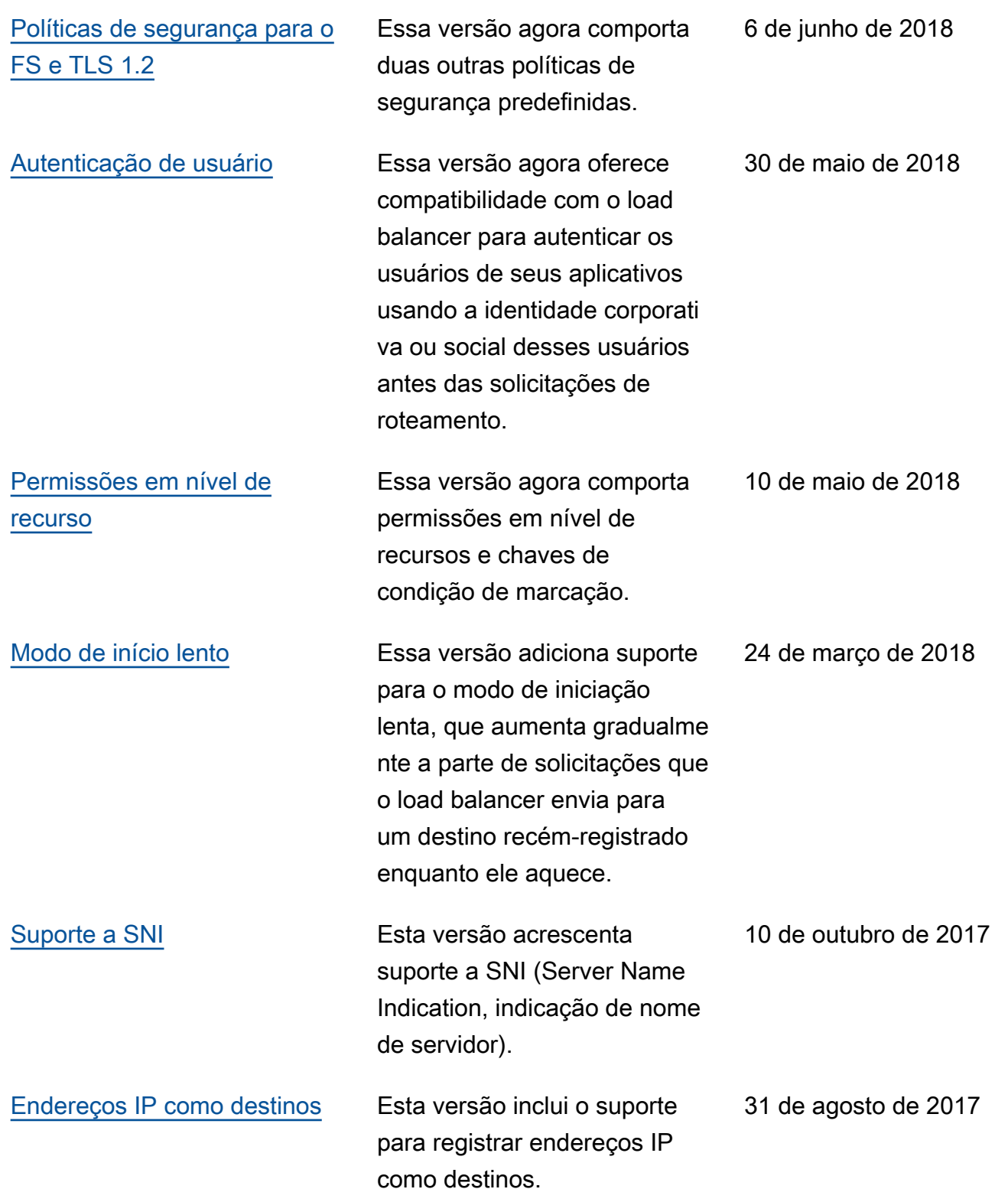

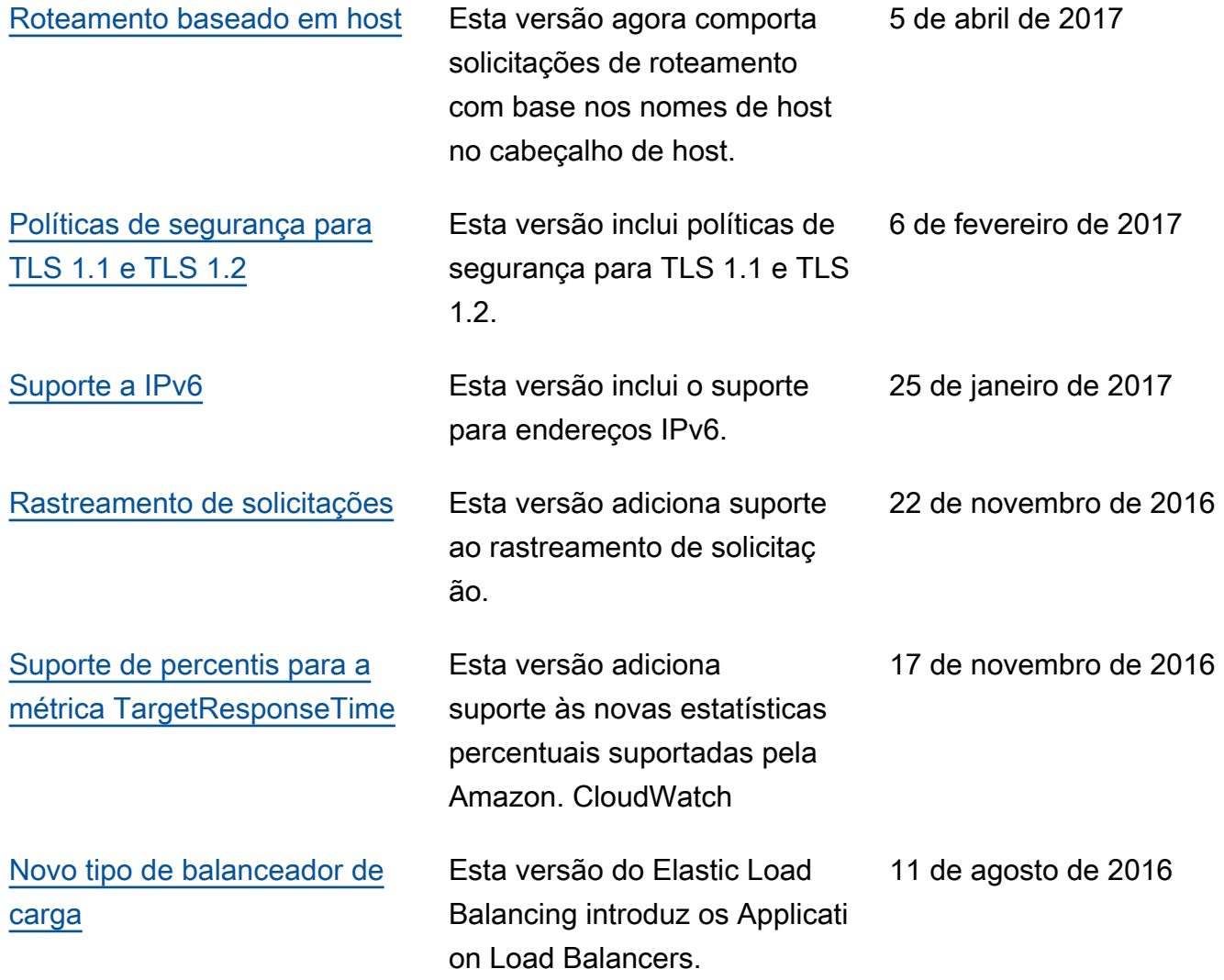

As traduções são geradas por tradução automática. Em caso de conflito entre o conteúdo da tradução e da versão original em inglês, a versão em inglês prevalecerá.